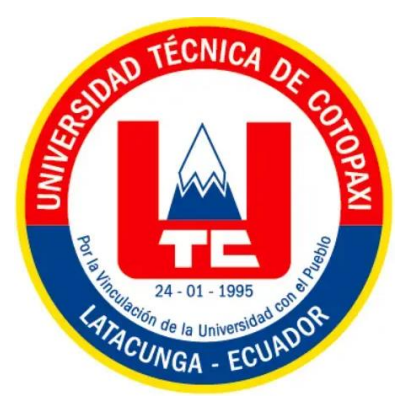

# **UNIVERSIDAD TÉCNICA DE COTOPAXI**

# **FACULTAD DE CIENCIAS DE LA INGENIERÍA Y**

# **APLICADAS**

**INGENIERÍA EN ELECTRICIDAD**

# **DESARROLLO DE UN SISTEMA DE SUPERVISIÓN DE LOS PARÁMETROS ELÉCTRICOS DE UN BANCO DE MOTORES BASADO EN IOT**

Propuesta tecnológica previo la obtención del título de Ingeniero Eléctrico

AUTOR:

 **Byron Rodrigo Jami Jami**

TUTOR:

 **MSc. Edgar Roberto Salazar Achig Ing.**

Latacunga, agosto 2023

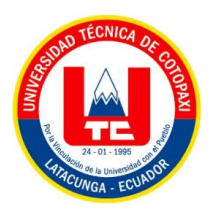

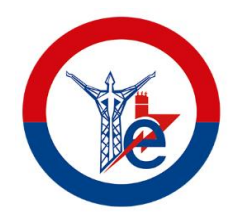

# **DECLARACIÓN DE AUTORÍA**

Yo **BYRON RODRIGO JAMI JAMI** declaro ser el autor del presente proyecto tecnológico: "**DESARROLLO DE UN SISTEMA DE SUPERVISIÓN DE LOS PARÁMETROS ELÉCTRICOS DE UN BANCO DE MOTORES BASADO EN IOT**", siendo el docente **MSc. Edgar Roberto Salazar Achig Ing.** tutor del presente trabajo; y eximo expresamente a la Universidad Técnica de Cotopaxi y a sus representantes legales de posibles reclamos o acciones legales.

Además, certifico que las ideas, conceptos, procedimientos y resultados vertidos en el presente trabajo investigativo, son de mi exclusiva responsabilidad.

**……………………………. Byron Rodrigo Jami Jami**

**CC:** 055012312-9

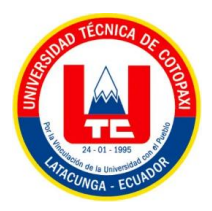

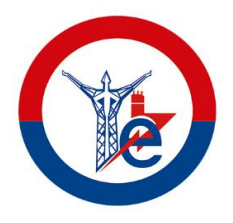

# **AVAL DEL TUTOR DE PROYECTO DE TITULACIÓN**

**En calidad de Tutor del Trabajo del proyecto tecnológico sobre el título:** 

"**DESARROLLO DE UN SISTEMA DE SUPERVISIÓN DE LOS PARÁMETROS ELÉCTRICOS DE UN BANCO DE MOTORES BASADO EN IOT**", del señor estudiante **BYRON RODRIGO JAMI JAMI** de la carrera Ingeniería en Electricidad, considero que dicha propuesta tecnológica cumple con los requerimientos metodológicos y aportes científico-técnicos suficientes para ser sometidos a la evaluación del Tribunal de Validación de Proyecto que el Consejo Directivo de la Facultad de Ciencias de la Ingeniería y Aplicadas de la Universidad Técnica de Cotopaxi designe, para su correspondiente estudio y calificación.

Latacunga, agosto 2023

 $\overline{a}$ **……………….……………………… Tutor de Titulación**

**MSc. Edgar Roberto Salazar Achig Ing.**

**CC:** 050284761-9

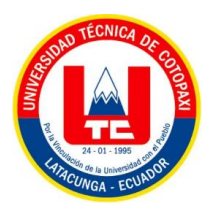

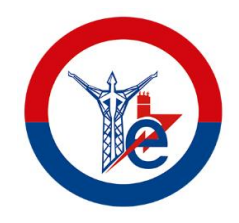

# **APROBACIÓN DEL TRIBUNAL DE TITULACIÓN**

En calidad de Tribunal de Lectores, aprueban el presente Informe de Investigación de acuerdo a las disposiciones reglamentarias emitidas por la **Universidad Técnica de Cotopaxi**, y por la Facultad de Ciencias de la Ingeniería y Aplicadas; por cuanto, al postulante **BYRON RODRIGO JAMI JAMI** con el título de Proyecto de titulación "**DESARROLLO DE UN SISTEMA DE SUPERVISIÓN DE LOS PARÁMETROS ELÉCTRICOS DE UN BANCO DE MOTORES BASADO EN IOT**", han considerado las recomendaciones emitidas oportunamente y reúne los méritos suficientes para ser sometido al acto de Sustentación de Proyecto.

Por lo antes expuesto, se autoriza realizar los empastados correspondientes, según la normativa institucional.

Latacunga, agosto, 2023

Para constancia firman:

**……………….……………………**

**Lector 1(presidente)** Ing. MSc. Vásquez Teneda Franklin **CC:** 171043449-7

**……………….……………………**

**Lector 2** Ing. MSc. León Segovia Marco **CC:** 050230540-2

**……………….……………………**

**Lector 3** Ing. MSc. León Segovia Manuel **CC:** 050204135-3

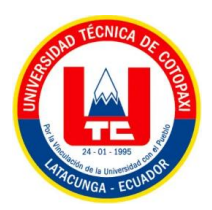

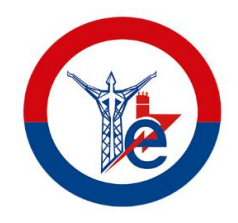

# **AVAL DE IMPLEMENTACIÓN**

En calidad del encargado de los laboratorios de ingeniería en electricidad, de la facultada **CIYA** de la Universidad Técnica de Cotopaxi certifico que el estudiante **JAMI JAMI BYRON RODRIGO** mediante el proyecto tecnológico "**DESARROLLO DE UN SISTEMA DE SUPERVISIÓN DE LOS PARÁMETROS ELÉCTRICOS DE UN BANCO DE MOTORES BASADO EN IOT**" realiza la entrega del sistema IoT para el laboratorio de instalaciones Eléctricas, de la carrera de Ingeniería en electricidad de la Universidad Técnica de Cotopaxi.

Latacunga, agosto 2023

**……………………………………………… Ing MSc. Eduardo Hinojosa C.C.** 050236581-0

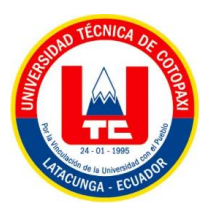

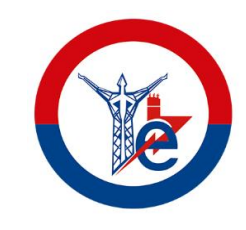

#### **AGRADECIMIENTO**

 Agradezco a Dios por mantenerme firme, nunca abandonarme y darme la sabiduría necesaria para afrontar este reto que fue mi carrera como ingeniero eléctrico.

De igual forma expreso un especial agradecimiento a mis padres, Marco Humberto Jami y María Laura Tercero por ser mi fortaleza, por sus enseñanzas y nunca abandonarme en los malos momentos, gracias al apoyo incondicional en todas y cada una de mis decisiones, por demostrarme que, con esfuerzo, dedicación y nunca rendirme se puede lograr grandes cosas sin importar los obstáculos.

A mi hermana Blanca Marlene, mi cuñado Byron Caiza, mi sobrina Mariliz que gracias a su apoyo incondicional me permitieron alcanzar la meta más importante de mi vida.

En general, agradezco a todo y cada uno de los docentes de la carrera de Ingeniería Eléctrica por formarme íntegramente como profesional y por las enseñanzas brindadas durante el proceso académico. En especial, al Ing. Franklin Vásquez e Ing. Marco León como consejeros académicos y al MSc. Edgar Roberto Salazar Achig como tutor de mi proyecto quien me ha guiado con su paciencia, y sabiduría como docente.

*Byron R. Jami J.*

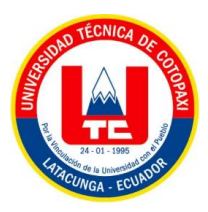

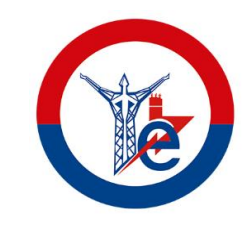

## **DEDICATORIA**

Es un privilegio dedicar este trabajo escrito del proyecto tecnológico a las personas que fueron y serán un pilar fundamental en mi vida, mi mamá, María Laura Jami Tercero y a mi padre Marco Humberto Jami, que pese a las adversidades de la vida siempre velaron por mi bienestar con un amor incondicional y eterno, impulsándome a ser cada día una persona de bien y con la fortaleza necesaria para cumplir las metas propuestas.

A mi hermana Blanca Jami y mi cuñado Byron, por acompañarme en el proceso educativo y brindarme su apoyo día tras día en el transcurso de los años de mi carrera universitaria.

A todas las personas que creyeron en mí por ende siempre me brindaron sus consejos, paciencia y sabiduría para afrontar cada circunstancia de la vida.

*Byron R. Jami J.*

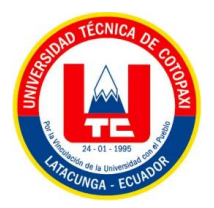

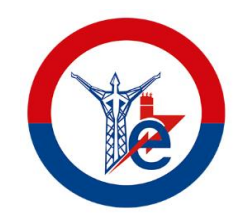

# ÍNDICE DE CONTENIDO

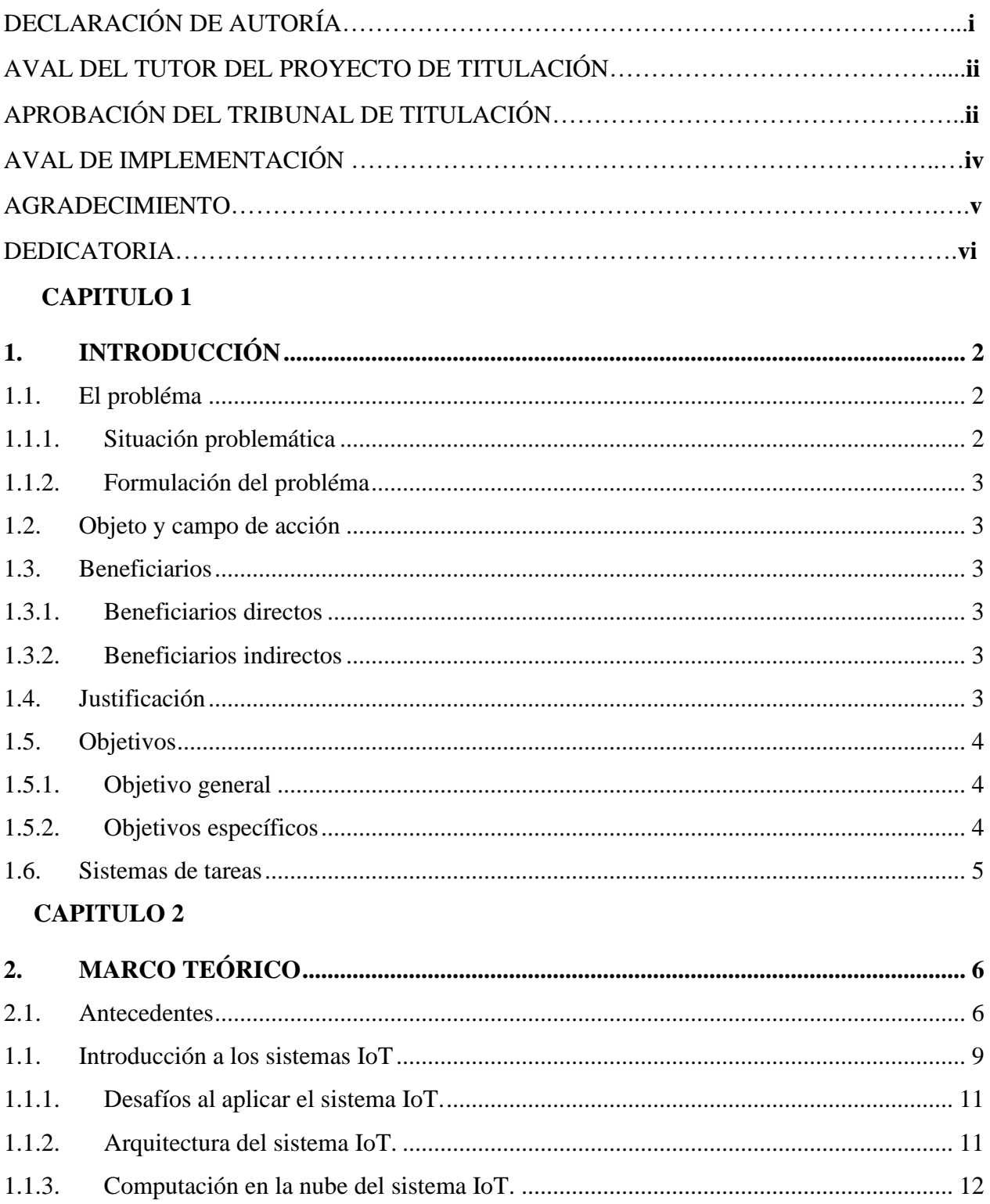

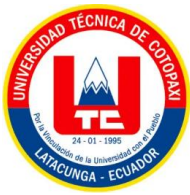

 $2.2$ 

 $2.3.$ 

 $2.4.$ 

 $\overline{3}$ .

 $3.1.$ 

 $3.2.$ 

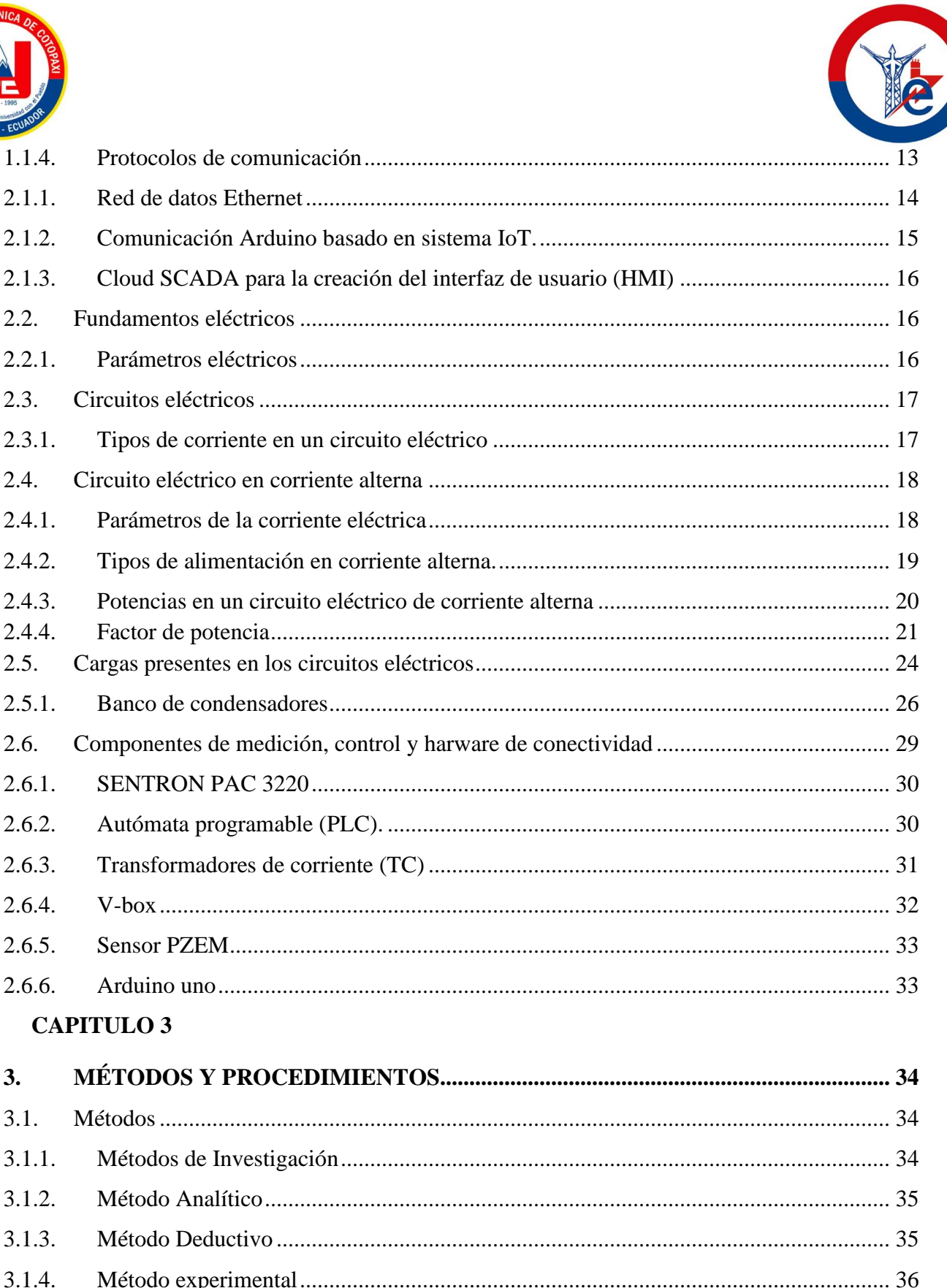

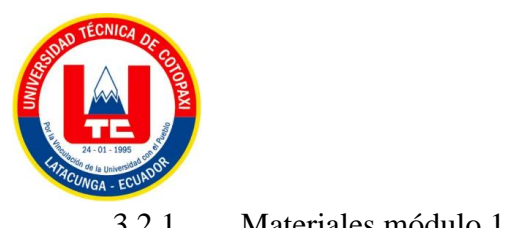

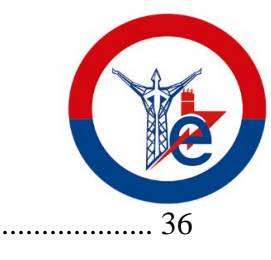

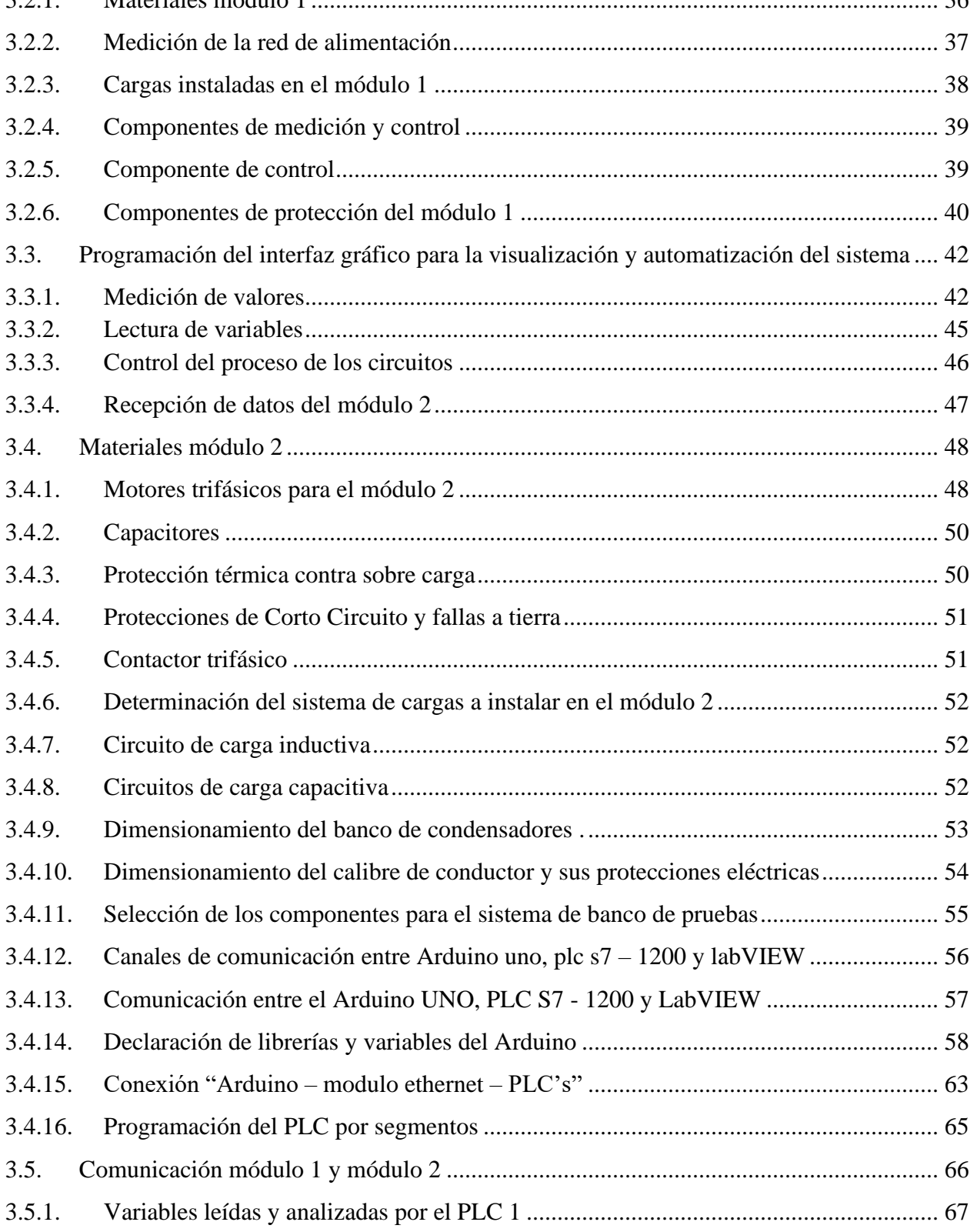

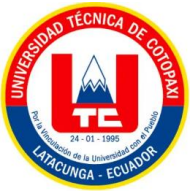

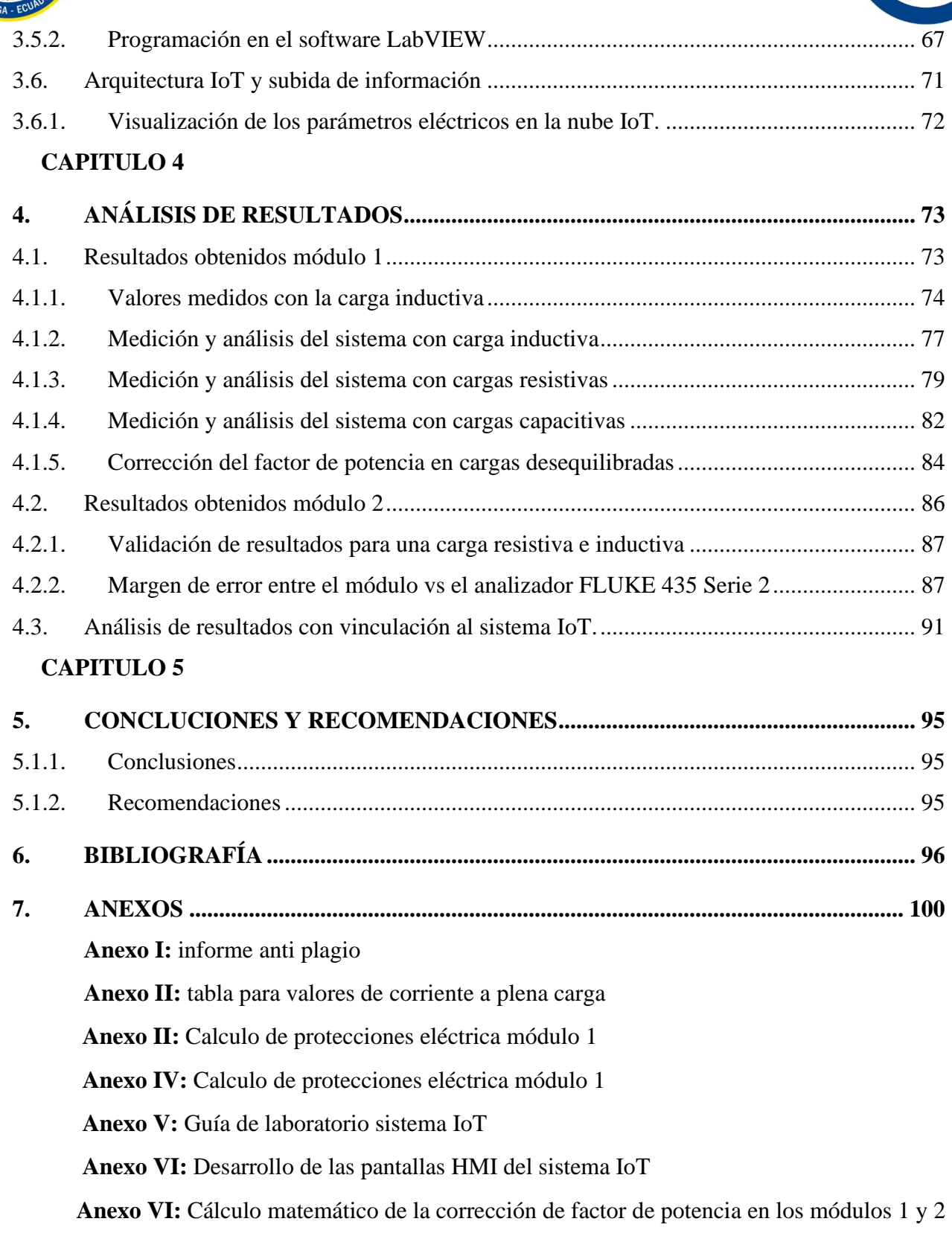

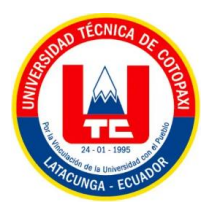

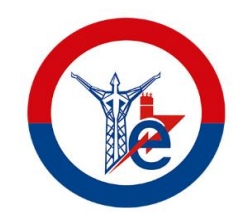

# **ÍNDICE DE TABLAS**

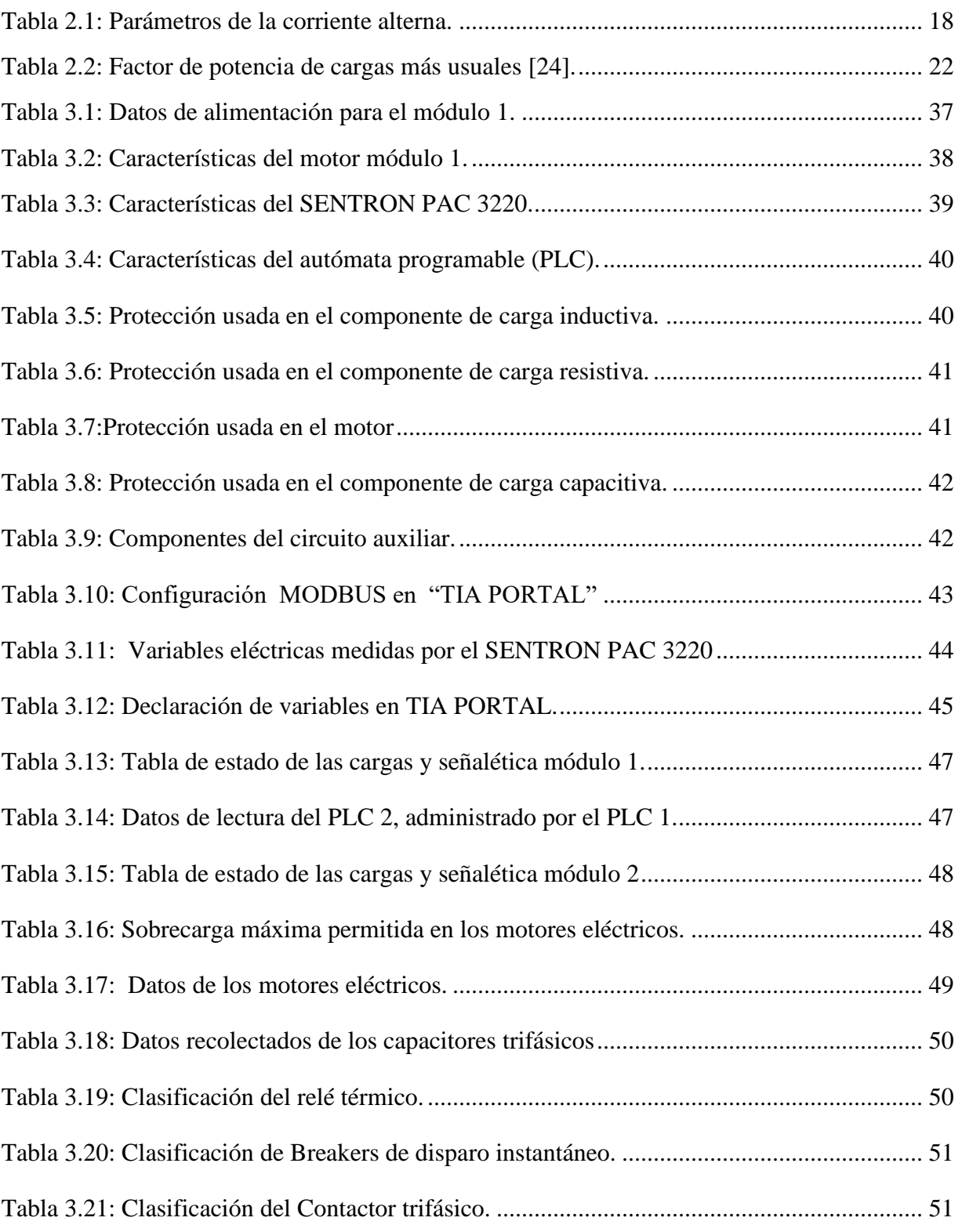

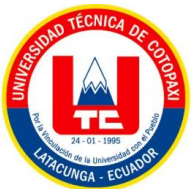

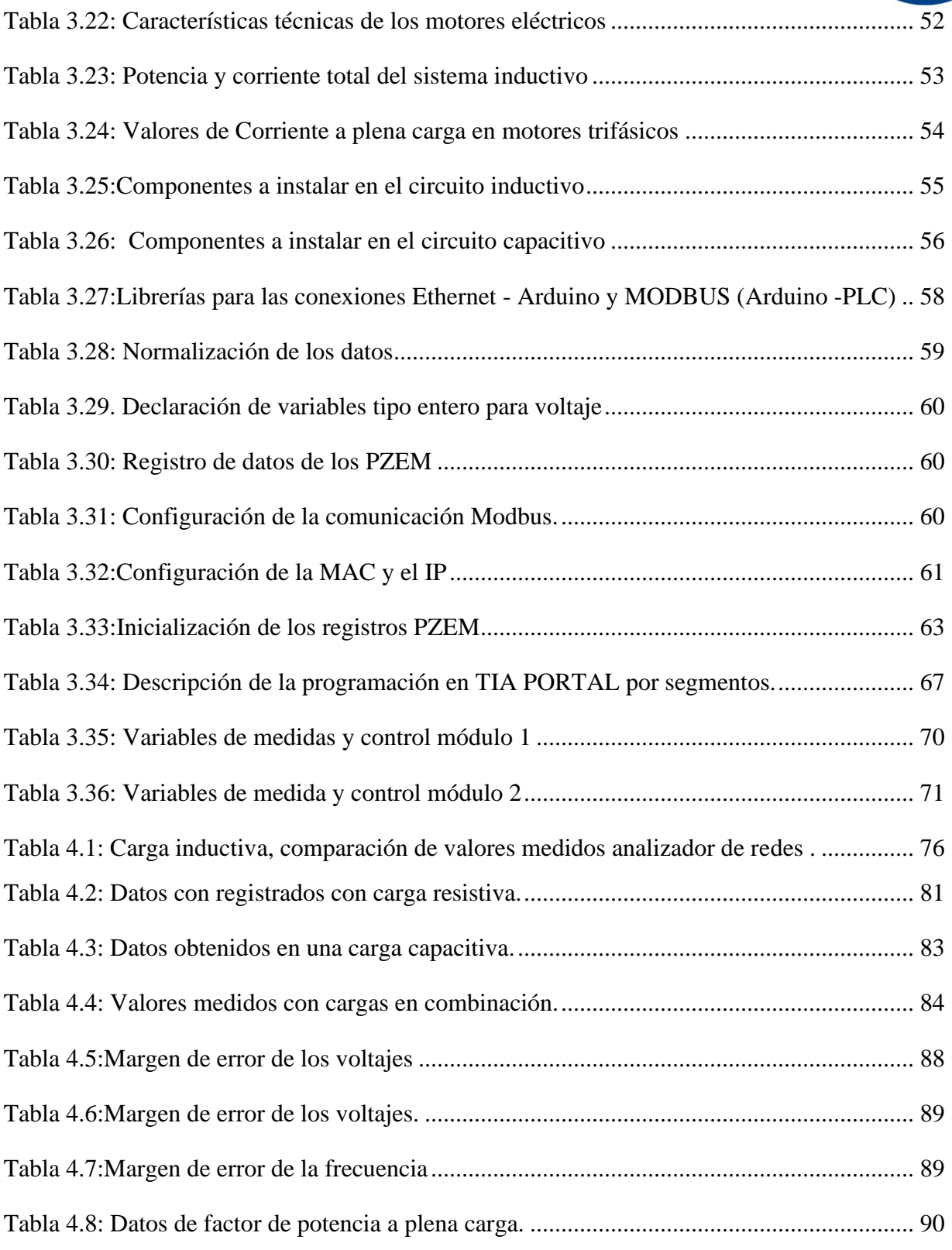

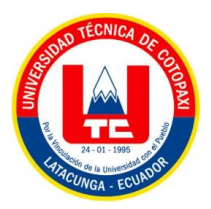

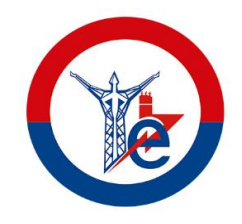

# **ÍDICE DE FIGURAS**

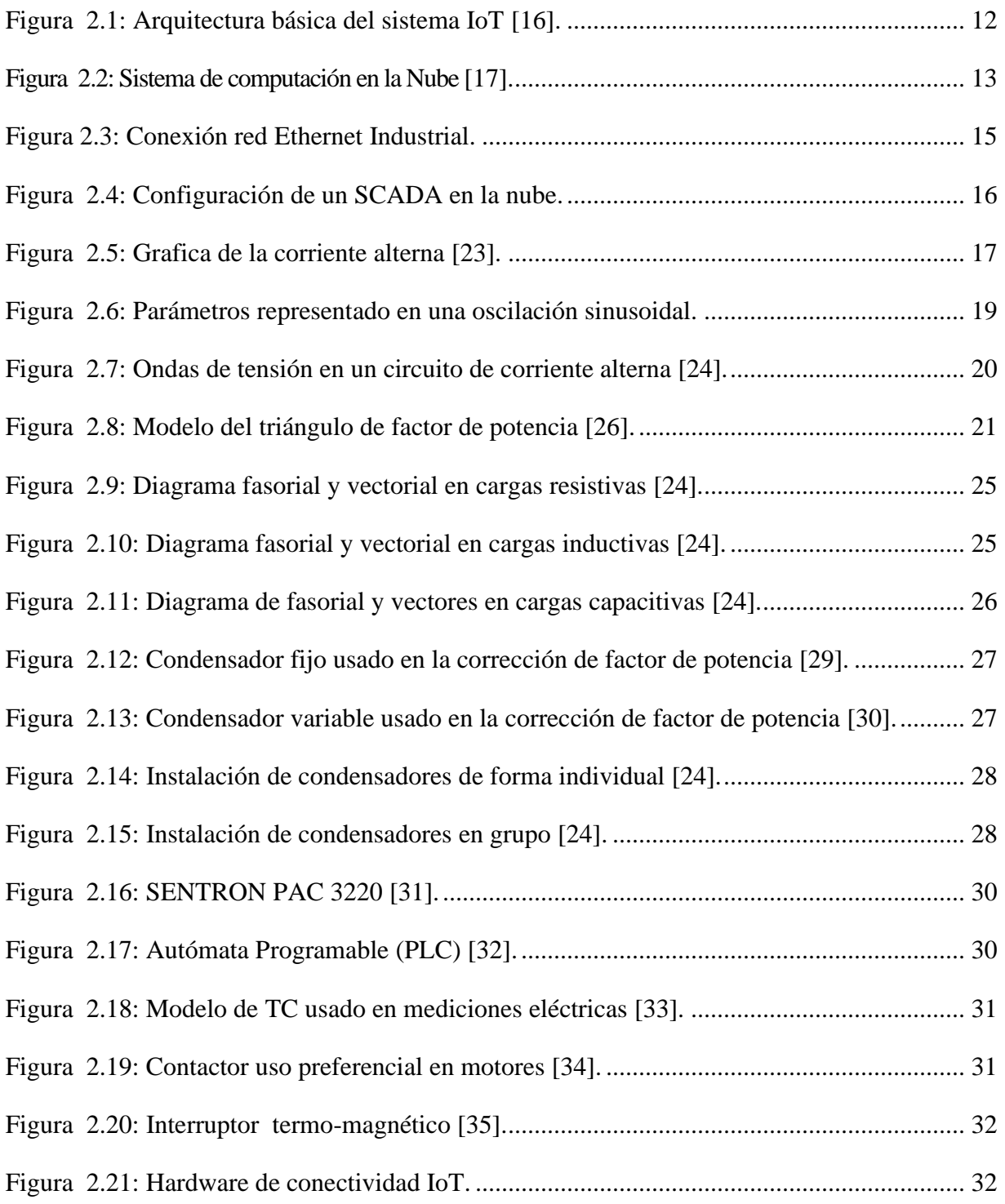

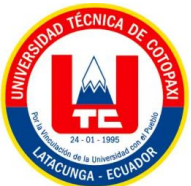

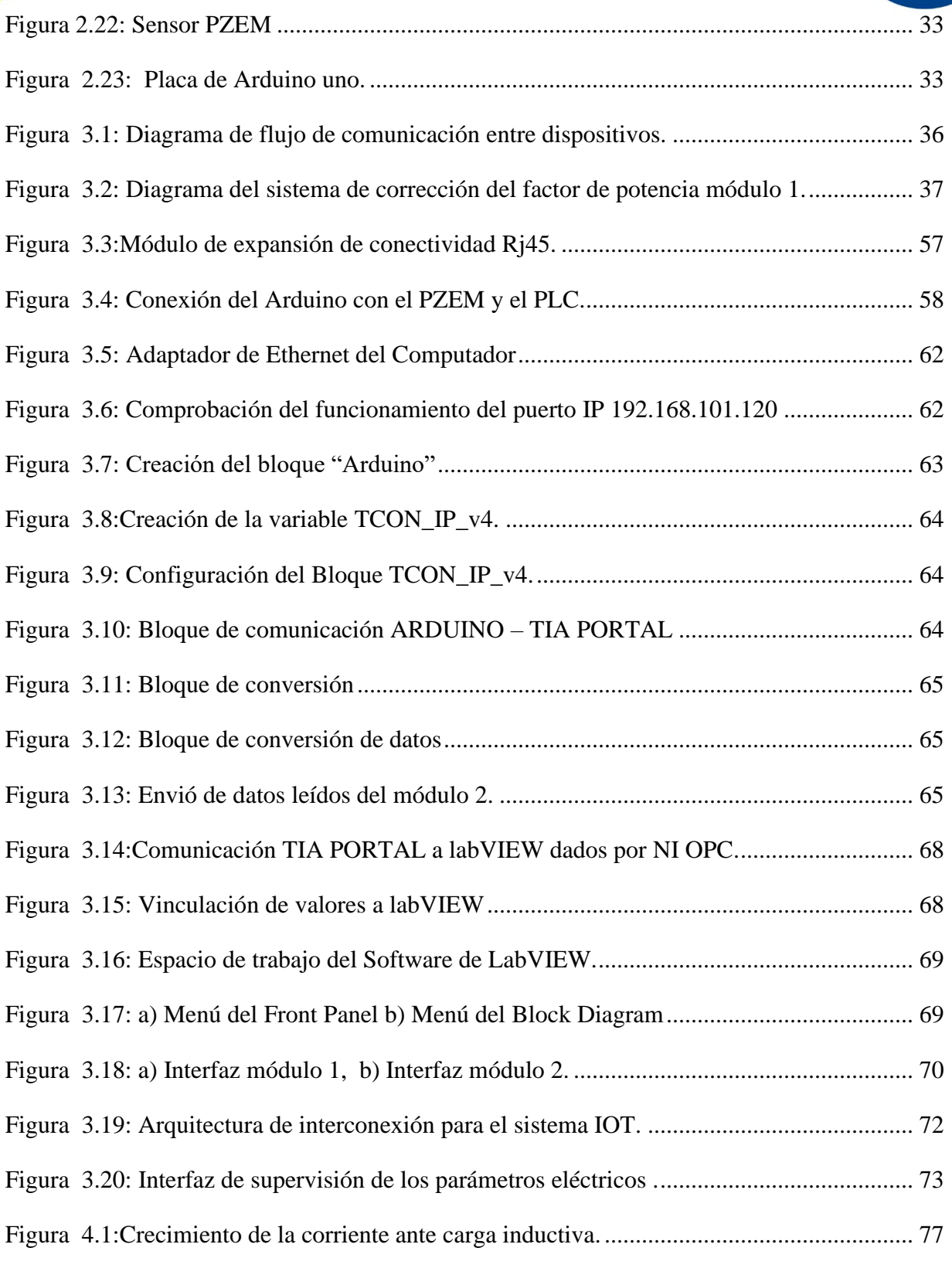

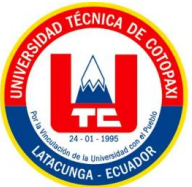

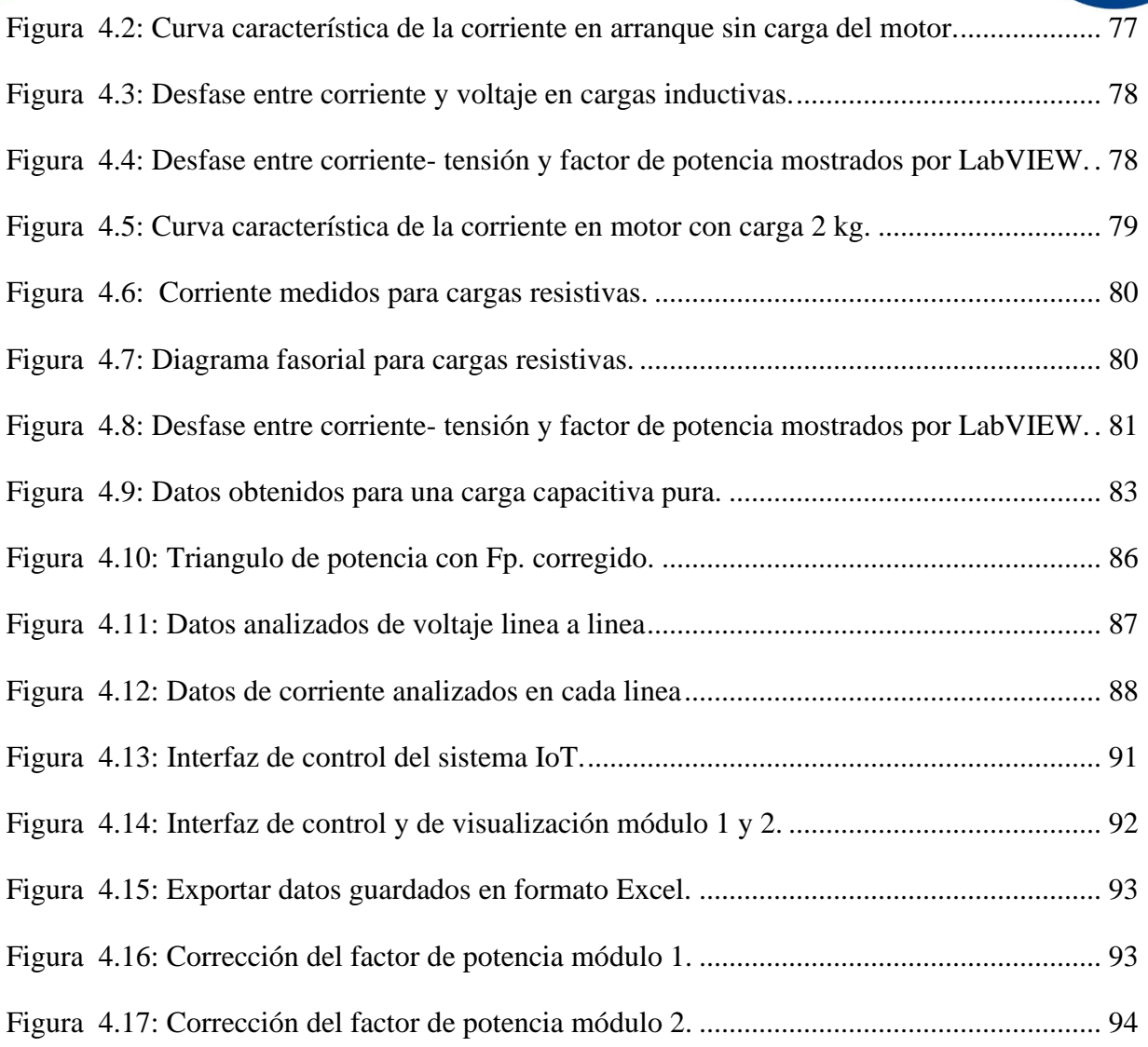

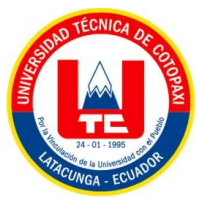

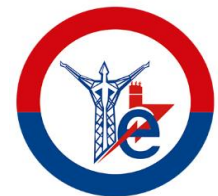

# **TEMA:** "DESARROLLO DE UN SISTEMA DE SUPERVISIÓN DE LOS PARÁMETROS ELÉCTRICOS DE UN BANCO DE MOTORES BASADO EN IOT"

#### **Autor:**

Byron Rodrigo Jami Jami

#### **RESUMEN**

Este proyecto tecnológico titulado "Desarrollo de un Sistema de Supervisión de los Parámetros Eléctricos de un Banco de Motores Basado en IoT" tiene como objetivo principal abordar la ventaja que brinda la supervisión de las variables presentes en bancos de motores eléctricos mediante la implementación de tecnologías de Internet de las Cosas (IoT). Al problema central que se dio solución con este proyecto es la importancia de mantener un valor de 0.92 de factor de potencia en un banco de motores eléctricos para garantizar su eficiencia y vida útil, así como para evitar costosas penalizaciones dictadas por los organismos reguladores como el ARCONEL, para ello se identificó 5 variables que son voltajes, corrientes, factor de potencia, frecuencia y potencias, los mismos que cambian en función de las cargas (resistivas, capacitivas e inductivas) aplicadas, cabe mencionar la creación de un interfaz gráfica en el software de LabVIEW donde se muestra el comportamiento de cada una de ellas y el desarrollo de un manual de prácticas de laboratorio. Para desarrollar el sistema IoT se usó un equipo denominado router V-Box de Wecon que está diseñado para construir un sistema que engloba el internet de las cosas en el ámbito industrial de forma segura y fiable, utilizando las últimas tecnologías de conectividad para lograr la comunicación entre los módulos, y se creó un interfaz de cloud SCADA de monitoreo en tiempo real que da acceso a la activación de cargas de forma remota desde un teléfono móvil o un ordenador convencional asi como la generación de datos históricos, que almacena el sistema por un tiempo de 60 dias.

Palabras claves: IoT, Factor de potencia, LabVIEW, SCADA.

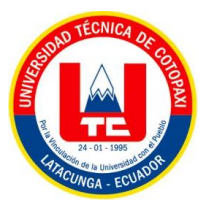

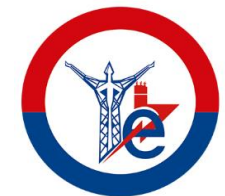

# **THEME:** "DEVELOPMENT OF A MONITORING SYSTEM FOR ELECTRICAL PARAMETERS OF A MOTOR BANK BASED ON IOT"

#### **Author:**

Byron Rodrigo Jami Jami

#### **ABSTRACT**

This technological project entitled "Development of an IoT-Based Electrical Parameter Monitoring System for a Motor Bank" has as its main objective to address the advantage provided by the monitoring of variables present in electric motor banks through the implementation of Internet of Things (IoT) technologies. The central problem that was solved with this project is the importance of maintaining a value of 0. 92 of power factor in a bank of electric motors to guarantee its efficiency and useful life, as well as to avoid costly penalties dictated by regulatory agencies such as ARCONEL, for this 5 variables were identified which are voltages, currents, power factor, frequency and powers, the same that change depending on the loads (resistive, capacitive and inductive) applied, it is worth mentioning the creation of a graphical interface in LabVIEW software where the behavior of each of them is shown and the development of a manual of laboratory practices. To develop the IoT system, a Wecon V-Box router was used, which is designed to build a system that encompasses the internet of things in the industrial field in a safe and reliable way, using the latest connectivity technologies to achieve communication between the modules, and a SCADA cloud interface was created for real-time monitoring that gives access to the activation of loads remotely from a cell phone or a conventional computer as well as the generation of historical data, which the system stores for a period of 60 days.

Keywords: IoT System, Historical Data, Power Factor, Remote Access, LabVIEW Software, Cloud SCADA.

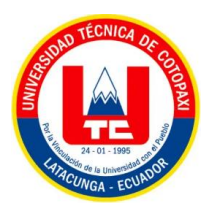

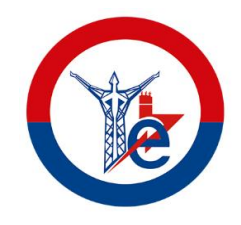

# *AVAL DE TRADUCCIÓN*

En calidad de Docente del Idioma Inglés del Centro de Idiomas de la Universidad Técnica de Cotopaxi; en forma legal **CERTIFICO** que:

La traducción del resumen al idioma Inglés del proyecto de investigación cuyo título versa:

**"DESARROLLO DE UN SISTEMA DE SUPERVISIÓN DE LOS PARÁMETROS ELÉCTRICOS DE UN BANCO DE MOTORES BASADO EN IOT"** presentado por: **Jami Jami Byron Rodrigo**, egresado de la Carrera de Ingeniería en Electricidad, perteneciente a la **Facultad de Ciencias de la Ingeniería y Aplicadas**, lo realizo bajo mi supervisión y cumple con una correcta estructura gramatical del Idioma.

Es todo cuanto puedo certificar en honor a la verdad y autorizo al peticionario hacer uso del presente aval para los fines académicos legales.

**CENTRO** 

DE IDIOMAS

Latacunga, agosto del 2023

Atentamente,

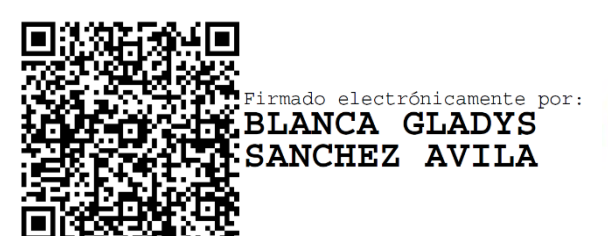

MSc. Blanca Gladys Sánchez A.

DOCENTE CENTRO DE IDIOMAS-UTC

**CI:** 2100275375

# **INFORMACIÓN GENERAL**

## **Título:**

DESARROLLO DE UN SISTEMA DE SUPERVISIÓN DE LOS PARÁMETROS ELÉCTRICOS DE UN BANCO DE MOTORES BASADO EN IOT.

## **Tipo de proyecto:**

Proyecto Tecnológico

## **Fecha de inicio:**

10 de abril 2023

## **Fecha de finalización:**

07 de agosto 2023

### **Lugar de ejecución:**

Barrio san Felipe, Cantón Latacunga, Provincia de Cotopaxi

## **Facultad que auspicia:**

Ciencias de la ingeniería y aplicadas (CIYA)

**Carrera que auspicia:** Ingeniería en Electricidad

**Proyecto de investigación vinculado:** Desarrollo de sistemas eléctricos eficientes a nivel

residencial, comercial e industrial

**Equipo de trabajo:** Grupo de investigación de Energía y Tecnologías Apropiadas

# **Tutor de titulación**

• MSc. Salazar Achig Edgar Roberto Ing.

# **Estudiante**

• Jami Jami Byron rodrigo

# **Área de conocimiento:**

07 ingeniería, Industria y Construcción / 071 Ingeniería y Profesiones Afines / 0713 Electricidad y energía.

## **Línea de investigación:**

Energías Alternativas y Renovables, Eficiencia Energética y Protección Ambiental.

### **Sub línea de investigación de la carrera:**

Conversión y uso racional de la energía eléctrica.

# <span id="page-20-0"></span>**1. INTRODUCCIÓN**

# <span id="page-20-1"></span>**1.1. EL PROBLÉMA**

#### <span id="page-20-2"></span>**1.1.1. Situación problemática**

Los motores eléctricos de inducción son, un recurso ampliamente utilizado en la industria. Según [1] es así que el 65% de la energía generada los países industrializados como la Unión Europea va destinada a abastecer dichos motores, A pesar de su alta confiabilidad, es imposible eliminar por completo la posibilidad de fallas, como resultado el equipo experimenta alguna avería inesperada que se debe corregir.

Los motores eléctricos son piezas fundamentales en cualquier industria, su protección, es prioridad, en estudios efectuados por el Instituto EPRI en los Estados Unidos en conjunto con la firma General Electric revelan que el mayor porcentaje de incidencia de falla en motores/generadores eléctricos (41%) tiene como causa raíz defectos de tipo eléctrico [2], con dicho afirmaciones primordial tener un sistema de supervisión de sus parámetros eléctricos.

Cuando se habla de parámetros eléctricos es necesario intervenir uno en particular, el factor de potencia que al producir una mayor cantidad de energía reactiva genera un deterioro en el factor de potencia, lo que se traduce en un aumento en la corriente y en las pérdidas por calentamiento, lo que afecta la eficiencia energética y la vida útil de los equipos eléctricos en una instalación [3], no obstante no contar con sistema capaz de supervisar este parámetro genera problemas de penalizaciones eléctrica por parte de los organismos de distribución eléctrica.

En la actualidad, las empresas industriales, tienen complicaciones con el tema de bajo factor de potencia en la que operan. Esto con información proporcionada por dichos sistemas puede ser analizada en tiempo real, lo que permite la toma de medidas preventivas o correctivas de manera más eficiente y rápida ante cualquier problema que surja [4].

En [3] denota la importancia operar los equipos eléctricos sin que rebase los límites permitidos de factor de potencia para garantizar su vida útil y evitar costos innecesarios de reparación o reemplazo sin contar con penalizaciones reguladas por el ARCONEL en el Art. 27 de la Codificación del Reglamento de Tarifas.

En la actualidad la industria con motores de inducción no se cuenta con un sistema capaz de involucrar, la supervisión de parámetros eléctricos con el sistema IoT, que brinda la ventaja de disponer de datos en tiempo real, que a su vez ayuda a tener el control de las operaciones en motores.

#### <span id="page-21-0"></span>**1.1.2. Formulación del probléma**

Visualizar los parámetros eléctricos mediante el sistema IoT, que permita el análisis en tiempos real del estado del factor de potencia en un banco de motores.

#### <span id="page-21-1"></span>**1.2. OBJETO Y CAMPO DE ACCIÓN**

- **Objeto:** Sistema de supervisión de parámetros eléctricos
- **Campo acción:** 330000 Ciencias Tecnológicas / 3306 Ingeniería y Tecnología Eléctricas /330603 motores eléctricos

#### <span id="page-21-2"></span>**1.3. BENEFICIARIOS**

#### <span id="page-21-3"></span>**1.3.1. Beneficiarios directos**

Usuarios del banco de motores

## <span id="page-21-4"></span>**1.3.2. Beneficiarios indirectos**

Las empresas dedicadas a corregir el factor de potencia

Empresas que usen el banco de motores para el análisis de calidad de energía

## <span id="page-21-5"></span>**1.4. JUSTIFICACIÓN**

Las naciones unidas en el marco de los objetivos de desarrollo sostenible (ODS) tiene el objetivo de Garantizar el acceso a una energía asequible, segura, sostenible y moderna. Para llegar a cumplirlo tiene la meta de aquí a 2030, garantiza el acceso universal a servicios energéticos accesibles, y modernos. Un sistema de supervisión basado en IoT, es un sistema moderno que tiene la versatilidad de proporcionar información en tiempo real sobre el rendimiento de los motores

eléctricos y ayudar a identificar oportunidades de mejora en la eficiencia energética, evitar fallos innecesarios, prolongar la vida útil de motores y mejorar la calidad de energía.

Con los motores eléctricos los mantenimientos preventivos ante fallos de los mismos son costosos en términos de tiempo y dinero. Un sistema de supervisión en IoT tiene la facilidad de detectar signos de problemas en los motores antes de que ocurran fallos graves, permitiendo un mantenimiento preventivo y evitando costosos tiempos de inactividad.

En la regularización de normas eléctricas ARCONEL artículo 27, el cumplimiento normativo, regula y estandariza penalizaciones que obligan a no generar bajos niveles de factor de potencia en los motores eléctricos para evitar que estos inyecten a la red problemas relacionados a los armónicos y que afecten directamente la calidad de energía. Dese este punto de vista nace la iniciativa de realizar un sistema de supervisión en tiempo real de todos parámetros eléctricos y con el módulo de corrección de factor de potencia basado en IoT, se va demostrar la importancia de su estudio, como tema novedoso a su vez ampliar, conocimientos en la materia de aplicación de nuevas tecnologías.

#### <span id="page-22-0"></span>**1.5. OBJETIVOS**

#### <span id="page-22-1"></span>**1.5.1. Objetivo general**

• Desarrollar un sistema de supervisión basado en IoT que permita la recopilación y análisis en tiempo real de los parámetros eléctricos de un grupo de motores de inducción.

#### <span id="page-22-2"></span>**1.5.2. Objetivos específicos**

- Realizar una investigación del estado del arte de los parámetros eléctricos que deben ser supervisados en un banco de motores basado en el sistema IoT.
- Diseñar un proceso experimental para el control y visualización de los parámetros eléctricos basado en el sistema IoT y a su vez corregir el factor de potencia en motores de inducción.
- Desarrollar una guía de usuario que describa las funciones y operación del módulo experimental, que permita una mejor comprensión de la tecnología basada en IoT.

# <span id="page-23-0"></span>**1.6. SISTEMAS DE TAREAS**

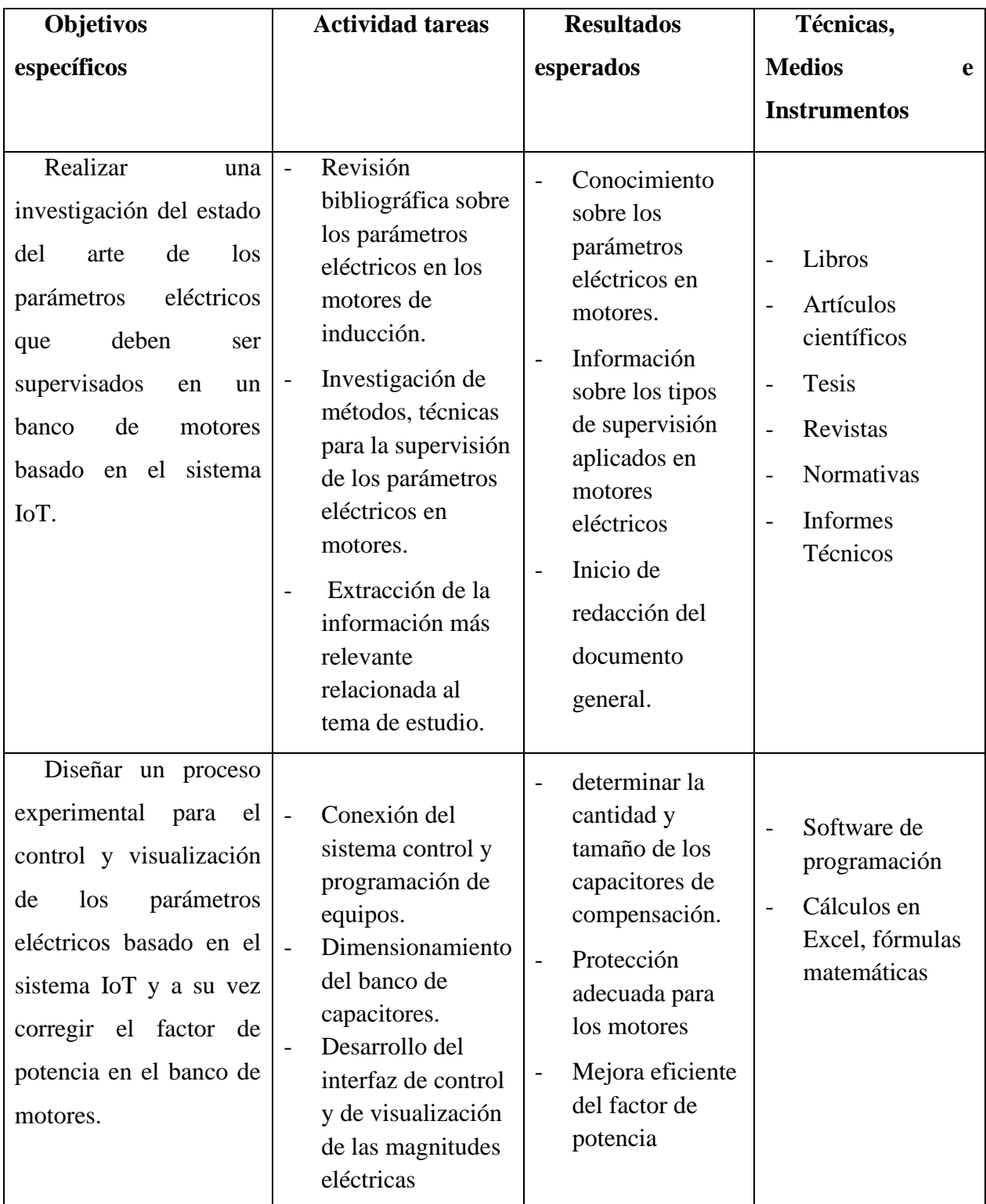

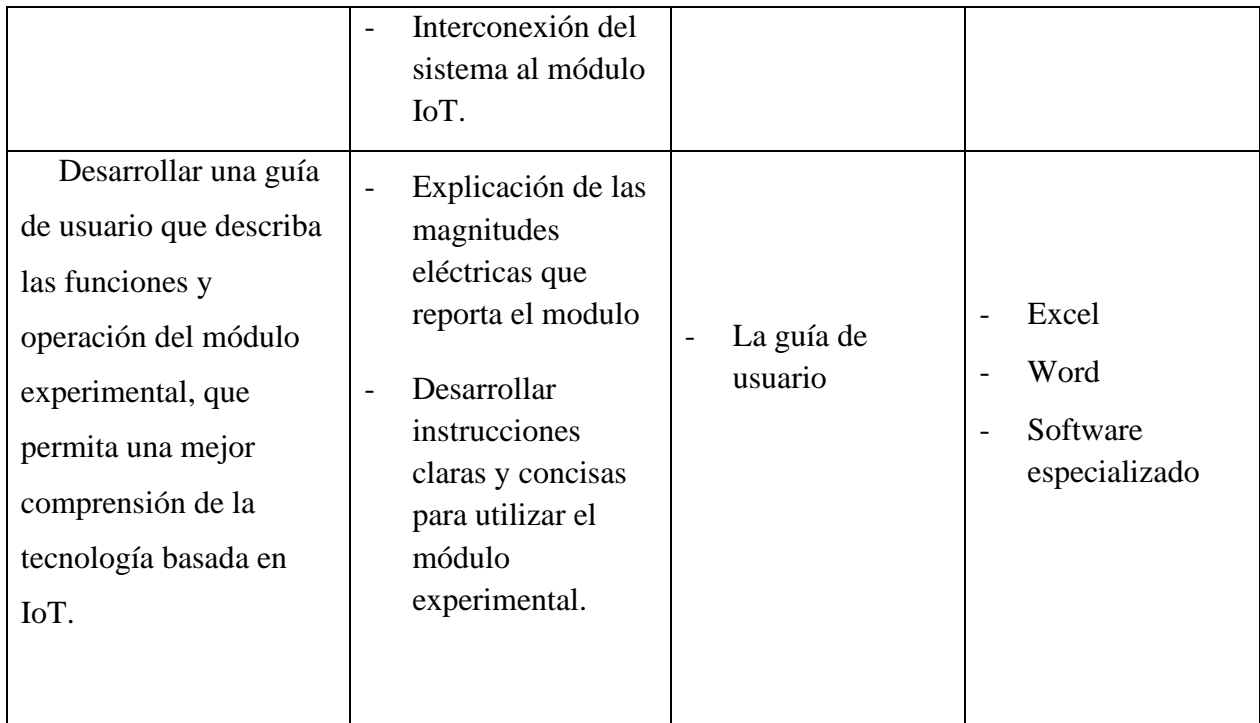

# <span id="page-24-0"></span>**2. MARCO TEÓRICO**

#### <span id="page-24-1"></span>**2.1. ANTECEDENTES**

Una parte de los sistemas que emplean tecnologías no invasivas no son de tipo online, lo que significa que generalmente están conectados a una computadora o pantalla y no permiten la monitorización remota [5]. Esto implica que se deben realizar desplazamientos físicos para acceder a los datos, lo cual conlleva costos adicionales. Sin embargo, esta limitación se podría evitar mediante la implementación de una aplicación en línea que permita la monitorización a distancia.

La máquina o motor es un componente esencial en la ingeniería y ha sido objeto de intensa investigación y uso durante varias décadas, el conocimiento de los parámetros del motor en funcionamiento es fundamental para posteriores diseños, fabricación, evaluación y mantenimiento de los mismo [6], el autor promueve el estudio de los parámetros donde conceptualiza que la eficiencia y la vida útil de un motor eléctrico están estrechamente relacionadas con la forma en que se manejan estos parámetros eléctricos dentro del motor. La supervisión y control adecuados de los

parámetros eléctricos en un motor, como la corriente, el voltaje, la resistencia y el factor de potencia, pueden maximizar la eficiencia a su vez minimizar el desgaste y la falla del motor.

En la tesis de grado [7], abordando la importancia que es la supervisión del parámetro del factor de potencia en motores resume, un factor de potencia bajo puede tener varias consecuencias negativas en un sistema eléctrico. Es correcto afirmar que este parámetro puede provocar un aumento en los costos de energía ya que una gran cantidad de energía eléctrica se está desperdiciando en forma de calor. Esto puede llevar a un mayor consumo de energía y aumentar la factura de electricidad. Además, el bajo factor de potencia puede reducir la capacidad del sistema eléctrico para suministrar energía eléctrica a otros equipos, lo que puede provocar interrupciones en la alimentación eléctrica.

También puede provocar sobrecargas en el sistema eléctrico, ya que una gran cantidad de energía eléctrica se está desperdiciando en forma de calor. Además, un bajo factor de potencia puede disminuir la eficiencia energética del equipo, lo que puede llevar a una menor vida útil del motor. El mismo autor [7], propone la implementación de un sistema capaz de corregir este bajo factor potencia mediante el uso de un banco de condensadores. Pero concluye que los condensadores no generan armónicos, sin embargo, su uso puede provocar resonancias y ocasionar daños importantes en el sistema eléctrico [7]. Por esta razón, es esencial realizar un análisis detallado, un seguimiento en tiempo real del comportamiento del sistema.

Por lo general los efectos de bajo factor de potencia se da en un grupo o banco de motores, en el artículo científico [8] argumenta problemas más comunes que se pueden dar con el uso inadecuado de los capacitores utilizados en la regulación del factor de potencia, por pueden generar varios problemas en el sistema eléctrico si no se dimensionan o instalan correctamente. En primer lugar, pueden generar sobretensión, lo que representa un riesgo para los equipos eléctricos. Además, los capacitores pueden generar resonancia con las inductancias del sistema, lo que puede provocar sobretensiones transitorias. También pueden generar corrientes armónicas, lo que puede provocar distorsión de la onda de voltaje y corriente. Por último, el uso de una cantidad excesiva de capacitores puede provocar una sobrecarga en el sistema eléctrico, lo que puede dañar el propio

banco de capacitores. Por lo tanto, es fundamental disponer de un banco bien dimensionado y que tenga reservas cambiantes para los usos excesivo y asi evitar que trabaje de forma incorrecta el banco de capacitores.

El correcto dimensionamiento es un factor clave para el éxito de los bancos de capacitores. El tamaño y la capacidad de los capacitores deben ser adecuados para la carga eléctrica específica y la potencia del sistema [9].

El éxito de la Internet de las cosas (IoT) radica en la capacidad de conectar la mayoría de los objetos y dispositivos utilizados en nuestra vida diaria a Internet en cualquier momento y lugar, esto se logra a través de la combinación de dispositivos y sensores en elementos cotidianos que pueden permanecer conectados a Internet a través de diversas redes, como redes locales, móviles e inalámbricas [10]. El Internet está disponible en la mayoría de los medios y lugares, lo que permite la accesibilidad colectiva a esta tecnología y a aplicaciones compactas y realizables.

Debido a su costo y tamaño, es fácil incorporar sensores en una residencia u otro entorno. Al adaptar objetos a la red, esta tecnología se convierte en el futuro para muchos sectores de nuestra sociedad, por ende, también surge la idea de implementar este sistema para el control y supervisión de un banco de motores controlando su factor de potencia en tiempo real, lo que le un valor añadido al sistema.

En el artículo de investigación [11], se recrea un sistema inteligente, el cual sirve para la gestión automática de un generador eléctrico, basado en la arquitectura del IoT. De la misma forma permite controlar variables como el nivel de combustible, temperatura, horas de uso del equipo; además de facilitar cambios de aceite, y mantenimientos preventivos, asi como finalmente, para controlar de manera remota las funciones mencionadas, se presenta una aplicación móvil para que el usuario final pueda monitorear en tiempo real el funcionamiento del generador.

El uso de módulos de prueba para motores monofásicos puede limitar la capacidad de los estudiantes para relacionar los valores teóricos con las mediciones reales de los parámetros eléctricos que intervienen en el principio de funcionamiento de cada máquina que se estudia [12]. Al identificar este problema en [12], plantean el diseño e implementación de un banco de prueba

para motores que permita una comprensión más completa y práctica de los principios teóricos y las mediciones de los parámetros eléctricos.

El monitoreo de los parámetros eléctricos basado en el sistema IoT, ya se realizó en una tesis de grado en la universidad del Cauca [13], el cual resume que, la medida de seguridad para evitar que el personal tenga que desplazarse a lugares peligrosos para obtener muestras y datos de tableros de distribución eléctrica. Es una excelente iniciativa que puede ayudar a prevenir accidentes y proteger la salud y la seguridad del personal [13]. El autor formula su problema a partir de la seguridad que representa el sistema, aplicado en una industria, pero el estudio carece de alguna forma de solucionar, si llegase el caso de tener problemas con algunos de estos parámetros que se tiene.

En síntesis, el sistema IoT es aplicable en cualquier campo, por ello se prevé la implementación de este sistema en el monitoreo del factor de potencia de un banco de motores, con un enfoque más didáctico se puede realizar un módulo donde se pueda visualizar los parámetros eléctricos que están presentes en los motores al momento de su funcionamiento y al momento que tenga la presencia de un bajo de factor de potencia que es un parámetro que usualmente genera inconvenientes en las industrias, tenga la capacidad de seguir en tiempo real y a su vez pueda corregirla de manera inmediata.

# <span id="page-27-0"></span>**1.1. INTRODUCCIÓN A LOS SISTEMAS IOT**

El concepto de Internet industrial, inicialmente propuesto por General Electric, se puede describir de la siguiente manera:

La Internet industrial se compone de dos elementos principales:

- 1. La conexión de sensores y actuadores de máquinas industriales a sistemas de procesamiento local e Internet.
- 2. La interconexión con otras grandes redes industriales que también generan valor de forma autónoma.

La principal diferencia entre las redes de servicio y de consumo y la Internet industrial radica en la forma y la cantidad de valor que se crea [14].

Esta descripción establece una clara distinción entre Internet y la industria. Aunque ambas utilizan Internet como red de área amplia, la Internet industrial se centra en la generación de valor a través de la conexión de sensores y la interconexión de sistemas industriales.

Los avances tecnológicos asociados al IoT permiten supervisar y medir el flujo de energía eléctrica, lo que mejora la eficiencia operativa de la red y puede derivar en menores costos para los usuarios [15].

Las oportunidades derivadas de la implementación del IoT se pueden resumir en las siguientes temáticas.

**Información en tiempo real:** Al conectar dispositivos y sensores a la red, es posible obtener información en tiempo real sobre el estado de los productos y procesos, lo que permite a las empresas identificar rápidamente problemas y tomar decisiones informadas para mejorar su eficiencia y calidad [15].

El Internet de las cosas (IoT) se refiere a la conexión de dispositivos, sensores y objetos a la red para obtener y enviar datos en tiempo real. En la industria eléctrica, la tecnología IoT puede utilizarse para mejorar la eficiencia y la seguridad de la red eléctrica, así como para optimizar la gestión de los recursos energéticos.

A continuación, se presentan algunas de las aplicaciones más comunes de la tecnología IoT en la industria eléctrica:

- **Medición inteligente de energía:** la tecnología IoT permite la medición inteligente de la energía, lo que conlleva a que los usuarios obtengan información en tiempo real sobre su consumo de energía. Esto ayuda a los usuarios a tomar decisiones informadas sobre su consumo de energía y a reducir sus costos de energía [15].
- **Gestión de la red eléctrica:** la tecnología IoT puede utilizarse para monitorear y controlar la red eléctrica en tiempo real. Los sensores pueden utilizarse para medir el flujo de energía y la calidad de la energía, lo que permite a los operadores de la red tomar decisiones informadas para mejorar la eficiencia y la seguridad de la red eléctrica [15].
- **Optimización de la generación de energía:** la tecnología IoT puede utilizarse para optimizar la generación de energía, lo que permite a los generadores de energía producir la

cantidad de energía necesaria en el momento adecuado. Esto puede ayudar a reducir los costos de producción y mejorar la eficiencia de la generación de energía [15].

Entre los beneficios de la aplicación de la tecnología IoT en la industria eléctrica se encuentran:

- Mejora de la eficiencia y la seguridad de la red eléctrica
- Reducción de los costos de energía para los usuarios
- Mejora de la calidad de la energía
- Optimización de la gestión de los recursos energéticos

#### <span id="page-29-0"></span>**1.1.1. Desafíos al aplicar el sistema IoT.**

Múltiples son las adversidades que se deben superar para implementar con éxito la tecnología IoT en la industria eléctrica. Entre ellos se incluyen:

- Integración de sistemas existentes con tecnologías IoT
- Seguridad de los datos y privacidad del usuario
- Gestión de grandes cantidades de datos

Necesidad de formación especializada y capacitación para los trabajadores de la industria eléctrica.

#### <span id="page-29-1"></span>**1.1.2. Arquitectura del sistema IoT.**

Por su forma la arquitectura de sistemas de IoT se puede dividir en cuatro capas: capa de detección de objetos, la capa de intercambio de datos, capa de integración de la información, y la capa de servicios de aplicaciones [15].

- **Capa de dispositivos:** Esta capa incluye los dispositivos IoT que recopilan datos y realizan tareas específicas. Estos dispositivos pueden incluir sensores, actuadores, gateways, cámaras, etc.
- **Capa de conectividad:** Esta capa se encarga de la transmisión de datos entre los dispositivos IoT y la nube o los sistemas de procesamiento de datos. Puede incluir tecnologías de comunicación inalámbrica como Wi-Fi, Bluetooth, Zigbee, etc.
- **Capa de procesamiento de datos:** Esta capa procesa los datos recibidos de los dispositivos IoT y los convierte en información útil. Puede incluir servidores locales o nube (cloud computing) que ejecutan programas de procesamiento de datos.
- **Capa de aplicaciones:** Esta capa proporciona una interfaz para que los usuarios puedan interactuar con los dispositivos IoT y visualizar los datos procesados. Puede incluir aplicaciones móviles, web o software de escritorio.

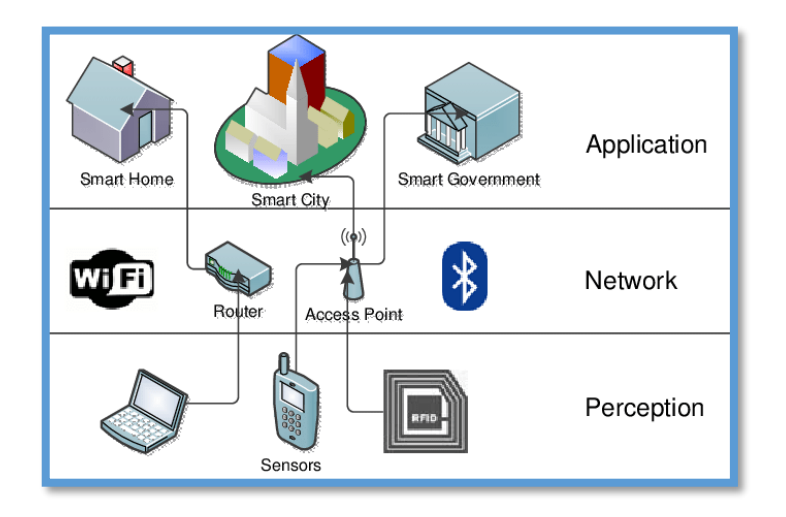

**Figura 2.1:** Arquitectura básica del sistema IoT [16].

#### <span id="page-30-1"></span><span id="page-30-0"></span>**1.1.3. Computación en la nube del sistema IoT.**

La computación en la nube se puede utilizar en todas las capas de la arquitectura IoT para ofrecer una variedad de beneficios, tales como [15]:

- **Escalabilidad:** La capacidad de aumentar o disminuir los recursos informáticos de acuerdo con la demanda del sistema IoT sin necesidad de realizar una inversión significativa en infraestructura.
- **Flexibilidad:** La capacidad de acceder a diferentes recursos informáticos desde cualquier lugar y en cualquier momento a través de una conexión a Internet.
- **Agilidad:** La capacidad de desplegar rápidamente nuevas aplicaciones y servicios en la nube para satisfacer las necesidades del sistema IoT en tiempo real.

• **Seguridad:** La posibilidad de almacenar y proteger los datos generados por dispositivos IoT en servidores seguros de la nube con protocolos de seguridad avanzados.

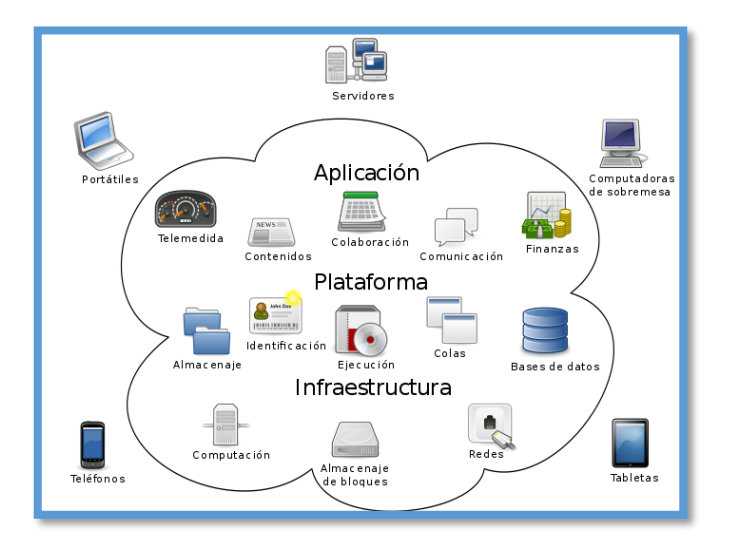

**Figura 2.2:** Sistema de computación en la Nube [17].

#### <span id="page-31-1"></span><span id="page-31-0"></span>**1.1.4. Protocolos de comunicación**

Los protocolos de comunicación son esenciales en el sistema IoT ya que permiten que los dispositivos conectados se comuniquen y compartan datos entre sí. Existen varios protocolos de comunicación que se utilizan en el sistema IoT, cada uno con sus propias ventajas y desventajas [15]. A continuación, se describen algunos de los protocolos de comunicación más comunes en el sistema IoT:

**MQTT:** Es un protocolo de mensajería ligero utilizado para la comunicación entre dispositivos IoT y servidores. Es muy eficiente en términos de ancho de banda y se utiliza en aplicaciones donde la comunicación es intermitente, como sensores de baja potencia.

**CoAP:** Es un protocolo de aplicación web ligero utilizado para la comunicación entre dispositivos IoT y servidores. Es muy eficiente en términos de energía y ancho de banda y se utiliza en aplicaciones de IoT que requieren baja latencia y alta eficiencia energética.

**HTTP:** Es un protocolo de transferencia de hipertexto utilizado para la comunicación entre dispositivos IoT y servidores. Es muy común en la comunicación de dispositivos IoT con servidores web y permite la transferencia de grandes cantidades de datos.

**WebSocket:** Es un protocolo que permite la comunicación bidireccional en tiempo real entre dispositivos IoT y servidores. Es útil en aplicaciones que requieren una comunicación en tiempo real, como sistemas de control industrial.

**Bluetooth:** Es un protocolo inalámbrico de corto alcance utilizado en la comunicación entre dispositivos IoT, especialmente en dispositivos de consumo, como dispositivos portátiles y domésticos inteligentes.

**ZigBee:** Es un protocolo inalámbrico de baja potencia y corto alcance utilizado en la comunicación entre dispositivos IoT en redes de área personal y aplicaciones de automatización del hogar.

#### <span id="page-32-0"></span>**2.1.1. Red de datos Ethernet**

Ethernet es un estándar de comunicación utilizado para transmitir datos a través de cables en redes de área local (LAN). Es ampliamente utilizado en entornos comerciales y domésticos para conectar computadoras, servidores, dispositivos de red y otros dispositivos. Ethernet es una de las opciones de conectividad utilizadas en aplicaciones de IoT. Permite la transmisión de datos a alta velocidad y confiable a través de cables Ethernet, lo que es beneficioso en entornos donde se requiere una comunicación constante y segura. Algunos dispositivos de IoT, como cámaras de seguridad, sistemas de automatización del hogar o equipos industriales, pueden usar Ethernet para conectarse a una red y comunicarse con otros dispositivos o enviar datos a la nube.

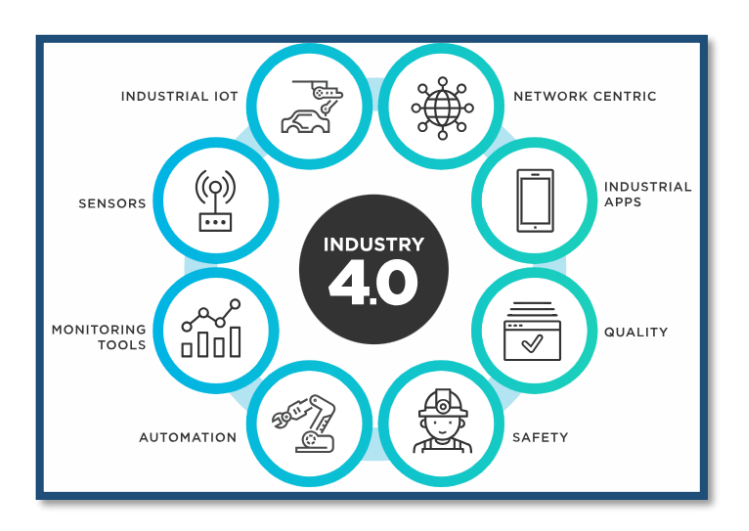

**Figura 2.3:** Conexión red Ethernet Industrial.

#### <span id="page-33-1"></span><span id="page-33-0"></span>**2.1.2. Comunicación Arduino basado en sistema IoT.**

El Arduino se basa en un microcontrolador que puede interactuar con diferentes componentes electrónicos, como sensores, actuadores y módulos de comunicación. Esto permite que el Arduino recolecte datos del entorno a través de los sensores y tome decisiones en función de estos datos, controlando los actuadores en consecuencia[18].

Al utilizar el Arduino en un sistema IoT, se puede conectar a una red, ya sea mediante una conexión Wi-Fi, Ethernet u otros módulos de comunicación, lo que permite la transferencia de datos a través de Internet. Esto habilita la comunicación y el intercambio de información con otros dispositivos y servicios en la nube [18].

El Arduino se programa utilizando un lenguaje de programación basado en C/C++, y existen numerosas librerías y ejemplos disponibles que facilitan el desarrollo de proyectos IoT. Además, el Arduino cuenta con una comunidad activa de usuarios que comparten conocimientos y soluciones, lo que brinda soporte adicional para aquellos que se están iniciando en el mundo de IoT.

#### <span id="page-34-0"></span>**2.1.3. Cloud SCADA para la creación del interfaz de usuario (HMI)**

Los sistemas SCADA basados en la nube aprovechan la potencia de la computación en la nube para almacenar datos y proporcionar acceso remoto al sistema SCADA. Esto permite a los usuarios supervisar y controlar sus procesos industriales desde cualquier lugar con conexión a Internet [19].

En un sistema Cloud SCADA, los datos recopilados de sensores, dispositivos y máquinas se transmiten a la nube, donde se almacenan y procesan. Los usuarios pueden acceder al sistema SCADA a través de interfaces basadas en web o aplicaciones móviles para ver datos en tiempo real, generar informes y tomar decisiones informadas basadas en la información recopilada.

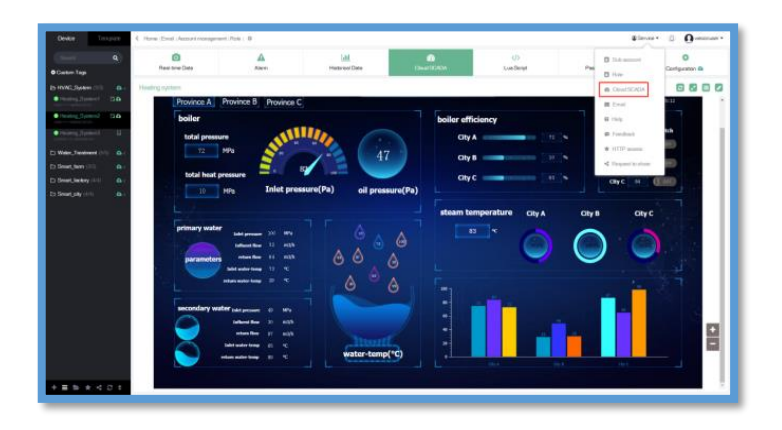

**Figura 2.4:** Configuración de un SCADA en la nube.

#### <span id="page-34-3"></span><span id="page-34-1"></span>**2.2. FUNDAMENTOS ELÉCTRICOS**

Los fundamentos eléctricos son los principios básicos que rigen el comportamiento de la electricidad y sus aplicaciones prácticas. Estos principios incluyen la ley de Ohm, la ley de Kirchhoff, la ley de Coulomb, la ley de Gauss, la capacitancia, la inductancia, la corriente alterna, la corriente continua, la potencia eléctrica, la resistencia eléctrica, entre otros.

#### <span id="page-34-2"></span>**2.2.1. Parámetros eléctricos**

- **Carga:** La potencia eléctrica es una medida de la cantidad de energía que se consume o se produce en un circuito eléctrico en un determinado período de tiempo [20].
- **Corriente eléctrica:** flujo de carga eléctrica a través de un conductor, que puede ser un cable, un conductor[20].
- **Resistencia eléctrica:** oposición que presenta un material conductor al paso del flujo de corriente.
- **Tensión:** fuerza de potencial que hay en dos puntos distintos, medido en voltios [v].
- **Potencia eléctrica:** cantidad de energía transferida por un conductor, medido en [w].
- **Frecuencia eléctrica:** Se considera un parámetro denotado como el número de ciclos por segundo de una onda sinusoidal de corriente alterna [21].

# <span id="page-35-0"></span>**2.3. CIRCUITOS ELÉCTRICOS**

El circuito eléctrico está compuesto por al menos un camino cerrado por el cual fluye la corriente eléctrica [22].

#### <span id="page-35-1"></span>**2.3.1. Tipos de corriente en un circuito eléctrico**

En un circuito eléctrico típico, la corriente eléctrica es suministrada por una fuente de energía eléctrica, como una batería o un generador, y fluye a través de los componentes del circuito, como resistencias, capacitores, inductores y otros dispositivos electrónicos [22].

• **Corriente alterna (AC):** La corriente alterna es aquella que cambia su dirección de forma periódica. Es decir, la carga eléctrica se mueve de forma alterna en una dirección y en la dirección opuesta a través del conductor [22].

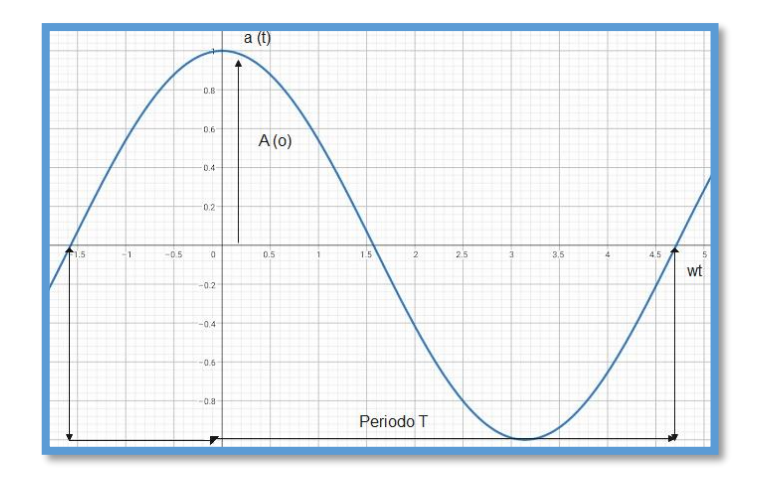

<span id="page-35-2"></span>**Figura 2.5:** Grafica de la corriente alterna [23].
# **2.4. CIRCUITO ELÉCTRICO EN CORRIENTE ALTERNA**

Un circuito eléctrico en corriente alterna (AC) es un circuito en el que la corriente eléctrica cambia de dirección constantemente.

# **2.4.1. Parámetros de la corriente eléctrica**

la corriente alterna (AC) tiene características y parámetros propios que pueden ser medidos y calculados para su aplicación en diferentes campos de la ingeniería eléctrica, electrónica y de potencia.

| <b>PARÁMETRO</b>        | <b>SÍMBOLO</b> | <b>DESCRIPCIÓN</b>                                                           |
|-------------------------|----------------|------------------------------------------------------------------------------|
| Pico de tensión         | Vp             | Valor máximo o mínimo de la tensión alterna.                                 |
| Pico de<br>Corrientes   | Ip             | Valor máximo o mínimo de la corriente alterna.                               |
| Pico-Pico de<br>Tensión | Vpp            | Diferencia entre el valor positivo y negativo                                |
| Tensión efectiva        | Vef            | El valor efectivo es el valor de la tensión alterna                          |
| Corriente<br>efectiva   | <b>I</b> ef    | El valor efectivo es el valor de la corriente                                |
| Duración del<br>periodo | T              | Un período (onda completa con semionda<br>positiva y semionda negativa       |
| frecuencia              | $\mathbf{f}$   | Cantidad de períodos en un segundo.                                          |
| frecuencia<br>angular   | Wt             | Angulo girado por unidad de tiempo                                           |
| valor transitorio       | Ut             | Valor transitorio en función del tiempo de una<br>tensión alterna sinusoidal |

**Tabla 2.1:** Parámetros de la corriente alterna.

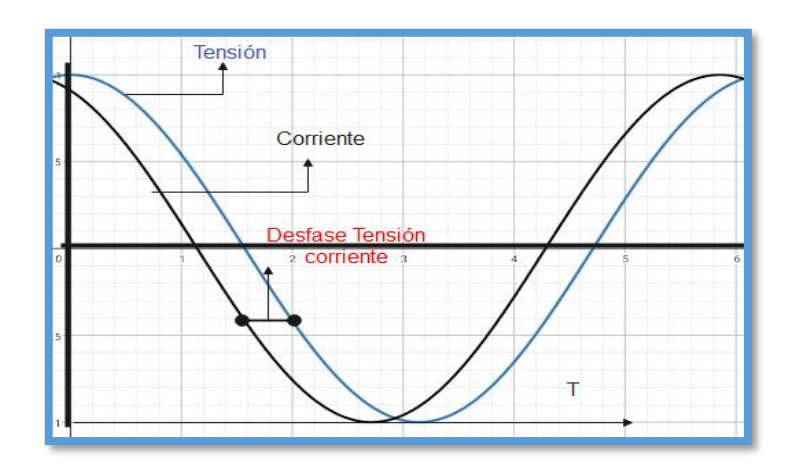

 **Figura 2.6:** Parámetros representado en una oscilación sinusoidal.

## **2.4.2. Tipos de alimentación en corriente alterna.**

- **Alimentación monofásica de un circuito de corriente alterna:** Un sistema eléctrico monofásico utiliza una única fase de corriente alterna para producir, distribuir y consumir energía eléctrica. En este sistema, la tensión y la corriente varían de forma sinusoidal con el tiempo y están desfasadas 90 grados entre sí [24].
- **Alimentación trifásica de un circuito de corriente alterna:** Un sistema eléctrico trifásico utiliza tres fases de corriente alterna de igual frecuencia y magnitud, pero desfasadas 120 grados entre sí, para producir, distribuir y consumir energía eléctrica [24].

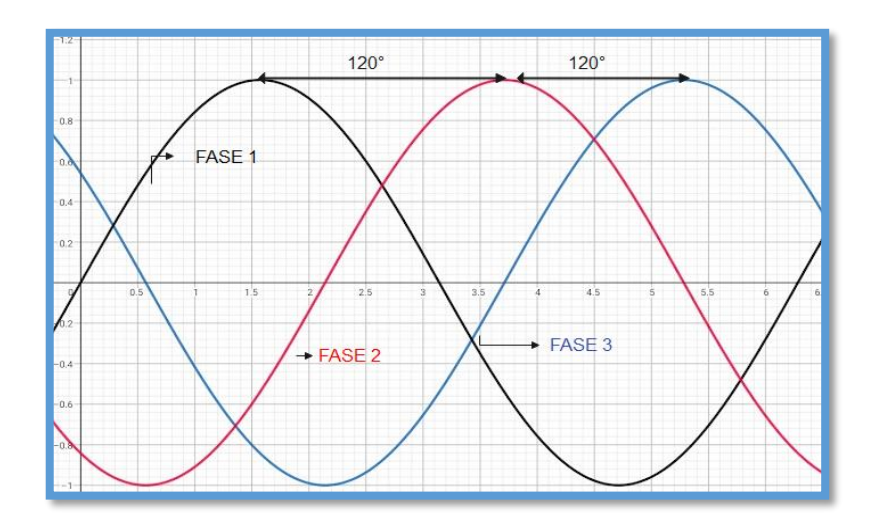

**Figura 2.7:** Ondas de tensión en un circuito de corriente alterna [24].

#### **2.4.3. Potencias en un circuito eléctrico de corriente alterna**

En cualquier circuito eléctrico, se pueden identificar diferentes tipos de potencia, como la potencia activa, la potencia reactiva y la potencia aparente, las cuales son importantes para el funcionamiento de equipos y máquinas eléctricas.

En un sistema eléctrico de corriente alterna, la carga que se conecta puede tener componentes tanto resistivos como reactivos (inductivos o capacitivos) [25].

- **La potencia aparente (S):** es una medida de la capacidad del sistema eléctrico para suministrar energía a una carga y está formada por las potencia activas y reactivas.
- **La potencia real:** también conocida como potencia activa (P), se consume por cargas resistivas.
- **La potencia reactiva (Q):** se consume por cargas inductivas o se genera por cargas capacitivas.
- **Triangulo de potencias:** El triángulo de potencias es una representación gráfica de las tres componentes de potencia en un circuito eléctrico de corriente alterna: potencia activa, potencia reactiva y potencia aparente. Se representa mediante un triángulo donde la base representa la potencia activa (en vatios).

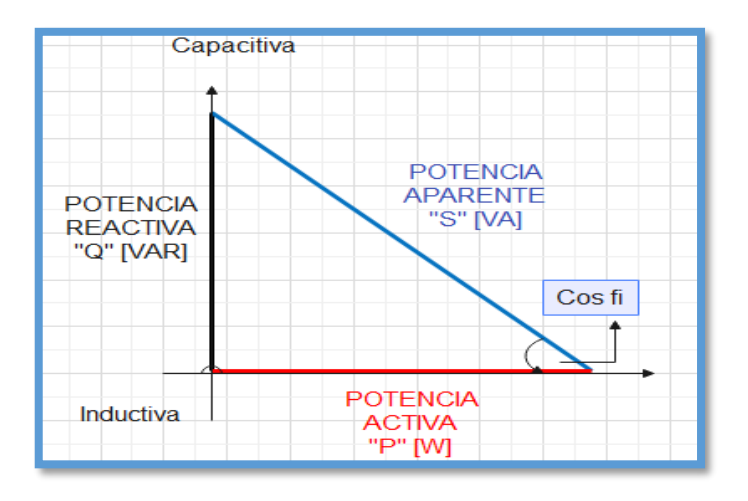

**Figura 2.8:** Modelo del triángulo de factor de potencia [26].

## **2.4.4. Factor de potencia**

El factor de potencia es el coseno del ángulo de desfase entre la corriente y la tensión en un circuito, También es igual al coseno del ángulo de la impedancia de la carga [27].

A consideración el factor de potencia es la relación entre la potencia activa (que es la potencia que se utiliza realmente para hacer trabajo útil) y la potencia aparente (que es la capacidad total de la fuente de energía). En otras palabras, es una medida de la eficiencia con la que se está utilizando la energía eléctrica en un circuito.

Según [28], Una instalación industrial típica puede presentar un bajo factor de potencia natural, generalmente en el rango de 0.6 a 0.8 inductivo, debido a la presencia de cargas inductivas como motores asincrónicos subcargados, convertidores electrónicos para el suministro de corriente directa, dispositivos de inducción, unidades de climatización y lámparas fluorescentes etc.

En el Ecuador reguladas por el ARCONEL, las penalizaciones se dan cuando, los valores son menores al 0.6 en el factor de potencia y en el caso de ello se debe tomar medidas correctivas.

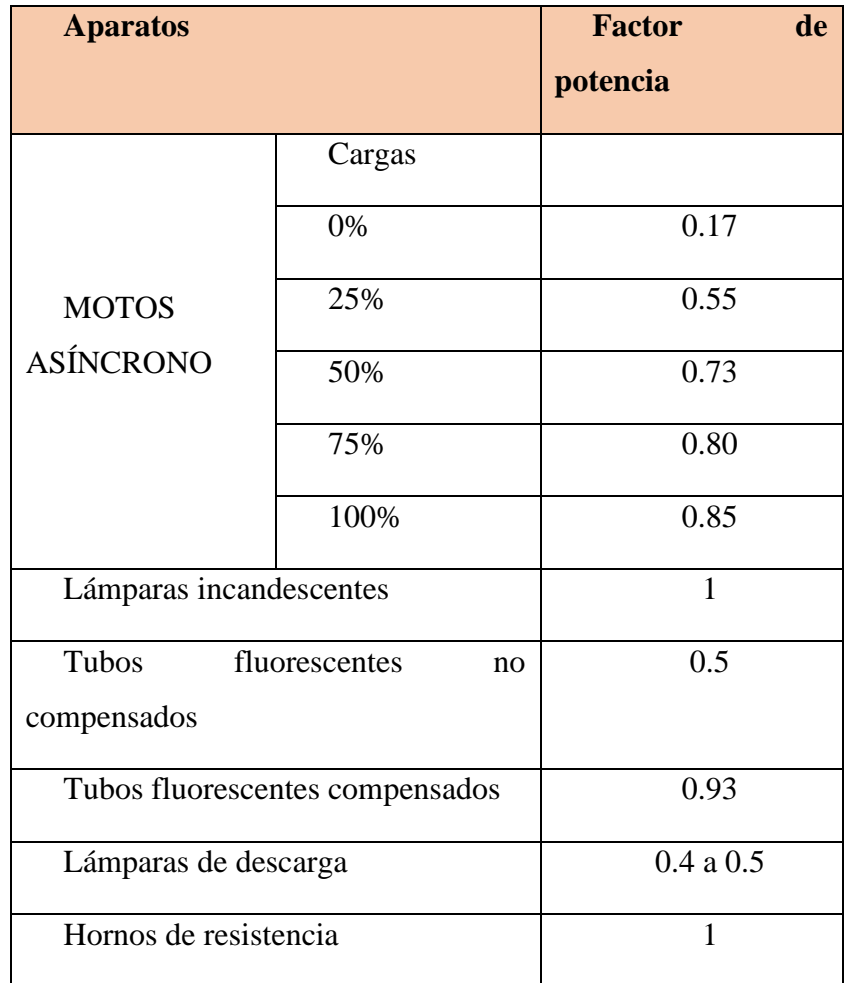

**Tabla 2.2:** Factor de potencia de cargas más usuales **[24]**.

#### **Consecuencia del bajo factor de potencia**

Un bajo factor de potencia puede tener varias consecuencias negativas en una instalación eléctrica, incluyendo:

• **Aumento del consumo de energía:** Un bajo factor de potencia significa que la energía suministrada por la red eléctrica no se utiliza de manera eficiente. Por lo tanto, se necesita una mayor cantidad de energía para alimentar la misma carga eléctrica, lo que se traduce en un mayor consumo de energía eléctrica y mayores costos de electricidad [27].

- **Sobrecarga de la red eléctrica:** Como se necesita más energía para alimentar la misma carga eléctrica debido al bajo factor de potencia, la red eléctrica puede verse sobrecargada. Esto puede provocar interrupciones en el suministro eléctrico y puede afectar el funcionamiento de otros equipos conectados a la misma red eléctrica [27].
- **Pérdidas en el sistema eléctrico:** Un bajo factor de potencia también puede provocar pérdidas en el sistema eléctrico debido a la mayor corriente necesaria para alimentar la misma carga eléctrica. Estas pérdidas se producen principalmente en los cables y componentes del sistema eléctrico, lo que puede aumentar los costos de mantenimiento [27].
- **Reducción de la vida útil de los equipos:** Las cargas inductivas pueden provocar fluctuaciones en el voltaje que pueden dañar los equipos eléctricos. Además, la corriente adicional requerida para alimentar estas cargas también puede reducir la vida útil de los equipos [27].

**Corrección de factor de potencia. -** La corrección del factor de potencia implica agregar capacitores al sistema eléctrico para compensar la carga inductiva y mejorar el factor de potencia. Para el efecto existen algunos métodos que se puede aplicar en la corrección de factor de potencia y se describe a continuación:

- Minimizar la operación de motores en vacío
- Evitar que las maquinas trabajen por debajo del voltaje de diseño
- Instalación de banco de condensadores
- Aplicación de motores síncronos

#### **Formulas de la relación del factor de potencia**

Las fórmulas aplicables son dados por el triángulo de potencia dicho ello las formulas inician con la potencia aparente básica  $(S)$ .

$$
S = V * I \tag{3.1}
$$

Del triángulo de potencia tenemos la ecuación 2

$$
P_a = S * \cos(\emptyset) = V * I * \cos(\emptyset)
$$
\n(3.2)

$$
\cos(\emptyset) = \frac{P_a}{S} \tag{3.3}
$$

$$
Q = S * sen(\emptyset) = V * I * sen(\emptyset)
$$
\n(3.4)

$$
S^2 = P^2 + Q^2 \tag{3.5}
$$

$$
S = \sqrt{P^2 + Q^2} \tag{3.6}
$$

$$
Cos(\emptyset) = \frac{P_a}{S} = \frac{P_a}{\sqrt{P^2 + Q^2}}
$$
 (3.7)

Donde cos(∅) es el factor de potencia con las ecuaciones 3 y 7 se puede estudiar el factor de potencia al cual opera una máquina, mientras más pequeño es el Angulo mayor factor de potencia.

# **2.5. CARGAS PRESENTES EN LOS CIRCUITOS ELÉCTRICOS**

En los circuitos de corriente alterna, podemos encontrar diferentes tipos de cargas eléctricas, que se clasifican en función de su comportamiento con respecto a la frecuencia de la corriente. Algunos de los tipos de cargas más comunes son:

**Cargas resistivas:** Estas cargas están compuestas por materiales que tienen una resistencia eléctrica fija, como por ejemplo una bombilla incandescente, un tostador o una plancha eléctrica [27].

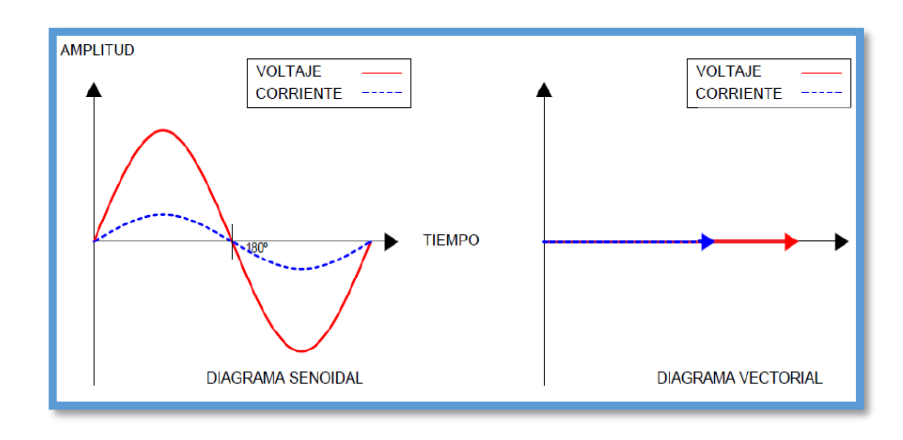

**Figura 2.9:** Diagrama fasorial y vectorial en cargas resistivas[24].

**Cargas inductivas:** Cuando se alimenta con una fuente de CA, produce un campo magnético que se opone al cambio de corriente, provocando un cambio de fase en la corriente en relación con el voltaje [27].

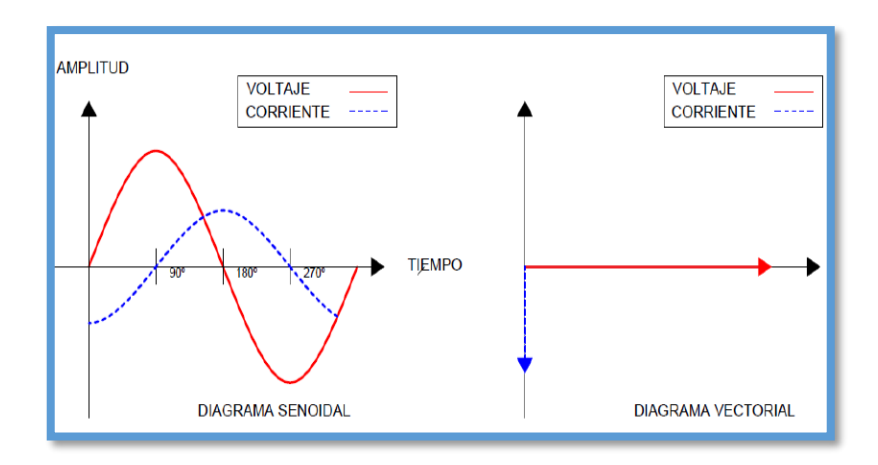

**Figura 2.10:** Diagrama fasorial y vectorial en cargas inductivas[24].

**Cargas capacitivas:** Este tipo de cargas almacenan energía eléctrica en un campo eléctrico entre dos conductores separados por un dieléctrico [27].

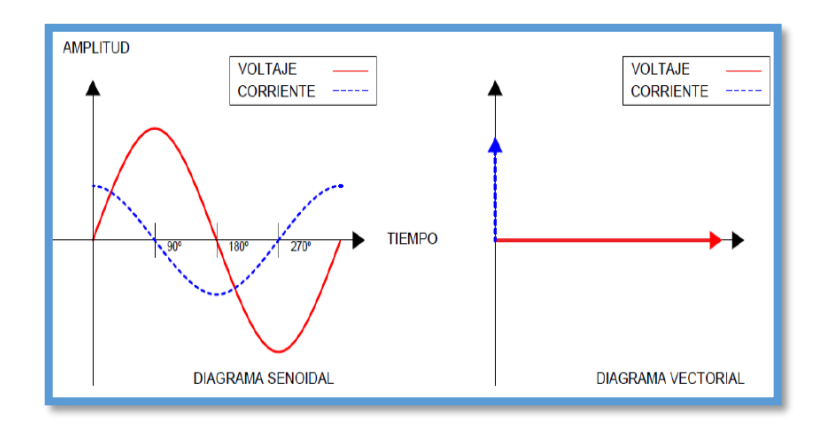

**Figura 2.11:** Diagrama de fasorial y vectores en cargas capacitivas[24].

## **2.5.1. Banco de condensadores**

La desventaja de corregir el factor de potencia mediante compensación centralizada es que cada línea de distribución no descarga potencia reactiva, además se requiere un regulador automático de una batería de condensadores para compensar la potencia reactiva, según las necesidades de cada usuario [3].

#### **Tipos de bancos de condensadores**

Para usuarios que requieren la compensación de la energía reactiva se puede realizar con:

- Banco de condensadores fijos
- Banco de condensadores automáticos

#### **Condensadores fijos**

Son condensadores que tienen un valor de capacitancia constante, esta configuración se utilizan uno o varios condensadores para obtener la potencia reactiva necesaria. La potencia reactiva suministrada es constante independientemente del estado de carga de la instalación [3].

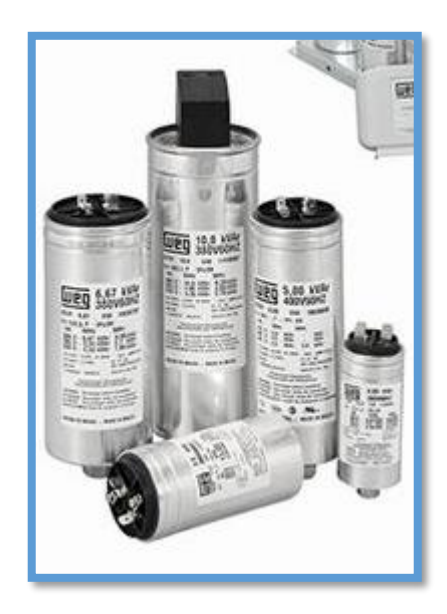

**Figura 2.12:** Condensador fijo usado en la corrección de factor de potencia [29].

Los mismos bancos son maniobrados:

- En forma manual mediante interruptores o seccionadores.
- En forma semi-automática por medio de Contactores.
- Directamente a bornes del receptor a compensar y maniobrado conjuntamente [3].

## **Condensadores variables**

Son dispositivos eléctricos que permiten ajustar su capacitancia a diferentes valores mediante la variación de su geometría o la posición de sus placas.

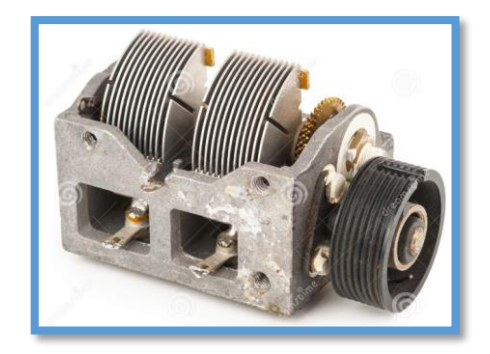

**Figura 2.13:** Condensador variable usado en la corrección de factor de potencia [30].

**Tipos de conexión de banco de condensadores. -** solo se considera dos posibles formas de instalar los mismos que son:

- **Instalación separada de bancos de capacitores:** Compensar individualmente, tratar de colocar e instalar capacitores al lado de cada carga que consuma potencia reactiva, ver figura 11 esto corregirá el factor de potencia de cada consumo individualmente, se utiliza para equipos de operación continua, cuyo consumo inductivo es representativo.

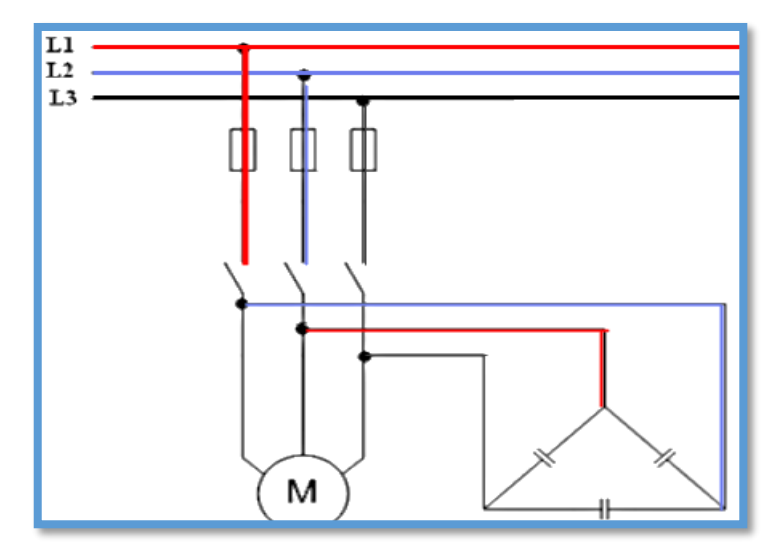

**Figura 2.14:** Instalación de condensadores de forma individual [24].

**Instalación de banco de capacitores del grupo:** La instalación del banco de capacitores asume que todas las cargas reactivas están en un punto de control, vea la Figura 12. Por lo general, lo maneja un dispositivo basado en un microprocesador llamado regulador de factor de potencia, que requiere protección.

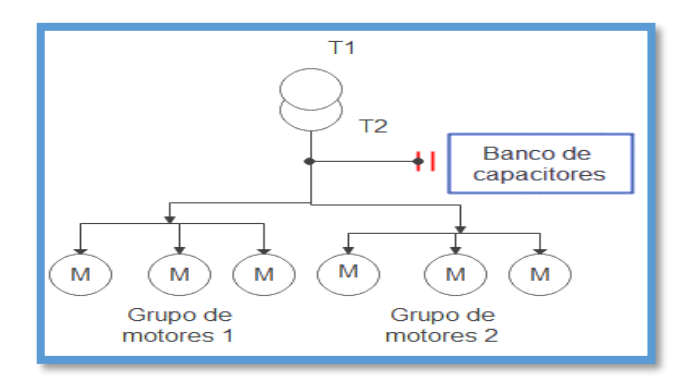

**Figura 2.15:** Instalación de condensadores en grupo [24].

#### **Normas aplicables en la conexión de condensadores**

• IEC 60871: Condensadores a instalar en paralelo en corriente alterna de tensión asignada superior a 1000 V.

Parte 1: General - Comportamiento, pruebas y valores nominales - Condiciones de Seguridad - Guía de instalación y operación.

**Parte 2:** Prueba de durabilidad.

**Parte 3:** Protecciones de condensadores y bancos de condensadores en paralelo.

**Parte 4:** Fusibles internos

• IEEE Std 18 - Condensadores de potencia en paralelo.

**Protección del banco de condensadores. -**Según la norma NOM-001-SEDE-2012, cada conductor de fase de cada banco de capacitores se debe instalar un dispositivo de protección contra sobre corriente [24].

**Desconexión del banco de condensadores. -**Según la norma NOM-001-SEDE-2012, cada conductor de fase de cada banco de capacitor necesita un medio de desconexión seguro [16].

#### **Formulas aplicables**

$$
C_{uF} = \frac{Q_a}{V^2 \times 2\pi \times F \times 10^{-6}}
$$
 (3.8)

**Donde** 

Qc = Potencia reactiva calculada

V = voltaje de alimentación del motor

 $F =$  frecuencia de operación

# **2.6. COMPONENTES DE MEDICIÓN, CONTROL Y HARWARE DE CONECTIVIDAD**

Son aquellos dispositivos que se utilizan para monitorizar y controlar el flujo de energía en un circuito eléctrico de corriente alterna.

### **2.6.1. SENTRON PAC 3220**

Son dispositivos que pueden realizar mediciones en una, dos o tres fases, se pueden utilizar en redes con esquema TN, TT e IT de dos, tres o cuatro conductores, cuenta con una protección ate eventos.

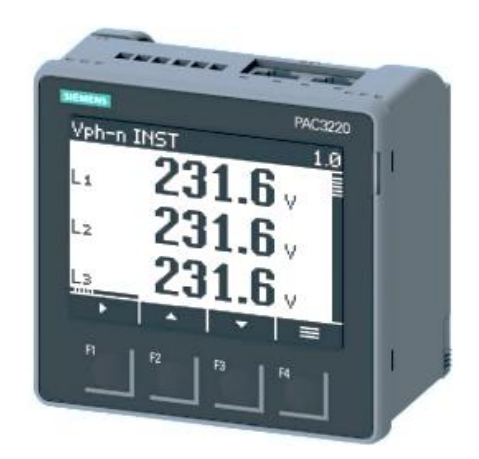

**Figura 2.16:** SENTRON PAC 3220 [31].

## **2.6.2. Autómata programable (PLC).**

Es un dispositivo electrónico que se utiliza en la automatización de procesos industriales para controlar y monitorear procesos y máquinas.

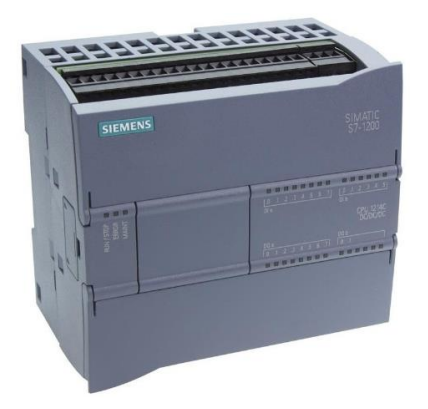

**Figura 2.17:** Autómata Programable (PLC) [32]**.**

El PLC es un tipo especie de computadora que se utiliza para controlar dispositivos electromecánicos, como motores, válvulas, sensores, luces y otros equipos utilizados en la industria.

#### **2.6.3. Transformadores de corriente (TC)**

Los transformadores de corriente de núcleo dividido son dispositivos eléctricos de alta precisión utilizados para aislar o transformar niveles de voltaje o corriente. Su uso más común es en la operación de instrumentos de medición o en circuitos de alto voltaje o corriente, permitiendo un aislamiento seguro de los circuitos de control secundario de las altas tensiones o corrientes [33].

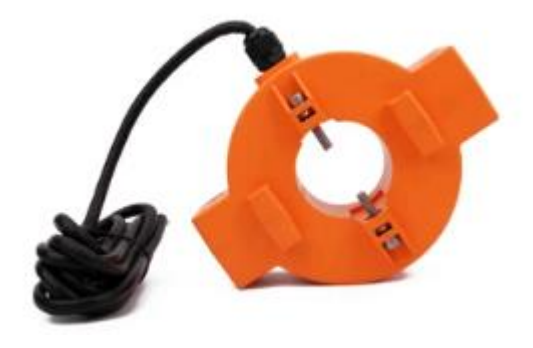

Figura 2.18: Modelo de TC usado en mediciones eléctricas [33].

**Componente de control:** Los Contactores son dispositivos que se utilizan para controlar el flujo de corriente eléctrica en una carga, como un motor eléctrico, una lámpara o un calentador eléctrico. Los Contactores permiten el encendido y apagado de la carga de forma remota mediante una señal eléctrica.

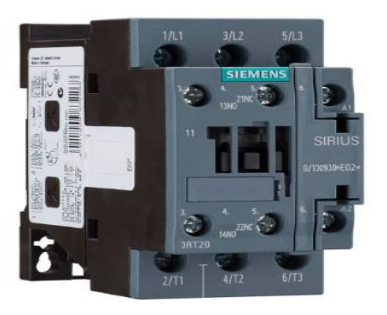

**Figura 2.19:** Contactor uso preferencial en motores [34].

**Protecciones eléctricas:** Las protecciones eléctricas, como los interruptores automáticos, los relés térmicos y los fusibles, se utilizan para proteger los circuitos eléctricos y los equipos contra sobrecargas, cortocircuitos y otros eventos eléctricos anormales.

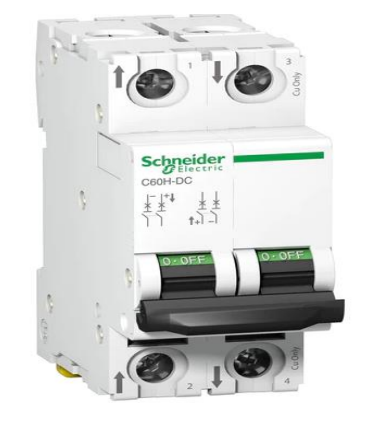

**Figura 2.20:** Interruptor termo-magnético [35].

los avances tecnológicos asociados al IoT permiten supervisar y medir el flujo de energía eléctrica, lo que mejora la eficiencia operativa de la red y puede derivar en menores costos para los usuarios.

#### **2.6.4. V-box**

El V-Box de Wecon es un Harware para la creación de un sistema industrial de IoT seguro y confiable. Utilizando las más recientes tecnologías en la nube y el Internet de las Cosas (IoT) industrial, este dispositivo permite establecer una conexión eficiente entre dispositivos, información y usuarios [36].

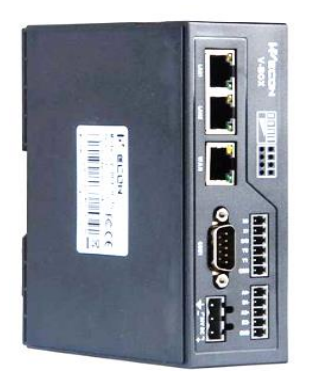

**Figura 2.21:** Hardware de conectividad IoT.

#### **2.6.5. Sensor PZEM**

El módulo tiene la capacidad de realizar mediciones de parámetros eléctricos, como la tensión RMS, corriente RMS, potencia activa y energía. Está diseñado con una interfaz de comunicación de datos serie TTL, lo que permite la lectura y ajuste de estos parámetros a través de un puerto serie.

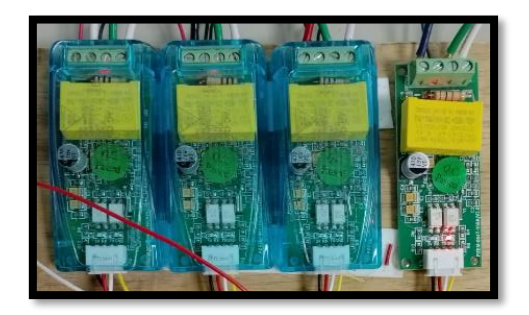

**Figura 2.22:** Sensor PZEM

# **2.6.6. Arduino**

Arduino es un dispositivo de electrónica de código abierto que se basa en hardware y software libre. Es conocida por su flexibilidad y facilidad de uso, lo que la hace popular entre creadores y desarrolladores. Esta plataforma permite la creación de diversos tipos de microordenadores en una sola placa, lo que brinda a la comunidad de creadores la capacidad de utilizarlos de varias formas según sus necesidades y objetivos.

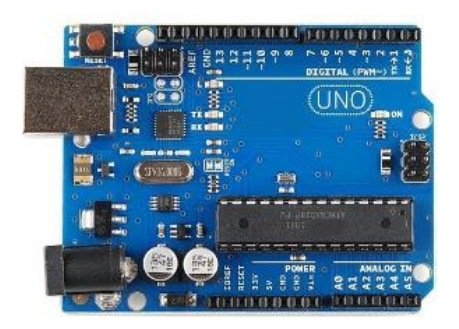

**Figura 2.23:** Placa de Arduino uno.

# **3. MÉTODOS Y PROCEDIMIENTOS**

Para asegurar el correcto funcionamiento del módulo de supervisión de los parámetros eléctricos basado en IoT, es esencial determinar los parámetros con los que operará. Según la referencia [37], la interoperabilidad de los dispositivos es la base del sistema IoT, su eficacia será medida mediante la capacidad de comunicación e, intercambiar información y colaborar de manera efectiva entre sí, a pesar de ser fabricados por diferentes proveedores y utilizar tecnologías diferentes. Durante el proceso de diseño del sistema, se deben tener en cuenta las características físicas medibles, considerando todos los elementos que forman parte de las etapas de medición, comunicación entre dispositivos.

Para garantizar el funcionamiento adecuado de los módulos en un sistema IoT y la comunicación eficiente entre ellos mediante el protocolo RJ-45, DHCP, es necesario realizar una identificación exhaustiva de los requisitos operativos. Se seleccionarán los materiales y elementos más adecuados que se alineen con los objetivos del sistema. Uno de los componentes fundamentales en este contexto es el uso de dispositivos de comunicación Ethernet.

Asimismo, es esencial emplear instrumentos de medición y análisis adecuados para capturar los datos de corriente, voltaje y otros parámetros relevantes en la red Ethernet. Según lo determinado en [37], se debe seleccionar dispositivos de medición que permitan una captura precisa y confiable de estos datos para su posterior procesamiento y análisis, contribuyendo así a la eficiencia y optimización del sistema IoT.

Para verificar el correcto funcionamiento del módulo, se deben realizar pruebas de operación y simulaciones que permitan comprobar si los parámetros medidos son reales y adecuados al sistema que se está supervisando. Si el módulo no cumple con su funcionamiento, es necesario readecuarlo y asegurar un funcionamiento óptimo.

# **3.1. MÉTODOS**

#### **3.1.1. Métodos de Investigación**

En el desarrollo de la tesis de propuesta tecnológica, se utilizaron métodos de investigación basados en el método científico. Estos métodos son los siguientes:

#### **3.1.2. Método Analítico**

Dado que la propuesta tecnológica se centra en el diseño de un sistema de supervisión, es importante identificar la función de cada uno de los elementos que lo componen. Para lograr esto, se emplea el método analítico [38].

Al aplicar el método analítico al sistema de supervisión, es posible descomponerlo en cada una de las etapas que posibilitan su funcionamiento. De esta manera, se pueden identificar de manera adecuada las problemáticas presentes y establecer las interrelaciones correspondientes entre las diferentes etapas. Esto resulta en un desglose detallado de las partes y etapas que conlleva tener un sistema de supervisión, lo cual facilita una comprensión más profunda de su funcionamiento del sistema IoT.

#### **3.1.3. Método Deductivo**

Una vez que los módulos cuenten con una comunicación mediante el protocolo RJ-45 se espera obtener información sobre los parámetros eléctricos que mide cada módulo. Por lo tanto, es necesario verificar la validez de los datos obtenidos [38]. Para ello, se utilizará el método deductivo para validar los datos. Utilizando la metodología de investigación mencionada anteriormente, es posible elaborar un diagrama de flujo que facilite la comprensión del proceso de comunicación entre dispositivos y la supervisión en tiempo real que se muestra en la figura 3.1.

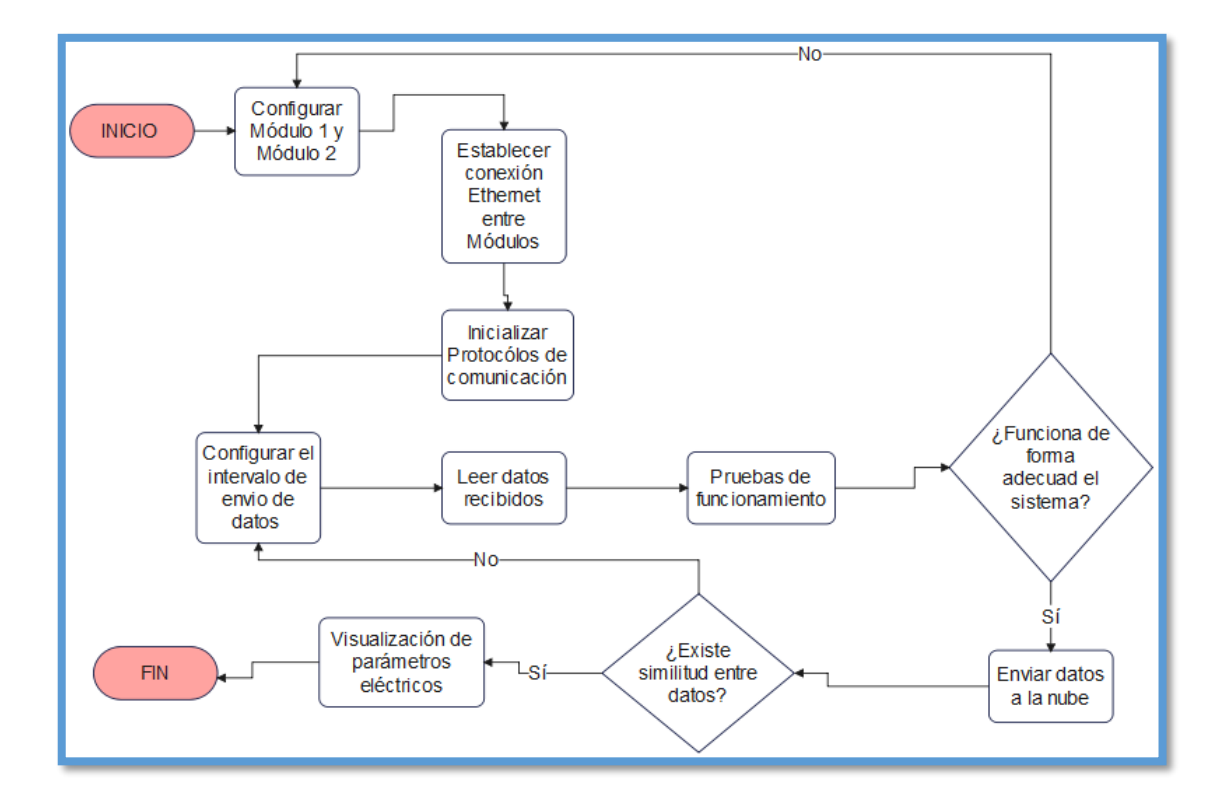

**Figura 3.1:** Diagrama de flujo de comunicación entre dispositivos.

#### **3.1.4. Método experimental**

Con el método experimental se prevé analizar una base objetiva para la toma de decisiones y la generación de nuevos conocimientos [38]. Que permite probar y validar teorías, así como también descubrir nuevas relaciones y fenómenos estudiados en esta tesis.

#### **3.2. MATERIALES**

#### **3.2.1. Materiales módulo 1**

Los equipos usados por el investigador para recolectar, registrar, de forma ordenada el dato de todos los parámetros eléctricos para luego ser usados se da con los instrumentos de medición a que se detalla a continuación: el multímetro, SENTRON PAC3220 y como instrumento de control el PLC y el software labVIEW como sistema SCADA de visualización de datos físicos propios del módulo 1. Definidos los materiales principales que compone el sistema, la arquitectura del módulo 1 se encuentra detallada en la Figura 3.2.

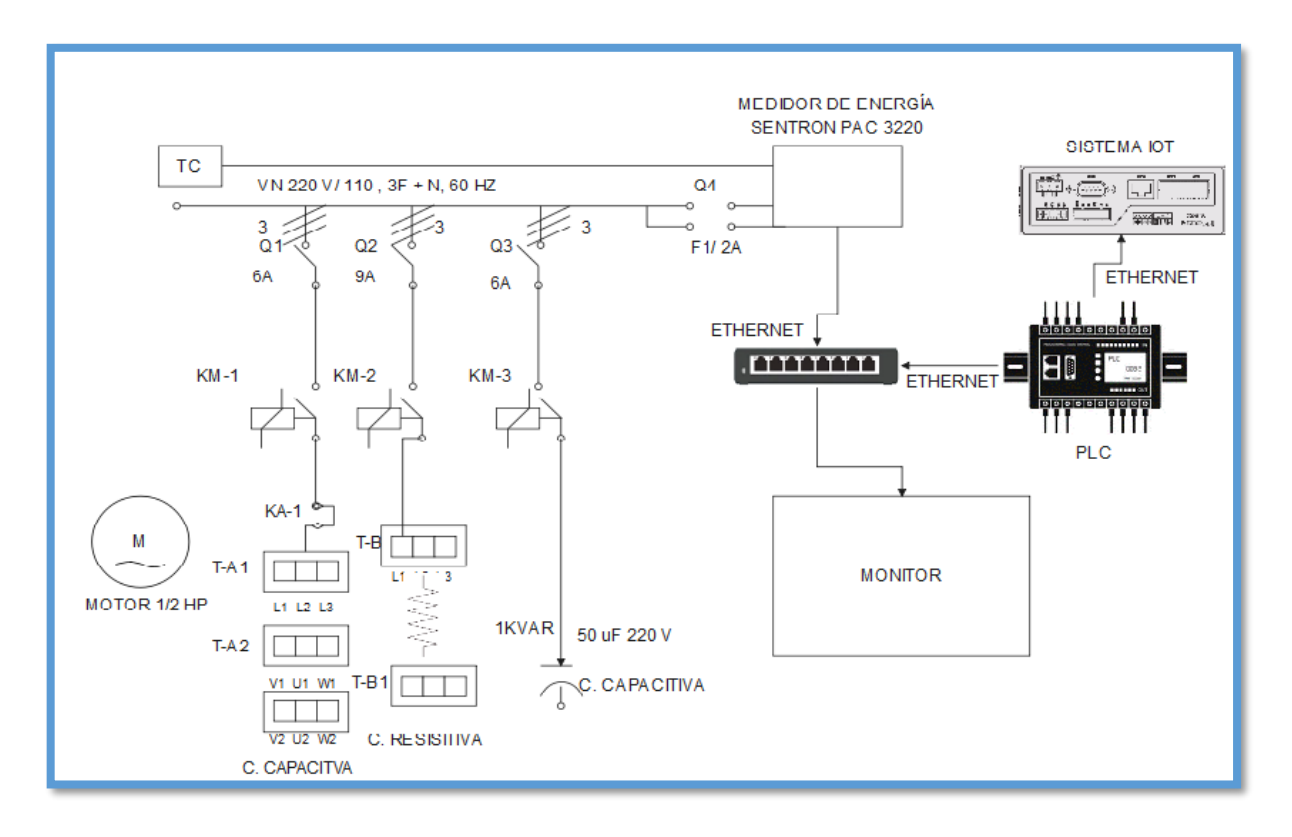

**Figura 3.2:**Diagrama del sistema de corrección del factor de potencia módulo 1.

# **3.2.2. Medición de la red de alimentación**

Para la alimentación del módulo 1, se requerirá el nivel de tensión y la frecuencia de entrada, que se detalla a continuación:

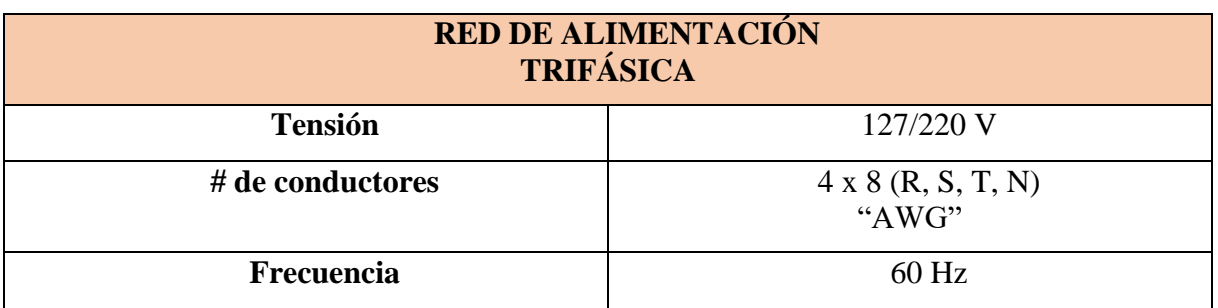

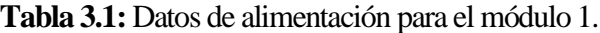

#### **3.2.3. Cargas instaladas en el módulo 1**

Las cargas a instaladas corresponderán a los componentes que consumen corriente eléctrica, se establecerán cuatro circuitos de funcionamiento que cuenta el módulo las mismas.

- Cargas en el circuito inductivo
- Cargas en el circuito resistivo
- Cargas en el circuito capacitivo

Para los tres circuitos anteriormente descritos se establecerán cuatro casos de experimentación que permitirán al estudiante visualizar el comportamiento de las variables eléctricas en el proceso de corrección del factor de potencia en tiempo real.

**Caso A. –** El circuito de carga inductiva funcionará al vacío, en el cual se podrá visualizar tensión, corriente, potencia de la misma forma le modulo cuenta con un motor con las siguientes características que realiza el papel de carga inductiva.

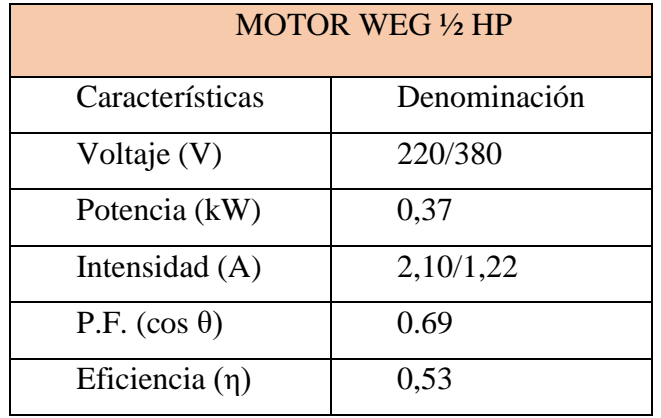

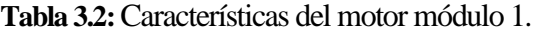

**Caso B. –** El circuito de carga resistiva entra en funcionamiento para analizar el comportamiento de variables eléctricas y para ello se instalaron seis focos de 100 [W] para diferenciar las cargas.

**Caso C. –** Se instaló un banco de condensadores cumpliendo con las características del módulo y un valor de referencia de 0,92 tomado de la normativa 074/17 ARCONEL del año 2018.

**Caso D. –** Finalmente se establece las tres cargas en funcionamiento y se visualizará el proceso de corrección del factor de potencia en cargas desequilibradas en una red trifásica.

#### **3.2.4. Componentes de medición y control**

Con las cargas evaluadas en el punto anterior, el módulo 1 dispone dispositivo hardware que permite medir de manera precisa las tensiones, corrientes y potencias en un sistema trifásico. Además, dicho componente tiene una conexión PROFINET para la transferencia de datos y compatible con el protocolo MODBUS.

En la tabla 3.3 se detallan las características relevantes de este dispositivo Sentron PAC 3220.

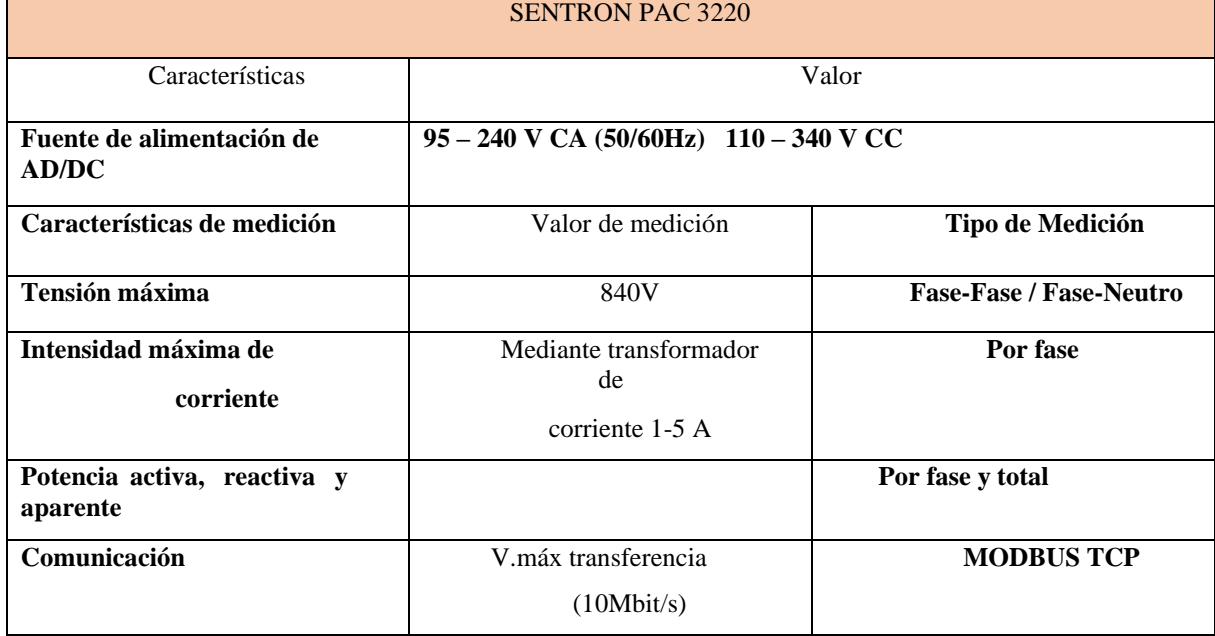

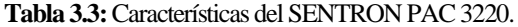

#### **3.2.5. Componente de control**

Será necesario utilizar un controlador lógico programable (PLC) que sea capaz de recibir los datos provenientes del dispositivo de medición a través de una conexión PROFINET y que pueda realizar la transferencia de datos mediante el protocolo MODBUS. Para esta aplicación específica

el PLC S7-1200 1212C AC/DC/RLY se ajusta a la necesidad de control. En la tabla 3.4 se detallan las características específicas de este PLC.

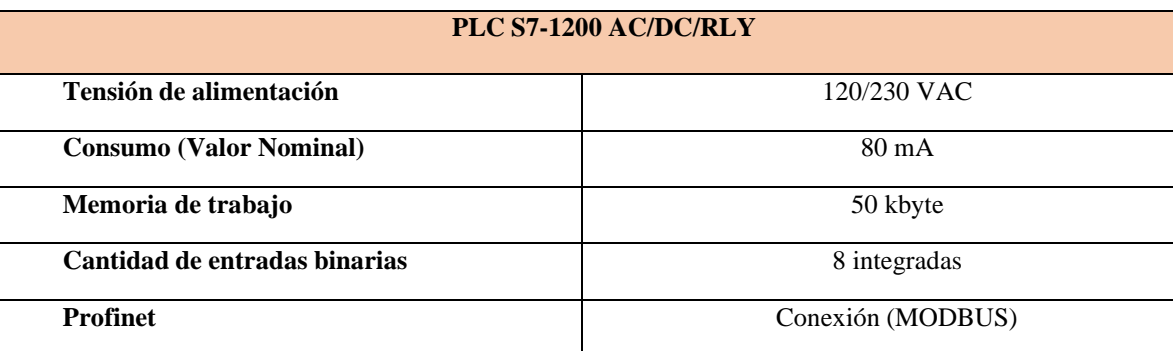

#### **Tabla 3.4:** Características del autómata programable (PLC).

# **3.2.6. Componentes de protección del módulo 1**

**Carga inductiva** (Revisar anexo 3).

**Tabla 3.5:** Protección usada en el componente de carga inductiva.

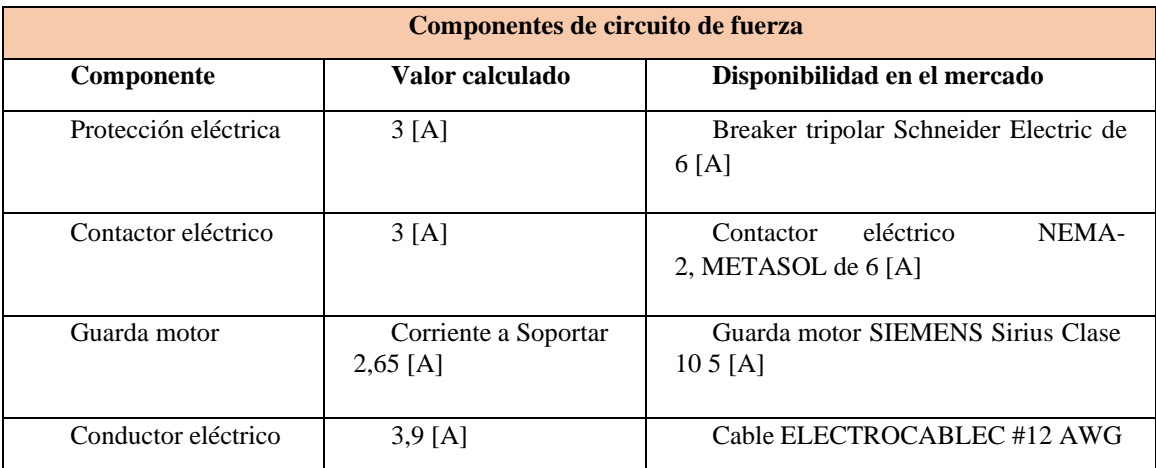

**Carga resistiva** (Revisar anexo 2 y 3).

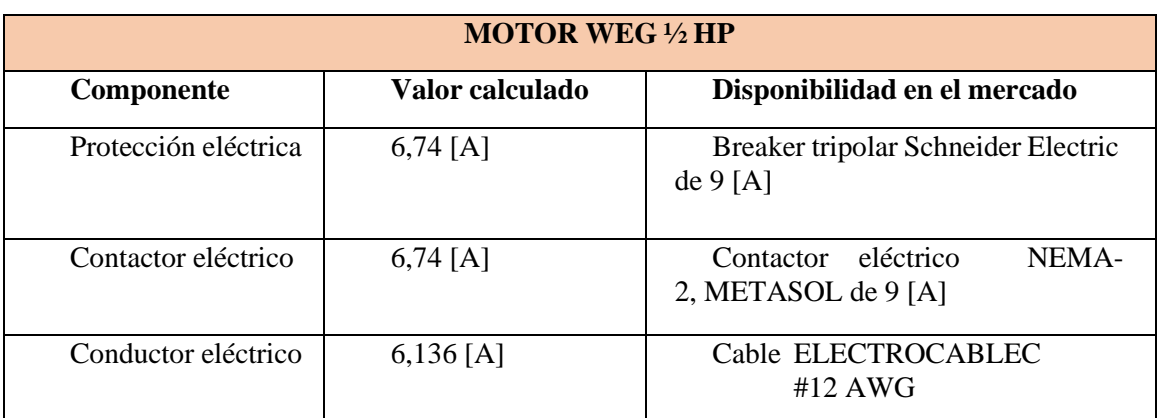

**Tabla 3.6:** Protección usada en el componente de carga resistiva.

**Protección del motor** (Revisar anexo 3).

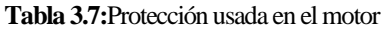

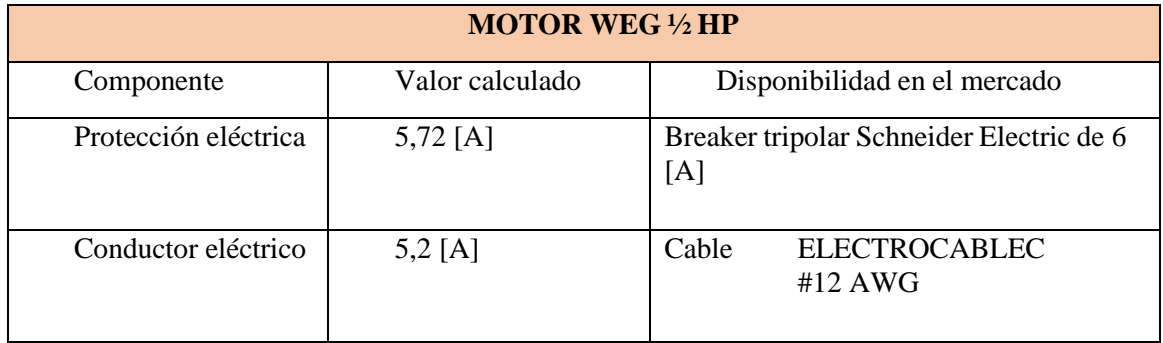

# **Carga capacitiva** (Revisar anexo 3).

La protección de la carga capacitiva debe ser funcional y esencial para garantizar un funcionamiento seguro asi como confiable del sistema eléctrico con ello se evita daños o mal funcionamiento del capacitor o de otros equipos conectados al circuito.

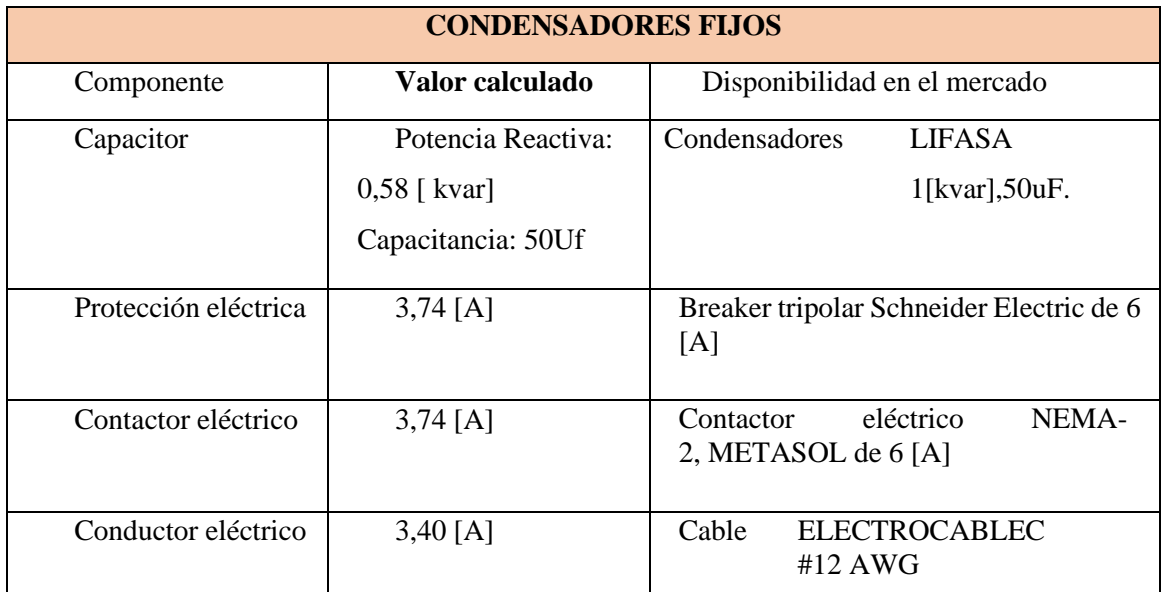

**Tabla 3.8:** Protección usada en el componente de carga capacitiva.

**Componentes del circuito de carga auxiliar** (Revisar anexo 3).

**Sig**uiendo el dimensionamiento de componentes y con los cálculos respectivos se describe cada uno en la tabla 3.9:

| <b>MOTOR WEG 1/2 HP</b>                                             |            |                                                             |  |  |
|---------------------------------------------------------------------|------------|-------------------------------------------------------------|--|--|
| Valor<br><b>Componente</b><br>calculado<br>me rcado                 |            | Disponibilidad en el                                        |  |  |
| Protección<br>eléctrica                                             | 5,72 $[A]$ | Breaker tripolar Schneider<br>Electric de $6 \vert A \vert$ |  |  |
| Cable ELECTROCABLEC<br>Conductor<br>9 [A]<br>$#12$ AWG<br>eléctrico |            |                                                             |  |  |

**Tabla 3.9: Componentes del circuito auxiliar.**

# **3.3. PROGRAMACIÓN DEL INTERFAZ GRÁFICO PARA LA VISUALIZACIÓN Y AUTOMATIZACIÓN DEL SISTEMA**

#### **3.3.1. Medición de valores**

Con el objetivo de crear una interfaz gráfica que permita la visualización y automatización del sistema, se llevará a cabo la programación necesaria para establecer el intercambio de datos entre el PLC y el medidor de energía. Para lograr esto, se utilizarán los siguientes softwares y protocolos:

- 1. Se realizará la programación del software TIA PORTAL, el cual permitirá la configuración y programación del PLC.
- 2. Para obtener los datos del dispositivo SENTRON PAC3220, se requerirá establecer una conexión MODBUS utilizando un cable ETHERNET, como se indica en la tabla 3.10.

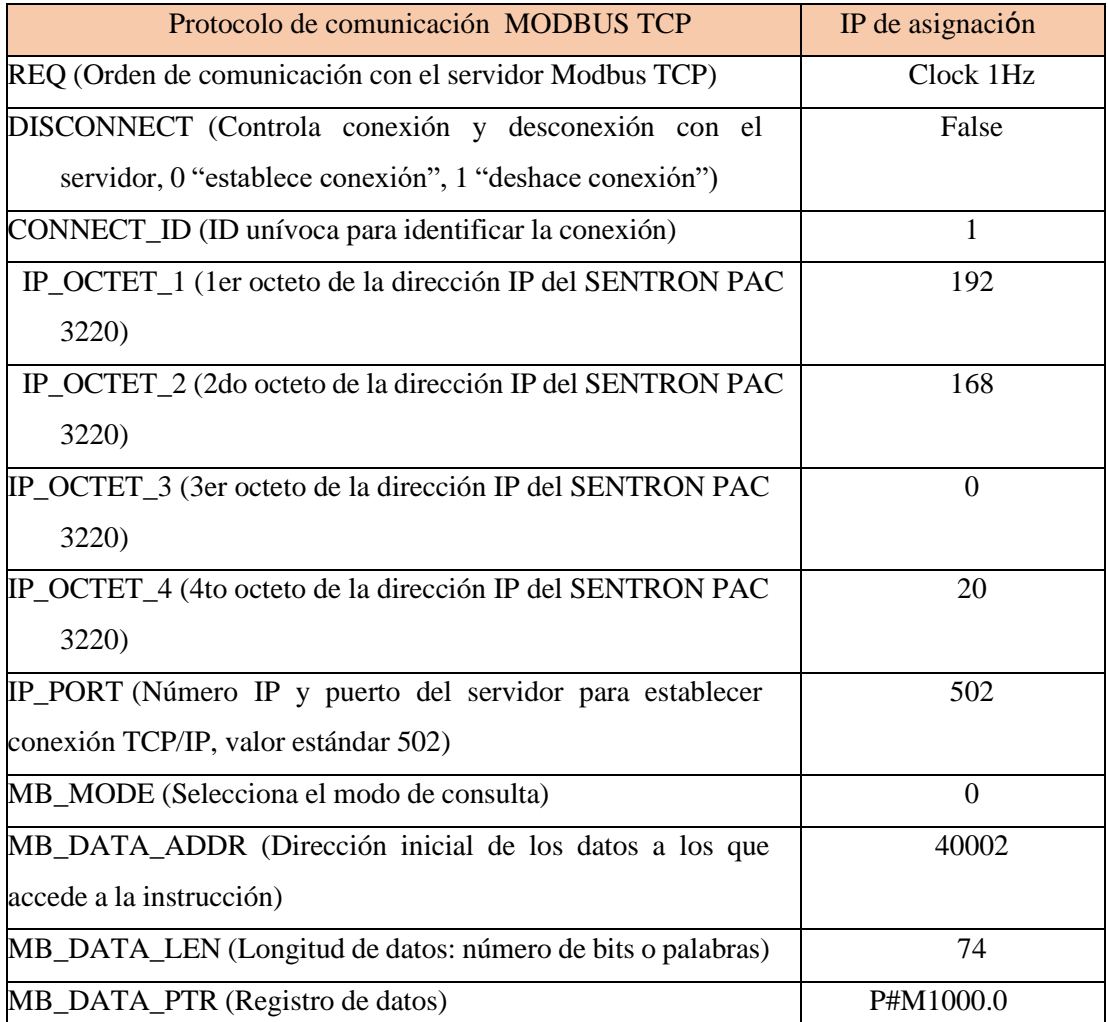

**Tabla 3.10:** Configuración MODBUS en "TIA PORTAL"

Dentro de este bloque de programación se configura la comunicación necesaria para obtener los datos del medidor de energía. Se especifica la dirección IP asignada al dispositivo SENTRON PAC 3220, que en este caso es 192.168.0.22.

| <b>Nombre</b>            | Abrev.<br><b>EN+NAFT</b><br>A | <b>Formato</b> | <b>Unidad</b>    | Ran<br>$g_{0}$<br>admitid<br>$\bf{0}$ | Acc<br><b>eso</b> |
|--------------------------|-------------------------------|----------------|------------------|---------------------------------------|-------------------|
| Tensión $V_{L1-N}$       | $\overline{V_{a-n}}$          | Float          | $\overline{V}$   |                                       | $\overline{R}$    |
| Tensión $V_{L2-N}$       | $\overline{V_{b-n}}$          | Float          | V                |                                       | $\mathbf R$       |
| Tensión $VL3-N$          | $V_{c-n}$                     | Float          | V                |                                       | $\mathbb{R}$      |
| Tensión $V_{L1-L2}$      | $V_{a-b}$                     | Float          | V                |                                       | $\mathbb{R}$      |
| Tensión $V_{L2-L3}$      | $V_{b-c}$                     | Float          | V                |                                       | $\mathsf{R}$      |
| Tensión $VL3 - L1$       | $V_{c-a}$                     | Float          | V                |                                       | $\mathsf{R}$      |
| Corriente L1             | $I_{a}$                       | Float          | A                |                                       | $\mathbf R$       |
| Corriente L2             | I <sub>b</sub>                | Float          | $\boldsymbol{A}$ |                                       | $\mathbf R$       |
| Corriente L3             | $I_{\mathcal{C}}$             | Float          | $\boldsymbol{A}$ |                                       | $\mathbb{R}$      |
| Potencia aparente L1     | VA <sub>a</sub>               | Float          | VA               |                                       | $\mathbf R$       |
| Potencia aparente L2     | <b>VAb</b>                    | Float          | VA               |                                       | $\mathbf R$       |
| Potencia aparente L3     | $VA_C$                        | Float          | VA               |                                       | $\mathbf R$       |
| Potencia activa L1       | $\pm W_a$                     | Float          | W                |                                       | $\mathbf R$       |
| Potencia activa L2       | $\pm W_b$                     | Float          | W                |                                       | $\mathbf R$       |
| Potencia activa L3       | $\pm W_C$                     | Float          | W                |                                       | $\mathbb{R}$      |
| Potencia reactiva L1     | $\pm var_a$                   | Float          | Var              |                                       | R                 |
| Potencia reactiva L2     | $\pm var_b$                   | Float          | Var              |                                       | $\mathbf R$       |
| Potencia reactiva L3     | $\pm var_c$                   | Float          | Var              |                                       | $\mathbf R$       |
| Factor de potencia L1    | $ PF_a $                      | Float          |                  | 01                                    | R                 |
| Factor de potencia L2    | $ PF_b $                      | Float          |                  | 01                                    | $\mathbb{R}$      |
| Factor de potencia L3    | $ PF_C $                      | Float          |                  | $0 \ldots 1$                          | R                 |
| THD-R en tensión L1      | $THD-Va$                      | Float          | %                | 0100                                  | $\mathsf{R}$      |
| THD-R en tensión L2      | $THD - Vb$                    | $F$ loat       | $\%$             | $0 \dots 100$                         | $\mathbf R$       |
| THD-R en tensión L3      | $\overline{THD} - V_C$        | Float          | %                | 0100                                  | $\mathbf R$       |
| THD-R en corriente L1    | $THD - Ia$                    | Float          | %                | 0100                                  | R                 |
| THD-R en<br>corriente L2 | $THD - Ib$                    | $F\!$          | $\%$             | $0 \ldots$<br>100                     | R                 |

**Tabla 3.11:** Variables eléctricas medidas por el SENTRON PAC 3220

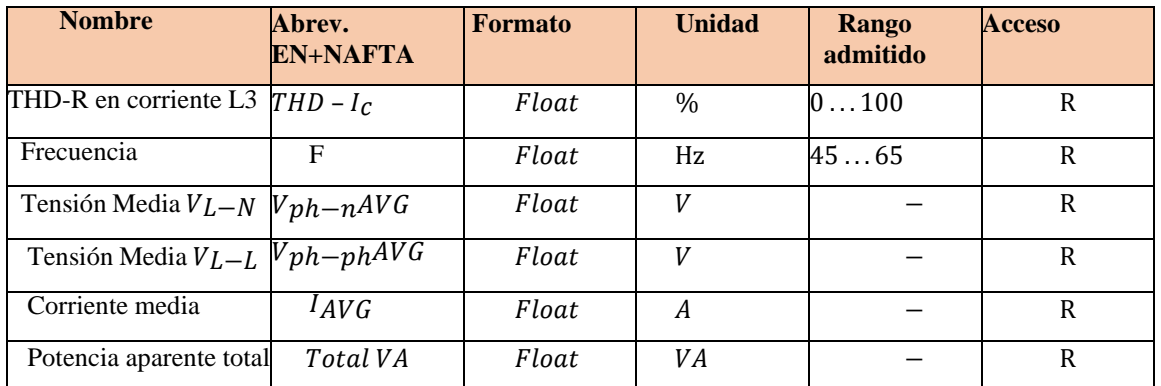

Además, se utiliza el parámetro ADDR para iniciar la lectura de datos del medidor de energía, el cual está configurado de fábrica.

## **3.3.2. Lectura de variables**

En cuanto al parámetro LEN, se establece en 74, lo que indica que se solicitarán las primeras 74 lecturas de las variables que son medidas por el SENTRON PAC 3220, Ver en la tabla 3.12.

| <b>PARTE 1</b><br><b>Variables medidas</b> | Código de asignación en TIA PORTAL |
|--------------------------------------------|------------------------------------|
| Tensión VL1-N                              | <b>MD1000</b>                      |
| Tensión VL2-N                              | MD1004                             |
| Tensión VL3-N                              | <b>MD1008</b>                      |
| Tensión VL1-L                              | MD1012                             |
| Tensión VL2-L                              | MD1016                             |
| Tensión VL3-L                              | MD1020                             |
| Corriente L1                               | MD1024                             |
| Corriente L2                               | MD1028                             |
| Corriente L3                               | MD1032                             |
| Potencia Aparente L1                       | MD1036                             |
| Potencia Aparente L2                       | MD1040                             |
| Potencia Aparente L3                       | MD1044                             |
| Potencia Activa L1                         | MD1048                             |
| Potencia Activa L2                         | MD1052                             |
| Potencia Activa L3                         | MD1056                             |
| Potencia Reactiva L1                       | MD1060                             |

**Tabla 3.12:** Declaración de variables en TIA PORTAL.

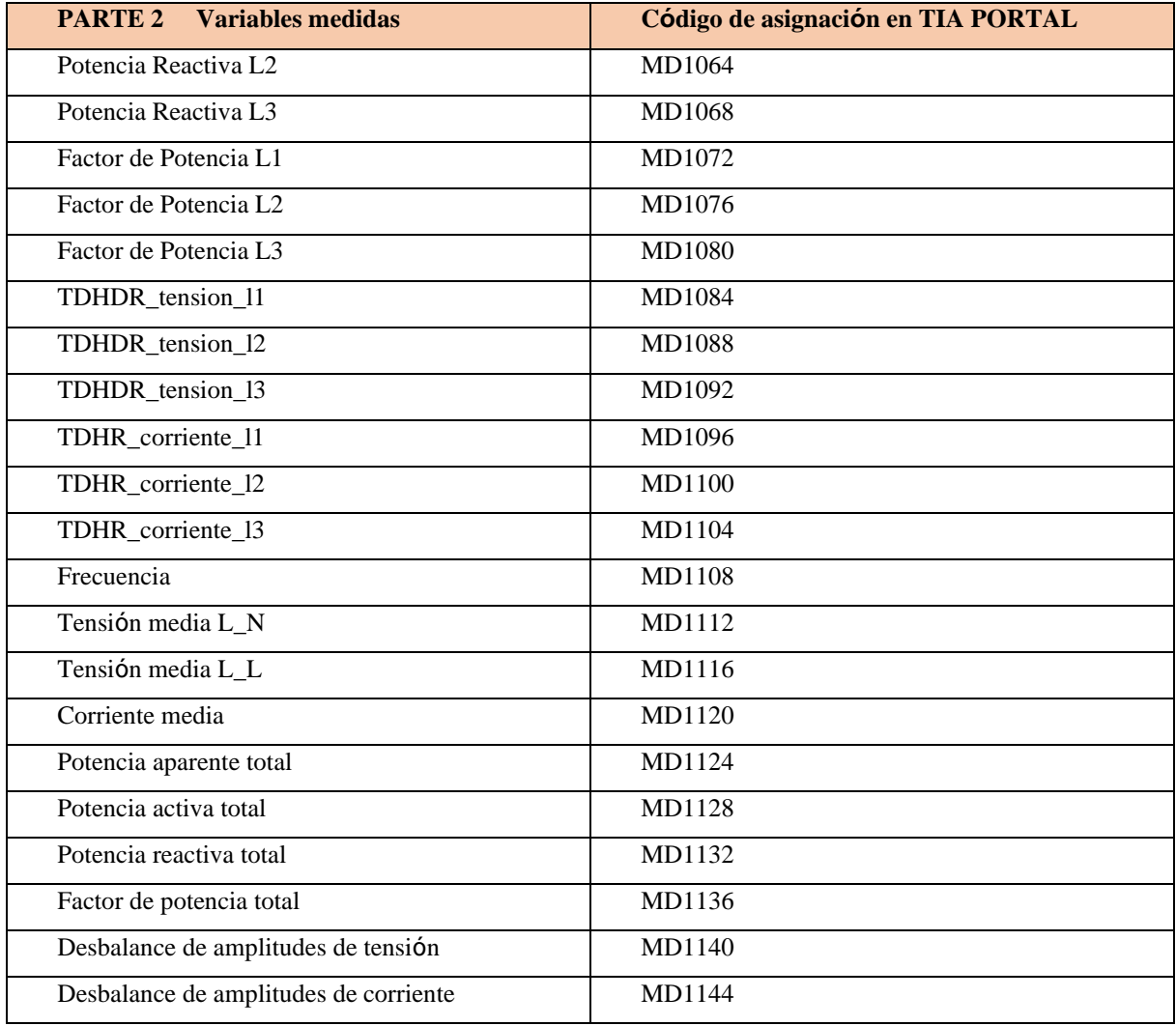

En el software TIA PORTAL se asignó un tipo de dato float a cada variable, con el fin de transmitir los datos recopilados de cada parámetro eléctrico se utilizó el bloque MOVE (Ver tabla 3.12 y Anexo 4).

# **3.3.3. Control del proceso de los circuitos**

Se reasigna un nuevo segmento en el TIA PORTAL para configurar la entrada y salida de circuitos dependiendo de cada caso para ello tambien se muestra un identificativo de alerta y señalética con una luz de advertencia tal como se muestra en la tabla 3.13.

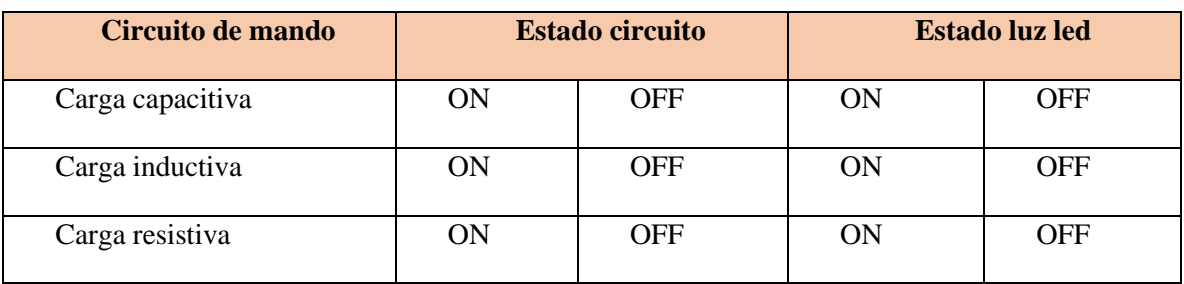

**Tabla 3.13:** Tabla de estado de las cargas y señaléticamódulo 1.

# **3.3.4. Recepción de datos del módulo 2**

Con el objetivo de tener en un módulo toda la información de mediciones realizadas y por facilidad de envió hacia a la nube del sistema IoT se realizó la unión de todas las mediciones en el PLC 1 para ello se asigna un segmento nuevo como recibir datos del módulo 2 en cuestión para ellos se asignó los valores recibidos tendrán la siguiente lectura que se detalla en la tabla 3.14.

| <b>Variables medidas</b>  | Código de asignación en TIA PORTAL |
|---------------------------|------------------------------------|
| Tensión VL1-L2            | MD50                               |
| Corriente L1              | MD54                               |
| Potencia L1               | <b>MD58</b>                        |
| Energía L1                | MD62                               |
| Frecuencia L1             | <b>MD66</b>                        |
| Factor de potencia L1     | MD70                               |
| Tensión VL2_L3            | MD74                               |
| Corriente L <sub>2</sub>  | <b>MD78</b>                        |
| Potencia L2               | <b>MD82</b>                        |
| Energía L2                | <b>MD86</b>                        |
| Frecuencia L <sub>2</sub> | <b>MD90</b>                        |
| Factor de potencia L2     | MD94                               |
| Tensión VL3-L1            | <b>MD98</b>                        |
| Corriente L3              | MD102                              |
| Potencia L3               | <b>MD106</b>                       |
| Energía L3                | MD110                              |
| Frecuencia L3             | <b>MD114</b>                       |
| Factor de potencia L3     | <b>MD118</b>                       |

**Tabla 3.14:** Datos de lectura del PLC 2, administrado por el PLC 1.

De la misma forma se asigna que el control de cargas del módulo 2 se disponga, que tenga la opción de controlar todo el sistema pasando del PLC 2, por el PLC 1 y el cuadro de estado de control del circuito se muestra en la tabla 3.15.

| Circuito de mando | <b>Estado circuito</b> |            | <b>Estado luz led</b> |            |
|-------------------|------------------------|------------|-----------------------|------------|
| Carga capacitiva  | ON                     | <b>OFF</b> | ON                    | <b>OFF</b> |
| Carga inductiva   | ON                     | <b>OFF</b> | ON                    | OFF        |
| Carga resistiva   | ON                     | OFF        | ON                    | OFF        |

**Tabla 3.15:** Tabla de estado de las cargas y señalética módulo 2

# **3.4. MATERIALES MÓDULO 2**

El modulo dos cuentas con dispositivos de control y protección que complementan su funcionamiento y se detallan los siguientes materiales, para más detalle (ver Anexo 4):

#### **3.4.1. Motores trifásicos para el módulo 2**

En el módulo 2, se considera la carga de 8 motores mismos que se encuentran divididos por las siguientes especificaciones técnicas, como se muestran en la tabla 3.16.

Considerando un factor de servicio de 1.15, se calculó la sobrecarga máxima permitida, que se calcula tomando en cuenta el factor de servicio por potencia en Hp, la misma que se encuentra detallado en la tabla 3.17.

| Factor de servicio de las cargas inductivas |                     |                    |              |  |  |
|---------------------------------------------|---------------------|--------------------|--------------|--|--|
| Cantidad                                    | <b>Motor</b>        | Factor de servicio | Sobre cargas |  |  |
|                                             | <b>SIEMENS 2 Hp</b> | 1,15               | $2,3$ Hp     |  |  |
| 5                                           | VARELLY 1 Hp        | 1,15               | $1,15$ Hp    |  |  |
|                                             | SIEMENS 0,75 Hp     | 1,15               | $0,86$ Hp    |  |  |
|                                             | MT3500 1 Hp         | 1,15               | 1,15 Hp      |  |  |

**Tabla 3.16:** Sobrecarga máxima permitida en los motores eléctricos.

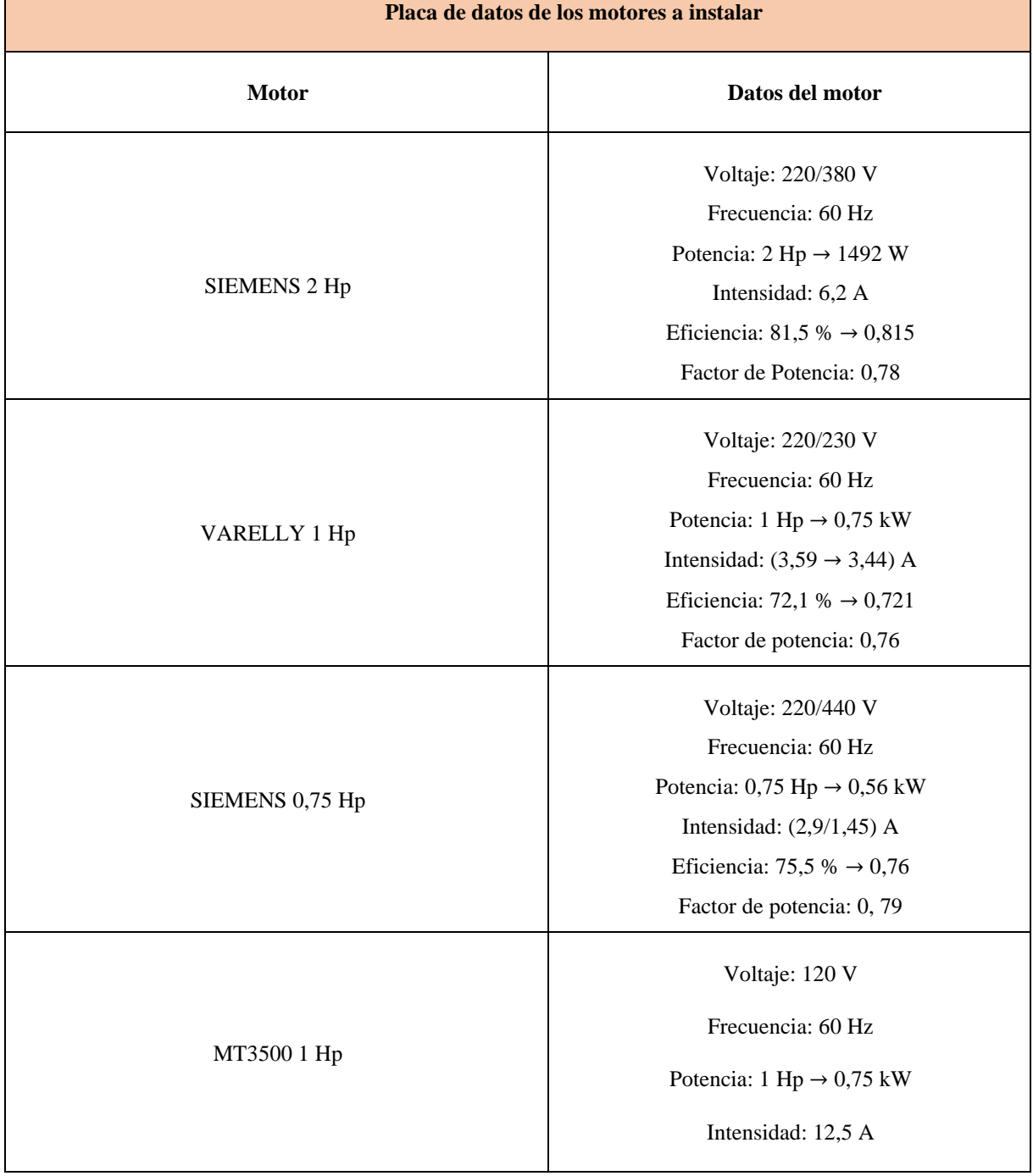

**Tabla 3.17:** Datos de los motores eléctricos.

## **3.4.2. Capacitores**

Los capacitores a instalar se encuentran dimensionados según las especificaciones de cada motor, es decir, por cada uno de los motores obtendremos un capacitor con un valor referenciado en microfaradios utilizando el método de triángulo de potencias, dichos valores de los capacitores se encuentran en la tabla 3.18 (ver Anexo 4).

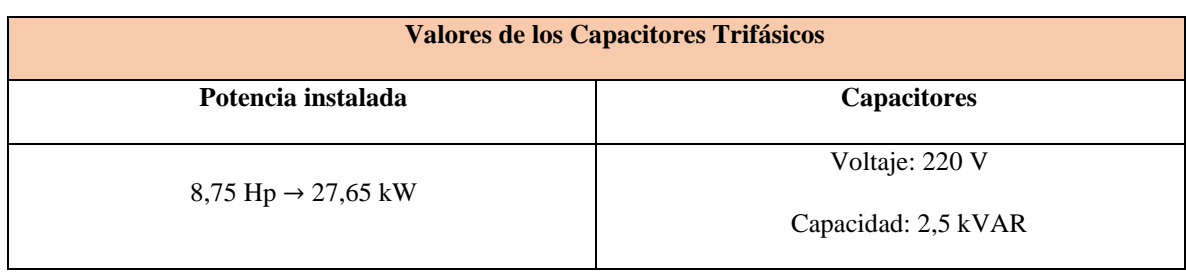

# **Tabla 3.18:** Datos recolectados de los capacitores trifásicos

# **3.4.3. Protección térmica contra sobre carga**

Los elementos que conforman la protección térmica contra sobre carga para los 8 motores están distribuidos en la tabla 3.19 (ver Anexo 4).

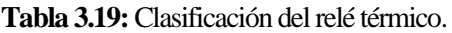

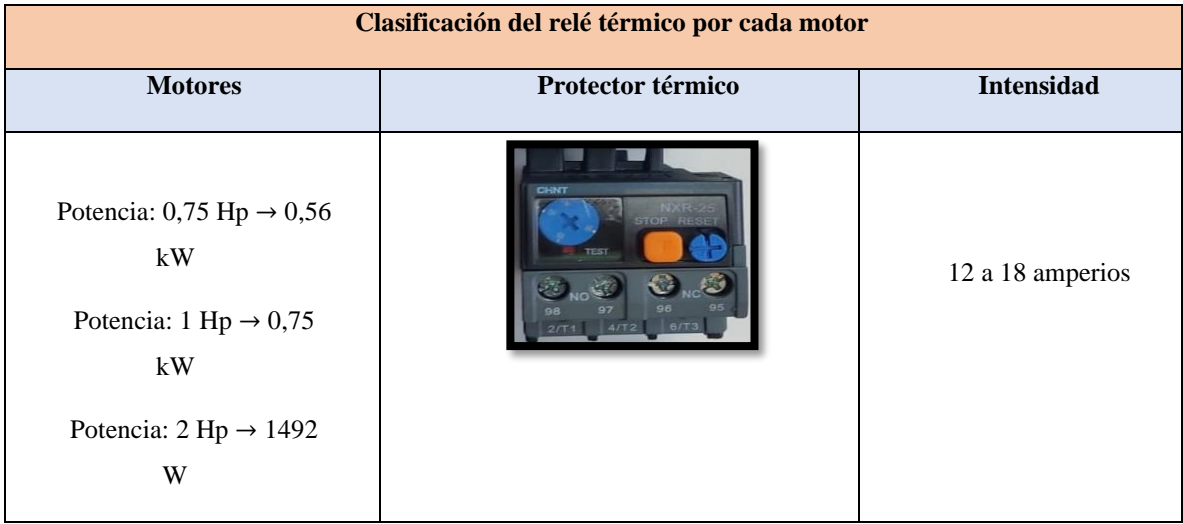

## **3.4.4. Protecciones de Corto Circuito y fallas a tierra**

Los elementos para la protección de corto circuito y fallas a tierra constan de 8 breakers de disparo instantáneo, como se muestran distribuidos en la tabla 3.20.

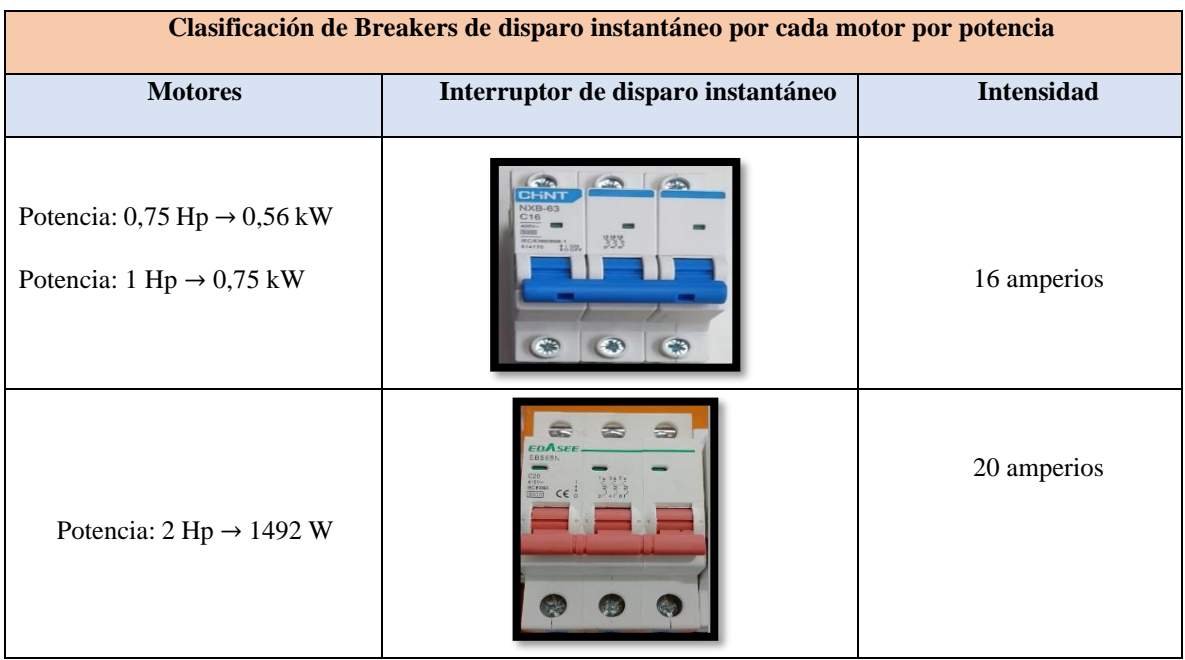

**Tabla 3.20:** Clasificación de Breakers de disparo instantáneo.

#### **3.4.5. Contactor trifásico**

El contactor trifásico en el módulo de banco de pruebas para las cargas desbalanceadas es de gran importancia, permite que se conecte o desconecte los motores trifásicos por medio de una señal, los contactores a utilizar en las cargas se muestran en la tabla 3.21.

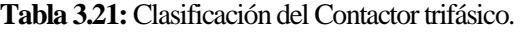

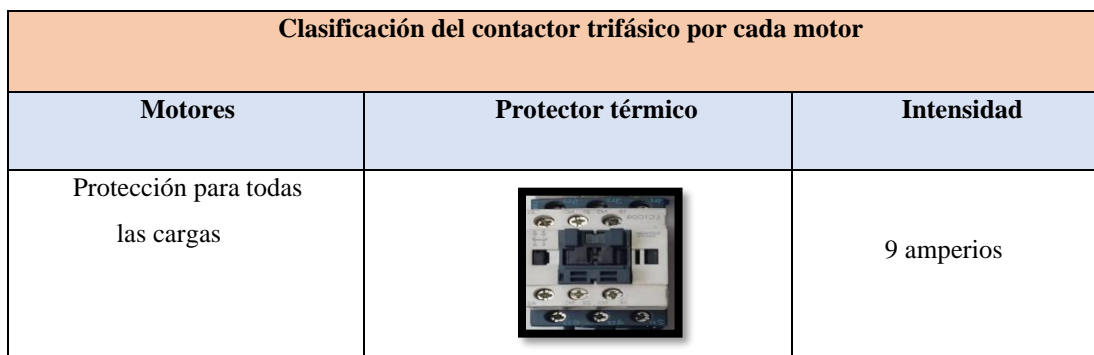

#### **3.4.6. Determinación del sistema de cargas a instalar en el módulo 2**

Las principales cargas que se instalaran en el módulo tienen como principal objetivo que dichos componentes consuman una considerable corriente eléctrica, estos estarán divididos por cuatro circuitos independientes durante su funcionamiento al encontrarse alimentado a la red eléctrica.

#### **3.4.7. Circuito de carga inductiva**

El circuito inductivo va a estar contemplado por 4 motores eléctricos de diversas potencias, el cual, va a estar conectado con sus respectivas protecciones.

Las características técnicas de los motores se encuentran descritas en la tabla 3.22:

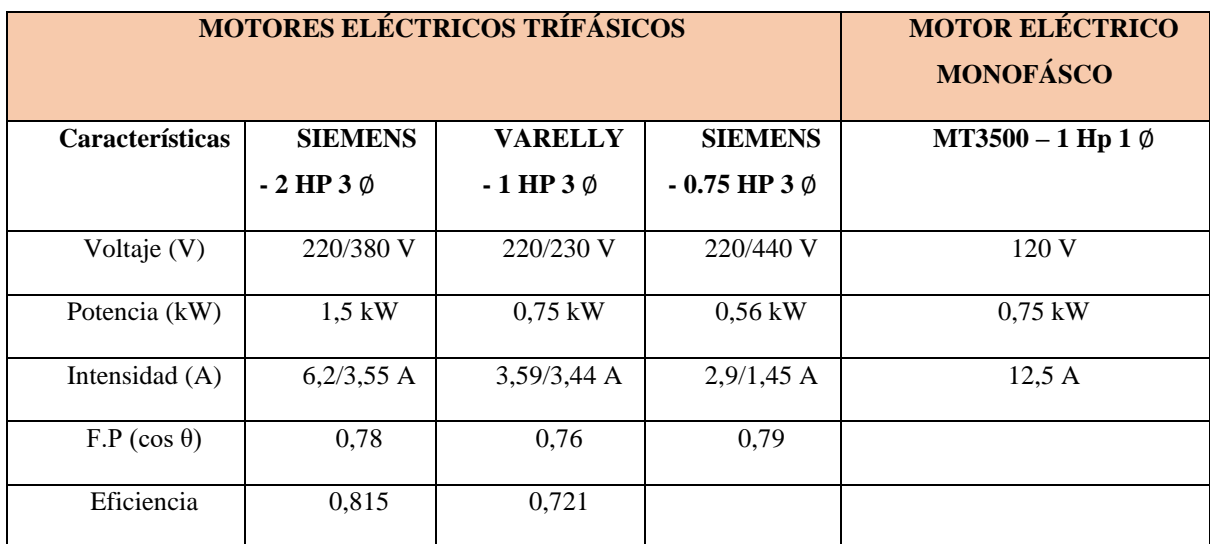

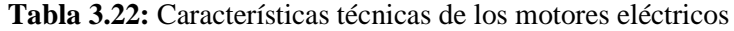

#### **3.4.8. Circuitos de carga capacitiva**

Para la carga capacitiva se construirá un banco de condensadores, para el cual, se tomó el valor de referencia de 0,92 tal como menciona la norma de ARCONEL resolución Nro. 074/17, mismo que ayudará a corregir el factor de potencia de la carga inductiva, así como proveer la potencia reactiva necesaria para el sistema

Para el desarrollo y construcción del sistema de corrección del factor de potencia se requiere de elementos concisos para su instalación, elementos que se detallan de la siguiente manera:

# **3.4.9. Dimensionamiento del banco de condensadores mediante el método de triángulos de potencias**.

Esté método es considerado como uno de los más adecuados y eficaces para compensar la energía reactiva existe dentro de la red de alimentación, de forma que se pueda obtener un mejor aprovechamiento de la energía, como se puede observar en la figura 3.7:

**Dimensionamiento de la carga capacitiva:** Determinar la corriente total de la potencia total a instalar en la red, considerando los valores de corriente de plena carga en motores trifásicos, obteniendo los siguientes resultados, como se muestra en la tabla 3.23.

| <b>Cantidad</b> | Potencia  | <b>Corriente</b><br>Corriente a plena                                      |                          |                             | <b>Corriente Total del</b>                                                                       |  |
|-----------------|-----------|----------------------------------------------------------------------------|--------------------------|-----------------------------|--------------------------------------------------------------------------------------------------|--|
|                 |           | nominal                                                                    | carga                    |                             | sistema                                                                                          |  |
| $\mathbf{1}$    | 2 Hp      | $6,8$ A                                                                    |                          | 8,5 A                       | 8,5 A                                                                                            |  |
| 6               | $1$ Hp    | $4.2 \text{ A}$                                                            | $\times$                 | $5,25^{\rm a}$              | 31,5A                                                                                            |  |
| $\mathbf{1}$    | $0,75$ Hp | $3,2$ A                                                                    |                          | 4A                          | 4A                                                                                               |  |
|                 |           | Valores considerados para el diseño                                        |                          |                             |                                                                                                  |  |
| Potencia        |           | 8,75 Hp                                                                    |                          | <b>Corriente Total para</b> |                                                                                                  |  |
| <b>Total</b>    |           |                                                                            | el cálculo del Capacitor |                             | 44 A                                                                                             |  |
|                 |           | Aplicar la ecuación 3.1 para calcular la potencia reactiva de los motores. | $Q_1 = P * \tan \varphi$ |                             | (3.1)                                                                                            |  |
|                 |           | $Q_1 = (220 V)(44 A)(0, 68)$                                               |                          |                             | Valor medido de FP con<br>el analizador de redes                                                 |  |
|                 |           | $Q_1 = (220 V)(44 A)(0, 68)$                                               |                          |                             |                                                                                                  |  |
|                 |           |                                                                            | $Q_1 = 6,58 \, kVar$     |                             |                                                                                                  |  |
|                 |           |                                                                            |                          |                             | Aplicar la ecuación 3.1 para calcular la potencia reactiva, considerando un valor de factor de   |  |
|                 |           |                                                                            |                          |                             | potencia regularizado por el ARCONEL resolución Nro. 074/17. Para conseguir el objetivo          |  |
|                 |           |                                                                            |                          |                             | planteado se utilizó la corrección del factor de potencia con los 0,92 que implementa el ARCONEL |  |

**Tabla 3.23:** Potencia y corriente total del sistema inductivo

$$
Q_1 = P * \tan \varphi
$$
 (3.1)  
\n
$$
Q_1 = (220 V)(44 A)(0, 68)
$$
 Valor medido de FP con  
\ne*l* analizador de redes  
\n
$$
Q_1 = (220 V)(44 A)(0, 68)
$$
  
\n
$$
Q_1 = 6, 58 kVar
$$
 (3.1)
para el sistema debido a que se necesita un banco de condensadores para compensar la energía reactiva permitiendo la interacción de los parámetros eléctricos

$$
Q_2 = (220 V)(44 A)(0,92)
$$
  
 
$$
Q_2 = (220 V)(44 A)(0,92)
$$
  
 
$$
Q_2 = 8,90 kVar
$$
  
 
$$
Q_2 = 8,90 kVar
$$

Finalmente, restar la Potencia Reactiva del motor con la potencia Reactiva Capacitiva.

$$
Q_p = Q_2 - Q_1
$$
\n
$$
Q_p = (8, 90 - 6, 58) \, kVar
$$
\n
$$
Q_p = 2,32 \, kVar
$$
\n(3.2)

Se utilizará un condensador de 2,5 kVar debido a la disponibilidad del mercado.

Al realizar el proceso matemático se mencionó que estos condensadores van a estar conectados en estrella, mismos que la capacidad de uF (Ver anexo 3).

# **3.4.10.Dimensionamiento del calibre de conductor y sus protecciones eléctricas**

En la Norma NEC *"Art 430" "Motores, circuitos de control, controladores"* seleccionar la *Tabla 430.250 "Corriente a plena carga en motores trifásicos"*, donde se debe seleccionar la potencia del motor en función al nivel de voltaje, como se muestra en el Anexo 3. Una vez seleccionado los valores de corriente por cada motor se en lista los valores obtenidos, como se muestra en la tabla 3.24.

**Tabla 3.24:** Valores de Corriente a plena carga en motores trifásicos

| <b>Tensión</b> | <b>Potencia</b> | Corriente a plena |
|----------------|-----------------|-------------------|
|                |                 | carga             |
| 220/380 V      | 2 Hp            | 6,8 A             |
| 220/230 V      | $1$ Hp          | $4,2 \text{ A}$   |
| 220/380 V      | $0,75$ Hp       | $3,2 \text{ A}$   |

## **3.4.11.Selección de los componentes para el sistema de banco de pruebas**

Para analizar los cálculos realizados para el dimensionamiento de los materiales escogido se sugiere revisar el anexo3.

**Componentes para el circuito de carga inductiva:** previamente dimensionado los componentes del sistema inductivo en función de las disponibilidades se seleccionaron los siguientes componentes, ver tabla 3.25.

Dichos cálculos se encuentran detallados en el anexo 3 donde se puede observar todos los análisis para de cada carga y las normas aplicadas tambien se encuentran en el anexo 4.

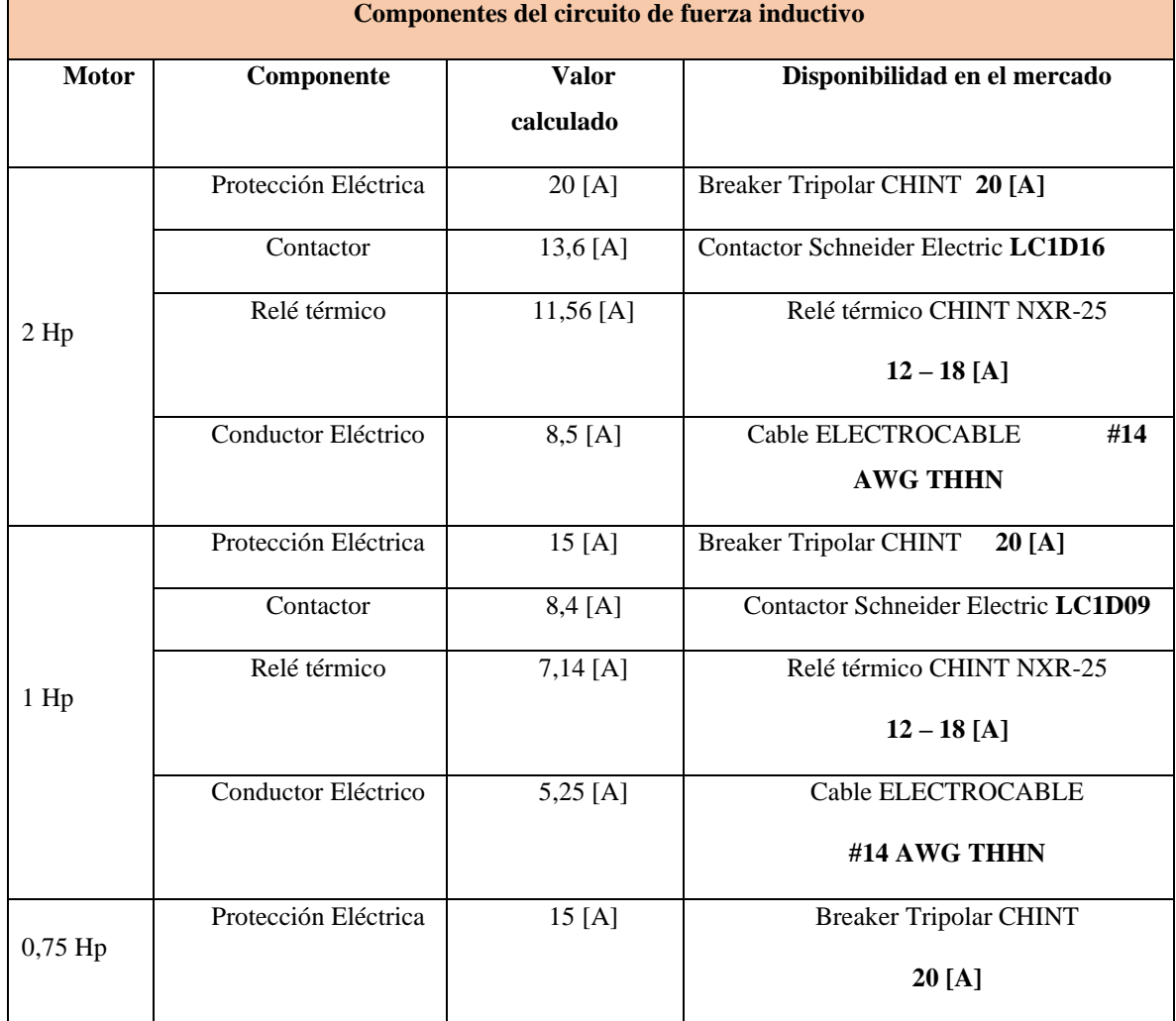

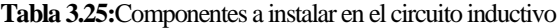

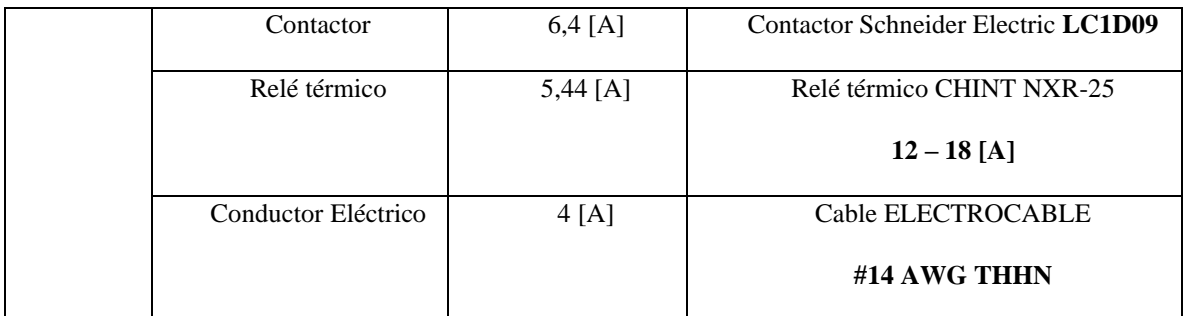

**Componentes para el circuito de carga capacitiva:** para este circuito se implementó un capacitor que sea capaz de corregir el factor de potencias de las cargas inductivo, dicho valor mencionado en la tabla 3.26.

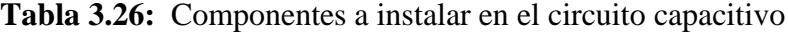

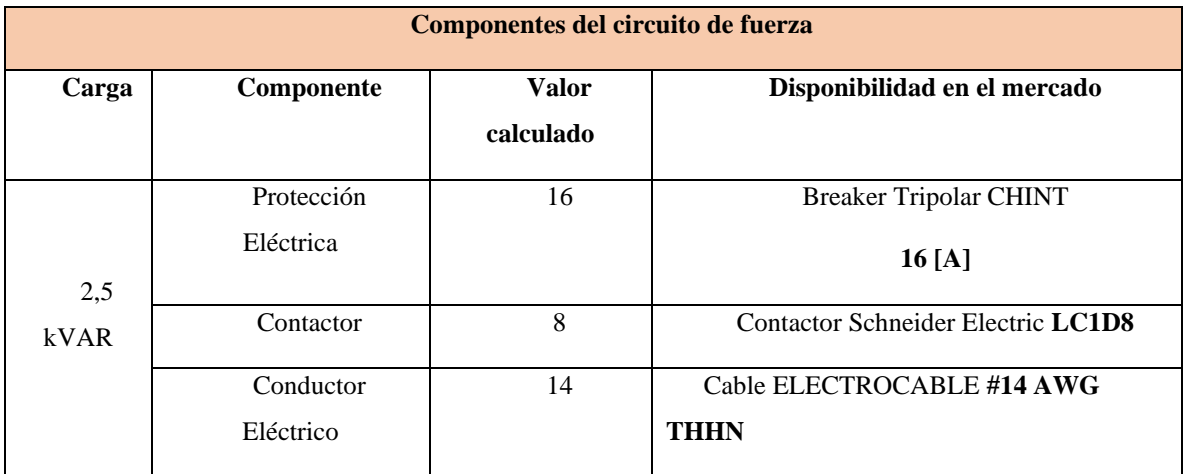

# **3.4.12.Canales de comunicación entre Arduino uno, plc s7 – 1200 y labVIEW**

Para enlazar el PLC con el Arduino se tomó en cuenta los siguientes aspectos de programación:

# **Comunicación entre Arduino y PLC**

La comunicación entre Arduino y los PLCs es una de las formas más comunes de interacción dentro de los protocolos de comunicación MODBUS. Esta comunicación se considera estándar en la industria y se utiliza para conectar dispositivos como PLCs, controladores, entre otros. Su objetivo principal es establecer un intercambio de información entre los datos generados por Arduino y los PLCs. El protocolo MODBUS permite la transferencia de señales tanto analógicas como digitales, lo que nos brinda la capacidad de realizar acciones específicas cuando se activan las compuertas. Puedes consultar más detalles sobre esta comunicación en la figura 3.3.

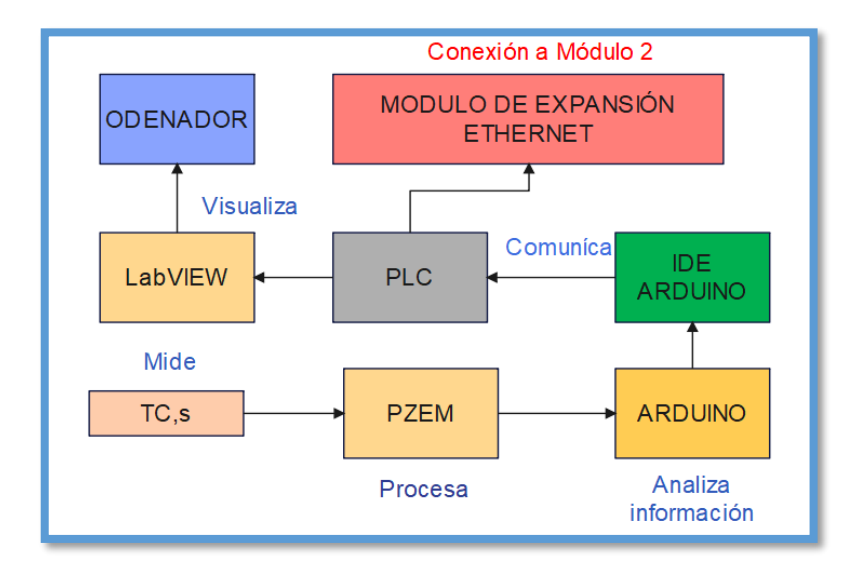

**Figura 3.3:** Módulo de expansión de conectividad Rj45.

# **3.4.13.Comunicación entre el Arduino UNO, PLC S7 - 1200 y LabVIEW**

El sistema eléctrico de este módulo está conectado con un conductor # 14 AWG, el cual, va a estar en la carga resistiva, capacitiva en donde esta va a contener un banco de condensadores, el cual, va ayudar a corregir el factor potencia, mismo que balanceara un poco al sistema y la inductiva en donde sus fases deben estar conectadas como: R-S, S-T y R-T, ya que, sus líneas de fase tienen 220 V.

Al realizar las conexiones pertinentes de todos los componentes eléctricos de este módulo, se conectó el Arduino y el PLC S7 – 1200, el cual, va a contener una programación que ayudara a extraer los datos para así realizar su respectivo diagrama senoidal.

Para enviar la señal de cómo reaccionan las variables eléctricas, se realizó un pequeño modulo, el cual, contiene el módulo ETHERNET, Arduino Uno, 4 PZEM, TC´s, estos ayudaran a extraer los datos respectivos, mostrando así de cómo actúan las cargas, ver figura 3.4.

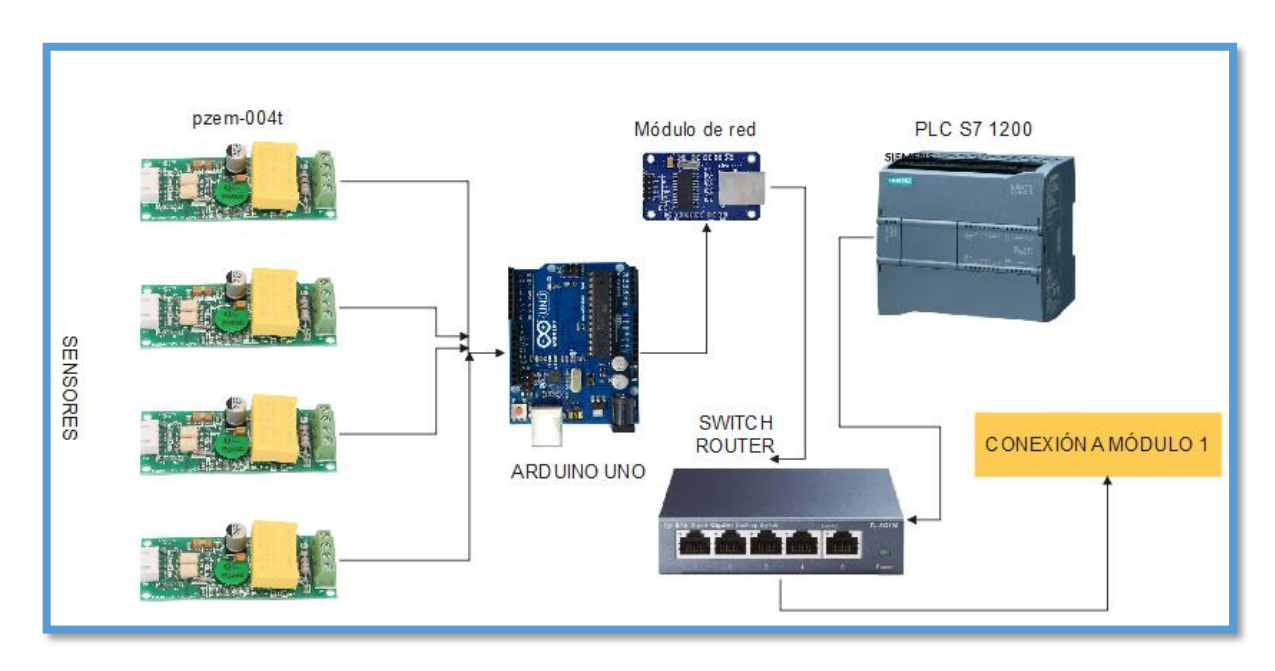

**Figura 3.4:** Conexión del Arduino con el PZEM y el PLC.

# **3.4.14.Declaración de librerías y variables del Arduino**

Incluir las librerías en el IDE de Arduino para las conexiones Ethernet y del dispositivo PZEM a utilizar, mismas que van a permitir la conexión entre el Arduino y el PLC S7 – 1200, enviando los datos de cada línea que se reflejan por el PZEM del módulo de Arduino UNO, como se muestra en la tabla 3.27.

|                | <b>PARTE1</b> | Programación                                         | Configuración                                                                        |
|----------------|---------------|------------------------------------------------------|--------------------------------------------------------------------------------------|
| 3              |               |                                                      | EtherCard es un controlador para el chip                                             |
|                |               |                                                      | Microchip ENC28J60, compatible con Arduino                                           |
|                |               | #include < $E$ therCard.h>                           | IDE. Está adaptado y ampliado a partir del                                           |
|                |               |                                                      | código escrito por Guido Socher y Pascal Stang.                                      |
| $\overline{4}$ |               |                                                      | Modbus es ampliamente utilizado en la<br>automatización industrial y se considera el |
|                |               |                                                      | protocolo de comunicaciones más común para                                           |
|                |               | $\#$ include <modbus.h></modbus.h>                   | establecer conexiones entre<br>dispositivos<br>electrónicos automatizados            |
| $\overline{5}$ |               |                                                      | Esta librería permite la conexión entre el Arduino                                   |
|                |               | #include <modbusip_enc28j60.h></modbusip_enc28j60.h> | UNO y el PLC $S7 - 1200$ , por medio del IP.                                         |

**Tabla 3.27:**Librerías para las conexiones Ethernet - Arduino y MODBUS (Arduino -PLC)

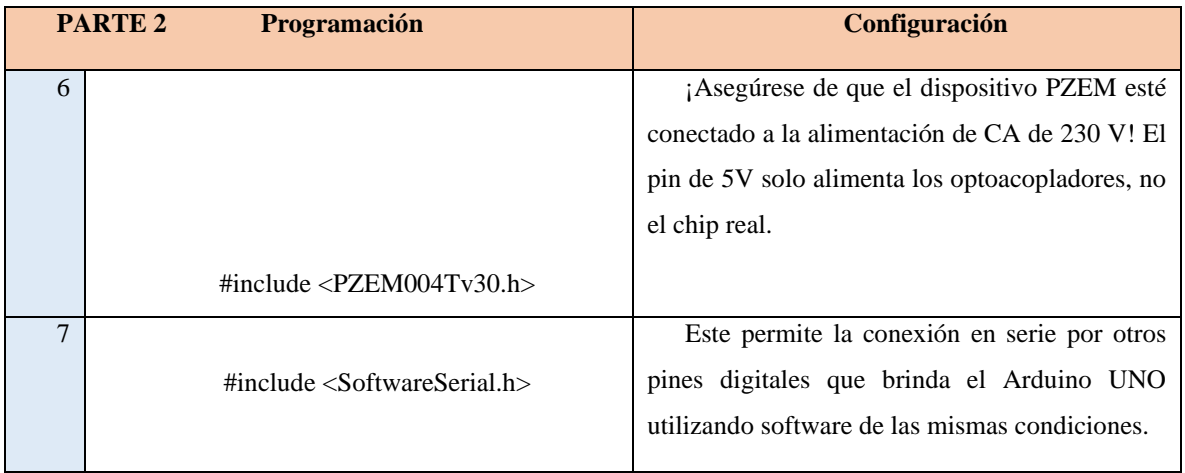

La normalización de los datos implica asignar variables de tipo entero, flotante y cadena de texto de forma que se puedan ajustar y llegar a un valor entero. Además, en el caso de los datos flotantes, se multiplicarán por la raíz de tres para obtener el voltaje de fase o para calcular el voltaje entre líneas. A continuación, se presentan los datos correspondientes en la siguiente tabla, ver tabla 3.28.

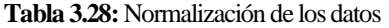

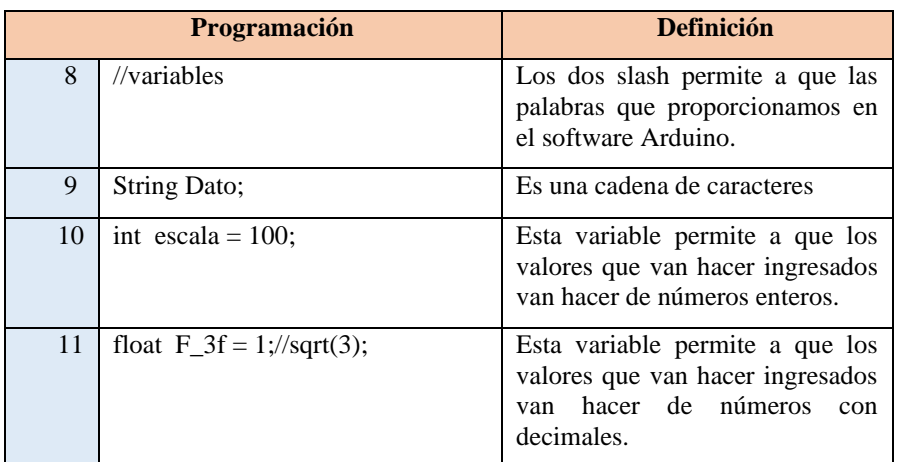

**Declaración de variables enteras:** Inicializar en cero las variables que deseamos encontrar mediante el uso del PZEM, en otras palabras, voltajes, corrientes, potencias, energía, frecuencia, factor de potencia, como se muestran en las tablas 3.29.

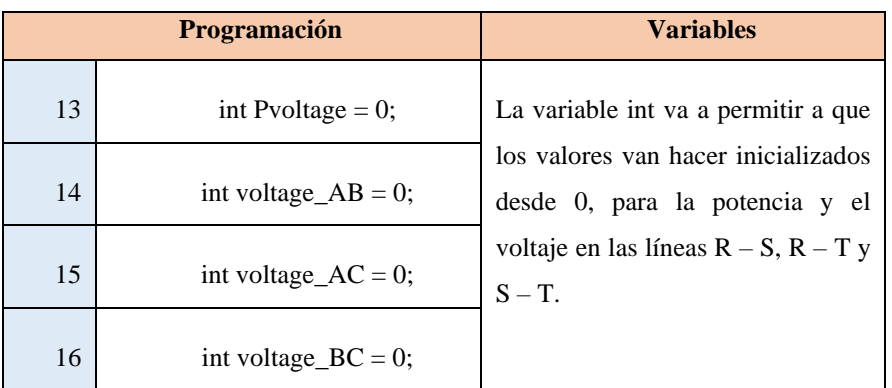

**Tabla 3.29.** Declaración de variables tipo entero para voltaje

**Registro de datos para el PZEM:** Crear un registro de datos de los PZEM, mismos que permitirán enviar datos al PLC, como se muestra en la tabla 3.30.

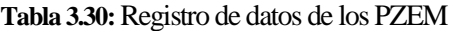

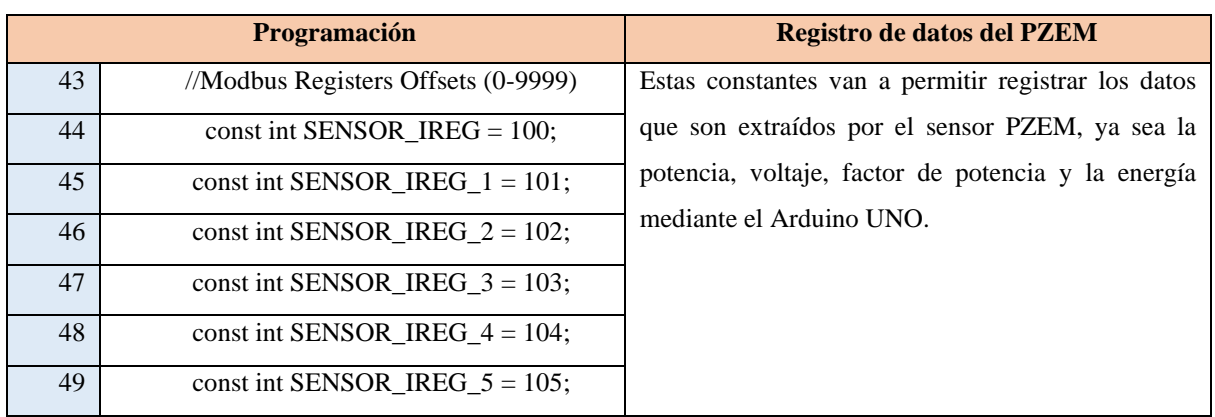

**Comunicación del MODBUS:** Establecer la librería MODBUS como un objeto, es decir, este contendrá toda la información que se encuentre procesando de forma que pueda conectarse mutuamente entre Arduino y PLC, ver tabla 3.31.

**Tabla 3.31:** Configuración de la comunicación Modbus.

|    | Programación                       | Registro de datos del PZEM                    |
|----|------------------------------------|-----------------------------------------------|
| 53 | const int SENSOR_IREG_ $4 = 104$ ; | Estas constantes van a permitir registrar los |
| 54 | const int SENSOR_IREG_5 = $105$ ;  | datos que son extraídos por el sensor PZEM,   |

**Configuración del MAC y el IP:** Configurar la MAC y el IP, sabiendo que la MAC se encuentra en lenguaje hexadecimal donde transformaremos la ruta 255.255.255.0 a dicha equivalencia para poder ingresarlos al sistema, por otra parte, en la configuración IP se considerara la ruta 192,168,101,120, como se muestra en la tabla 3.32.

|    | Programación                                                              | Configuración de la MAC y el IP                                                                                                    |
|----|---------------------------------------------------------------------------|----------------------------------------------------------------------------------------------------|
| 58 | SoftwareSerial pzemSWSerial(8, 9); //(Rx,Tx)                              | Permite leer y escribir datos en Y desde una<br>máquina externa a través del puerto serial del<br>software.                        |
| 59 | PZEM004Tv30 pzem;                                                         | Sensor PZEM para extraer los datos de<br>potencia, factor de potencia, voltaje y energía.                                          |
| 61 | void setup () {                                                           | Esta variable va a configurar lo que está en<br>la placa, es decir, va a establecer cuáles serán los<br>pines de entrada y salida. |
| 62 | Serial.begin(2000000);                                                    | Abre un puerto serie y especifica la<br>velocidad de transmisión.                                                                  |
| 63 | // The media access control (ethernet hardware)<br>address for the shield | La dirección de control de acceso a medios<br>(hardware Ethernet) para el escudo                                                   |
| 64 | $0xED$ };                                                                 | Es un número hexadecimal de 12 dígitos<br>(número binario de 6 bits).                                                              |
| 65 | $//$ The IP address for the shield                                        | La dirección IP para el escudo.                                                                                                    |
| 66 | byte ip[] = $\{ 192, 168, 101, 120 \}$ ;                                  | Es una dirección lógica de 4 bytes cada uno<br>de ellos separado por un punto, con la que se<br>identifica a un equipo.            |
| 67 | //Config Modbus IP                                                        | Configuración Modbus del IP                                                                                                    |
| 68 | mb.config (mac, ip);                                                      | Este va a permitir la comunicación del MAC<br>con el IP.                                                                           |

**Tabla 3.32:Co**nfiguración de la MAC y el IP

**Comunicación mediante Ethernet:** Comprobar que la dirección IP y MAC estén acorde a los datos ingresados al IDE de Arduino, para comprobar se ingresara al símbolo de sistema mediante IPCONFIG obteniendo la siguiente información, ver figura 3.5.

| Adaptador de Ethernet Ethernet:             |  |  |  |  |  |                                                               |
|---------------------------------------------|--|--|--|--|--|---------------------------------------------------------------|
| Sufijo DNS específico para la conexión. . : |  |  |  |  |  | Vínculo: dirección IPv6 local. : fe80::fdad:9f25:10f3:e4c1%11 |
|                                             |  |  |  |  |  | Dirección IPv4. : 192.168.101.34                              |
|                                             |  |  |  |  |  | Máscara de subred : 255.255.255.0                             |
| Puerta de enlace predeterminada :           |  |  |  |  |  | $\lambda$                                                     |

**Figura 3.5:** Adaptador de Ethernet del Computador

**Puerto IP:** Una vez ya asignada la ruta se comprueba que exista comunicación en la ruta predestinada, para aquello dentro de símbolo del sistema se ingresa la ruta IP asignada en Arduino con el siguiente nombre "ping 192.168.101.120", obteniendo la siguiente figura 3.6.

|                  | C:\Users\ferto>ping 192.168.101.120                                                               |  |  |
|------------------|---------------------------------------------------------------------------------------------------|--|--|
|                  | Haciendo ping a 192.168.101.120 con 32 bytes de datos:                                            |  |  |
|                  | Respuesta desde 192.168.101.120: bytes=32 tiempo=1ms TTL=64                                       |  |  |
|                  | Respuesta desde 192.168.101.120: bytes=32 tiempo=1ms TTL=64                                       |  |  |
|                  | Respuesta desde 192.168.101.120: bytes=32 tiempo=1ms TTL=64                                       |  |  |
|                  | Respuesta desde 192.168.101.120: bytes=32 tiempo=1ms TTL=64                                       |  |  |
| $(0%$ perdidos). | Estadísticas de ping para 192.168.101.120:<br>Paquetes: enviados = 4, recibidos = 4, perdidos = 0 |  |  |
|                  | Tiempos aproximados de ida y vuelta en milisegundos:<br>Mínimo = 1ms, Máximo = 1ms, Media = 1ms   |  |  |

**Figura 3.6:** Comprobación del funcionamiento del puerto IP 192.168.101.120

**Registro del PZEM:** Inicializar los registros ya configurados en el paso 4 con las siguientes especificaciones, ver tabla 3.33.

|    | Programación                          | <b>Registros del PZEM</b>                                  |
|----|---------------------------------------|------------------------------------------------------------|
| 71 | SENSOR_IREG<br>register<br>Use<br>Add | Agregue el registro                                        |
|    | addIreg() for analog Inputs           | SENSOR_IREG: use                                           |
|    |                                       | addIreg () para entradas                                   |
|    |                                       | analógicas                                                 |
| 72 | mb.addIreg(SENSOR_IREG);              | Esta variable va a permitir                                |
| 73 | mb.addIreg(SENSOR_IREG_1);            | la<br>conexión<br>entre<br>el<br>Arduino Uno y el PLC S7 - |
| 74 | mb.addIreg(SENSOR_IREG_2);            | 1200, mismo que van a                                      |
| 75 | mb.addIreg(SENSOR_IREG_3);            | extraer los datos del módulo                               |
| 76 | mb.addIreg(SENSOR_IREG_4);            | y a visualizar por pantalla<br>los resultados              |
| 77 | mb.addIreg(SENSOR_IREG_5);            |                                                            |
| 79 | $pzem = PZEM004Tv30(pzemSWSerial);$   |                                                            |

**Tabla 3.33:**Inicialización de los registros PZEM

# **3.4.15.Conexión "Arduino – modulo ethernet – PLC's"**

Descargar las librerías MODBUS en el IDE de Arduino y crear una ruta IP compatibles entre el IDE de Arduino y TIA PORTAL.

Dentro del Software TIA PORTAL, crear un bloque de datos con el nombre de Arduino, este va a constituir el interfaz entre el sistema operativo y el programa del usuario, ver figura 3.7.

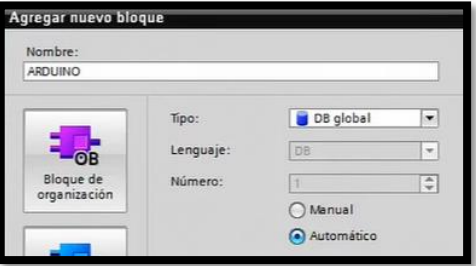

**Figura 3.7:** Creación del bloque "Arduino"

Crear una variable TCON\_IP\_V4 en TIA PORTAL, ver figura 3.8.

|  | <b>ARDUINO</b> |               |
|--|----------------|---------------|
|  | Nombre         | Tipo de datos |
|  | Static         |               |
|  | datos          | Struct        |
|  | comunicacion   | TCON IP v4    |

**Figura 3.8: Creación de la variable TCON\_IP\_v4.**

Configurar las variables TCON\_IP\_V4, ver figura 3.9.

|   | <b>ARDUINO</b> |                           |   |  |    |                        |                        |                  |
|---|----------------|---------------------------|---|--|----|------------------------|------------------------|------------------|
|   |                | Nombre                    |   |  |    |                        | Tipo de datos          | Valor de arranq  |
|   | G              | v Static                  |   |  |    |                        |                        |                  |
|   | a              | $\bullet$ $\bullet$ datos |   |  |    |                        | Struct                 |                  |
|   | œ              |                           |   |  |    | $\bullet$ comunicacion | TCON IP v4             |                  |
|   | a              |                           | ۰ |  |    | InterfaceId            | HW ANY                 | 64               |
| 5 | $\bigcirc$     |                           | ٠ |  | ID |                        | CONN OUC               | 16#3             |
| 6 | a              |                           | ٠ |  |    | ConnectionType         | Byte                   | $16 \text{=} 08$ |
|   | $\bigcirc$     |                           | ٠ |  |    | ActiveEstablish Bool   |                        | <b>TRUE</b>      |
| 8 | $\bigcirc$     |                           |   |  |    | RemoteAddress IP V4    |                        |                  |
| 9 | $\bullet$      |                           |   |  |    |                        | ADDR Array[14] of Byte |                  |
|   | 10 包           |                           |   |  | ٠  | ADDR[1] Byte           |                        | 192              |
|   | $\epsilon$     |                           |   |  | ۰  | ADDR[2]                | Byte                   | 168              |
|   | $12 - 12$      |                           |   |  | ٠  | ADDR[3]                | Byte                   | 1                |
|   | $13 - 1$       |                           |   |  | ٠  | ADDR[4]                | Byte                   | 22               |
|   | $4 - 1$        |                           |   |  |    | RemotePort             | Ulnt                   | 502              |
|   | $5 - 61$       |                           |   |  |    | LocalPort              | Ulnt                   | O                |
|   | $16 - 61$      |                           |   |  |    | VALOR POT              | Word                   | $16 \# 0$        |

**Figura 3.9:** Configuración del Bloque TCON\_IP\_v4.

Implementar el bloque MB\_CLIENT\_DB de comunicación Arduino en la Programación Ladder de TIA PORTAL, con las siguientes modificaciones, este permite guardar datos que se extraen del Arduino UNO, ver figura 3.10.

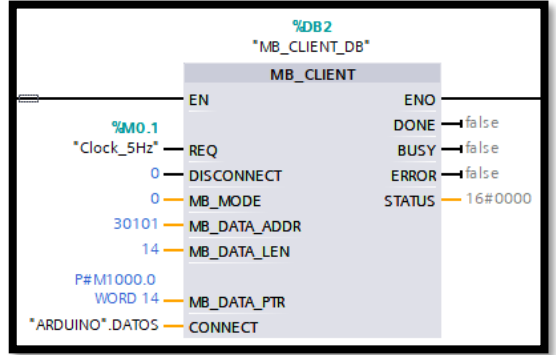

**Figura 3.10:** Bloque de comunicación ARDUINO –TIA PORTAL

Implementar el bloque de conversión para tener los valores reales en la Programación Ladder de TIA PORTAL, ver figura 3.11.

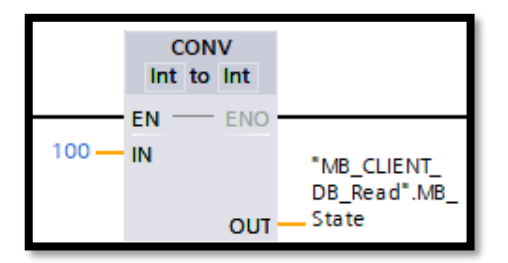

**Figura 3.11:** Bloque de conversión.

Implementar el bloque de divisor para tener los datos de salida extraídos por las variables eléctricas en la Programación Ladder de TIA PORTAL, ver figura 3.12.

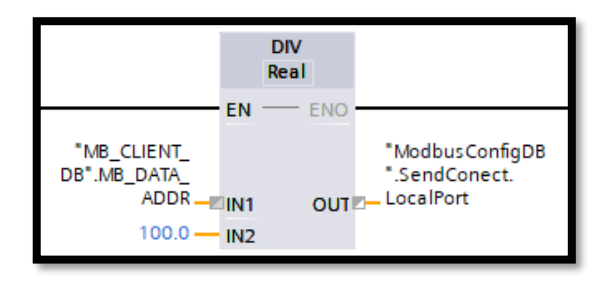

**Figura 3.12:** Bloque de conversión de datos.

## **3.4.16.Programación del PLC por segmentos**

## **Segmento 1: Temporización para medir valores de cada fase**

Se crea un temporizador con relés el cual toma mediciones de las líneas de forma consecutiva, teniendo alrededor de 3 0 4 milisegundos en la toma de cada dato, para alternar la conexión de dispositivos de medición en diferentes fases y registrar los valores correspondientes en cada una de ellas.

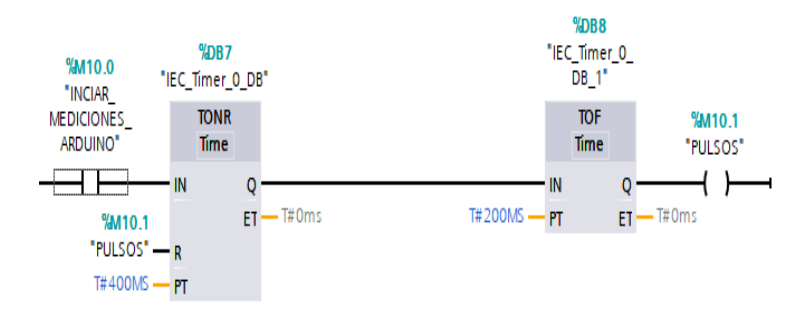

**Figura 3.13: Envió de datos leídos del módulo 2.**

#### **Segmento 2: Lectura de datos**

En este apartado el PLC 2 toma los valores leídos por la placa de Arduino, las visualiza como datos de mediciones realizadas y los datos medido se muestran en la tabla 3.14.

## **Segmento 3 Envió de datos a PLC SENTRON PAC 3220**

Después de realizar mediciones procede, como se mencionó en el apartado del módulo 1, los datos serán enviados al PLC 1, para tener todas sus variables en un solo punto, para ello se crea el segmento 3 y 4 como envio y recepción de datos respectivamente adicional se da el control para el accionar de las cargas.

# **3.5. COMUNICACIÓN MÓDULO 1 Y MÓDULO 2**

La comunicación entre los dos módulos en un sistema IoT utilizando PLCs se logra mediante la conexión de red Ethernet, que a menudo utiliza el conector RJ45 Y TCP MODBUS para establecer la conexión física. De la siguiente manera se agrega el protocolo RJ45 en el flujo de comunicación:

- 1. Configuración de la red: Ambos PLCs se conectarán a través de cables Ethernet utilizando conectores RJ45. Se asignarán direcciones IP únicas a cada PLC y se establecerán los parámetros de red necesarios.
- 2. Establecimiento de protocolos de comunicación: Además de la conexión física a través de RJ45, se seleccionará un protocolo de comunicación compatible con Ethernet para permitir el intercambio de datos entre los PLCs.
- 3. Programación de los PLCs: Se desarrollarán los programas de control en cada PLC para configurar la comunicación utilizando el protocolo seleccionado. Esto implica configurar las instrucciones de comunicación adecuadas y establecer las variables que se intercambiarán entre los PLCs.
- 4. Intercambio de datos: Los PLCs se comunicarán enviando y recibiendo datos a través de la conexión RJ45 y el protocolo Ethernet configurado. Los datos se transmitirán en paquetes de red a través del cable Ethernet.
- 5. Procesamiento de datos: Una vez que los datos se intercambien entre los PLCs, se procesarán según los requisitos del sistema IoT. Esto puede implicar el control de

dispositivos, la recopilación de información de sensores, la generación de informes o cualquier otra acción requerida por el sistema.

# **3.5.1. Variables leídas y analizadas por el PLC 1**

Como ya se mencionó las variables que serán leídas por el PLC1 y los segmentos creados para ejecutar el programa de supervisión de los parámetros eléctricos de los dos módulos, para revisar la programación completa del sistema de control y lectura (ver anexo 4). En detalle general de la programación por segmentos se muestra en la tabla 3.34

| $N^{\circ}$    | Descripción de código                                                          | Segmento   |
|----------------|--------------------------------------------------------------------------------|------------|
|                | Lectura de variables registradas<br>por<br>SENTRON PAC 3220, módulo 1          | Segmento 1 |
| $\mathfrak{2}$ | Control de las 3 cargas (capacitiva, inductiva<br>y resistiva) del módulo 1    | Segmento 2 |
| 3              | Recepción de variables del módulo 2,<br>registro y lectura de datos recibidos. | Segmento 3 |
| 4              | Control de las 3 cargas (capacitiva, inductiva<br>y resistiva) del módulo 2.   | Segmento 4 |

**Tabla 3.34:** Descripción de la programación en TIA PORTAL por segmentos.

Cabe recalcar que se asignó un código para cada medición y punto de control en la programación finalmente, con los datos en un solo punto, es decir guardados y analizados en un solo PLC se tiene la primera parte de la comunicación entre dispositivos para seguir con la visualización de los datos y valores en el programa de labVIEW asi como el envió de datos para con figurar el sistema IoT.

# **3.5.2. Programación en el software LabVIEW**

Para realizar la supervisión de los parámetros medidos se realizará un interfaz de tipo SCADA en el software de labVIEW en donde se va mostrar de manera gráfica y en valores numéricos de todos los parámetros leídos para ello se dispone a seguir los pasos que se muestran a continuación para desarrollar el interfaz (HM1), para ello se toma los códigos asignados para cada medición y de control que se asignó en TIA PORTAL.

**PASO 1:** Para tener las variables de modo que el software de labVIEW los pueda reconocer se dispone a subir mediante Tags ayudados de un complemento del mismo llamado NI OPC (Networked Industrial OPC) que es un estándar utilizado en la industria para la comunicación entre sistemas de automatización y software de supervisión y control. Como se muestra en la figura 3.14 los datos subidos se muestran de la siguiente manera.

| <b>ED MEDICIONES</b>   | <b>Tag Name</b>            | <b>Address</b> | Data Type | Scan Rate | Scaling |
|------------------------|----------------------------|----------------|-----------|-----------|---------|
| <b>PLC SENTRON PAC</b> | <b>Z</b> POT REACTIVA SP   | MD1432         | Float     | 100       | None    |
|                        | <b>Z</b> POT APARENTE SP   | MD1424         | Float     | 100       | None    |
|                        | <b>POT ACTIVA SP</b>       | <b>MD1428</b>  | Float     | 100       | None    |
|                        | <b>ZEL3-L1 TENSION SP</b>  | MD1320         | Float     | 100       | None    |
|                        | <b>ZEL3-L1 TENSION ARD</b> | <b>MD98</b>    | Float     | 100       | None    |
|                        | <b>ZEL3 POT ACTIVA ARD</b> | <b>MD106</b>   | Float     | 100       | None    |
|                        | <b>ZIL3 POT ACTIVA</b>     | <b>MD82</b>    | Float     | 100       | None    |
|                        | <b>ZEL3 FACTOR POT SP</b>  | <b>MD1380</b>  | Float     | 100       | None    |
|                        | L3 FACTOR POT ARD          | <b>MD118</b>   | Float     | 100       | None    |
|                        | <b>ZZ L3 CORRIENTE SP</b>  | MD1332         | Float     | 100       | None    |
|                        | <b>2 L3 CORRIENTE ARD</b>  | MD102          | Float     | 100       | None    |
|                        | 2 L2-L3 TENSION SP         | <b>MD1316</b>  | Float     | 100       | None    |
|                        | <b>2 L2-L3 TENSION ARD</b> | <b>MD74</b>    | Float     | 100       | None    |
|                        | <b>ZIL2 FACTOR POT SP</b>  | MD1376         | Float     | 100       | None    |
|                        | <b>2 L2 FACTOR POT ARD</b> | <b>MD94</b>    | Float     | 100       | None    |
|                        | <b>ZIL2 CORRIENTE SP</b>   | MD1328         | Float     | 100       | None    |
|                        | <b>2 L2 CORRIENTE ARD</b>  | <b>MD78</b>    | Float     | 100       | None    |
|                        | <b>ZEL1-L2 TENSION SP</b>  | MD1312         | Float     | 100       | None    |
|                        | <b>ZIL1-L2 TENSION ARD</b> | <b>MD50</b>    | Float     | 100       | None    |
|                        | <b>AL1 POT ACTIVA ARD</b>  | <b>MD58</b>    | Float     | 100       | None    |
|                        | L1 FACTOR POT SP           | MD1372         | Float     | 100       | None    |
|                        | <b>2411 FACTOR POT ARD</b> | <b>MD70</b>    | Float     | 100       | None    |
|                        | <b>ZEL1 CORRIENTE SP</b>   | MD1324         | Float     | 100       | None    |
|                        | <b>ZEL1 CORRIENTE ARD</b>  | <b>MD54</b>    | Float     | 100       | None    |
|                        |                            |                |           |           |         |

**Figura 3.14:**Comunicación TIA PORTAL a labVIEW dados por NI OPC.

**PASO 2:** Una vez que se tiene los datos de las variables medidas se crea un nuevo proyecto en el software de labVIEW, en donde se agrega todos los datos que están subidas en el complemento de NI OPC, en el menú My computer se añadirá la subcarpeta de mediciones, dando clic, se despliega todas las variables listas para usarse como se muestra en la figura 3.15.

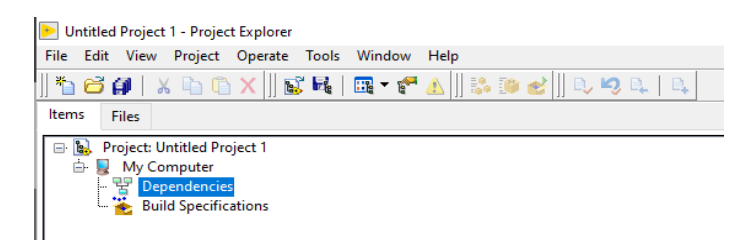

**Figura 3.15:** Vinculación de valores a labVIEW

**Paso 3:** Se crea un nuevo proyecto del mismo se despliega dos pantallas, una de diagrama de bloque y la otra de front panel donde se inicia el trabajo de crear, exportar y visualizar los datos que recibe de TIA PORTAL.

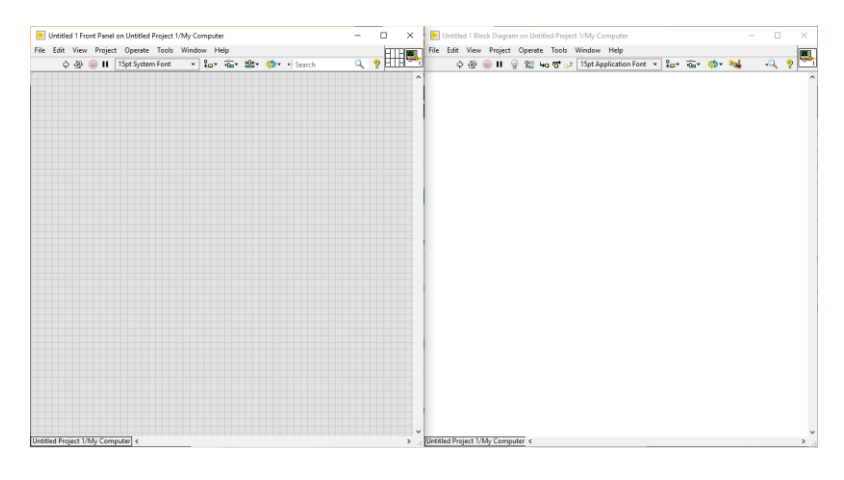

**Figura 3.16:** Espacio de trabajo del Software de LabVIEW.

**PASO 4: C**ontinuando con la creación del interfaz se reforma las variables dependiendo del tipo de dato que se desea observar o graficar, si es necesario realizar alguna conversión y el menú de actividades estarán disponibles tanto en el Front panel asi como en bloque de diagrama.

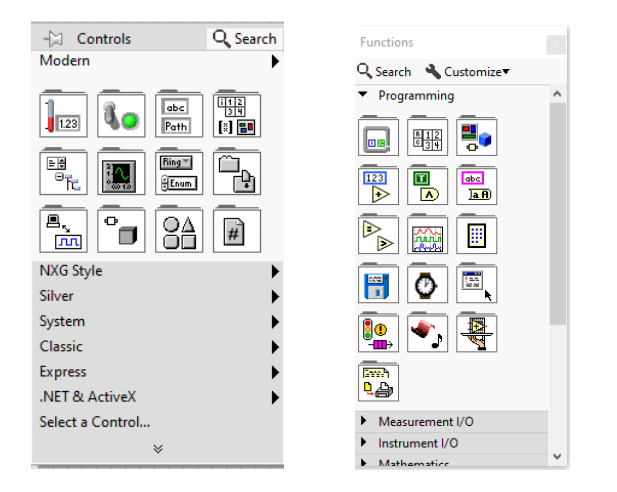

**Figura 3.17:** a) Menú del Front Panel b) Menú del Block Diagram

**Paso 4:** Según la norma ANSI/ISA-101, con el objetivo de tener un interfaz fácil de operar que evite las ambigüedades innecesarias a la hora de navegar por el interfaz, proporciona pautas para el diseño de interfaces gráficas de usuario en sistemas de control de procesos industriales, para

tener eficacia, eficiencia y la seguridad de la interacción hombre-máquina [39]. Con ese apartado crea una pantalla HMI donde se evidencie los parámetros eléctricos con claridad y fácil de operar tal como se muestra en la figura 3.18.

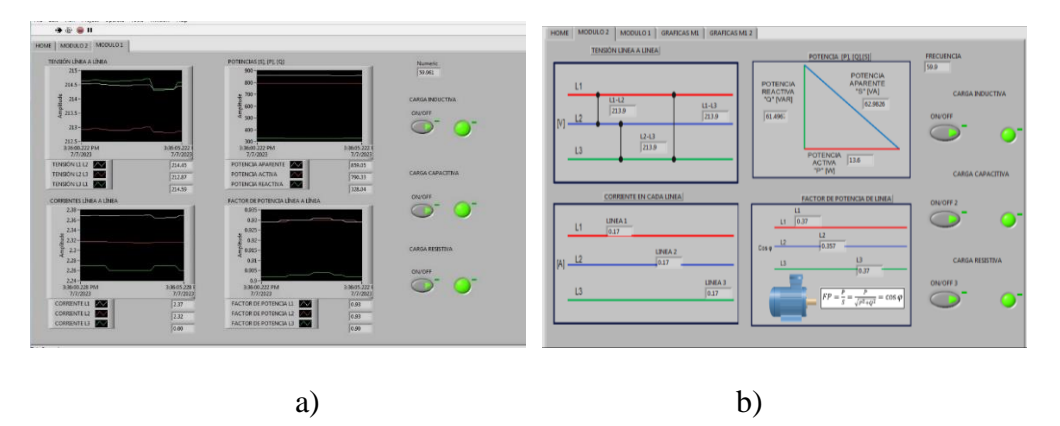

**Figura 3.18: a) Interfaz módulo 1, b) Interfaz módulo 2.**

De forma resumida se tiene un interfaz fácil de operar donde se supervise los parámetros eléctricos de los módulos en pantallas distintas, y se tenga el control de las tres cargas que desea encender o apagar según el criterio de operación de los módulos en cuestión.

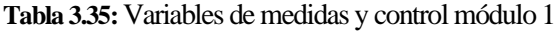

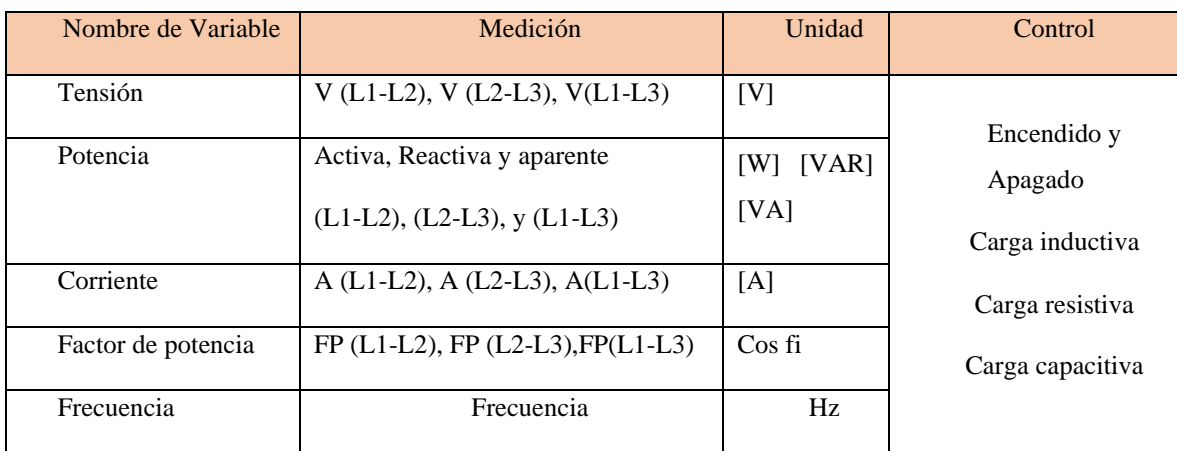

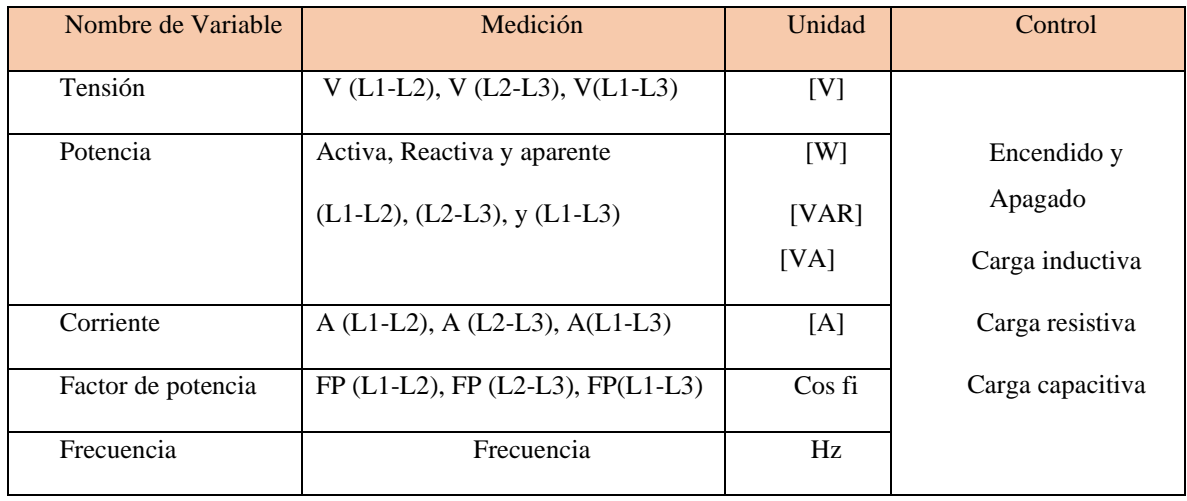

**Tabla 3.36:** Variables de medida y control módulo 2

En la tabla 4.34 y 4.35 se muestran los valores que se visualizan y el sistema control en el interfaz del módulo uno y dos respectivamente cumpliendo con los parámetros establecidos por la norma ANSI / ISA-101-01.

# **3.6. ARQUITECTURA IOT Y SUBIDA DE INFORMACIÓN**

En el sistema internet de las cosas (IoT), los dispositivos recopilan datos de sensores e interactúan con su entorno a través de actuadores, en este caso la arquitectura se muestra en la figura 3.19, donde se presenta la comunicación e interacción de los dispositivos para al final llegar a interconectarse con el dispositivo V-BOX encargado de subir información de control y variables de datos medidos a la nube para después reconfigurar el esquema de visualización, operación y control.

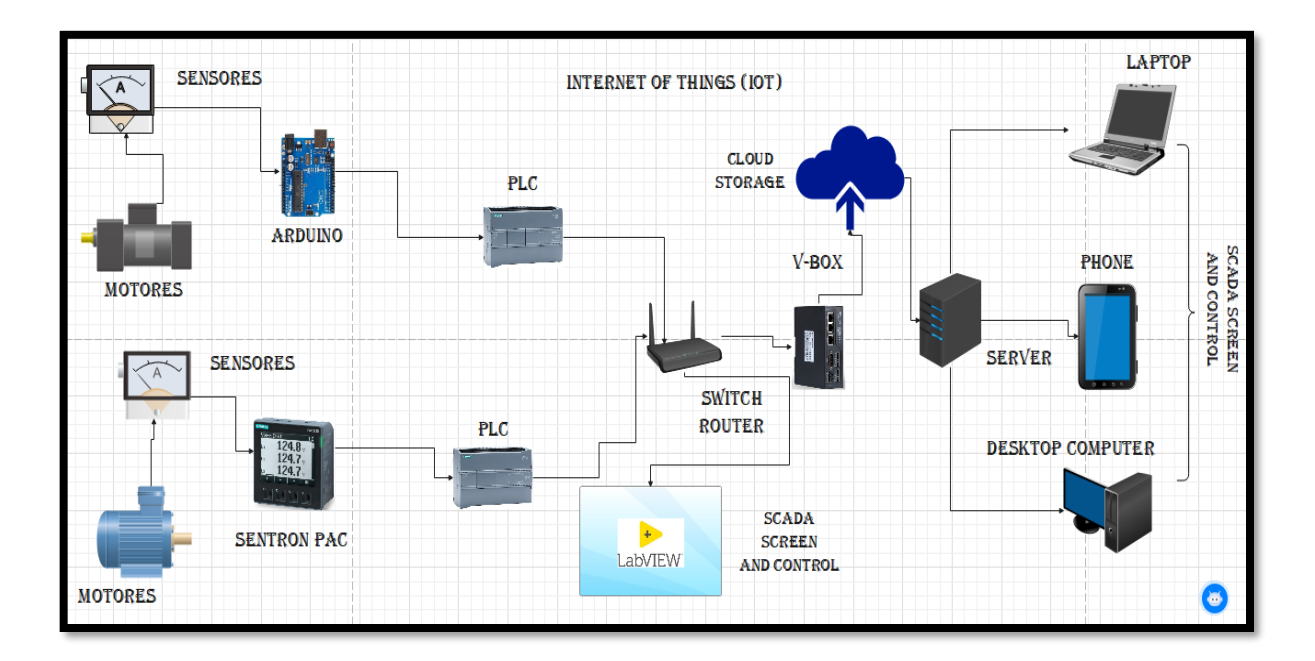

**Figura 3.19: Arquitectura de interconexión, control y visualización desarrollado para el sistema IOT.**

Para subir los datos e información a la nube, para de ese modo tener el control y visualización se debe realizar algunos procedimientos previos, para consiguiente configurar el sistema y después realizar un interfaz de tipo SCADA.

#### **3.6.1. Visualización de los parámetros eléctricos en la nube IoT.**

La visualización de los parámetros eléctricos en la nube IoT proporciona una forma conveniente y eficiente de monitorear y analizar datos eléctricos en tiempo real, lo que facilita la toma de decisiones, la optimización del consumo energético y la detección de posibles problemas o ineficiencias en los sistemas eléctricos.

Si se realiza un adecuado proceso de exportación de variables y configuración respectiva del interfaz se debe tener una pantalla de visualización similar o parecida a la figura 3.20.

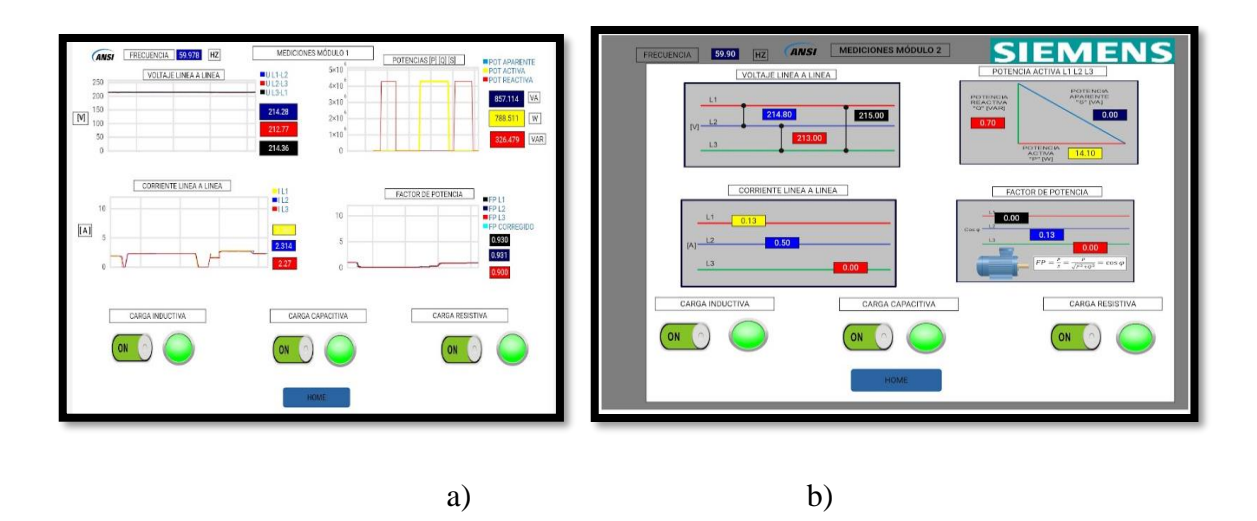

**Figura 3.20:** Interfaz de supervisión de los parámetros eléctricos a) módulo 1 y b) módulo 2.

En las pantallas de supervisión y control se evidencia los parámetros eléctricos que se buscaba supervisar, de la misma forma se logra tener en tiempo real el control de las tres cargas que tiene cada uno de los módulos.

# **4. ANÁLISIS DE RESULTADOS**

Para analizar los resultados obtenidos de cada módulo se toma en cuenta las características y componentes para finalmente hablar en forma general del sistema IoT en donde se evalúa la interconexión de los sistemas.

# **4.1. RESULTADOS OBTENIDOS MÓDULO 1**

**Conexión eléctrica:** Para establecer la conexión eléctrica del módulo, fue necesario considerar la función de cada componente y consultar el Datasheet correspondiente. Esto se hizo con el objetivo de garantizar conexiones seguras y viables. Para obtener más detalles sobre las características de cada componente y el diagrama de conexiones, se recomienda revisar la figura 4.2, donde se detalla la conexión en general de todo el sistema para el módulo 1.

**Programación**: Después de completar la parte de conexión física, se procedió a programar el software TIA PORTAL para el PLC S7-1200. Esto permitió la adquisición de datos del SENTRON PAC 3220. Además, se utilizó el software LabVIEW para tener los valores de los parámetros

eléctricos siguiendo la normativa ANSI/ISA 101-01 2015. Según esta normativa, se deben utilizar colores de contraste diferencial y brillo apropiado en las pantallas. El fondo debe ser neutro, específicamente de color gris claro, para limitar las distorsiones cromáticas y garantizar que la información que se visualice sea los más simplificada y fácil de diferenciar en la pantalla.

# **Validación de datos medidos**

Para validar datos se realizó las mediciones con el analizador de redes Fluke 435-serie 2, y se compara ambas mediciones calculando error relativo admisible para cada medición con la ecuación 5.1.

$$
ERROR\% = \left(\frac{Value\ and\ izador-Value\ Model\ 1}{Value\ real}\right) * 100\tag{5.1}
$$

Cabe recalcar que la validación de datos se realiza únicamente tomando como base la carga inductiva ya que es más representativa y no es necesario la comparativa con las demás cargas, mientras el error relativo sea bajo, se puede tener la fiabilidad del sistema de mediciones y los análisis de las otras cargas se realiza sin el analizador de redes. Según[40]los valores admisibles entre mediciones deben ser:

- Tensión es admisible un 0.1%
- corriente es 1%
- factor de potencia es 1%
- potencias en +- 1 %
- Frecuencia +- 1%

Los valores no deben sobrepasar los porcentajes mencionados, se toma como referencia dichos valores que son dados por el fabricante del analizador de redes y su precisión se considera en el análisis de error relativo.

### **4.1.1. Valores medidos con la carga inductiva**

Los voltajes de tensión linea a linea, las potencias generadas por la carga inductiva, la corriente en cada linea y el factor de potencia en cada linea leídos y generados por el programa de LabVIEW, se tienen en la tabla 5.1, los mismo que hay que validar. Tambien se toma los resultados del

#### UNIVERSIDAD TÉCNICA DE COTOPAXI – CARRERA DE ELECTRICIDAD

analizador de redes Fluke 435-serie 2, a esos datos se calcula el error relativo de las mediciones y se presenta en la tabla 5.1.

Como se muestra en la tabla 5.1, se tiene los valores en porcentajes hay ligeras variaciones que aumentan significativamente los porcentajes admisibles, cabe recalcar que ningún instrumento de medida tiene una eficacia del 100%, por ende, el valor medido siempre tendrá un margen de error que sobrepasa el valor mínimo admisible para mediciones.

No obstante, para tensiones se tiene un valor menor al 0.1% como se muestra en la tabla 5.1, de la misma forma en corrientes y potencias tenemos 1.16 %, 1.046 respectivamente que es mayor al 1% admisible, pero tambien es aceptable, en el caso del factor de potencia se da un margen de 1.22% eso quiere decir que el módulo 1 podrá diferir en 1 una unidad más o menos, para tener en cuenta.

En figura 4.1 se da la comparación de dichas mediciones tomando como base la corriente que es más representativa en función de la carga inductiva aplicada, se puede observar que los valores medidos por los instrumentos de medida se equiparan, con una diferencia no tan grande, la diferencia siempre se va dar por que no hay instrumento perfecto. Con esto se valida los datos y se acuerda que están el rango admisible por ende se puede seguir con el análisis con la certeza de que los valore medidos serán reales.

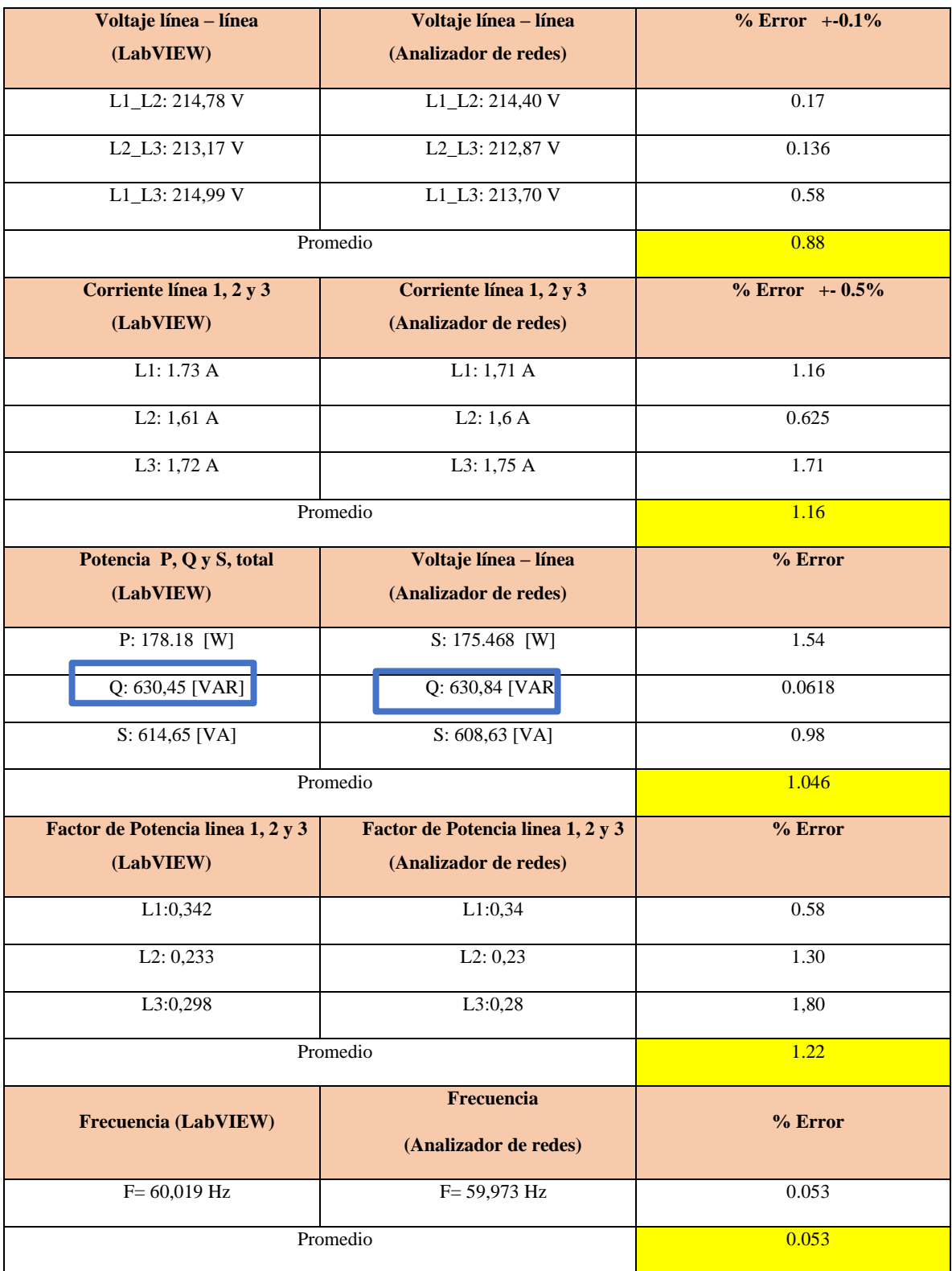

**Tabla 4.1:** Carga inductiva, comparación de valores medidos analizador de redes y labVIEW.

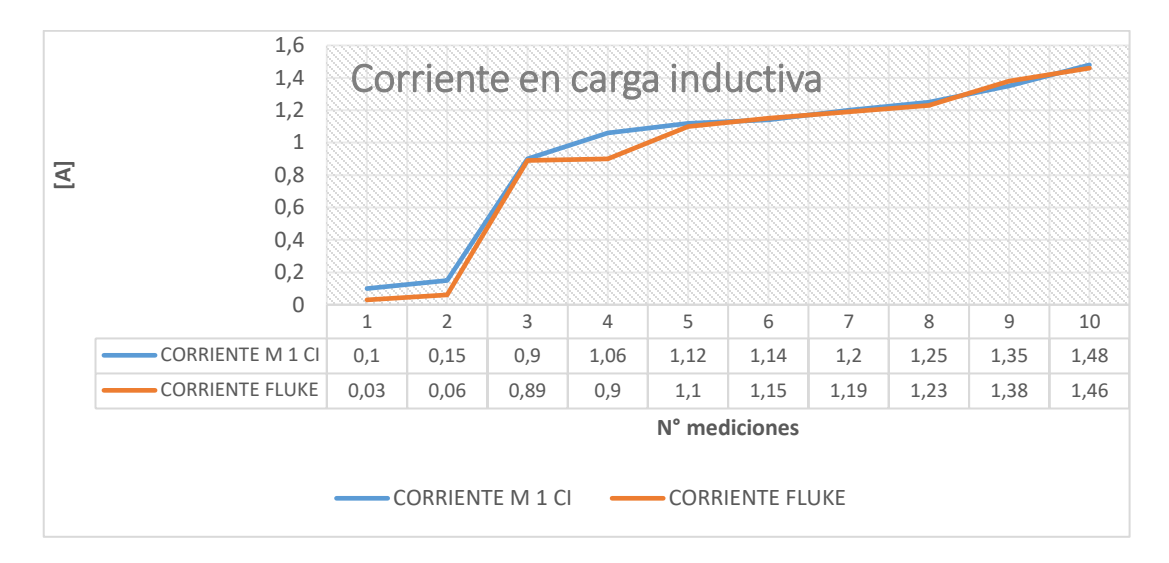

**Figura 4.1:**Crecimiento de la corriente ante carga inductiva.

# **4.1.2. Medición y análisis del sistema con carga inductiva**

La carga inductiva, representada por el motor eléctrico de 1/2 HP sin carga, produce un fenómeno conocido como "corriente de arranque" de 2.34 Amperios como se ve en la figura 4.2. Esto se debe a la naturaleza de los motores inductivos, que tienen bobinas y elementos magnéticos que necesitan cierto tiempo para establecer su campo magnético. Una vez que el motor alcanza su velocidad nominal y se estabiliza, la corriente disminuye a su valor nominal, que en este caso es de 1.7 Amperios en un instante no mayor a 6 segundos y de esta forma se mantendrá cuando el motor esté funcionando y se reducirá a un valor de 0 A cuando el motor se apague.

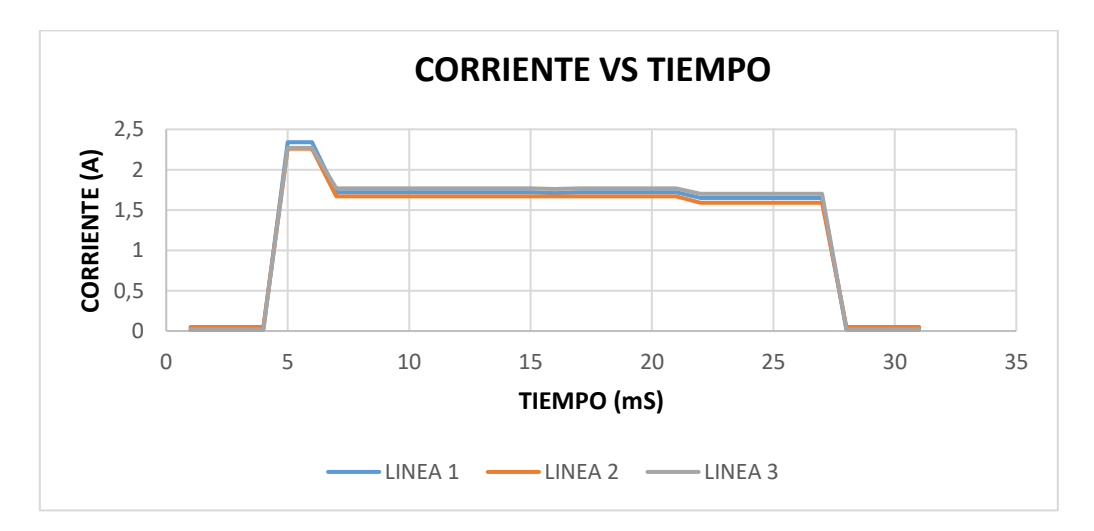

**Figura 4.2:** Curva característica de la corriente en arranque sin carga del motor.

Otro fenómeno ocurre en cargas inductivas puras, la corriente alcanza su valor máximo (pico) ligeramente después del pico de la tensión. Este desfase se conoce como desfase de 90 grados, ya que la corriente está retrasada respecto a la tensión en un cuarto de ciclo en una forma de onda sinusoidal mostrado en la figura 5.4. De la misma manera en la figura 5.3 se observa en forma fasorial este desfase entre la corriente y la tensión en una estabilidad de corriente de 1.9 A, 1.7 A, 1.8 A nominales respectivamente en las tres líneas.

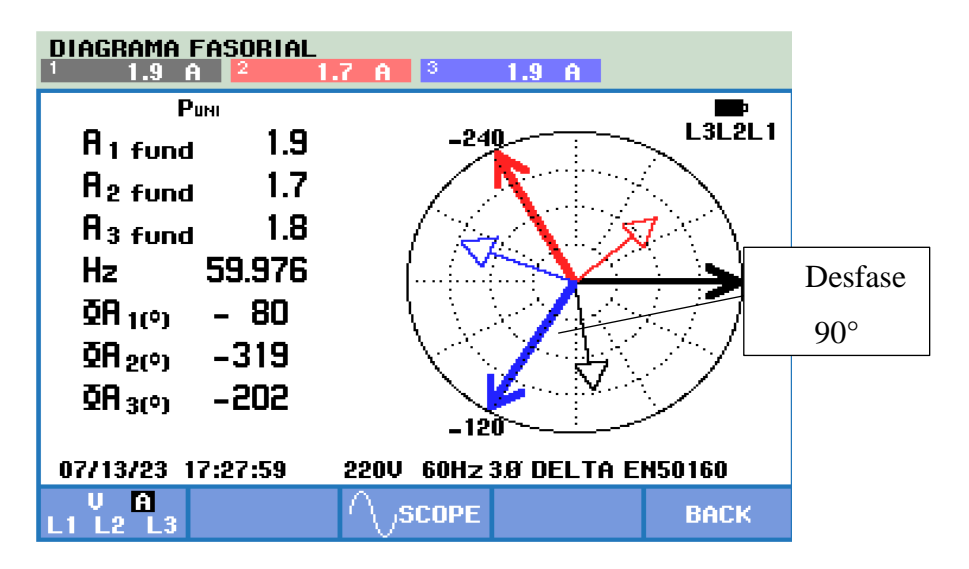

**Figura 4.3:** Desfase entre corriente y voltaje en cargas inductivas.

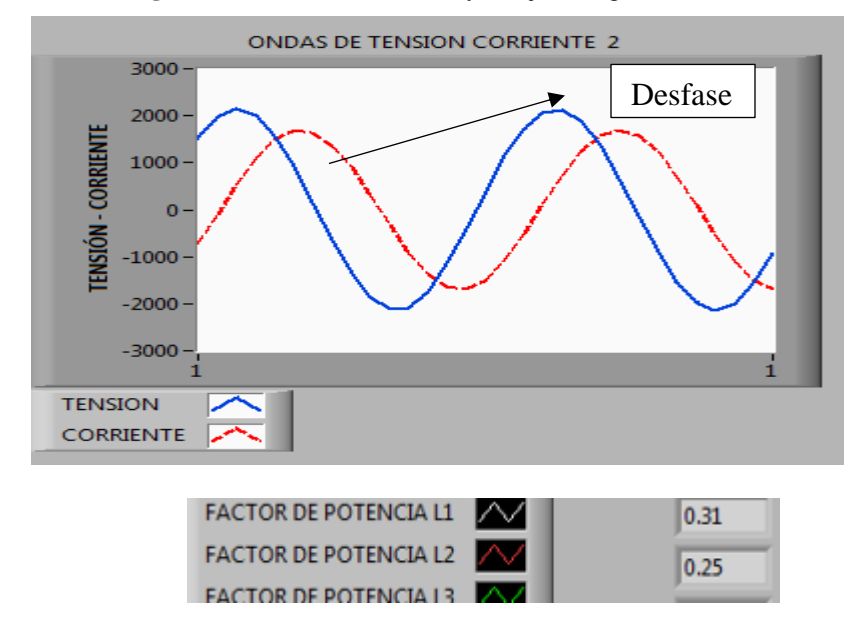

**Figura 4.4:** Desfase entre corriente-tensión y factor de potencia mostrados por LabVIEW.

Como resultado se tiene un factor de potencia de 0.31 mostrado en la figura 4.4, este valor es bajo que da el sistema, según [27], si el factor de potencia medido no es cercano al asignado en la placa de características del mismo se deberá posiblemente a cargas adicionales en el sistema que generen este fenómeno, pero no influye en el funcionamiento del motor. A consideración este valor se debe de corregir para dar cumplimiento a lo estipulado en el reglamento del ARCONEL 27/2018.

#### **Análisis de datos en arranque de motor con carga**

El valor pico de la corriente de arranque en el motor de 1/2HP con carga se registra al momento de encender el motor y es de 3.05 A. Este valor es mayor que la corriente nominal, lo que es típico en motores inductivos debido a la naturaleza de la inductancia en el circuito. Después de un tiempo no mayor a 6 segundos de funcionamiento, el motor se estabiliza, y la corriente disminuye a su valor nominal de 1.72 A. Esta es la corriente que el motor consume de manera constante durante su operación normal bajo la carga nominal, hasta cuando se apague el motor dando un valor de 0 A en un tiempo determinado tal como se muestra en la figura 4.5.

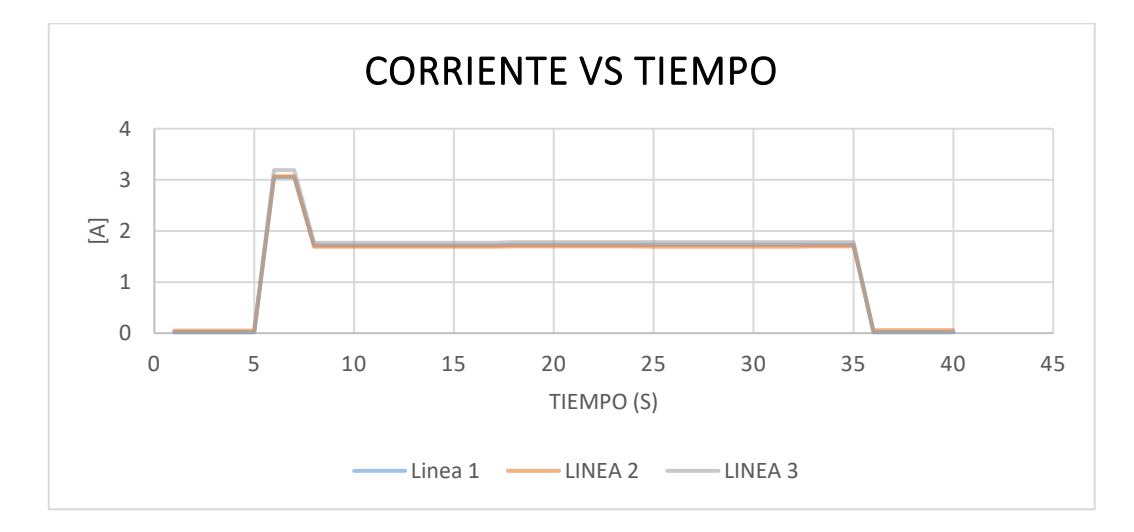

**Figura 4.5:** Curva característica de la corriente en motor con carga 2 kg.

## **4.1.3. Medición y análisis del sistema con cargas resistivas**

Mediante la recolección de datos por numero mediciones en cada ciclo (1 segundo) en cargas resistivas lo primero que se observa es el crecimiento normal de la corriente aun valor nominal que consume los 6 focos de 100 W, con una corriente pico de 2.06 A, tal como se muestra en la figura 4.6.

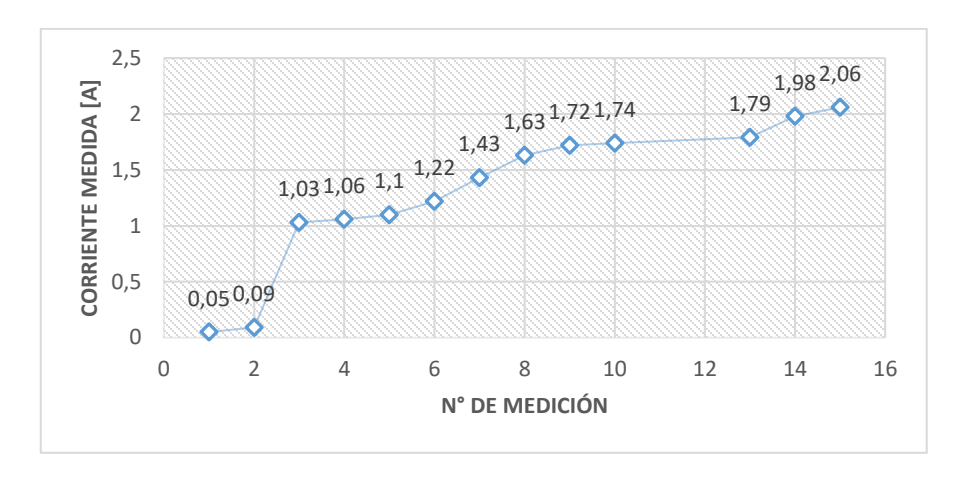

**Figura 4.6:** Corriente medidos para cargas resistivas.

Según la ley de Ohm establece que la corriente (I) que fluye a través de un elemento resistivo es directamente proporcional a la tensión (V) aplicada e inversamente proporcional a la resistencia (R) de los focos incandescentes con dicha afirmación en cargas resistivas, la corriente eléctrica está en fase con la tensión aplicada. Esto significa que la corriente alcanza su valor máximo (pico) en el mismo momento que la tensión, y ambas magnitudes están sincronizadas en forma de fasorial como se ve en la figura 4.7 y en manera de onda sinusoidal en la figura 4.8.

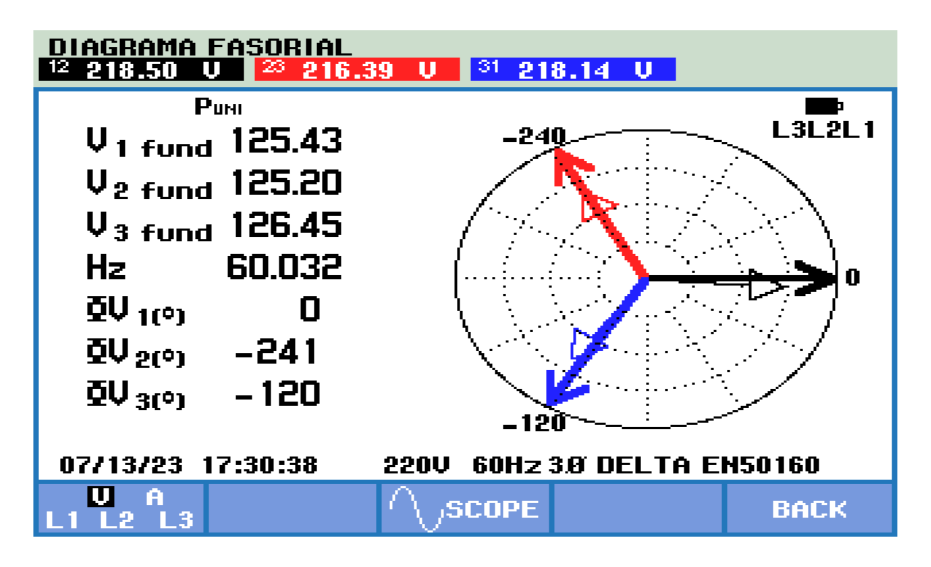

**Figura 4.7:** Diagrama fasorial para cargas resistivas.

En la carga resistiva la lámpara incandescente de 600 W genera una corriente que fluye a través de un elemento con resistencia eléctrica y se convierte completamente en trabajo útil (potencia activa de 709.19 W). El componente reactivo involucrados es mínimo que da un valor de 81 Var,

lo que significa que la carga no genera un campo magnético o almacenamiento de energía inductiva o capacitiva de esa forma en tabla 4.2 se detalla los valores en carga netamente resistiva.

Como resultado, en ese tipo de cargas el factor de potencia es igual 0.99, tal como se muestra en la figura 4.8, lo que recae una eficiencia máxima en la conversión de energía en trabajo útil. Toda la potencia suministrada se convierte en potencia activa, por ende, la potencia aparente tendrá netamente parte activa.

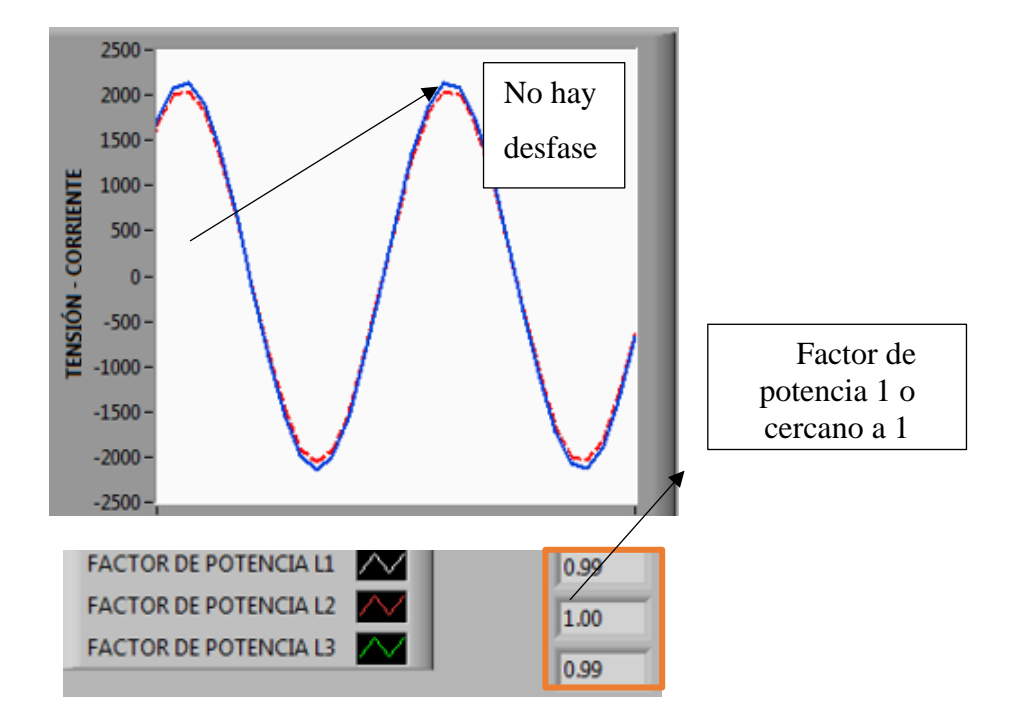

**Figura 4.8:** Desfase entre corriente-tensión y factor de potencia mostrados por LabVIEW. **Tabla 4.2:** Datos con registrados con carga resistiva.

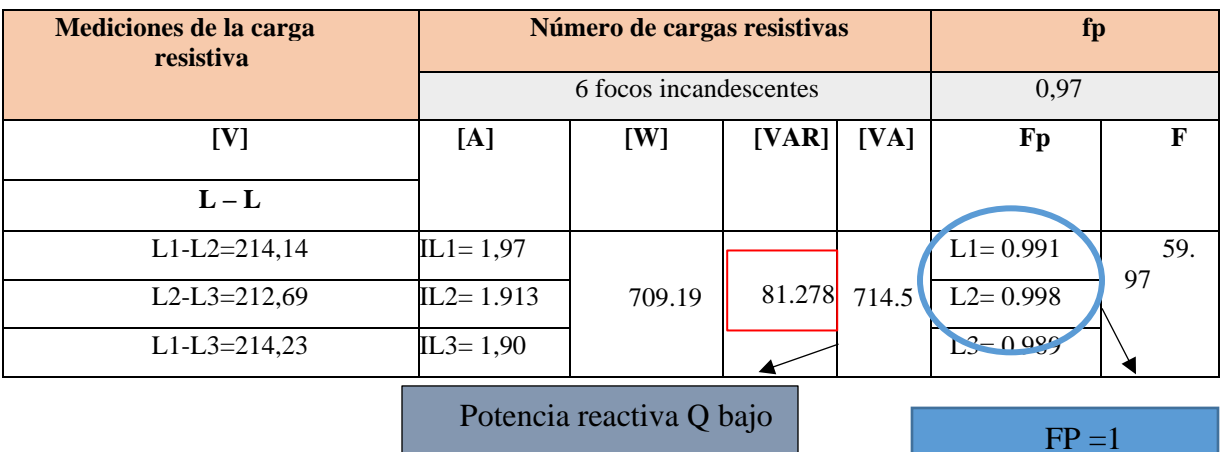

#### **4.1.4. Medición y análisis del sistema con cargas capacitivas**

En una carga capacitiva tambien llamada banco de capacitores, la corriente actúa en función de carga y descarga del mismo, cuando se aplica una tensión de 220 V, en alterna por primera vez el capacitor actúa como un circuito abierto al principio, lo que significa que inicialmente no hay flujo de corriente o mínimo de 0.05 A como se ve en la figura 5.9. Sin embargo, a medida que el capacitor se carga, la corriente comienza a fluir para llenar las placas del capacitor con una corriente que sube gradualmente hasta el punto pico de 2.31 A y allí se mantendrá en un tiempo determinado tal como se muestra en la figura 3.9.

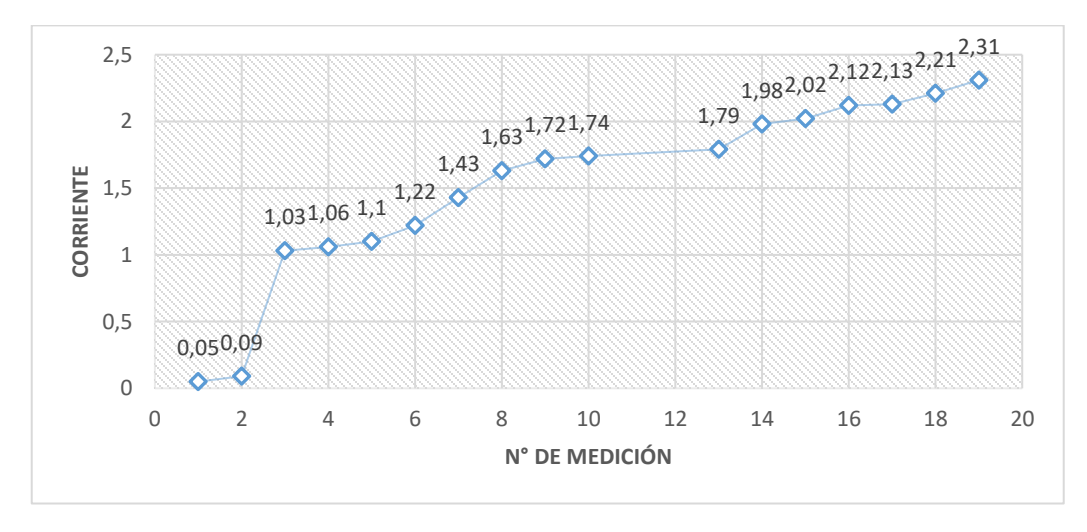

**Figura 4.9:** Datos de corriente medidos en cargas capacitivas.

Los usos de capacitores en este tipo de circuitos eléctricos surgen con la necesidad de corrección del factor de potencia, donde ayudan a reducir la potencia reactiva y mejorar la eficiencia general del sistema eléctrico. Su capacidad para actuar como reactancia negativa en circuitos inductivos también se aprovecha en aplicaciones como arranque suave de motores y en sistemas de filtrado para eliminar ruido y armónicos no deseados.

En el caso de un circuito puramente capacitivo se registra un desfase de la tensión con respecto a la corriente en el cual la hay un retraso del voltaje en un valor de 90°, como se muestra en la figura 5.10 el factor de potencia es bajo un mínimo de 0.12 a comparación en las otras cargas analizadas y los resultados se muestran en la figura 4.10.

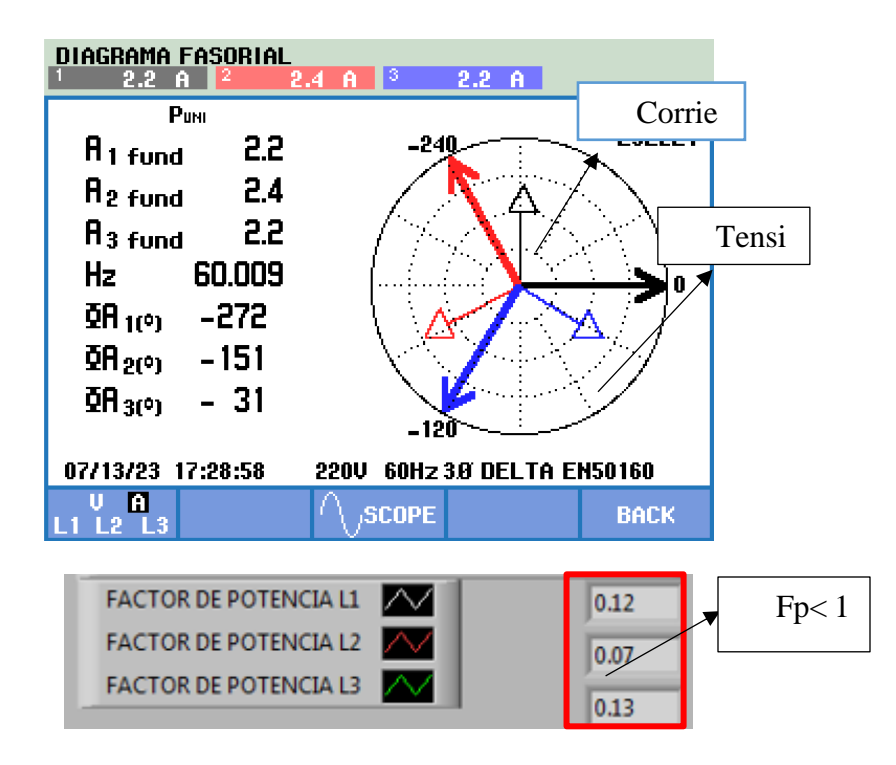

**Figura 4.10:** Datos obtenidos para una carga capacitiva pura.

En un circuito capacitivo puro, la presencia de potencia activa es casi nula eso debido el capacitor se carga y descarga continuamente en cada ciclo de la forma de onda, ya que acumula energía durante la mitad del ciclo y luego la libera durante la otra mitad, a consideración como se muestra en la tabla 4.3 el valor de potencia aparente es de 852 VA que tiene similitud con el valor de la potencia reactiva en un valor nominal de 844 Var.

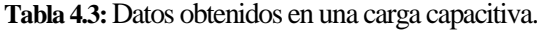

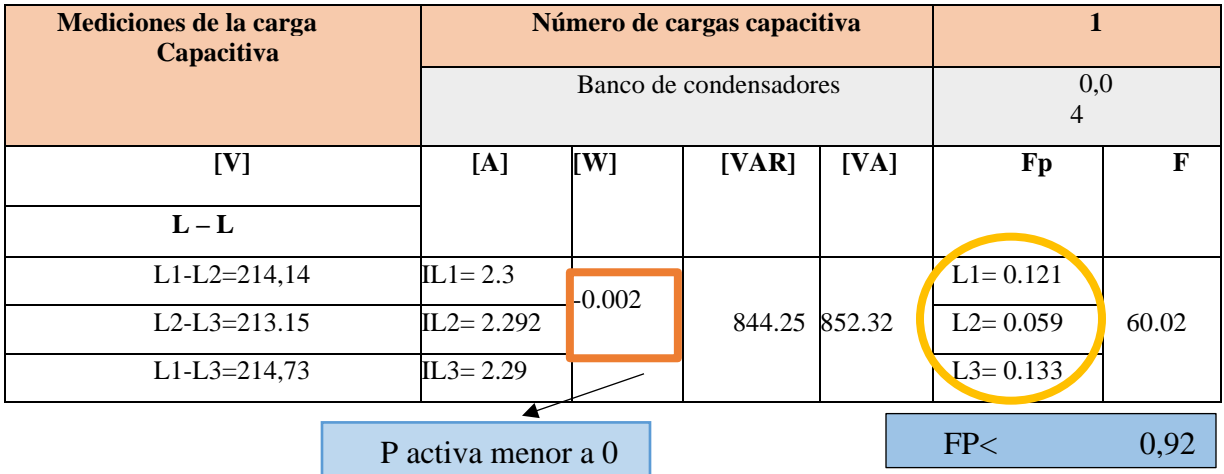

Una vez realizado el análisis de cargas por separado, se considera realizar la corrección del factor de potencia debido que el motor como parte inductiva presenta un factor de potencia de 0.34 y se pretende corregir hasta lograr el 0.92 que dicta el ARCONEL.

## **4.1.5. Corrección del factor de potencia en cargas desequilibradas**

Cuando se combina las cargas típicas que en este caso inductivas (motores), resistivas (focos incandescentes), que se activan para equilibrar cargas el valor medido del factor de potencia se registra en 0.67 que es un valor razonable pero no cumple con lo especificado, por ello nace la necesidad de corregir ese valor.

Cuando se activa la carga inductiva se eleva la potencia reactiva a un valor de 630 VAR registrado por el módulo 1, consecuentemente se activa la carga resistiva para equilibrar el flujo de corriente en el sistema. Previo dimensionamiento del banco de capacitores y puesta en funcionamiento se logra tener un valor de 0.93 en factor de potencia, que se lograr al reducir la potencia reactiva a un término de 326 VAR que se muestra en la tabla 5.4, eso quiere decir que la diferencia es 304 VAR que se disminuye dando cumplimiento a lo establecido a la regularización del ARCONEL en su artículo 27.

| Mediciones de la carga            |               | Corrección de factor de potencia | fp      |        |              |    |
|-----------------------------------|---------------|----------------------------------|---------|--------|--------------|----|
|                                   |               | Banco de condensadores           |         |        |              |    |
| [V]                               | [A]           | [W]                              | [VAR]   | [VA]   | fp           | F  |
| $L-L$                             |               |                                  |         |        |              |    |
| $L1-L2=214,28$                    | $IL1 = 2.360$ | 788.1                            |         |        | $L1 = 0.93$  |    |
| $L2-L3=212.77$                    | $IL2 = 2.314$ |                                  | 326.479 | 857.11 | $L2 = 0.931$ | 60 |
| $L1-L3=214,36$                    | $IL3 = 2.27$  |                                  |         |        | $2 = 0.90$   |    |
| Disminuye Q ante carga capacitiva |               | FP <sub>2</sub>                  |         |        |              |    |

**Tabla 4.4:** Valores medidos con cargas en combinación.

Como se muestra en la tabla 4.4 el valor de la potencia reactiva disminuye ante la presencia del banco de capacitores y el factor de potencia de potencia aumenta considerablemente a este fenómeno eléctrico se conoce como corrección del factor de potencia.

Como se analizó el uso banco de condensadores al conectar al sistema eléctrico cumplen la función de compensar la corriente reactiva, mejorando así el factor de potencia. Tambien se identifica que la corriente adelanta a la tensión esto implica que la carga capacitiva es la dominante tal como se muestra en la figura 4.11. donde la linea roja es la corriente y la línea azul es la tensión y demuestra el desfase de 90° en el sistema.

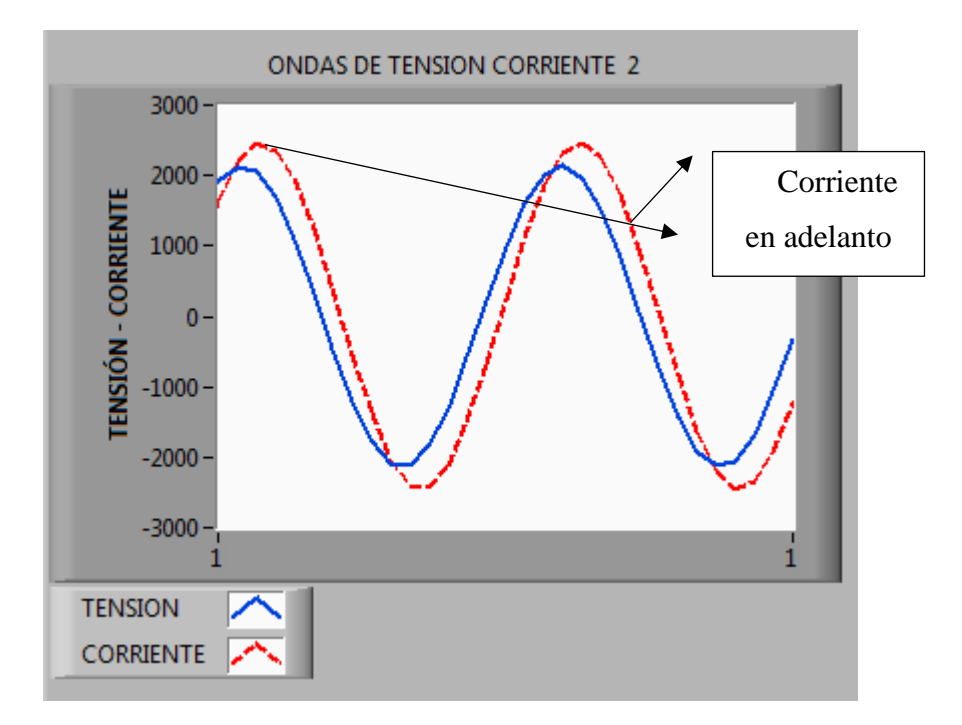

Para validar datos se usó el analizador de redes Fluke 435-Serie 2, donde se mide los datos de factor de potencia, también se evidencia los resultados obtenidos en la tabla 4.4 y se valida los datos registrados.

# **Demostración matemática**

Realizando el cálculo en el sistema corregido Fp. obtengo el factor de potencia.

$$
P11 = V/\sqrt{3} * I * Cos \theta = 214.28 * 2.3 * 0.92 = 271.52 W
$$
  

$$
P12 = V * I * Cos \theta = 213.17 * 2.3 * 0.92 = 264.36 W
$$
  

$$
P13 = V * I * Cos \theta = 214.9 * 2.27 * 0.92 = 252.84 W
$$
  

$$
P3 = PL1 + PL2 + PL3 = 788.72 W
$$

$$
SL1 = \frac{V}{\sqrt{3}} * I = 214.28 * 2.3 = 285.5 VA
$$
  

$$
SL2 = \frac{V}{\sqrt{3}} * I = 213.17 * 2.3 = 283.06 VA
$$
  

$$
SL3 = \frac{V}{\sqrt{3}} * I = 214.28 * 2.27 = 281.64 VA
$$
  

$$
S3 = SL1 + SL2 + SL3 = 856.3 W
$$

# **Factor de potencia**

$$
Cos \theta = \frac{P}{S} = \frac{788 \text{ w}}{856.3 \text{ VA}} = 0.92
$$

Antes de la corrección se tiene un Factor de 0.28 con un ángulo 73.7°, si añadimos potencia reactiva sucede lo siguiente:

Si el motor genera 630 VAR y el capacitor genera 962 VAR efectiva =  $962 - 630 =$ 332 *VAR* 

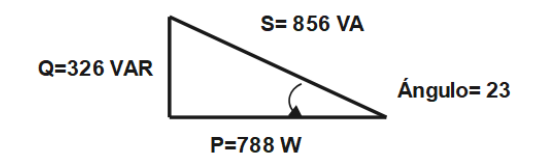

Triangulo de potencia con FP. corregido.

La teoría de la corrección de factor de potencia nos dice que la potencia reactiva del capacitor contrarresta la potencia reactiva dada por el motor y si se reduce la potencia reactiva automáticamente el ángulo igual por ende se da el fenómeno de corrección de factor de potencia tal como se muestra en la figura 4.13.

# **4.2. RESULTADOS OBTENIDOS MÓDULO 2**

Como los dos módulos son de corrección de factor de potencia no requiere un análisis completo, basta con identificar y validar datos medidos esto se realiza con el fin de no entrar en ambigüedades, porque el módulo 2 realiza exactamente lo mismo que el módulo 1, por ende, no es necesario explicar lo que produce las diferentes cargas en un sistema eléctrico.

#### **4.2.1. Validación de resultados para una carga resistiva e inductiva**

Para verificar la precisión de los datos obtenidos en el módulo implementado, se usó el motor de 2 HP en conexión delta, y dos motores de 05 HP en conexión delta respectivamente. Luego, se realiza una comparación entre los datos registrados en el software LabVIEW 2019 y los datos medidos por el analizador de redes FLUKE 435 Serie 2. Esta comparación se realiza utilizando el cálculo del margen de error como referencia.

#### **4.2.2. Margen de error entre el módulo vs el analizador FLUKE 435 Serie 2**

Utilizando la fórmula del error relativo, se calculan los valores de error porcentual en relación a las magnitudes medidas en el analizador de redes FLUKE 435 SERIE 2. Esto se logra mediante la aplicación de la ecuación 5.2.

$$
\%ERROR = \left| \frac{VALOR MEDIDO ANALISADOR-VALOR MEDIDO MODULO}{VALOR REAL} \right| * 100 \tag{5.2}
$$

La Figura 4.14 muestra una relación lineal perfecta entre "Tensión Módulo 2" e "Tensión medido por el analizador Fluke", lo que sugiere que ambas mediciones están muy relacionadas, esto indica que la pendiente de la línea representa la relación entre las dos mediciones. En este caso, la pendiente es cercana a 1, lo que indica que las mediciones son prácticamente equivalentes. De la misma forma en la tabla 4.5 se observa que el valor promedio del margen de error porcentual es del 0.39%. Esto implica que la eficacia en el análisis de las variables eléctricas es del 99,61% medido en el módulo 2.

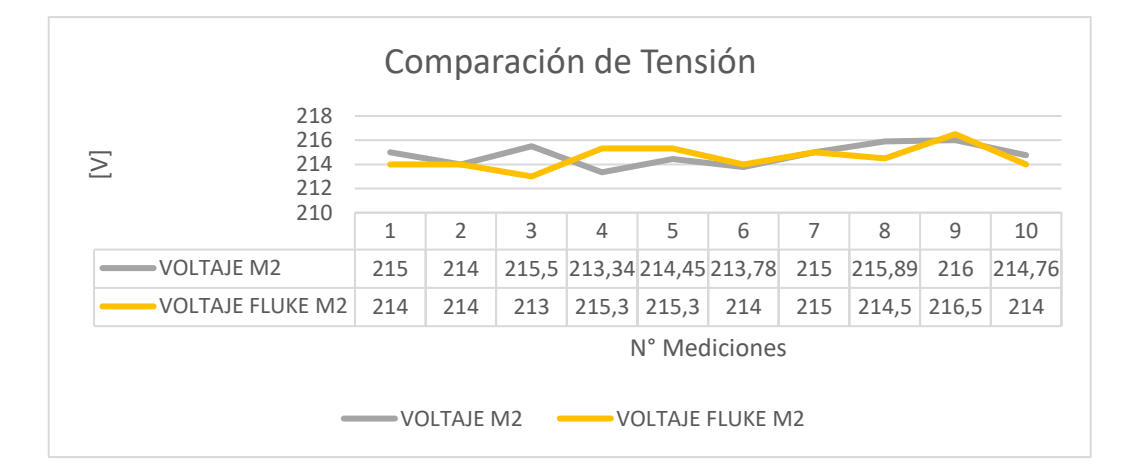

**Figura 4.11:** Datos analizados de voltaje línea a línea

| Voltaje línea – línea                         | Voltaje línea – línea                          | $%$ Error |
|-----------------------------------------------|------------------------------------------------|-----------|
| (LabVIEW)                                     | (Analizador de redes)                          |           |
| LINEA L1 L2: 215,6 V                          | LINEA L1_L2: 216,76 V                          | 0.52      |
| LINEA L <sub>2</sub> L <sub>3</sub> : 215,6 V | LINEA L <sub>2</sub> L <sub>3</sub> : 215,38 V | 0.1       |
| LINEA L1 L3: 215,10 V                         | LINEA L1 L3: 216,37 V                          | 0.57      |
| Promedio                                      |                                                | 0.39      |

**Tabla 4.5:**Margen de error de los voltajes

En la figura 4.15 se muestra los resultados en grafica de las corrientes medidas en el cada linea del Módulo 2, la relación lineal entre "Corriente M2" e "Corriente Fluke" sugiere que ambas mediciones son muy similares y están bien calibradas. A juzgar que las dos mediciones provienen de dos métodos diferentes para medir la corriente, la comparación sugiere una alta concordancia y confiabilidad entre ambos métodos. En resumen se tiene un porcentaje de 1.04% de error relativo, según [27] afirma que no debe ser +- 1% tiene una ligera variación pero este es debido a que ningún equipo de medición tiene el 100% de precisión.

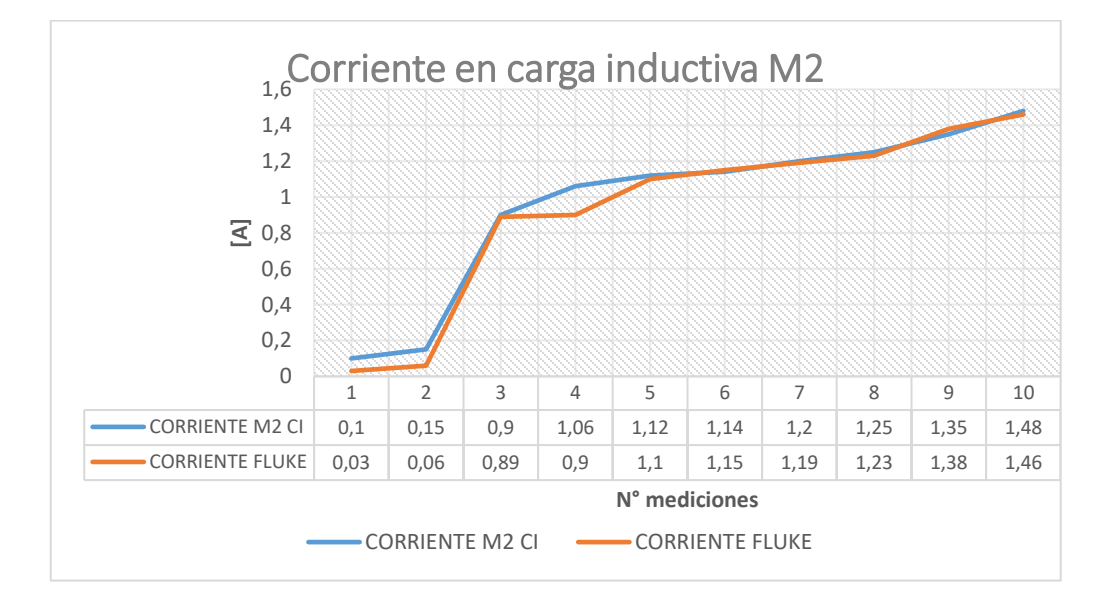

**Figura 4.12:** Datos de corriente analizados en cada línea

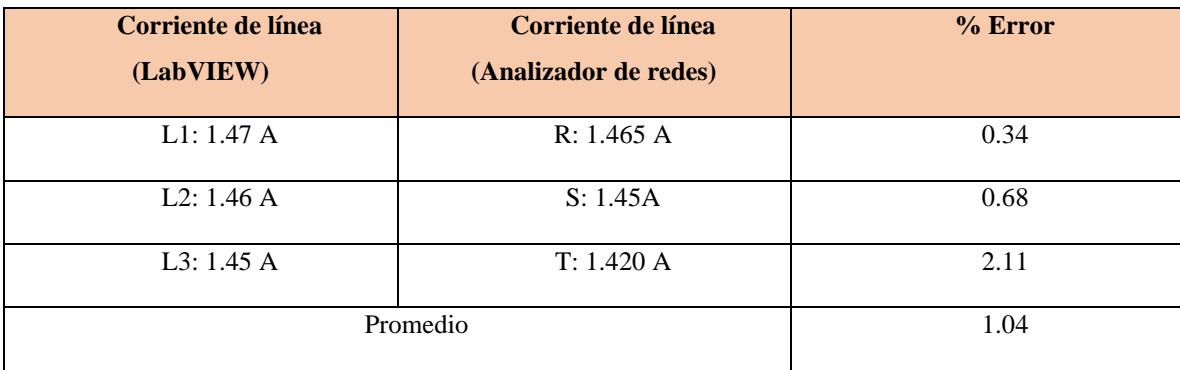

**Tabla 4.6:**Margen de error de los voltajes.

Se realizó un análisis del margen de error porcentual de la frecuencia en la red trifásica. Los resultados de este análisis se encuentran en la tabla 4.7, donde se puede observar que el valor promedio del margen de error porcentual es del 0,04%. Esto indica que la eficacia en el análisis de las variables eléctricas, con respecto al valor de la frecuencia, es del 99,953%.

**Tabla 4.7:**Margen de error de la frecuencia

| <b>Frecuencia (LabVIEW)</b> | Frecuencia (Analizador de<br>redes) | $%$ Error |
|-----------------------------|-------------------------------------|-----------|
| F: 60 Hz                    | F: 60,028 Hz                        | 0.04      |

# **Corrección del factor de potencia**

Con el funcionamiento de las 8 cargas inductivas (motores) antes mencionadas se tiene un factor de potencia de 0.62 y una corriente promedio de 25 A registrado por el analizador del módulo 2, consecuentemente previo dimensionamiento del banco de capacitores se realiza la corrección de factor de potencia alcanzando asi un valor 0.91 y reduciendo la corriente y potencia reactivas considerablemente, tal como se muestra en la tabla.
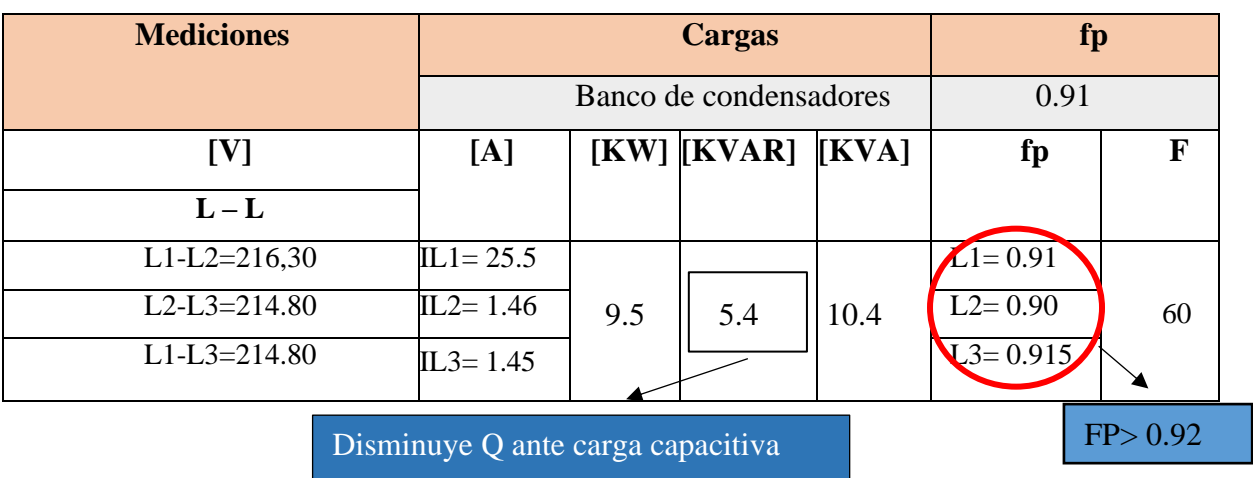

**Tabla 4.8:** Datos de factor de potencia a plena carga.

**Demostración matemática de factor de potencia a plena carga**

 $PL1 = 214.56 V * 25.34 A * 0.65 = 3.5 kW$  $PL2 = 218.45.3 V * 25.3 A * 0.64 * = 3.5 kW$  $PL1 = 216.4 V * 24.9 A * 0.64 = 3.39 kW$  $PTOTAL = 10.39 kW$  $SL1 = 216.3 V * 25.34 A = 5.4 kVA$  $SL2 = 218.45 V * 25.3 A = 5.5 kVA$  $SL = 216.4 V * 24.9 A = 5.3 kVA$  $STOTAL = 16.28 kVA$  $Q = \sqrt{16.28^2 - 10.39^2} = 12.53$  kVAR  $FP =$  $10.39 \, \text{kW}$  $\frac{16.28 \text{ kVA}}{16.28 \text{ kVA}} = 0.64$ 

Ingresa el banco de condensadores con una potencia de 7.13 kVAR y los resultados son los siguientes:

$$
PTOTAL = 9.5 kW
$$

$$
STOTAL = 10.4 \, kVA
$$
\n
$$
FP = \frac{9.5 \, kW}{10.4 \, kVA} = 0.91
$$

El factor de potencia se corrige por efecto del capacitor, el mismo conectado en paralelo a la carga entrega potencia reactiva en sentido contrario al que produce la carga inductiva (Motores). De este modo se logra la corrección del factor de potencia a 0.91, para revisar detalles en el anexo 7 se calcula diferentes escenarios de corrección de factor potencia con carga, sin carga y la perdida de una fase.

# **4.3. ANALISIS DE RESULTADOS CON VINCULACIÓN AL SISTEMA IOT.**

Con la configuración realizada en el apartado 3.6, se puede realizar la supervisión y monitoreo de los parámetros eléctricos de los dos módulos en cuestión para ello se ha creado un interfaz HMI que se encuentra enlazado los valores y variables registrados en el programa de TIA PORTAL, se tiene una pantalla de inicio como se muestra en la figura 4.13.

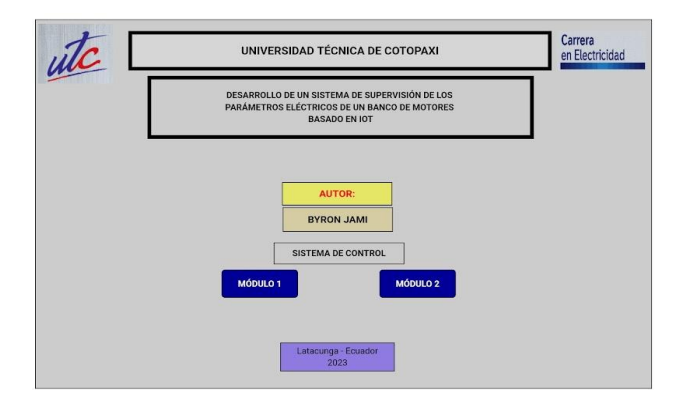

**Figura 4.13:** Interfaz de control del sistema IoT.

En detalle se tiene el control de los módulos tal como muestra la figura 4.16, cada pestaña interactiva controla y supervisa los parámetros eléctricos de cada uno de los módulos por separado. En el **anexo 6** se tiene todas los variables que están registrados en la nube del sistema IoT y el tipo de variable a cuál corresponde, cabe recalcar que se asignó una dirección específica para cada variable y una señal de alerta que identifica que la carga está activa, para profundizar en la creación de las pantallas HMI (revisar anexo 5) adicional en la figura 4.14 se muestra el resultado a) módulo 1, b) módulo 2.

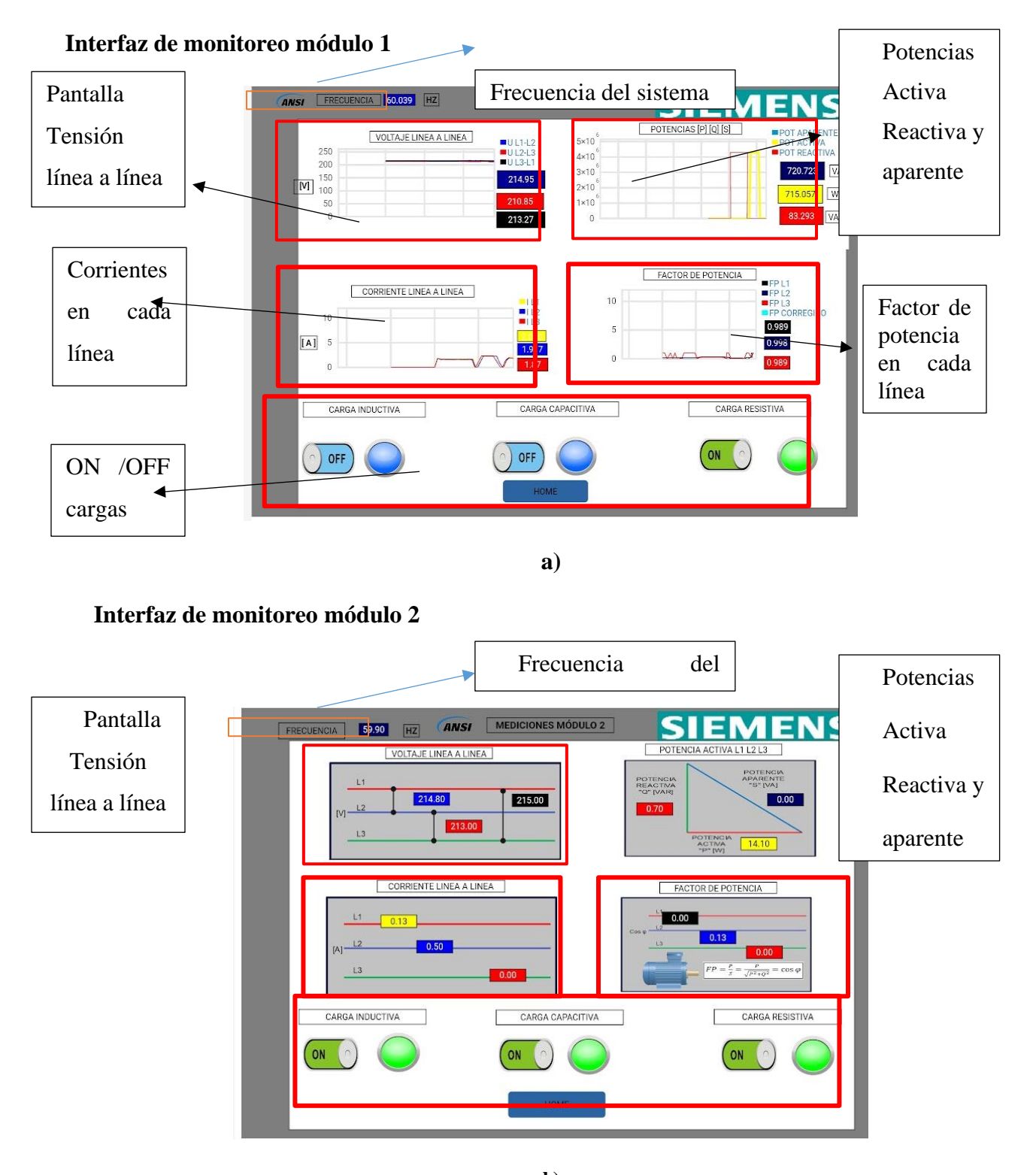

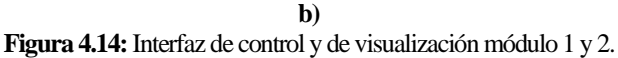

Una vez que se tiene el control y los valores analizados en la pantalla de tipo SCADA también el sistema IoT, brinda la facilidad de detallar valores históricos en este caso mediciones realizadas que se almacenan en la nube por un promedio de 60 dias, para luego borrarse de manera automática, estos datos son transferibles y exportable en formato xls, que se abre en una hoja de Excel. La pantalla de exportación se muestra en la figura 4.15 (ver anexo 5).

| Device                                   | Template     | Service + Q Q TESIS_IOT_BYRON_JAMI +<br>$\leftarrow$ Home $\right $ $\Phi$ |                      |                                                         |                 |             |                   |                                                                                     |                 |
|------------------------------------------|--------------|----------------------------------------------------------------------------|----------------------|---------------------------------------------------------|-----------------|-------------|-------------------|-------------------------------------------------------------------------------------|-----------------|
| Search                                   | Q            | Ō                                                                          | Α                    | <b>Jaid</b>                                             |                 | æ           | $\langle \rangle$ | A                                                                                   | ۰               |
| <b>O</b> Custom Tags                     |              | Real-time Data                                                             | Alarm                | <b>Historical Data</b>                                  |                 | Cloud SCADA | Lua Script        | Pass-through                                                                        | Configuration & |
| P> Default group (1/1)                   | $\mathbf{a}$ | <b>Historical Tag</b><br>Data                                              | Setting              |                                                         |                 |             |                   |                                                                                     |                 |
| <b>OIOT PLC</b><br>474440100100002271010 | <b>CO</b>    | Tag                                                                        | <b>Start Date</b>    | 声                                                       | <b>End Date</b> |             | HP.               | Q<br>List<br>Curve                                                                  |                 |
|                                          |              | ARDUINO<br>$\;$<br>SP                                                      |                      | Past 24hr Past 7 Days Past 30 Days Ascending Descending |                 |             | Delete selected   | Export the current page to XLS                                                      |                 |
|                                          |              | <b>ARDUINO</b><br><b><i>ARTENSION LT</i></b>                               | <b>Custom export</b> | difference calculation                                  |                 |             |                   |                                                                                     |                 |
|                                          |              | AR TENSION L1 L3                                                           | <b>Select All</b>    | Time                                                    |                 |             |                   | AR TENSION L1 AR CORRIENTE L1 AR CORRIENTE L2 AR POTENCIA ACTIVA AR FACTOR DE POTEI |                 |
|                                          |              | AR CORRIENTE L1                                                            | ш                    | 2023-07-28 04:05:58.898                                 | 216.40          | 1.40        | 1.48              | 273.60                                                                              | 0.90            |
|                                          |              | AR CORRIENTE L2                                                            | ⊞                    | 2023-07-28 04:05:56.898                                 | 216.50          | 1.40        | 1.47              | 274.00                                                                              | 0.90            |
|                                          |              | <b>AR POTENCIA</b>                                                         | ⊟                    | 2023-07-28 04:05:54.898                                 | 216.10          | 1.40        | 1.47              | 274.90                                                                              | 0.90            |
|                                          |              | AR FACTOR DE                                                               | ▣                    | 2023-07-28 04:05:52.898                                 | 216.10          | 1.40        | 1.46              | 274.90                                                                              | 0.90            |
|                                          |              |                                                                            | ▣                    | 2023-07-28 04:05:50.898                                 | 214.70          | 1.46        | 1.46              | 286.70                                                                              | 0.91            |
|                                          |              | <b>AR FRECUENCIA</b>                                                       | ш                    | 2023-07-28 04:05:48.898                                 | 216.20          | 1.41        | 1.46              | 275.90                                                                              | 0.90            |
|                                          |              |                                                                            | ⊞                    | 2023-07-28 04:05:46.898                                 | 216.20          | 1.41        | 1.47              | 275.90                                                                              | 0.90            |
|                                          |              |                                                                            |                      | 3033 52.30 64.05-44.000                                 | 250.50          | 4.44        | 4.47              | <b>ATE CA</b>                                                                       | o oo            |

**Figura 4.15:** Exportar datos guardados en formato Excel.

Una vez realizado la exportación a formato Excel se puede analizar los datos, asi como tabular los datos históricos guardados y medidos por el sistema, en el caso de la medición del factor de potencia del módulo 1 tal como se muestra en la figura 4.16. la cual nos muestra que en un tiempo de registro de 1 ciclo (1 segundo), se registra una lectura inicial de 0.34, conforme avanza el tiempo en un periodo no mayor de 0.25segundos queda registrado que el sistema corrigió el factor de potencia con un valor de 0.92, estos datos son guardados de manera automática hora y fecha, lo que facilita encontrar los valores necesitados.

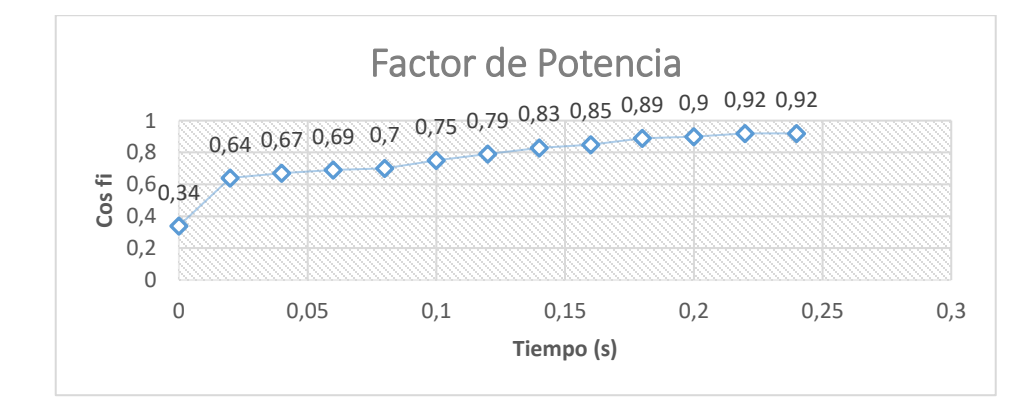

**Figura 4.16:** Corrección del factor de potencia módulo 1.

#### UNIVERSIDAD TÉCNICA DE COTOPAXI – CARRERA DE ELECTRICIDAD

como referencia se tiene que el valor se autocorrige llegando a 0.92 el mismo que denota la eficacia del módulo 1. En el caso del módulo dos tiene un comportamiento similar, con la diferencia que el modulo tiene más capacidad, las cargas inductivas deben estar activas todas a plena carga con todos los motores en pleno funcionamiento el factor de potencia tiene una curva característica que muestra en la figura 4.17

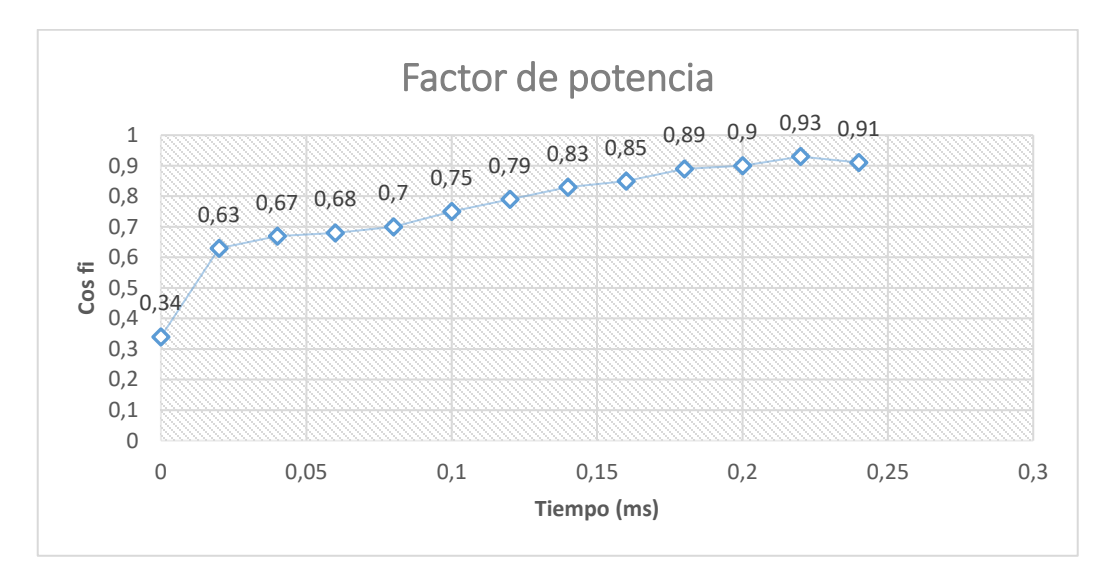

**Figura 4.17:** Corrección del factor de potencia módulo 2.

En el módulo dos en la prueba realizada en operación en un tiempo de 0.25 segundos, se tiene la corrección del factor de potencia, llegando a tener un valor corregido de 0.91, cabe recalcar que se logra dicha corrección.

# **5. CONCLUCIONES Y RECOMENDACIONES**

# **5.1.1. Conclusiones**

- La investigación del estado del arte en la supervisión de parámetros eléctricos en un banco de motores de inducción ha puesto de manifiesto la relevancia de monitorear de manera integral 5 variables críticas para tener un adecuado factor de potencia, además el enfoque basado en tecnología IoT ha demostrado ser una solución altamente efectiva para esta tarea, permitiendo la recolección, transmisión y análisis en tiempo real de estos parámetros
- El diseño experimental para la visualización de los parámetros eléctricos, basado en el sistema IoT, proporciono una solución práctica para monitorear y corregir el factor de potencia en motores de inducción alcanzando tener un valor de 0.92, normado por la agencia de regularización ARCONEL, adicional a ello se tiene los datos de mediciones en la nube para realizar análisis de comportamiento del sistema en un tiempo determinado.
- La guía de usuario desarrollada para los módulos experimentales basados en IoT proporciona a los estudiantes una experiencia práctica y completa en la supervisión de parámetros eléctricos, lo que les permite comprender y aplicar la tecnología IoT de manera efectiva, adquirir habilidades valiosas y promover un aprendizaje colaborativo en el campo de la ingeniería eléctrica

# **5.1.2. Recomendaciones**

- El uso de sensores o analizador de los parámetros eléctricos, deben proporcionar una medición precisa para ello se requiere equipos calibrados y que tengan un nivel de precisión de tipo industrial.
- Para mejorar el equipo de experimentación se recomienda aplicar una carga al motor en el caso del módulo 1y banco de motores para el módulo 2, para visualizar el factor de potencia que produce y así analizar de una manera más real la corrección del factor de potencia.
- Es aconsejable realizar mejoras en el módulo de análisis de las variables eléctricas en cargas desbalanceadas con el objetivo de implementar en el futuro protecciones basadas en relés, tal como se sugiere en el libro rojo IEEE 142. Estas nuevas protecciones tendrían la función de sustituir las actuales de sobrecarga y cortocircuito.

# **6. BIBLIOGRAFÍA**

- [1] E. W. G. APEC, «Electric Motors −Alignment of Standards and Best Practice Programmes within APEC».
- [2] «Nuclear Maintenance Applications Center: Repair and Reconditioning Specification Guidance for AC Squirrel-Cage and Salient Pole Synchronous Motors with Voltage Ratings of 2.3 to 13.2 kV: Revision 1 of 1000897».
- [3] F. S. L. Loya, «Diseño de un banco de condensadores para la corrección del factor de potencia de la empresa banchisfood s.a».
- [4] J. F. A. Vargas, «Diseño e implementación de un sistema de adquisición de datos para el área extrusión de plastiline S.A.», 2010.
- [5] B. C. Ferrando, «Aplicación IoT para el diagnóstico de motores de inducción».
- [6] A. A. Gómez, J. A. O. Montoya, y A. R. H. Orozco, «Determinación de los parámetros de un motor de inducción utilizando un algoritmo de optimización por cúmulo de partículas (PSO)», vol. 14, 2010.
- [7] P. R. V. Moreira, «Análisis e implementación de un banco de condensadores para la mejora del factor de potencia en una industria de reciclaje de plásticos», Espol, Guayaquil. [En línea]. Disponible en: https://www.dspace.espol.edu.ec/retrieve/da461045-d174-4da5- 87cb-1495ce9eb9c7/D-103541.pdf
- [8] Fluke, «Solución de problemas para los capacitores de corrección del factor de potencia». https://www.fluke.com/es-ec/informacion/blog/calidad-electrica/solucion-de-problemaspara-los-capacitores-de-correccion-del-factor-de-potencia (accedido 20 de abril de 2023).
- [9] S. Inostroza, «Dimensionamiento de un banco automatizado de capacitores para mejorar la calidad de energía eléctrica en planta procesadora de minerales, Ananea – Puno 2022».
- [10] F. E. L. Robles, «Diseño de un sistema de monitoreo de parámetros de la energía eléctrica, mediante dispositivos inteligentes aplicado a las IoT en uso residencial», Spoch, Riobamba, 2020.
- [11] D. Salcedo y D. Suarez, «Sistema Inteligente para para la gestión automática de un generador eléctrico basado en la arquitectura del IoT», *CESTA*, vol. 1, n.º 1, pp. 1-10, nov. 2020, doi: 10.17981/cesta.01.01.2020.01.
- [12] C. Ponce y E. Alexander, «Diseño y construcción de un banco didáctico para pruebas de motores monofásicos.», Universidad Politécnica Salesiana, Guayaquil, 2015. [En línea]. Disponible en: https://dspace.ups.edu.ec/bitstream/123456789/10279/1/UPS-GT001366.pdf
- [13] N. E. G. Muñoz, «Desarrollo de un sistema IoT para monitoreo y apoyo en el dimensionamiento de consumo energético para la industria licorera del cauca», n.º 2020, 2020.
- [14] H. Boyes, B. Hallaq, J. Cunningham, y T. Watson, «The industrial internet of things (IIoT): An analysis framework», *Computers in Industry*, vol. 101, pp. 1-12, oct. 2018, doi: 10.1016/j.compind.2018.04.015.
- [15] D. S. Ochoa, J. D. M. Castro, y J. A. Zapata, «Internet de las cosas (IOT), Ascociada a la Transformación Digital».
- [16] ecrespom, «Arquitecturas IoT», *Aprendiendo Arduino*, 11 de noviembre de 2018. https://aprendiendoarduino.wordpress.com/2018/11/11/arquitecturas-iot/ (accedido 2 de mayo de 2023).
- [17] «Computación en la nube», *Wikipedia, la enciclopedia libre*. 23 de abril de 2023. Accedido: 2 de mayo de 2023. [En línea]. Disponible en: https://es.wikipedia.org
- [18] J. Molina, M. Yugcha, y W. Montalvo, «Hybrid IIoT & Arduino IoT Cloud Platform for Continuous Industrial Process Analysis», en *Intelligent Technologies: Design and Applications for Society*, V. Robles-Bykbaev, J. Mula, y G. Reynoso-Meza, Eds., en Lecture Notes in Networks and Systems, vol. 607. Cham: Springer Nature Switzerland, 2023, pp. 173-181. doi: 10.1007/978-3-031-24327-1\_15.
- [19] «Cuenta de demostración de la nube SCADA de WECON——Better Team, Better Products, Contribute to Intelligent Manufacturing». https://www.wecon.com.cn/ES/news\_page/2284.html (accedido 8 de julio de 2023).
- [20] I. M. Iza *et al.*, «NEC Instalaciones Eléctricas».
- [21] Fluke, «La frecuencia Eléctrica». https://www.fluke.com/esec/informacion/blog/electrica/que-es-la-frecuencia (accedido 1 de mayo de 2023).
- [22] J. R. V. Gómez, «Circuitos Eléctricos y Electrónicos. Fundamentos y técnicas para su análisis».
- [23] J. Francisco, «Valores de una onda o señal alterna (senoidal) Departamento de Electricidad-Electrónica», 4 de septiembre de 2018. https://cifpn1.com/electronica/?p=4113 (accedido 1 de mayo de 2023).
- [24] H. Azoge y F. Alban, «Diseño de un sistema para el análisis de corrección del factor de potencia en una red trifásica con cargas desequilibradas», UTC.
- [25] «Potencia real, reactiva y aparente (PQS) PM5300». https://www.productinfo.schneiderelectric.com2 (accedido 1 de mayo de 2023).
- [26] «¿Qué es el factor de potencia?», *FULLWAT Blog*, 11 de septiembre de 2018. http://blog.fullwat.com/que-es-el-factor-de-potencia/ (accedido 1 de mayo de 2023).
- [27] A. Charles y S. Matthew, «Fundamentos de circuitos Eléctricos». McGraw-Hill.
- [28] «Estudio para mejorar el factor de potencia en la planta de asfalto del campamento Dr. Pedro Aguirre».
- [29] «Condensadores para la Corrección Factor de Potencia Distribuidor Oficial DISAI Automatismos», *Disai Automatic Systems*. https://www.disai.net/producto/condensadorespara-la-correccion-factor-de-potencia/ (accedido 1 de mayo de 2023).
- [30] «Condensador variable imagen de archivo. Imagen de metal 90914001». https://es.dreamstime.com/foto-de-archivo-condensador-variable-image90914001 (accedido 1 de mayo de 2023).
- [31] SIEMENS, «SENTRON PAC 3220». https://cache.industry.siemens.com/dl/files/307/109767307/att\_1003966/v1/MAN\_L1V30 519172D-01\_es\_es-MX.pdf (accedido 1 de mayo de 2023).
- [32] «SIMATIC S7-1200 | Controladores SIMATIC | Siemens Mexico», *Siemens México*. https://new.siemens.com/mx/es/productos/automatizacion/systems/industrial/plc/s7- 1200.html (accedido 1 de mayo de 2023).
- [33] «[Hot Item] La abrazadera exterior Transformador de corriente de núcleo dividido IP67 Resistente al agua para medidor de potencia», *Made-in-China.com*. https://es.made-inchina.com/co\_guangfuhui/product\_Clamp-Outdoor-Split-Core-Current-Transformer-IP67-Waterproof-for-Power-Meter\_heyhrrisu.html (accedido 1 de mayo de 2023).
- [34] «Contactores de potencia para maniobra de motores». https://mall.industry.siemens.com/mall/es/WW/Catalog/Products/8210250 (accedido 1 de mayo de 2023).
- [35] «A9N61524 Schneider C60H-DC», *FCM Solutions E.I.R.L.* https://www.fcmsolutionsperu.com/products/a9n61524 (accedido 1 de mayo de 2023).
- [36] «SERIE V-BOX H——Mejor equipo, mejores productos, contribuye a la fabricación inteligente». https://www.we-con.com.cn/en/product\_page/244.html (accedido 19 de junio de 2023).
- [37] R. Buyya y A. V. Dastjerdi, Eds., *Internet of Things: principles and paradigms*. Amsterdam Boston Heidelberg: Morgan Kaufmann, 2016.
- [38] H. Wilian y E. Jack, «Analisis de circuitos en ingenieria Will».
- [39] International Society of Automation y American National Standards Institute, Eds., *Human machine interfaces for process automation systems: American national standard: ANSI/ISA-101.01-2015*. Research Triangle Park, North Carolina: ISA, 2015.
- [40] 435 serie 2 Fluke, «Analizador trifásico de energía y calidad de la energía eléctrica».

# **7. ANEXOS**

**ANEXO I:** Informe anti plagio

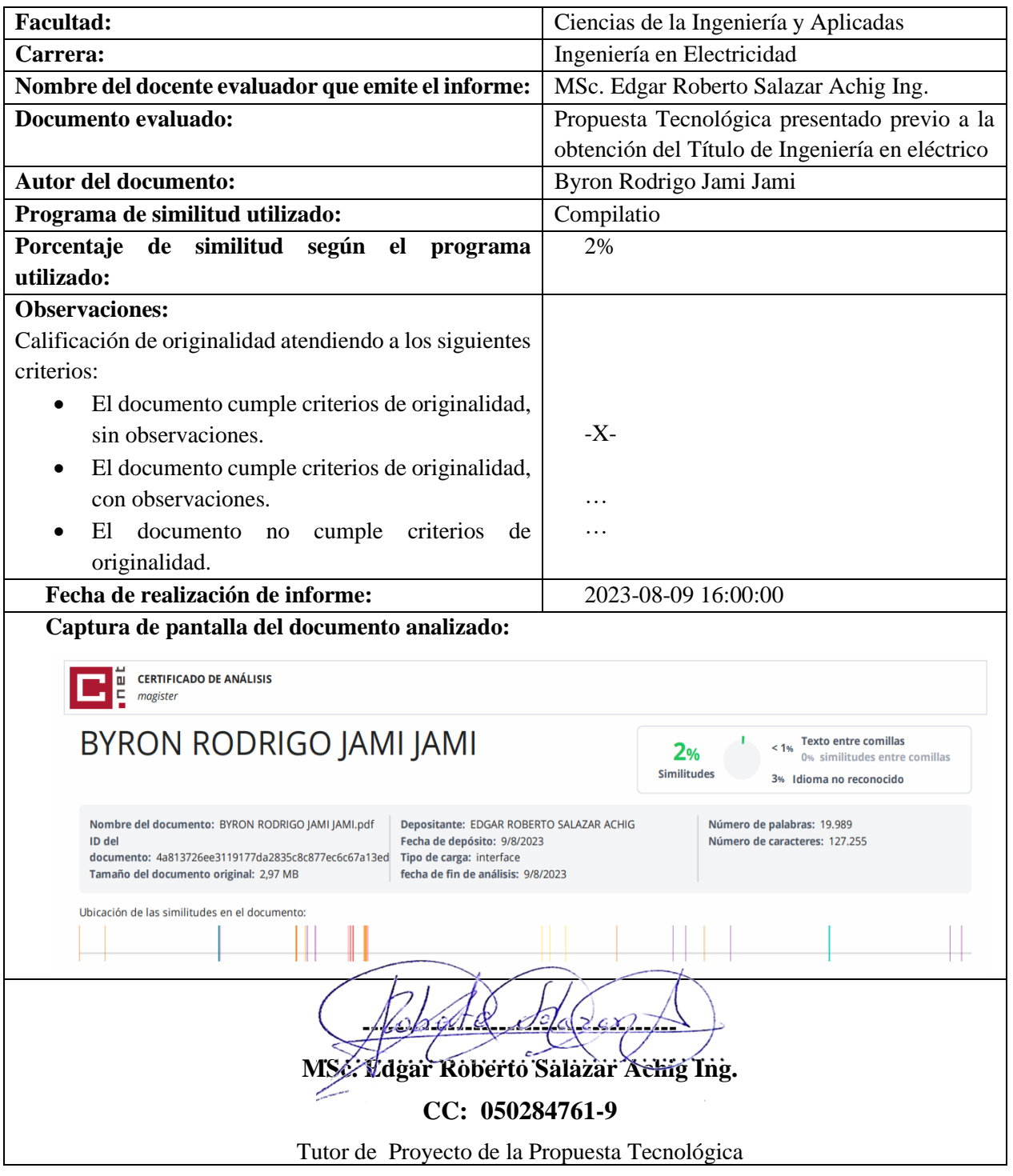

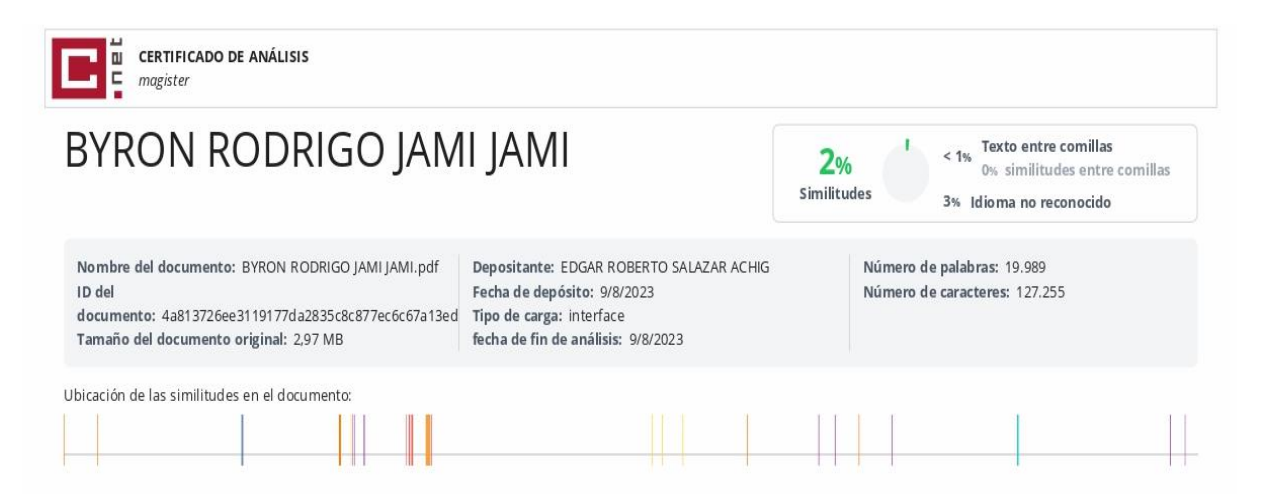

#### **Fuentes principales detectadas**

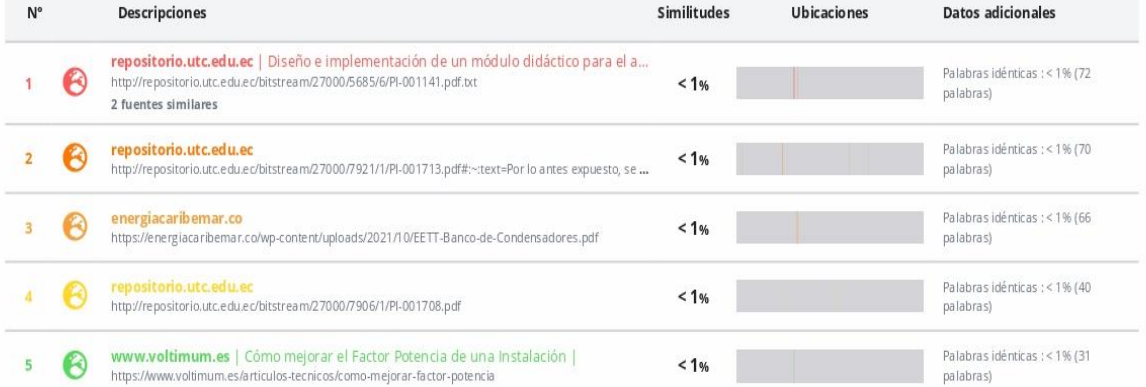

#### Fuentes con similitudes fortuitas

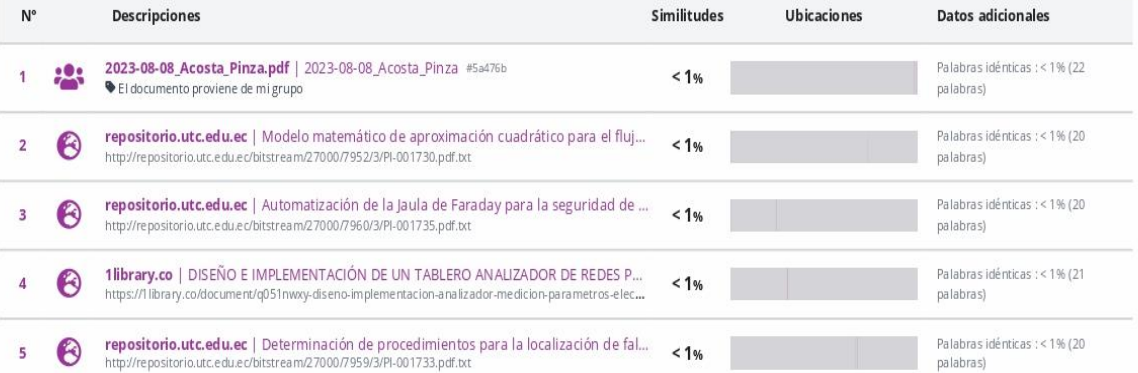

### **ANEXO II:** Tabla para la corriente en plena carga

Tabla 430.250. Corriente de plena carga de motores trifásicos de corriente alterna.

Los siguientes valores de corrientes de plena carga son típicos para motores que funcionan a las velocidades usuales de motores con bandas y motores con características normales de par. Las tensiones enumeradas son las nominales de los motores. Las corrientes enumeradas se permitirán para sistemas con intervalos de tensión de 110 a 120 voltios, 220 a 240 voltios, 440 a 480 voltios y 550 a 600 voltios.

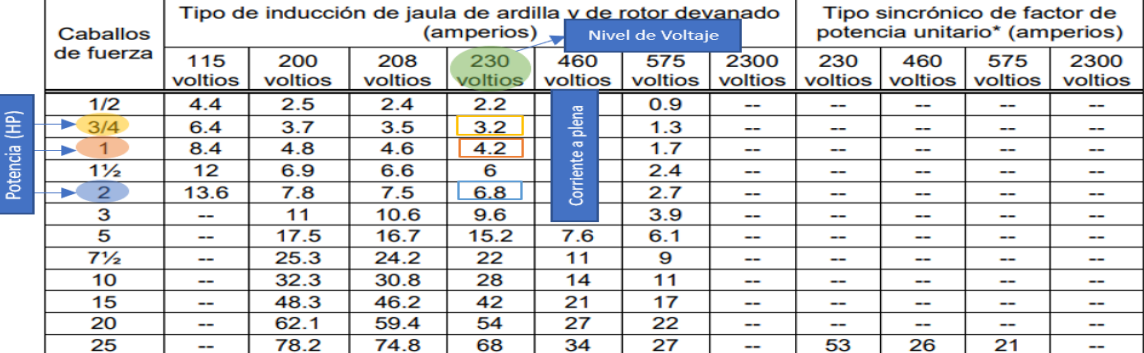

#### 430.32 Motores de servicio continuo.

(2) Protector térmico. Un protector térmico integrado con el motor, aprobado para su uso con el motor que protege, con el fin de evitar el sobrecalentamiento peligroso del motor debido a la sobrecarga y a las fallas al arrancar. La corriente máxima de disparo en un motor protegido térmicamente no debe superar los siguientes porcentajes de la corriente de plena carga del motor, presentados en las Tablas 430.248, 430.249 y 430.250:

Corriente de plena carga del motor de 9 amperios o menos: 170%

Corriente de plena carga del motor entre 9.1 y 20 amperios inclusive: 156%

Corriente de plena carga del motor mayor a 20 amperios: 140%

#### 210.19 Conductores: Ampacidad mínima y calibre mínimo.

(A) Circuitos ramales de no más de 600 voltios.

(1) Generalidades. Los conductores de los circuitos ramales deben tener una ampacidad no inferior a la carga máxima que van a alimentar. Cuando un circuito ramal alimente cargas continuas o cualquier combinación de cargas continuas y no continuas, el calibre mínimo del conductor del circuito ramal, antes de la aplicación de cualquier factor de corrección o ajuste, debe tener una ampacidad permisible no inferior a la carga no continua más el 125% de la carga continua.

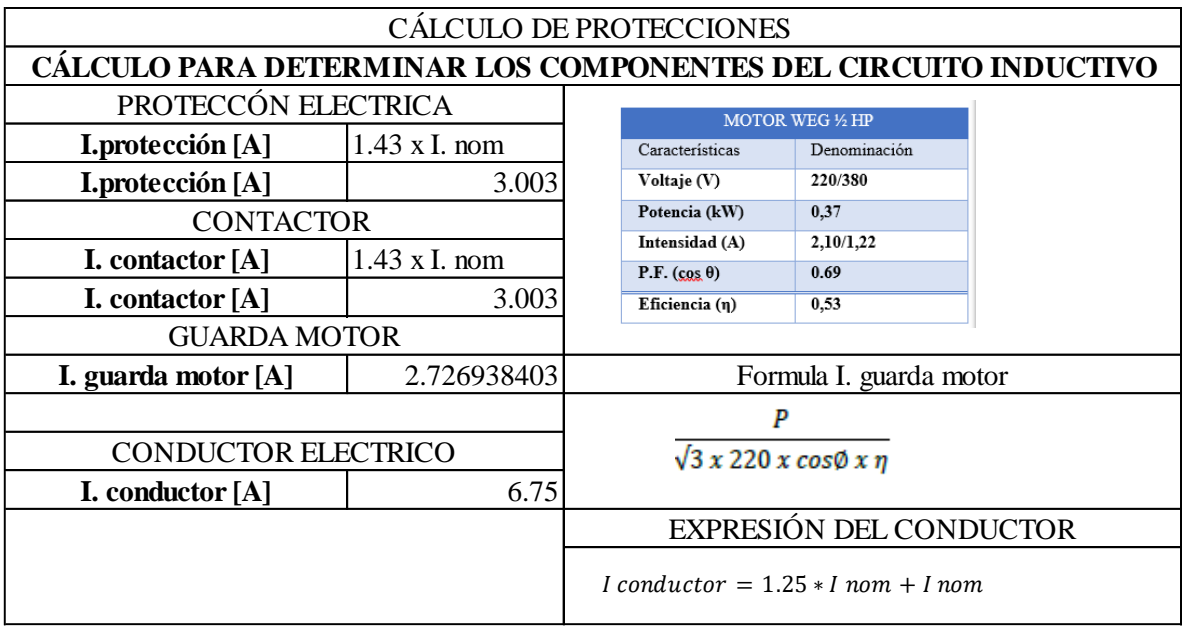

# **ANEXO III.** Cálculo de protecciones eléctricas del Módulo 1

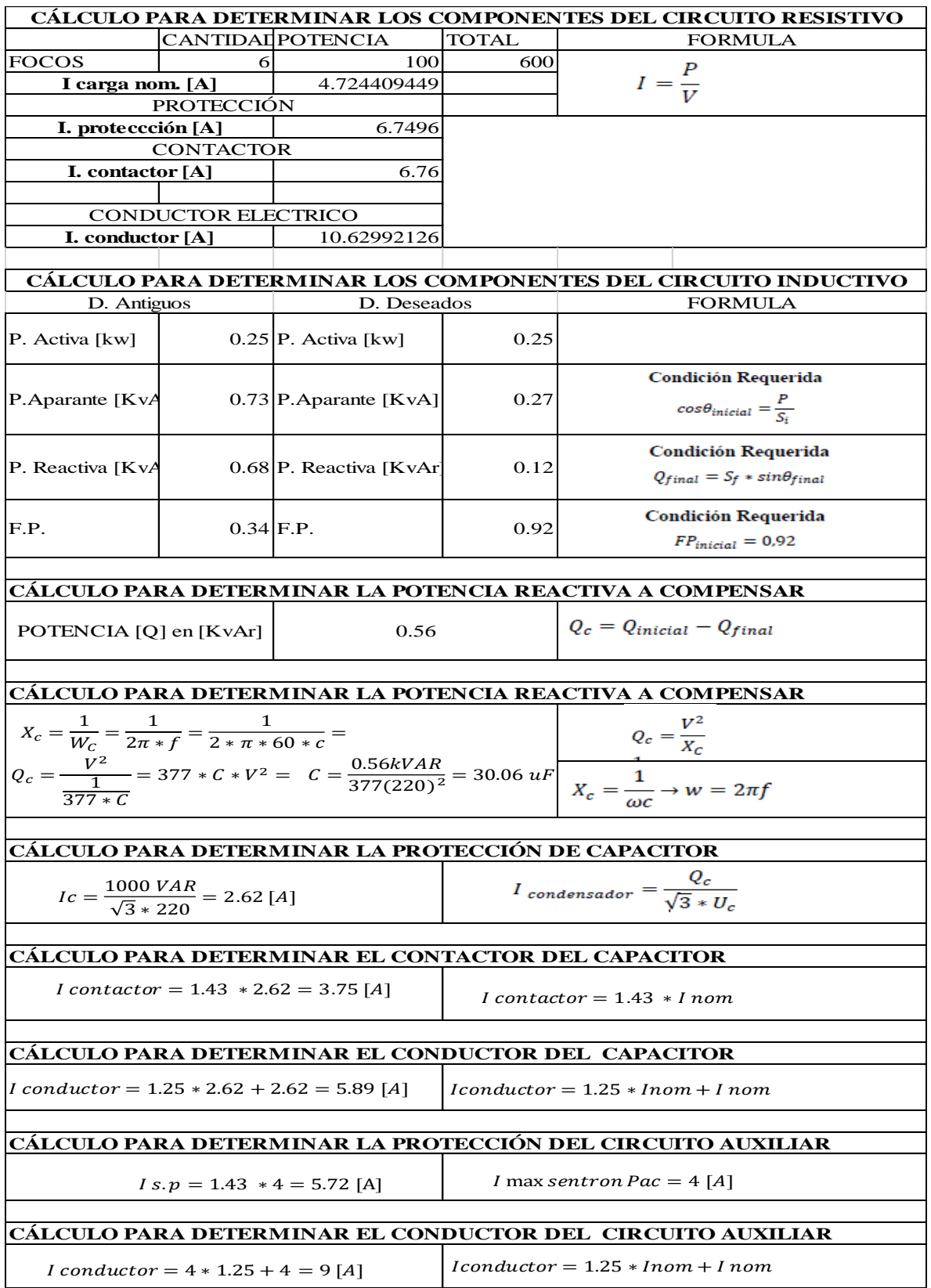

## **ANEXO IV.** Cálculo de protecciones eléctricas Módulo 2.

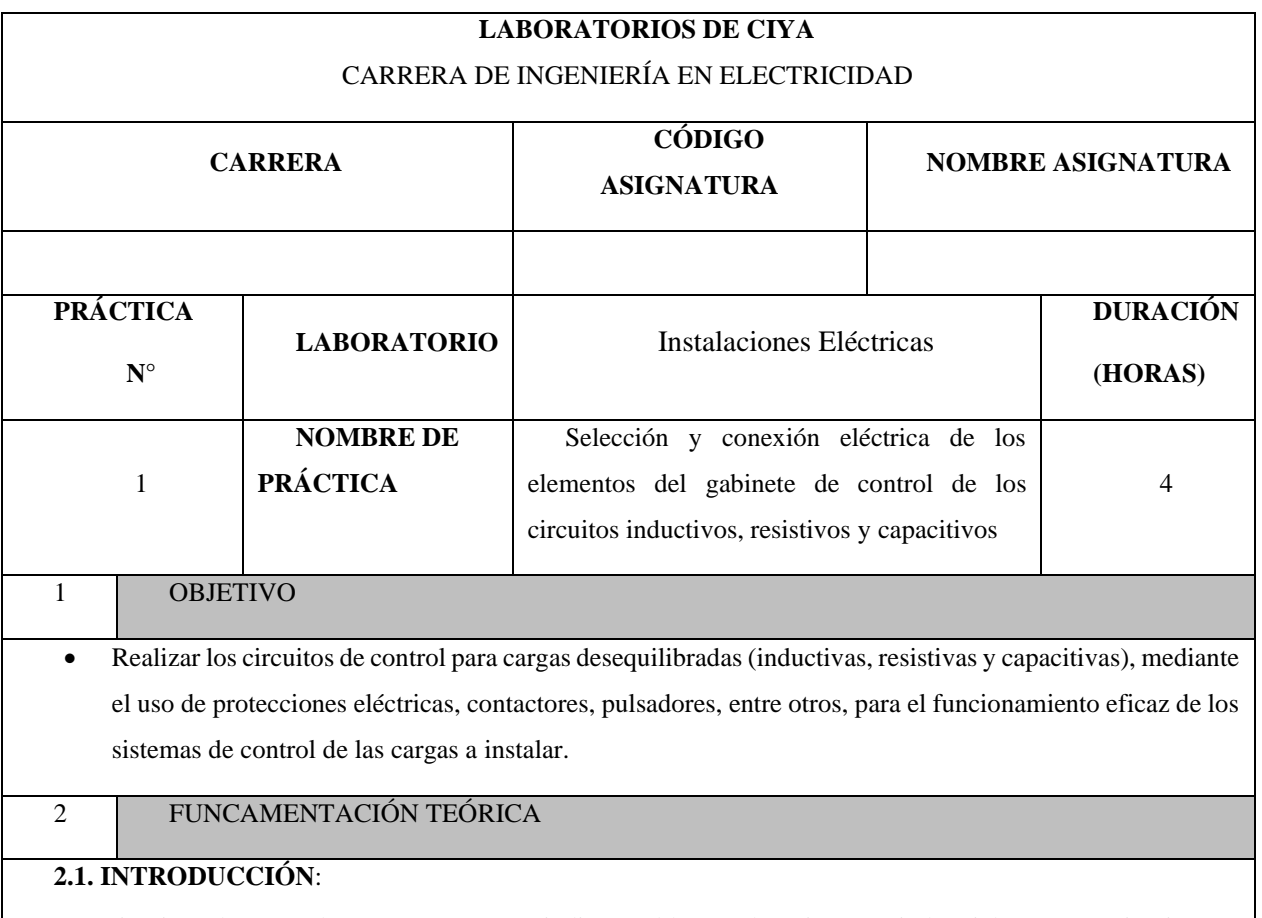

Los circuitos de control son componentes indispensables en los sistemas industriales. Estos circuitos se encuentran conformados por protecciones eléctricas, controladores, pulsadores y el tipo de carga que se desea controlar. En otras palabras, son considerados como un conjunto de diversos dispositivos que tienen como finalidad controlar el flujo de energía en beneficio de diversos equipos o de un proceso colectivo.

#### **Carga capacitiva:**

Las cargas capacitivas son del tercer tipo y son opuestas a las cargas inductivas. Las cargas capacitivas incluyen la energía almacenada en materiales y dispositivos, como los condensadores, y provocan que los cambios en la tensión se retrasen respecto de los cambios en la corriente. Las cargas capacitivas son menos comunes que las cargas inductivas y resistivas, pero se están volviendo más comunes con la implementación de componentes electrónicos cada vez más complejos.

#### **Carga resistiva:**

Convierte la energía eléctrica en calorífica. La resistencia depende de la tensión y de la corriente. Como expresión matemática es cierta, pero como concepto puede estar lejos de la realidad, ya que la resistencia depende principalmente del material y de sus características físicas.

#### **Carga inductiva:**

La potencia, que toma la carga en el primer medio ciclo de la fuente de corriente alterna, la convierte en campo magnético variable que, de acuerdo con las leyes de Faraday y Lenz, producen una tensión en la bobina que se opone a la fuente que la produce. De tal forma que en el siguiente medio ciclo regresa la potencia a la fuente. Al igual que en el capacitor, la inductancia (bobina) toma potencia de la fuente, la usa y posteriormente la regresa y no la consume.

#### **Protecciones Eléctricas:**

Las protecciones eléctricas son un elemento imprescindible de nuestras instalaciones eléctricas, cumpliendo un papel fundamental, ya que su función es la protección tanto de la propia instalación como de los habitantes en ese mismo hogar. Todos estos elementos los encontraremos en nuestro cuadro de distribución, los cuales, como ya hemos dicho anteriormente hacen disminuir el riesgo de accidentes que pueden causar las sobrecargas o los cortocircuitos en las instalaciones.

#### **Contactor:**

El Contactor es un dispositivo eléctrico que puede cerrar o abrir circuitos en carga o en vacío en los que intervengan cargas de intensidad que pudieran producir algún efecto perjudicial para quien lo accione como por ejemplo en maniobras de apertura y cierre de instalaciones de motores.

#### **2.2. EQUIPO, INSTRUMENTOS Y MATERIALES NECESARIOS**

- Fuente de Alimentación trifásica.
- 50 Cables para la conexión eléctrica.
- 1 Breaker tripolar de 100 A.
- 1 Breaker tripolar de 20 A.
- 12 Breaker tripolar de 16 A.
- 8 Pulsadores marcha paro.
- Hoja de práctica.
- 11 Contactores.
- 8 Cargas Inductivas.
- 1 Resistiva (Calefactor).
- 1 Capacitor 2.5 kVAR.
- Tubería Conduit ¾.
- Pulsador de paro.
- Amperímetro.
- Analizador de redes.

### **2.3 MEDIDAS DE SEGURIDAD**

- Comprobar la ausencia de energía eléctrica antes del conexionado.
- Realizar las conexiones de control y protección de cada rama del circuito.
- Comprobar inexistencia del corto circuito entre líneas.
- Verificar continuidad en cada una de las ramas del circuito.
- Conectar los terminales del motor trifásico en configuración estrella.
- EPP: Mandil, botas, guantes aislantes, casco, entre otros.

#### **Instrucciones de seguridad**

- Lea y comprenda la Guía de Laboratorio de la práctica a realizar.
- Lea y comprenda las instrucciones de operación y manipulación de los dispositivos eléctricos.
- No realice acciones fuera de lo establecido.
- Comprobar que las herramientas de trabajo no realicen contactos tierra.
- Siga las instrucciones mencionadas para el funcionamiento eficaz de los circuitos de control.
- No correr dentro las instalaciones del Laboratorio de prácticas.
- Evitar el uso del teléfono celular
- Evitar realizar contacto directo de los terminales del motor con alguna parte del cuerpo.

#### **2.4 TRABAJO PREPARATORIO**

Dimensionar los elementos del Gabinete según el Código Eléctrico Nacional.

Realizar las conexiones eléctricas de cada elemento del módulo

Recolectar datos eléctricos con un voltímetro y un amperímetro.

Recolectar datos eléctricos con un analizador de redes.

Determinar el desbalance del sistema.

Determinar el capacitor más apropiado para la instalación

## **2.5 ACTIVIDADES A DESARROLLAR**

#### ➢ DIMENSIONAMIENTO DE LOS ELEMENTOS DEL MÓDULO

Para poder realizar la práctica de laboratorio se considera una serie de procesos, como se muestra en el siguiente diagrama.

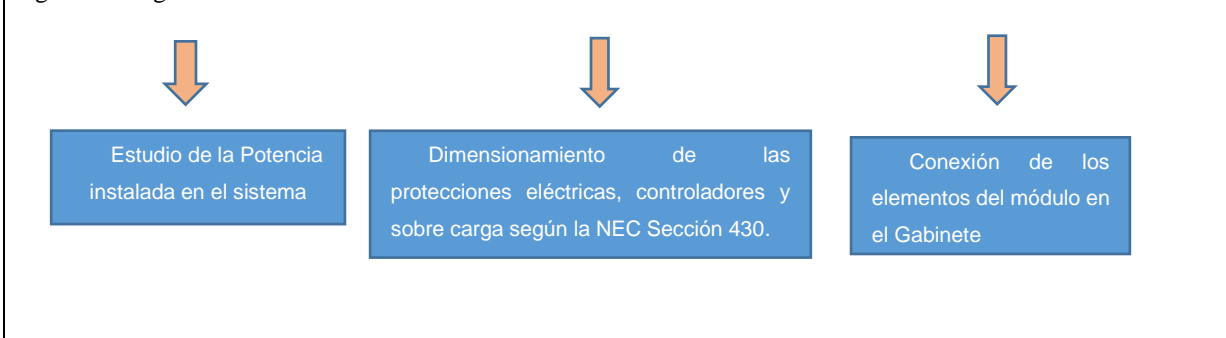

**Estudio de la potencia instalada en el sistema:** Se debe considerar la potencia de todas las cargas que se instalaran en la red.

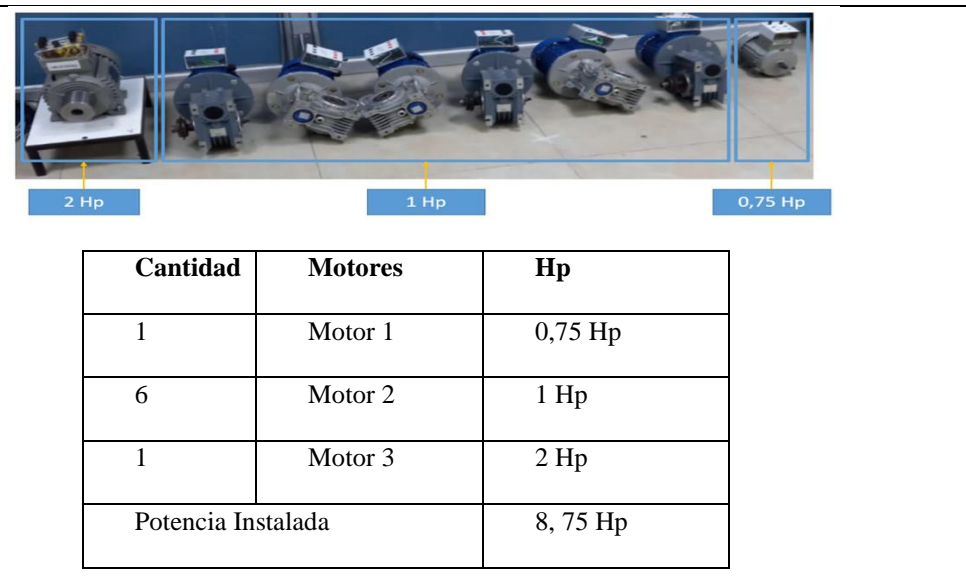

Dimensionamiento de las protecciones eléctricas, controlares y sobre carga según la NEC art 430: Con los valores de las potencias a instalar se debe considerar que, para el diseño de las protecciones eléctricas, controladores y protecciones contra sobre cargas se deben partir desde el esquema básico que menciona la Norma NEC en la Sección 430 "Motores, circuito de motores y controladores", como se muestra en la figura 1.

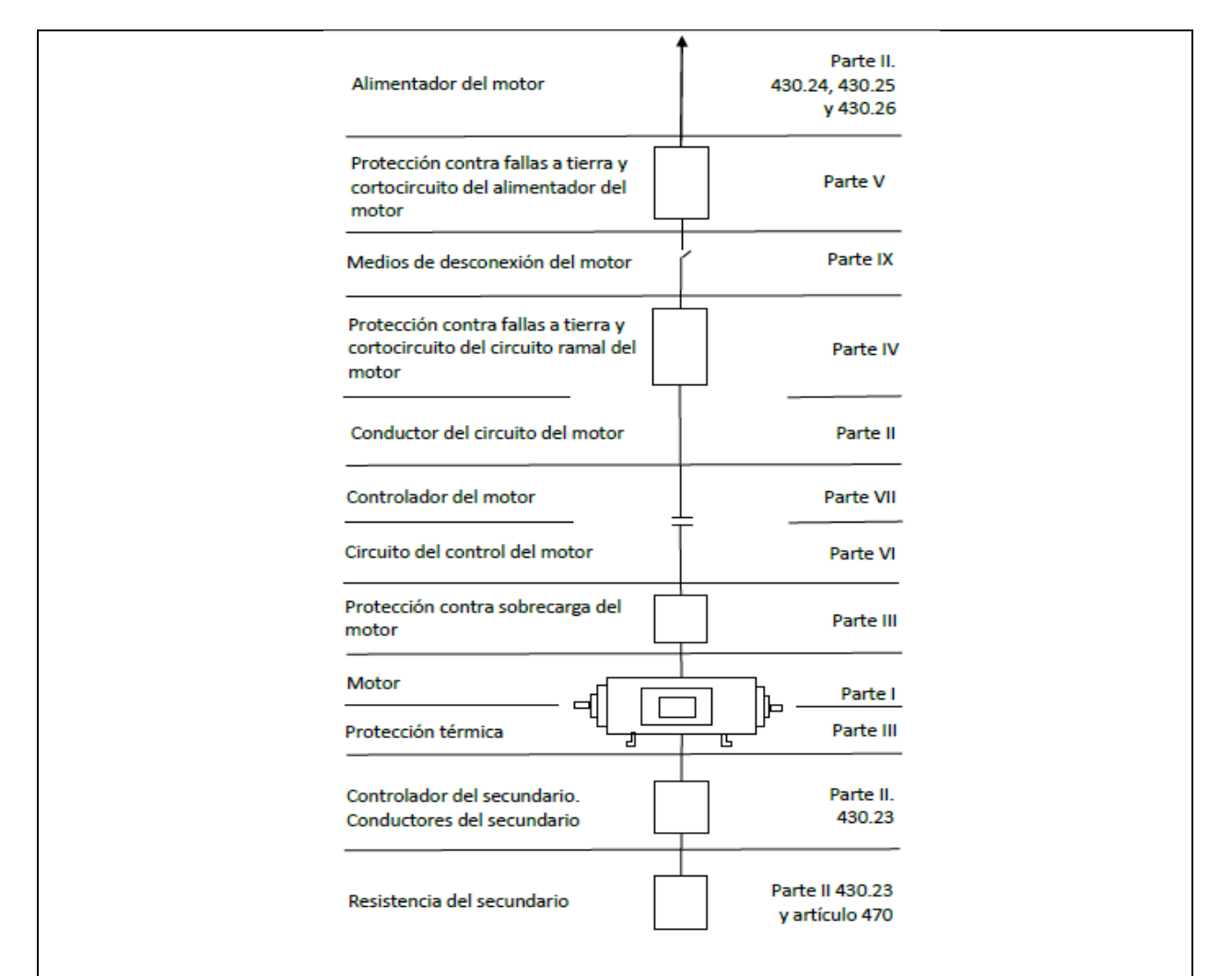

**Paso 1:** Determinar la corriente a plena carga en la Tabla 430.250 "Corriente a plena carga en motores trifásicos"

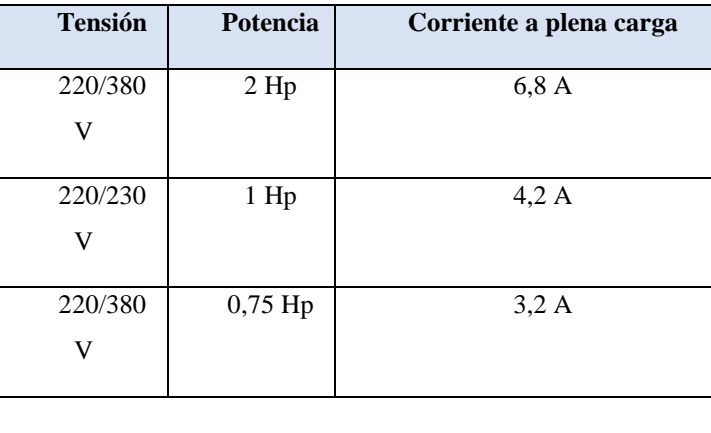

**Paso 2:** Sobredimensionar un 125% el valor de corriente a plena carga, según el Art 210.19 "Ampacidad mínima y calibre mínimo"

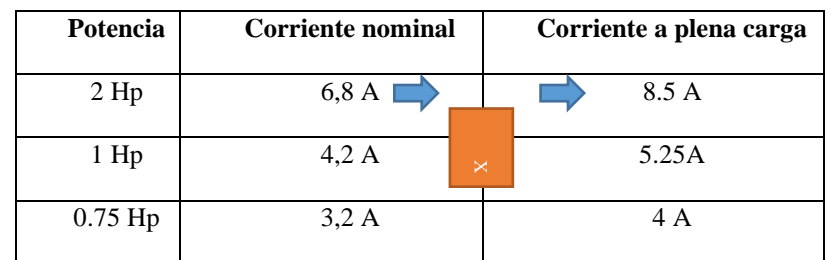

**Paso 3:** Seleccionar el calibre del conductor según la tabla 310.16 "Temperatura de trabajo del conductor".

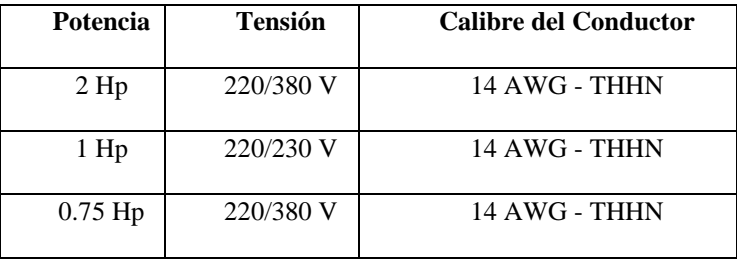

**Paso 4:** Seleccionar el dispositivo contra cortocircuitos y fallas a tierra según la tabla 430.52.

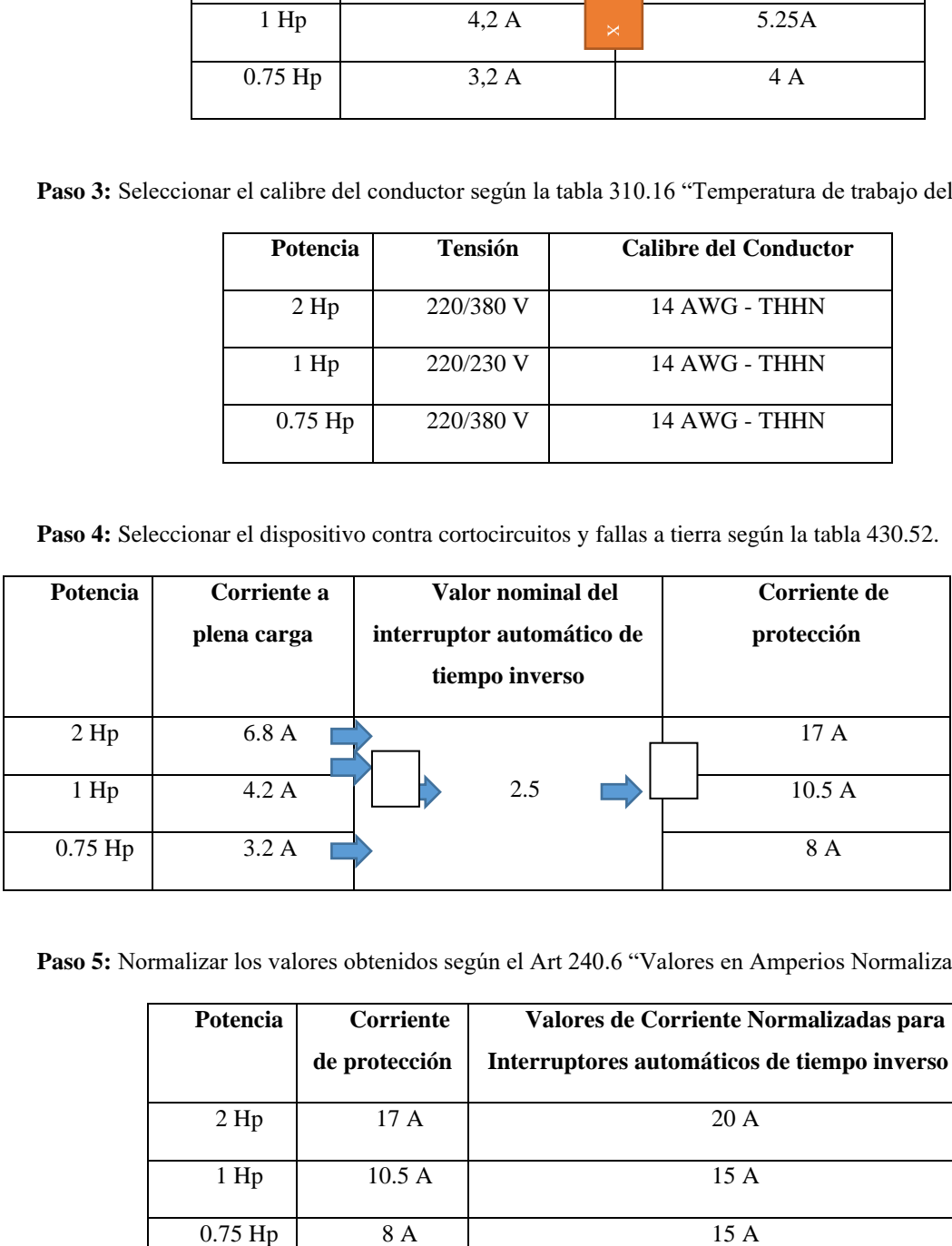

**Paso 5:** Normalizar los valores obtenidos según el Art 240.6 "Valores en Amperios Normalizados".

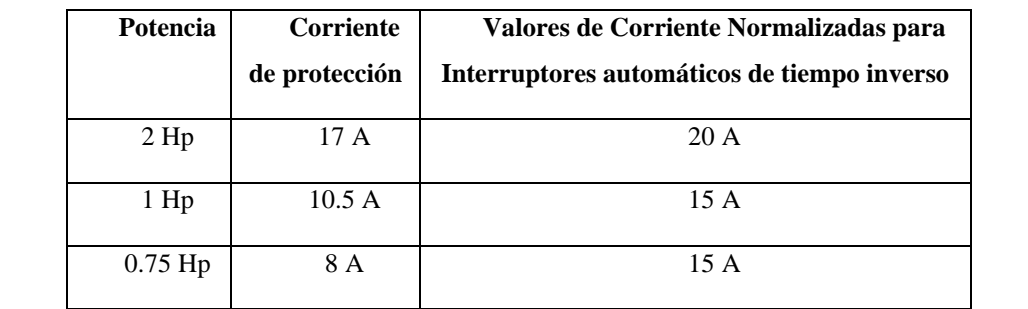

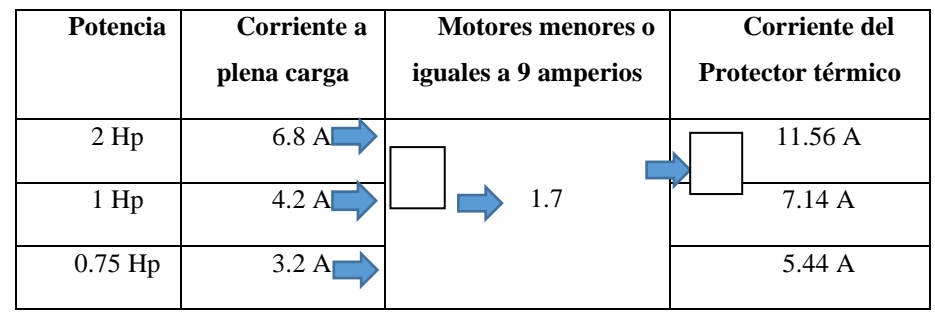

**Paso 6:** Determinar la corriente del protector térmico según el artículo 430.32 "Motores de Servicio Continuo".

**Paso 7:** Determinar la corriente del contactor según el Artículo 430.83 "Valores Nominales", mismo que expresa que para motores de 2 caballos de fuerza o menos, el contactor debe ser al doble del valor nominal de corriente de plena carga de motor.

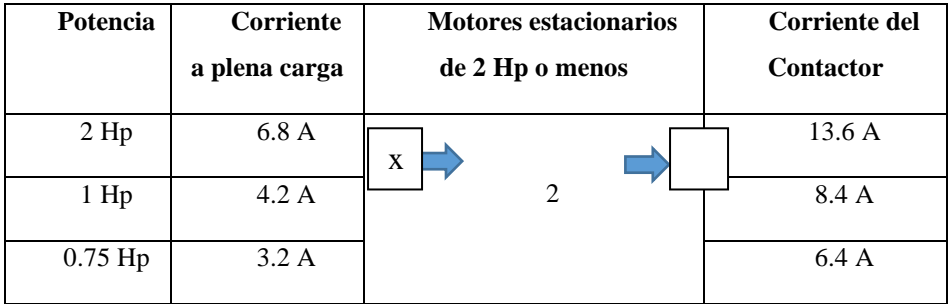

**Paso 8:** Para determinar la corriente total a plena carga de los motores eléctricos, considerando los valores obtenidos en el paso 2, además de este valor se deberá sumarle el valor de la corriente de la carga resistiva a instalar.

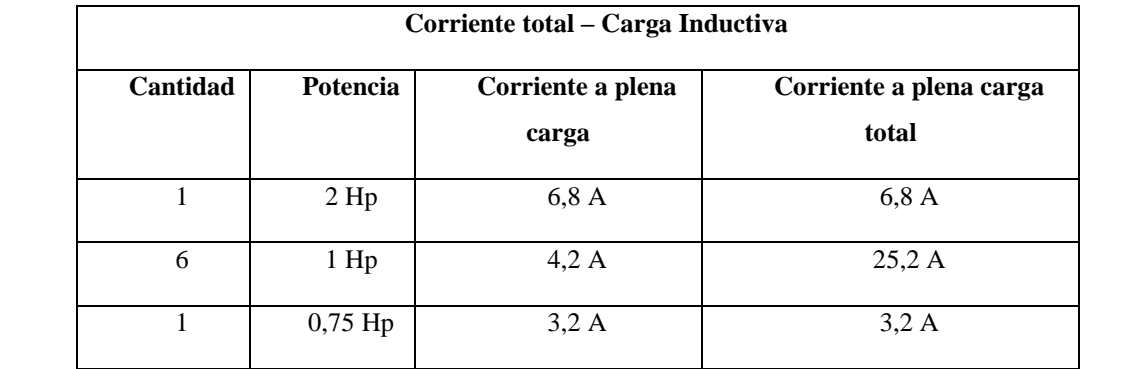

# UNIVERSIDAD TÉCNICA DE COTOPAXI – CARRERA DE ELECTRICIDAD

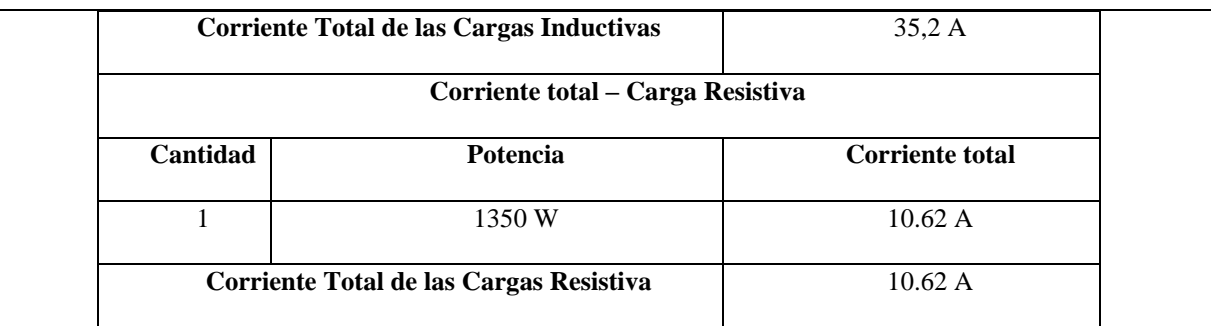

**Paso 9:** Seleccionar la protección contra corto circuitos y fallas a tierra tipo "Interruptor automático de tiempo inverso" en donde se multiplicará el 250% al valor de corriente total inductivo.

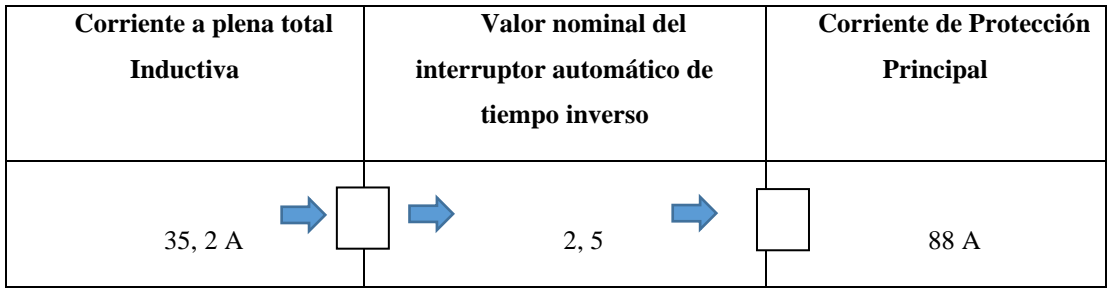

**Paso 10:** Al valor de corriente de protección principal sumar el valor de corriente de la carga resistiva al valor de corriente de protección principal.

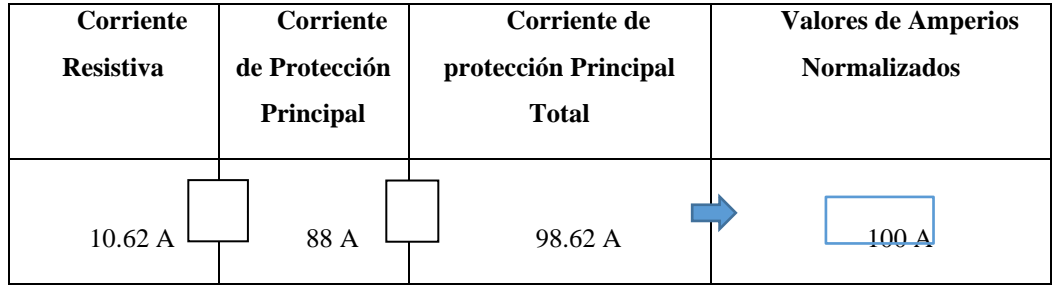

#### **Cálculo del Capacitor:**

Paso 1: Determinar la corriente total de la potencia total a instalar en la red, considerando los valores de corriente de plena carga en motores trifásicos, obteniendo los siguientes resultados.

# UNIVERSIDAD TÉCNICA DE COTOPAXI – CARRERA DE ELECTRICIDAD

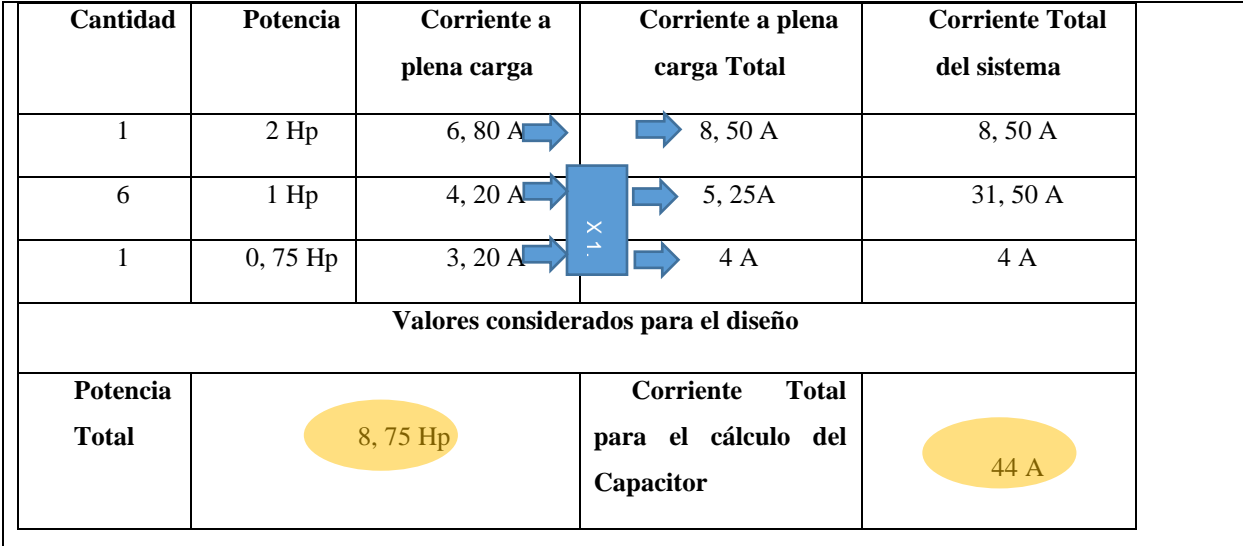

Paso 2: Calcular la potencia reactiva de los motores.

Q\_1= (220 V) \*(44 A) \*(0,68) Q\_1= (220 V) \*(44 A) \*(0,68) Q\_1 =6,58 kVar Factor de potencia medido por el analizador

 $\perp$ 

Paso 2: Calcular la potencia reactiva, considerando un valor de factor de potencia regularizado por el ARCONEL.  $\sqrt{ }$ ARCONEL

$$
ARCONEL
$$
\n
$$
Q_2 = (220 \text{ V}) * (44 \text{ A}) * (0,92)
$$
\n
$$
Q_2 = (220 \text{ V}) * (44 \text{ A}) * (0,92)
$$
\n
$$
Q_2 = 8,90 \text{ kVar}
$$

Paso 3: Restar la Potencia Reactiva del motor con la potencia Reactiva Capacitiva.

$$
Q_p = Q_2 - Q_1
$$
  
Q\_p = (8,90-6,58) kVar  

$$
Q_p = 2.32 kVar
$$

Se utilizará un condensador de 2.5 kVar

# **ANEXO V.** Guía de laboratorio del sistema IoT.

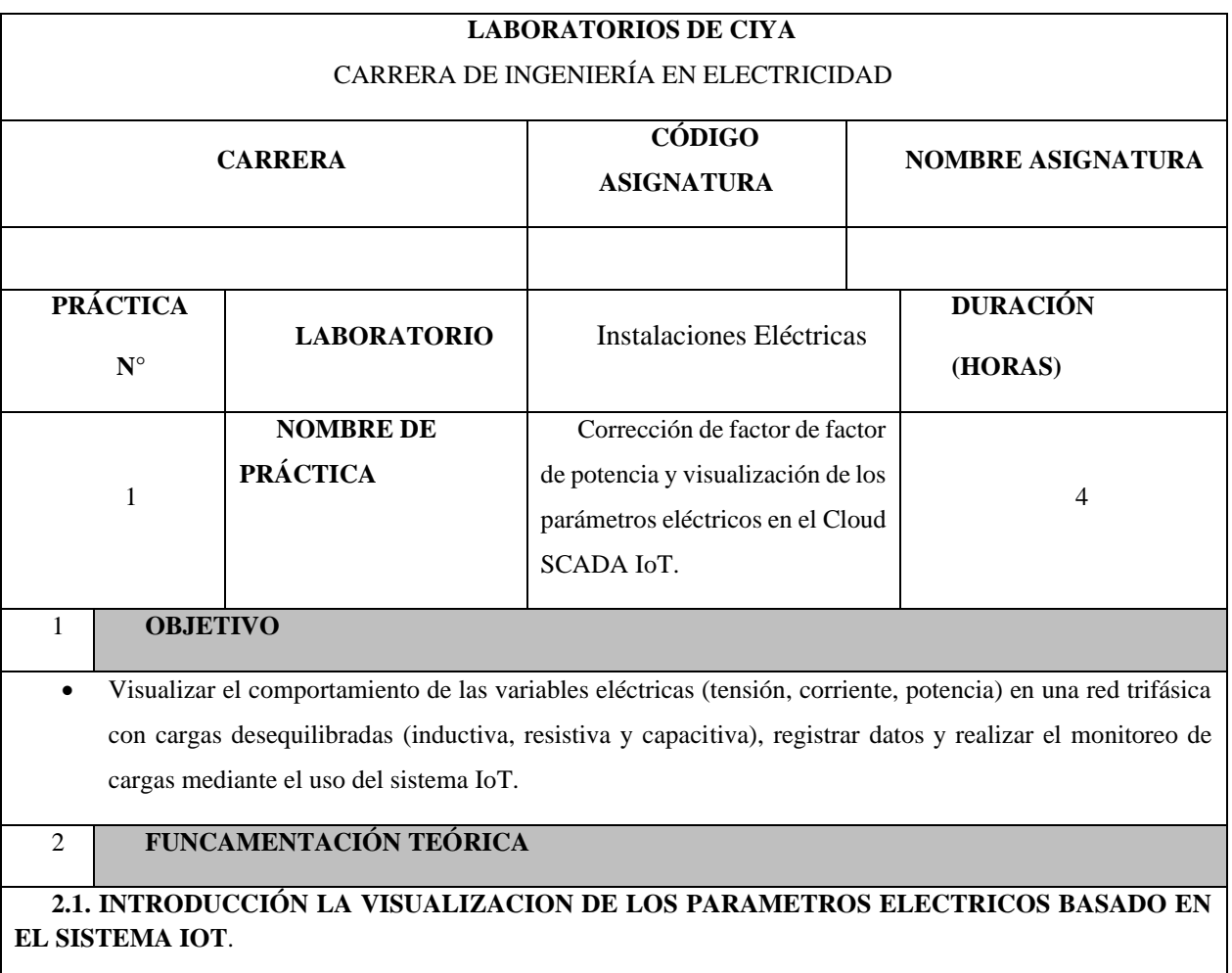

La visualización de los parámetros eléctricos basada en el sistema IoT ha revolucionado la forma en que monitoreamos y controlamos los sistemas eléctricos. Con el advenimiento de la tecnología IoT, se ha vuelto posible obtener datos en tiempo real de diversos parámetros eléctricos, como corriente, tensión, potencia y factor de potencia, y visualizarlos de manera accesible y comprensible.

Anteriormente, la supervisión de los parámetros eléctricos requería equipos y dispositivos especializados, así como una conexión física a los sistemas eléctricos. Sin embargo, gracias a la implementación de sensores inteligentes y tecnologías de comunicación inalámbrica, el sistema IoT permite recolectar datos de manera eficiente y transmitirlos a una plataforma centralizada para su análisis y visualización.

La visualización de los parámetros eléctricos en tiempo real proporciona una valiosa herramienta para el monitoreo continuo y la toma de decisiones informadas. Los datos se presentan de forma clara y comprensible a través de interfaces gráficas intuitivas, lo que permite a los usuarios visualizar y comprender el rendimiento de los sistemas eléctricos de manera más efectiva.

Además, el sistema IoT no solo ofrece la visualización de datos, sino también la capacidad de generar alertas y notificaciones automáticas en caso de desviaciones o anomalías en los parámetros eléctricos. Esto facilita la

detección temprana de problemas potenciales y la implementación de medidas correctivas de manera oportuna, evitando así posibles daños o pérdidas.

En esta era digital y altamente interconectada, la visualización de los parámetros eléctricos basada en el sistema IoT se ha convertido en una herramienta indispensable en la gestión eficiente de los sistemas eléctricos. Proporciona una visión en tiempo real del estado de los parámetros eléctricos, permitiendo una supervisión más efectiva, un control más preciso y una optimización continua del rendimiento energético. En esta práctica de laboratorio, se abordará la importancia de la visualización de los parámetros eléctricos basada en el sistema IoT en el contexto específico de un banco de motores. Se explorará el estado del arte en términos de parámetros eléctricos a supervisar, tecnologías IoT relevantes y enfoques para el control y corrección del factor de potencia. Además, se diseñará un proceso experimental para demostrar la eficacia y las ventajas de esta solución tecnológica en el contexto mencionado.

#### **2.2. EQUIPO, INSTRUMENTOS Y MATERIALES NECESARIOS**

- Multímetro digital.
- Analizador de redes
- Cables para realizar la conexión.
- Dispositivo móvil, laptop o tableta con acceso a internet.
- Hoja de práctica.

## **2.3 MEDIDAS DE SEGURIDAD**

- Comprobar la ausencia de energía eléctrica antes del conexionado.
- Realizar las conexiones de control y protección de cada rama del circuito.
- Comprobar inexistencia del corto circuito entre líneas.
- Verificar continuidad en cada una de las ramas del circuito.
- Conectar los terminales del motor trifásico en configuración estrella.
- EPP: Mandil, botas, guantes aislantes, casco, entre otros.

#### **Instrucciones de seguridad**

- Lea y comprenda la Guía de Laboratorio de la práctica a realizar.
- Lea y comprenda las instrucciones de operación y manipulación de los dispositivos eléctricos.
- No realice acciones fuera de lo establecido.
- Comprobar que las herramientas de trabajo no realicen contactos tierra.
- Siga las instrucciones mencionadas para el funcionamiento eficaz de los circuitos de control.
- No correr dentro las instalaciones del Laboratorio de prácticas.
- Evitar el uso del teléfono celular a si no es para fines de la práctica de laboratorio.
- Evitar realizar contacto directo de los terminales del motor con alguna parte del cuerpo.

## **2.4 TRABAJO PREPARATORIO**

## UNIVERSIDAD TÉCNICA DE COTOPAXI – CARRERA DE ELECTRICIDAD

Realizar las conexiones eléctricas de los dos módulos

Conectar las cargas inductivas, resistivas

Para realizar la corrección de factor de potencia activar banco de capacitores

Verificar la conexión a internet del dispositivo V-Box IoT.

Poner en funcionamiento los módulos

Identificar los parámetros que se desea medir

# **2.5 ACTIVIDADES A DESARROLLAR**

**1.-** Alimentar la carga de los módulos considerando las protecciones (Térmicos, fusibles, guarda motor)

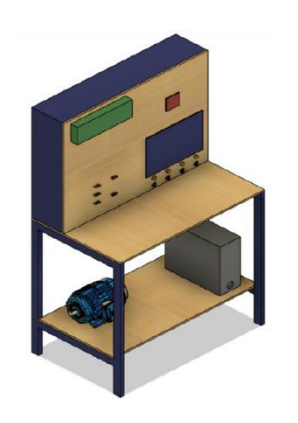

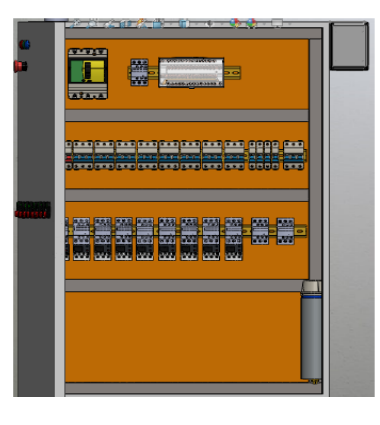

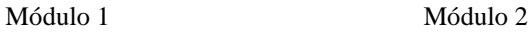

 $Q4$ 6A QO 6A  $Q<sub>2</sub>$ 9A  $Q1$ 32A  $Q3$ 6A

PROTECCIÓN MÓDULO 1

- 
- - Q2 = Protección carga resistiva
- Q0 = Protección de todo el sistema Q3 = Protección carga capacitiva
- Q1 = Protección carga inductiva Q4 = Protección del SENTRON PAC

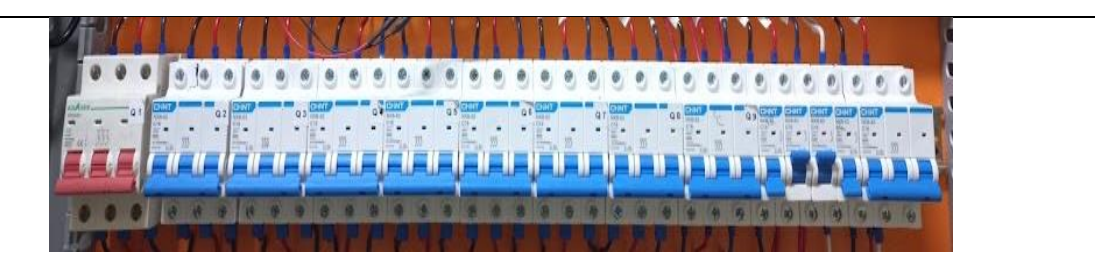

**Conectar luego activar cada protección y contactor con su respectivo Protector Térmico según lo especificado a continuación**

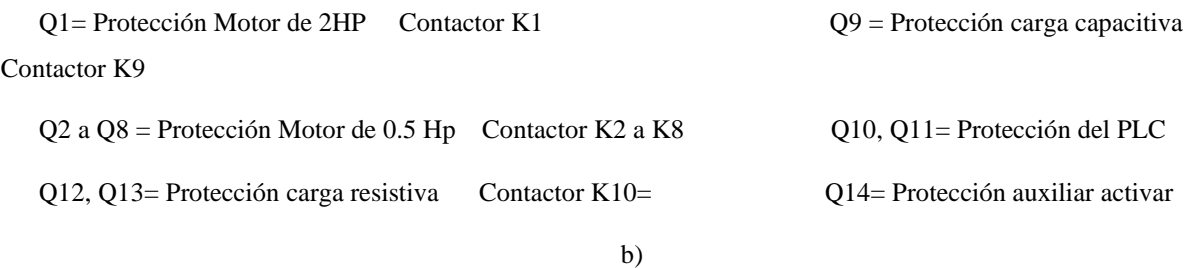

Figura 1: protecciones de las cargas y sistema de medición a) módulo1y b) módulo 2.

**2.-** En el banco de pruebas realizar las conexiones de las cargas inductivas (motores) resistivas (Focos incandescentes, calefactor, etc.), considere las conexiones que desea realizar para cada motor en los dos módulos.

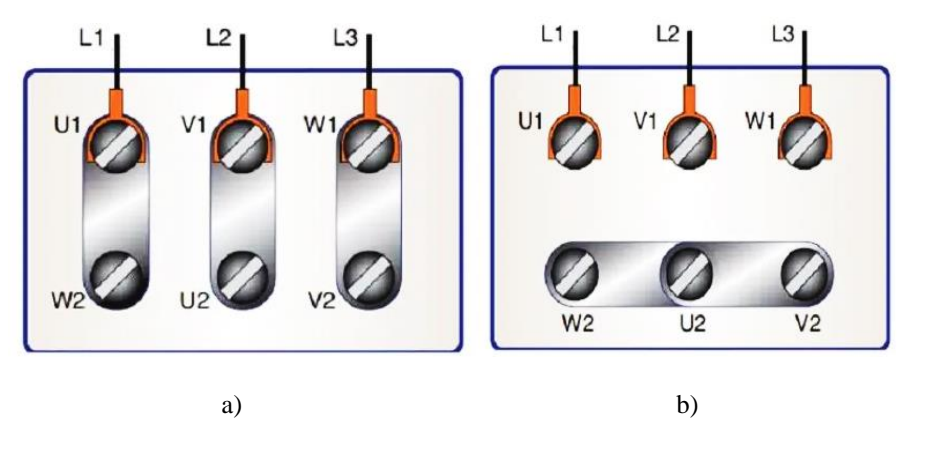

**Figura 2:** Tipos de conexión de los motores a) Delta, b) Estrella.

En el módulo 1 se conecta cada cable en puente haciendo referencia a la figura 2 (línea 1, U1, W2), (línea 2, V1, U2), (línea 3, W1, V2), para conexión del motor en Delta, y en estrella (Linea 1, U1), (Linea 2, V1), (Linea 3, W1) y (W2, U2, V2) para conexión en estrella del módulo.

 $L1 =$  fase 1

 $L2 =$  fase 2

#### $L1 =$  fase 3

En el módulo dos conecte cada entrada de alimentación para en contactor y para el protector térmico, tal como se muestra en la figura 3

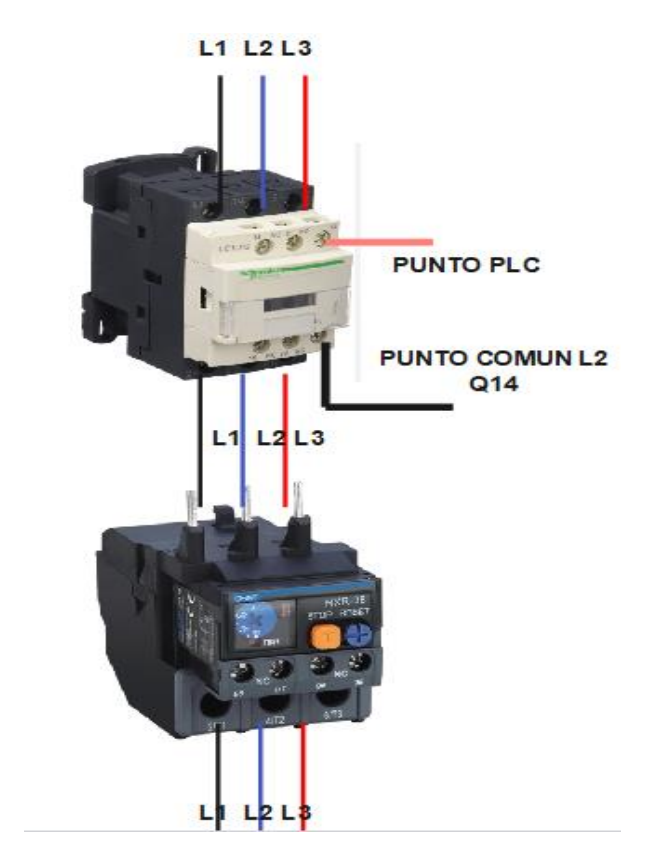

**Figura 3:** Conexión del contactor y del protector térmico del motor.

**PUNTO PLC**= conecte la linea M1 que viene del contactor tal como se muestra en la figura se puede realizar una conexión en paralelo de todos los 8 motores o solo uno, tambien por la arquitectura del PLC no se tiene el control independiente de todos los motores.

**PUNTO COMUN L2 Q14=** Linea que energiza el contactor para funcionar mediante el PLC.

**Nota:** Si desea trabajar de manera independiente con pulsadores de paro y marcha se reconsidera otro tipo de conexión.

**3.-** Las conexiones de las cargas resistivas se debe realizar todos en paralelo a la carga inductiva, de la misma forma el banco de capacitores.

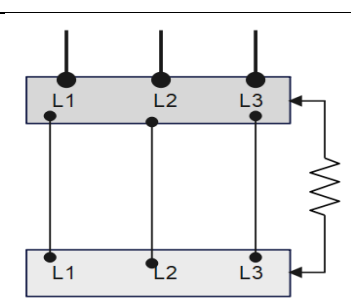

**Figura 4:** Conexión de la carga resistiva.

**Módulo 1=** para la carga resistiva conecte los cables tal como se muestra en la figura 4.

**Módulo 2=** Conecte la salida R1 que viene del PLC, al Punto PLC y las demás conexiones como muestra la figura 5.

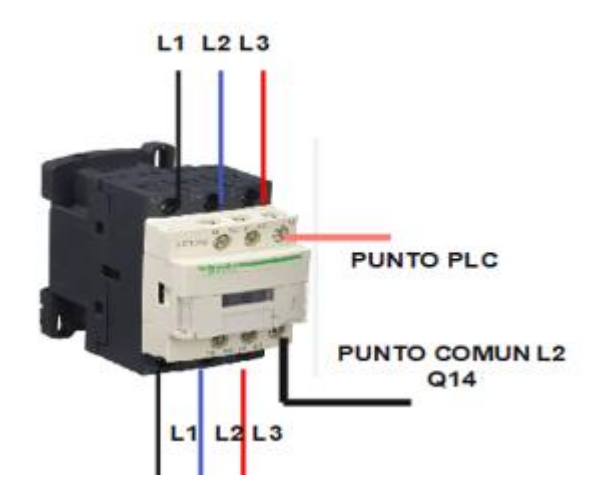

**Figura 4:** Conexión de la carga resistiva M2

Para efectuar la corrección de factor de potencia considere conectar el banco de capacitores en paralelo a todo el sistema tal como se muestra en la figura 5.

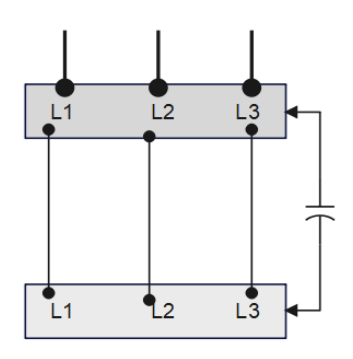

**Figura 5:** Conexión de la carga capacitiva

**Nota:** El módulo 2 tiene conexión física al banco de capacitores lo cual se recomienda usar la figura 6 como referencia en el caso del módulo 1 solo de debe activar la protección Q3 y este estará listo para entrar en funcionamiento.

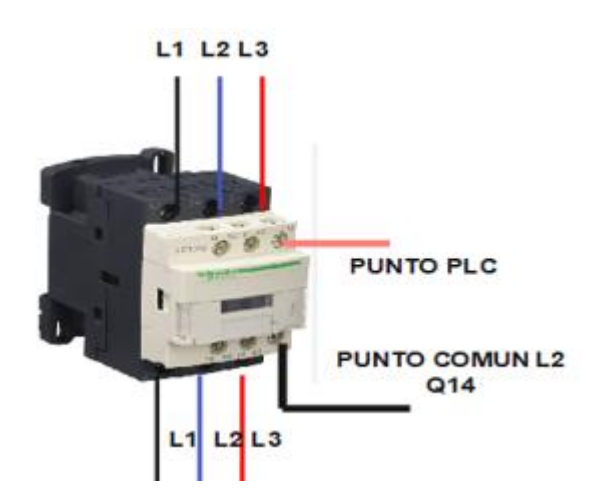

**Figura 6:** Conexión de la carga capacitiva

**Módulo 1=** para la carga capacitiva active y desactive en el panel de control y entrará en funcionamiento.

**Módulo 2=** Conecte la salida C1 que viene del PLC, al Punto PLC y las demás conexiones como muestra la figura 6.

**4.-** Una vez terminada la conexión física de los componentes de carga y protección en los dos módulos se prevé descargar la aplicación de V-Net Wecon de conexión a la nube en la página web [https://v](https://v-box.net/web/htmlnew/user/login.html)[box.net/web/htmlnew/user/login.html](https://v-box.net/web/htmlnew/user/login.html) .

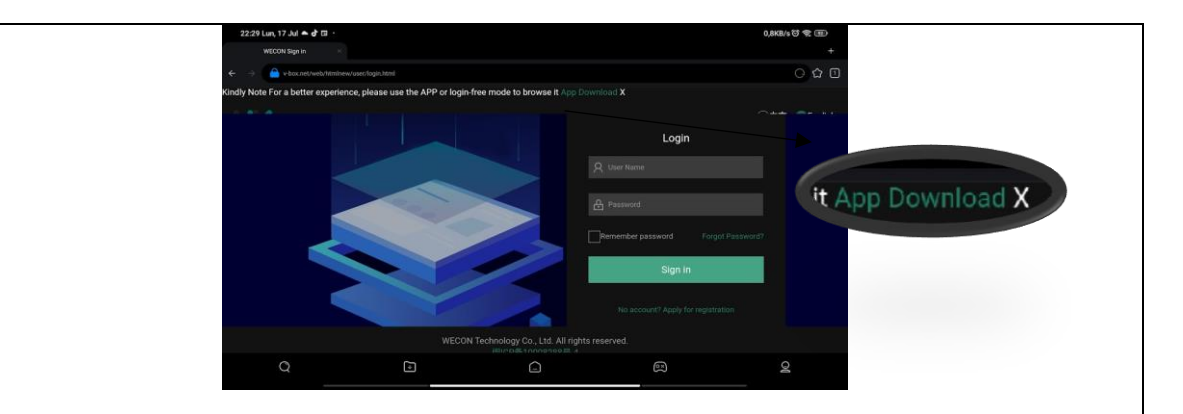

**Figura 5:** Pagina donde descargar la App para dispositivos móviles.

Dando clic en App Download se redirige a una nueva pestaña donde debe elegir el sistema operativo del dispositivo en donde se pretende instalar, ya se Android, Mac o Windows, seguir los pasos de instalación del dispositivo. Una vez instalado la aplicación aparecerá una ventana donde se debe iniciar sesión para ello se tiene un USUARIO Y CONTRASEÑA la misma que se muestra en la figura 6.

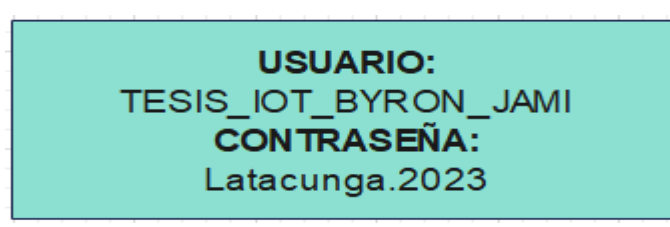

**Figura 6:** Usuario y contraseña par el ingreso al Cloud SCADA

Para dispositivos de escritorio como portátiles es alternativo descargar una aplicación de escritorio basta con ingresar al pagina siguiente y digitar usuario y contraseña:

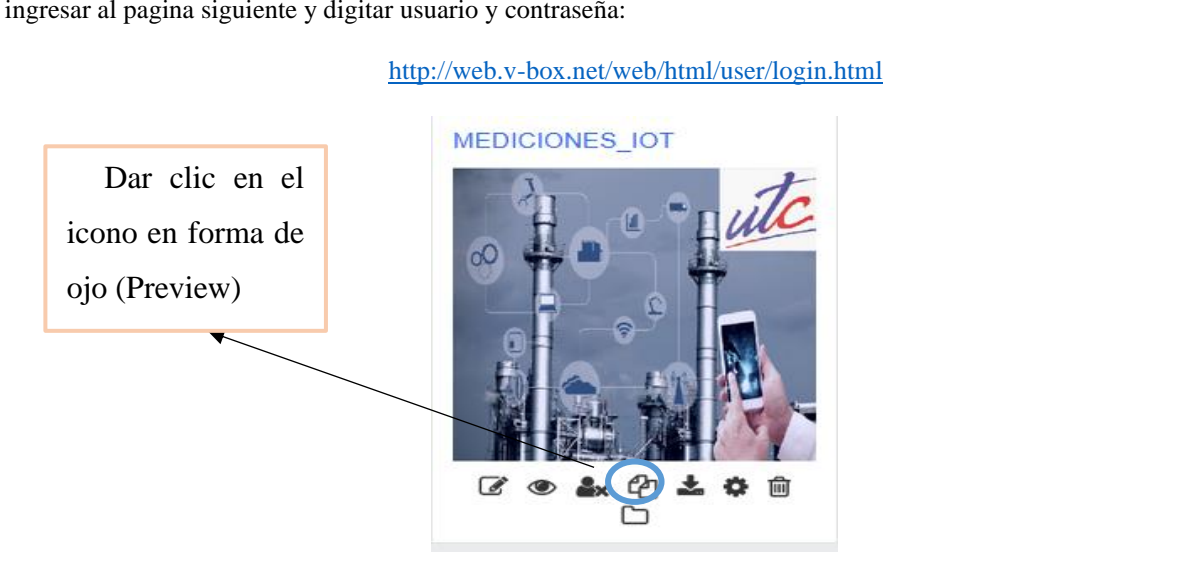

**Figura 7:** Icono de visualización del interfaz de Web Cloud Configure.

**Nota:** se recomienda ingresar solo como observador, los valores para usuario administrador tambien están disponibles, pero pregunte a su docente antes de ingresar por qué se puede borrar el proyecto.

**5.-** Una vez seleccionado el grupo de trabajo como visualización se despliega una pantalla principal donde se puede elegir el módulo que se desea controlar o visualizar los parámetros eléctricos, tal como se muestra en la figura 8:

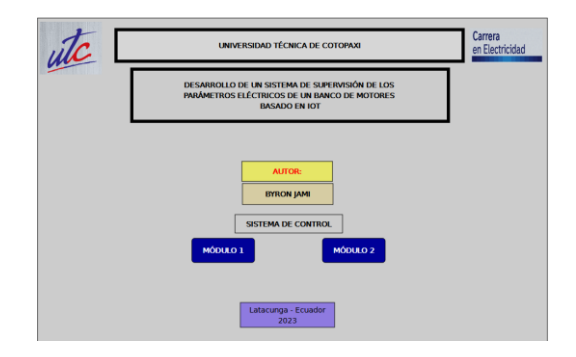

**Figura 8:** Pantalla de inicio del interfaz Sistema IoT.

**6.-** Para cada módulo se despliega una sub pantalla donde se tendrá los parámetros eléctricos medidos en tiempo real y registrados en la nube, adicional a ello se tendrá a activación de las cargas y el de factor de potencia con la opción de activar o desactivar las mismas, y las sub pantallas se muestran a continuación.

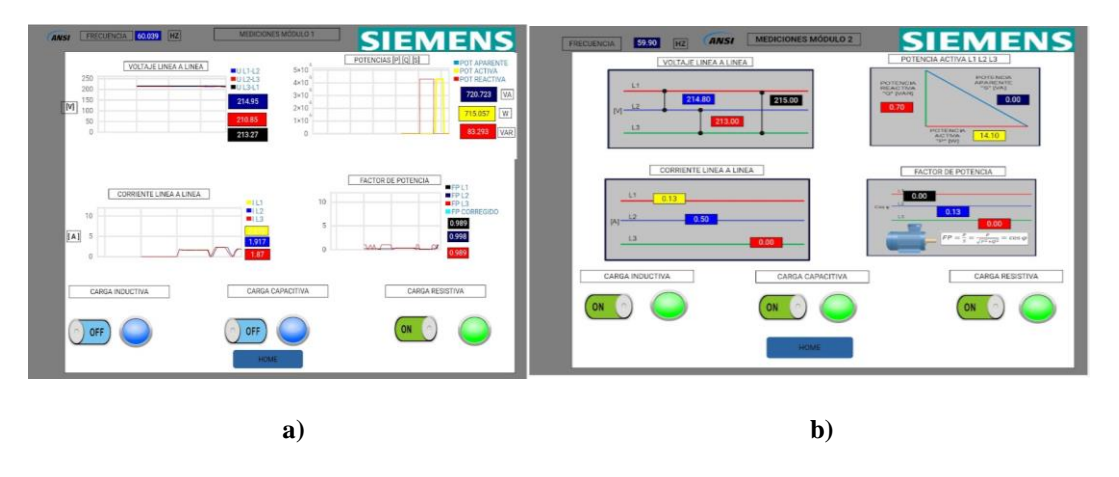

**Figura 9:** Sub pantallas, a) Módulo 1 b) Módulo 2

En el caso que tambien sea necesario ver los datos o compararlos, se puede hacerlo con el interfaz creado en LABVIEW, para el mismo se debe encender el ordenador que se encuentra en el Módulo 1 en la pestaña de inicio se observara el siguiente un icono que se debe ejecutar dando doble clic.

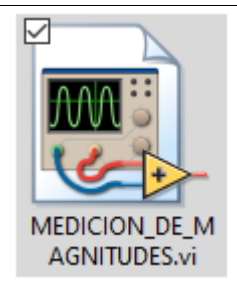

En el mismo se podrá encontrar el monitoreo de las variables eléctricas, el comportamiento de tensiones, corrientes, potencias y factor de potencia, de la misma forma se encontrará el comportamiento de cada una de las caras en valores y en gráficos para módulo 1y 2, de la siguiente manera:

**Carga inductiva:** Desfase de corriente Vs tensión, comparación de tensión y corriente en cada linea.

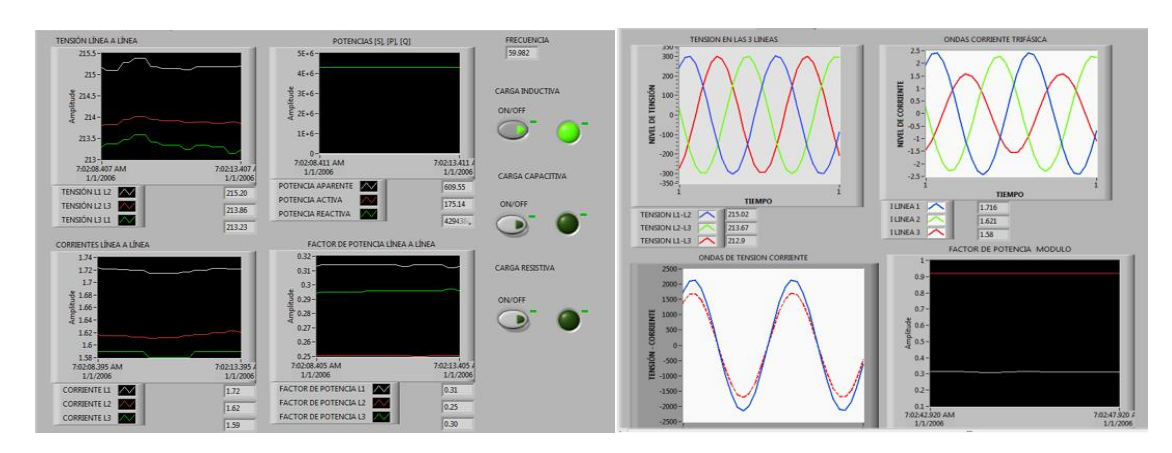

**Carga resistiva:** Desfase de corriente Vs tensión, comparación de tensión y corriente en cada linea.

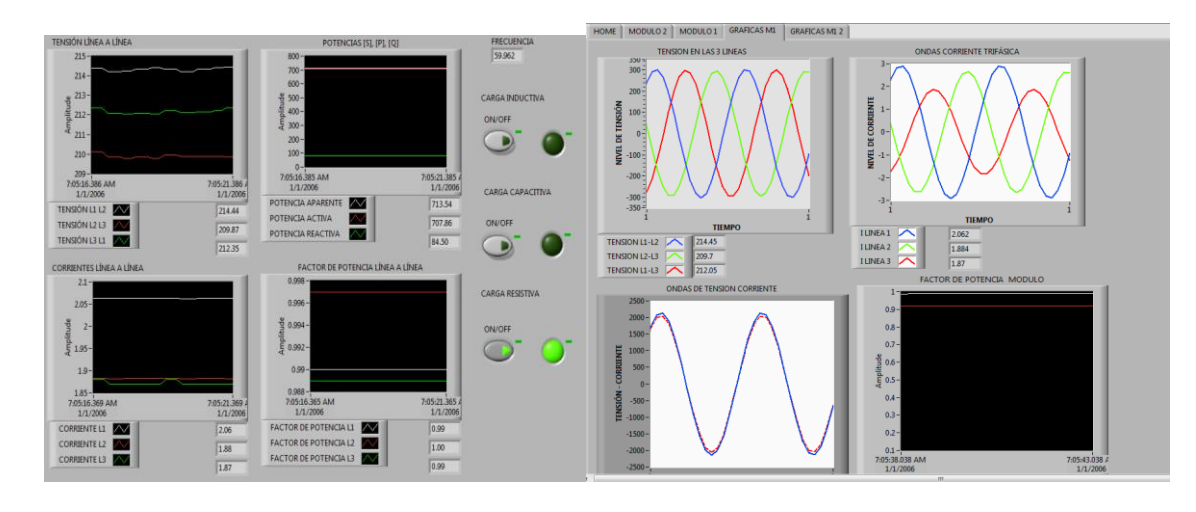

**Carga capacitiva:** Desfase de corriente Vs tensión, comparación de tensión y corriente en cada linea.

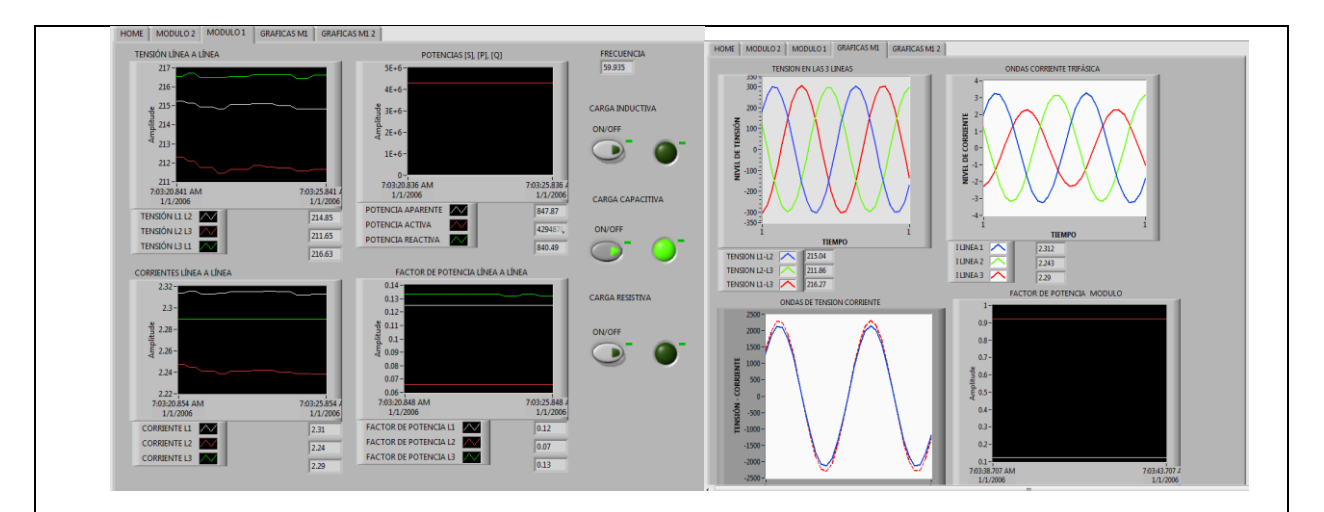

Se recomienda realizar el análisis de cargas por separado o en combinación.

**7.-** En las sub pantallas se tiene el control de las cargas y la visualización de todos los parámetros eléctricos, de la misma forma se tiene un almacenamiento de datos históricos que se registra por periodo de mediciones con una duración de 60 dias, para realizar análisis con datos registrados.

Para acceder a esos datos ir a la página web [http://v-box.net/index.html#](http://v-box.net/index.html) ingresar con el usuario y contraseña antes mencionados y se desplegara una pestaña que se muestra a continuación.

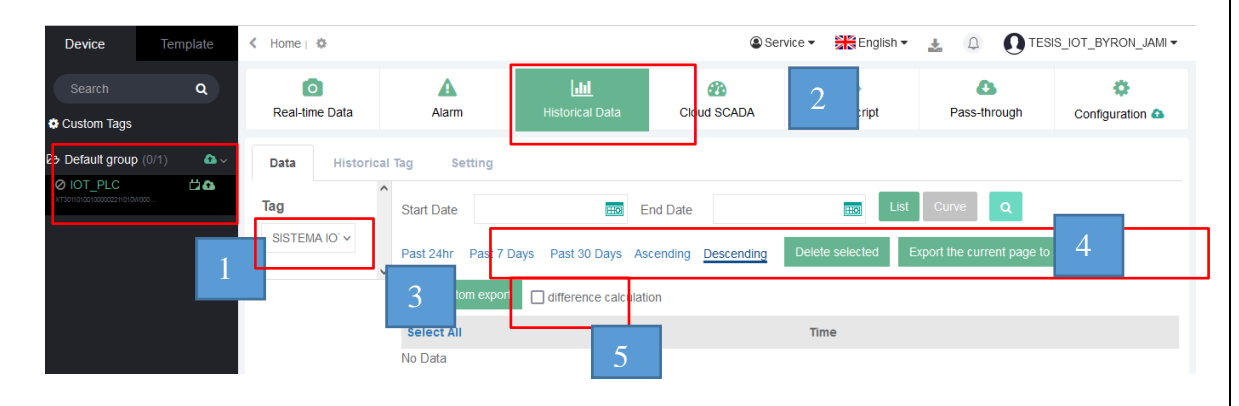

**Figura 10:** Pestaña de registro y exportación de datos históricos.

En la figura 10 se presenta una sub pantalla donde se puede exportar los datos y para ello se explica paso a paso lo que se debe realizar para exportar los datos históricos.

- 1.- Se selecciona el grupo de trabajo por defecto que está configurado el registro de datos.
- 2.- En la nueva pestaña de selecciona Historical Data donde están guardados por fecha los datos.
- 3.- Se selecciona el Tag de registro único para el grupo de trabajo llamado mediciones IOT.

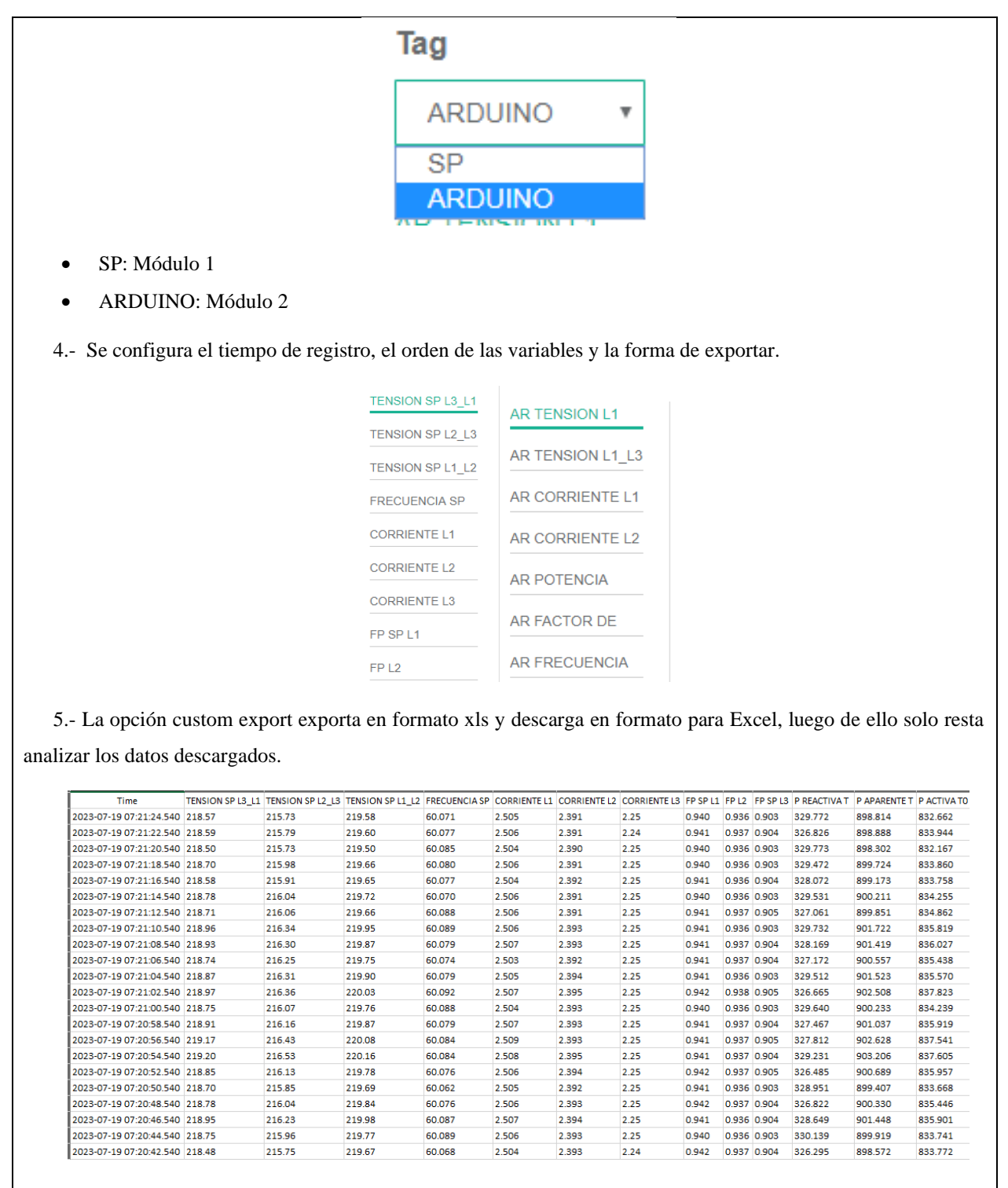

**Figura 11:** Datos registrado y descargados en formato xls.
#### UNIVERSIDAD TÉCNICA DE COTOPAXI – CARRERA DE ELECTRICIDAD

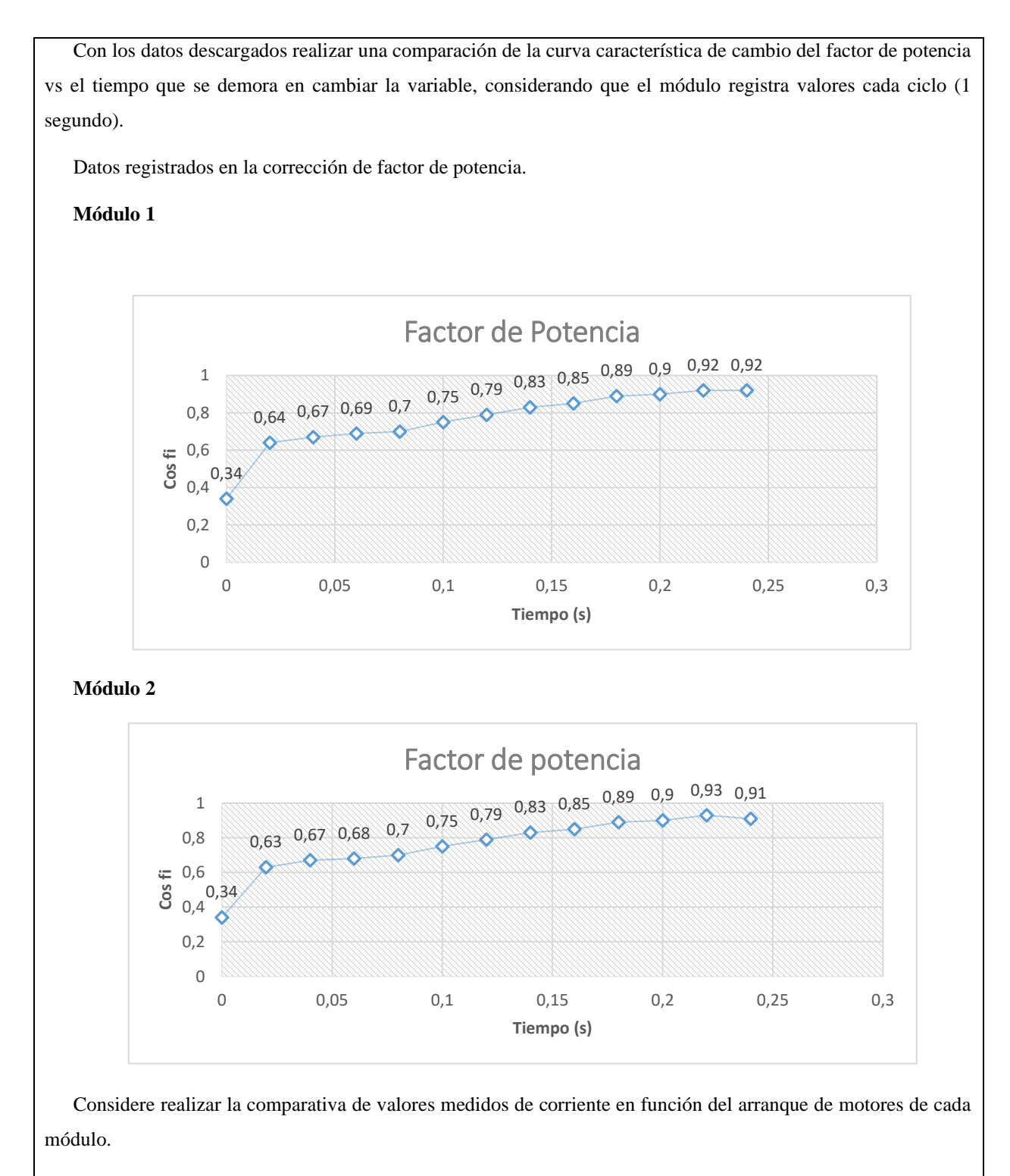

**8.-** Realizar un informe practica con los datos medidos en el momento con la activación de las diferentes cargas y con los datos de registro descargados.

 $\overline{\phantom{a}}$ 

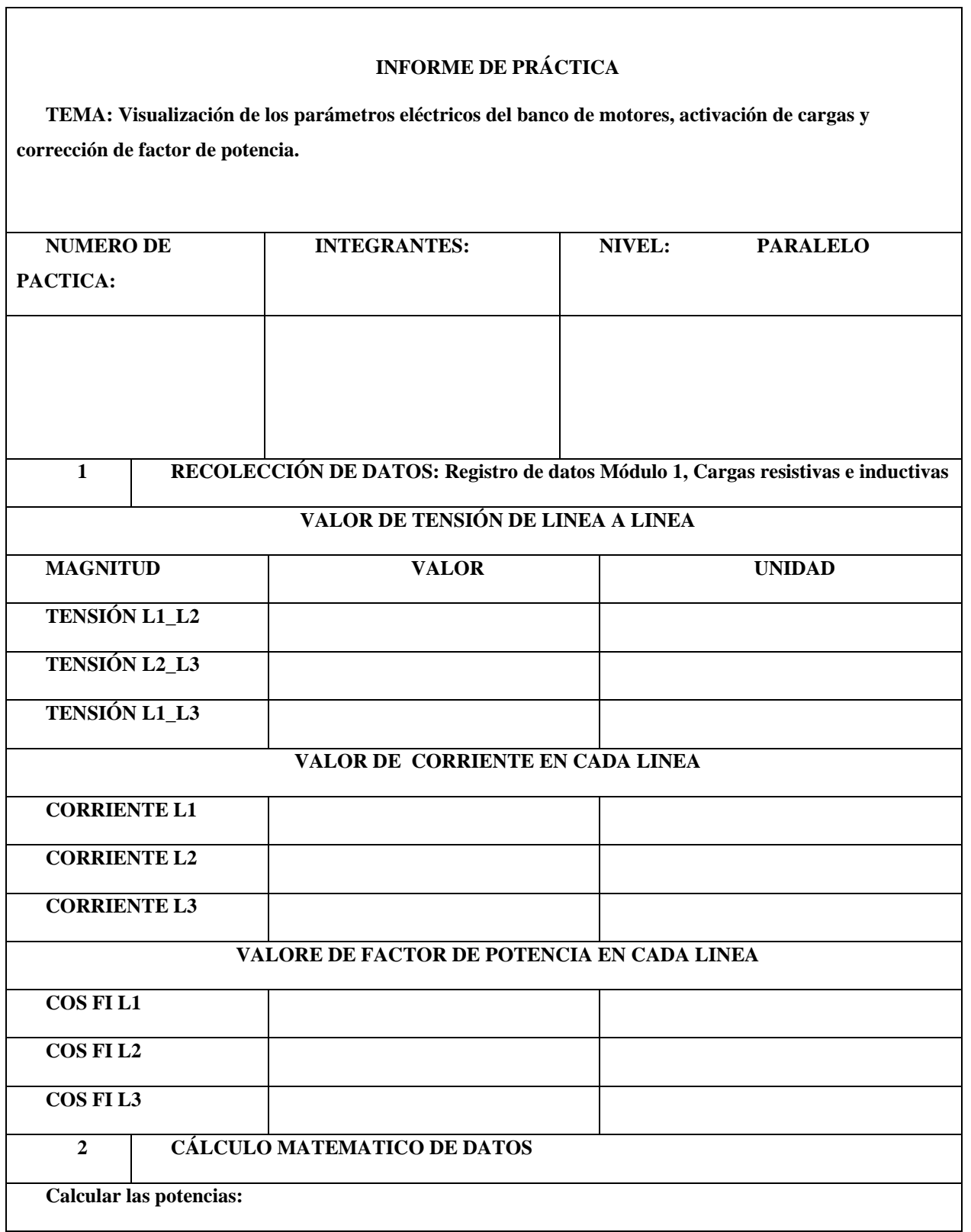

**POTENCIA ACTIVA:**

**POTENCIA REACTIVA:**

#### **POTENCIA APARENTE:**

**Compare los datos obtenidos con los datos calculados, que deben representar en las pantallas del sistema de monitores de parámetros eléctricos IOT.**

**TRIÁNGULO DE POTENCIAS: Con los valores obtenidos anteriormente dibuje el triángulo de potencias incluido el diagrama fasorial.**

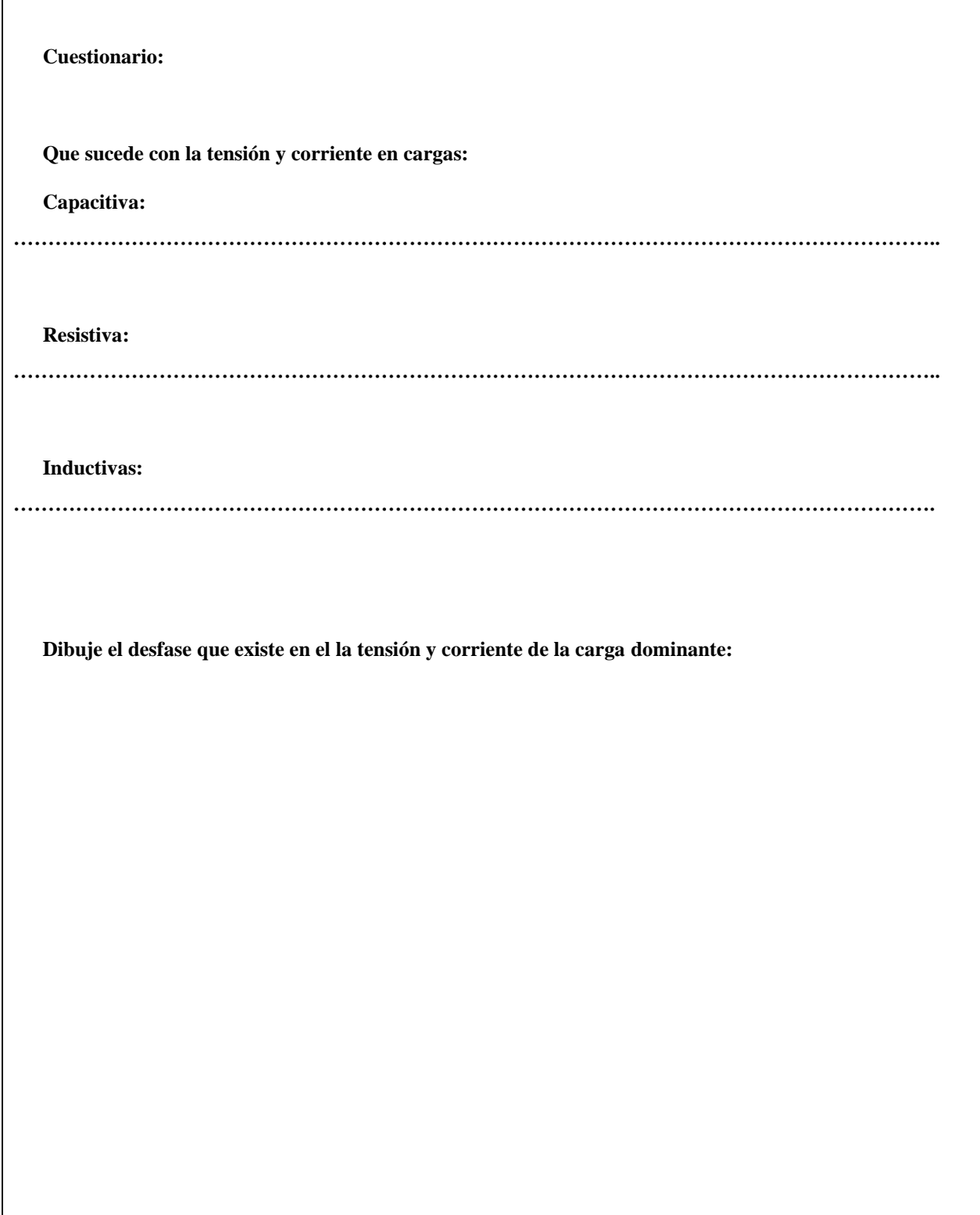

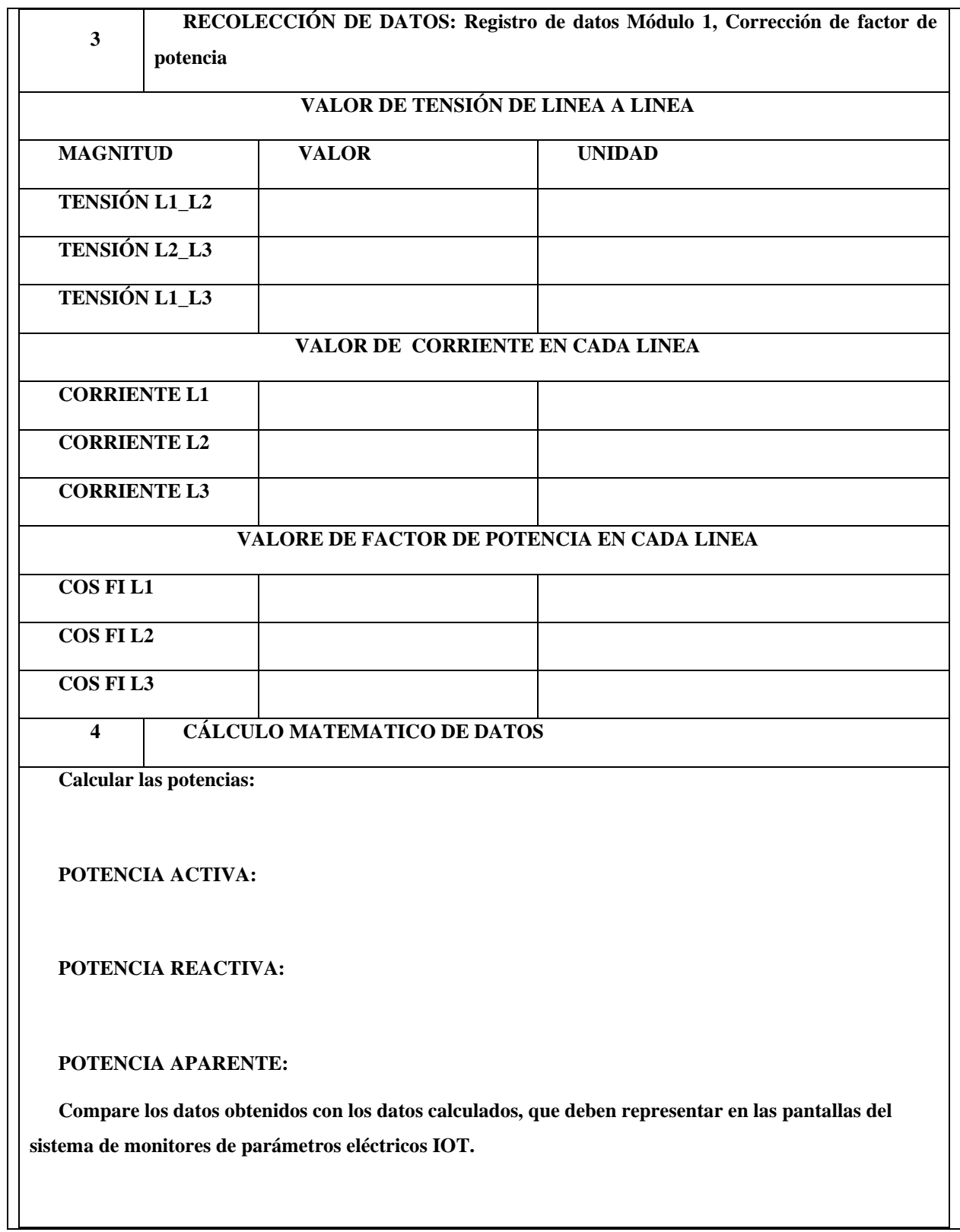

**TRIÁNGULO DE POTENCIAS: Con los valores obtenidos anteriormente dibuje el triángulo de potencias incluido el diagrama fasorial.**

**Cuestionario:**

**¿Por qué se produce la corrección del factor de potencia?:**

**¿En la corrección de factor de potencia cual es la carga predominante según la comparación tensión Vs corriente?**

**¿Explique cuál es el motivo por la cual se realiza la corrección de factor de potencia?**

**¿Quién es el ente encargado de penalizar si un sistema eléctrico opera con bajo factor de potencia?**

**Dibuje el desfase que existe en el la tensión y corriente de la carga dominante:**

# UNIVERSIDAD TÉCNICA DE COTOPAXI – CARRERA DE ELECTRICIDAD

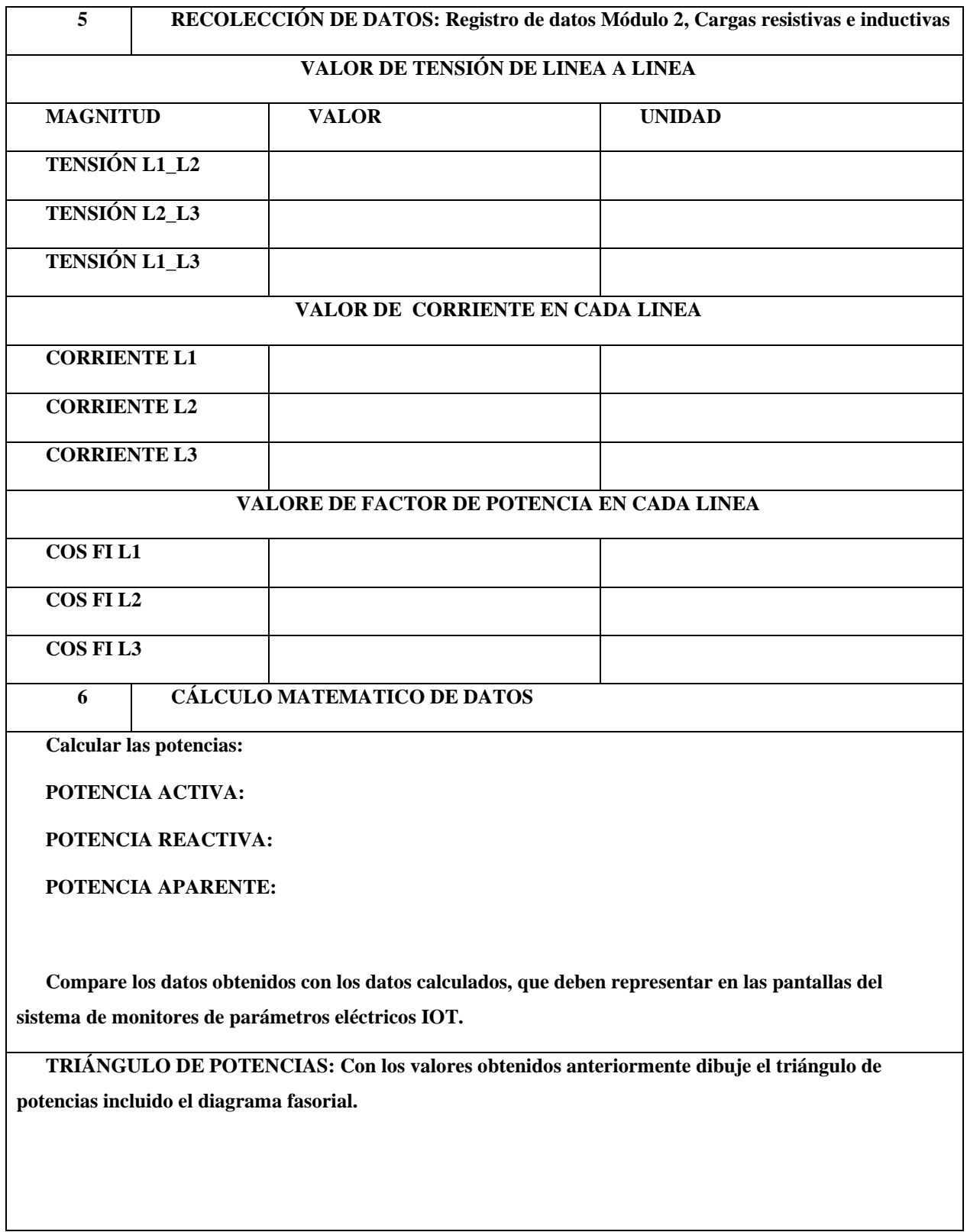

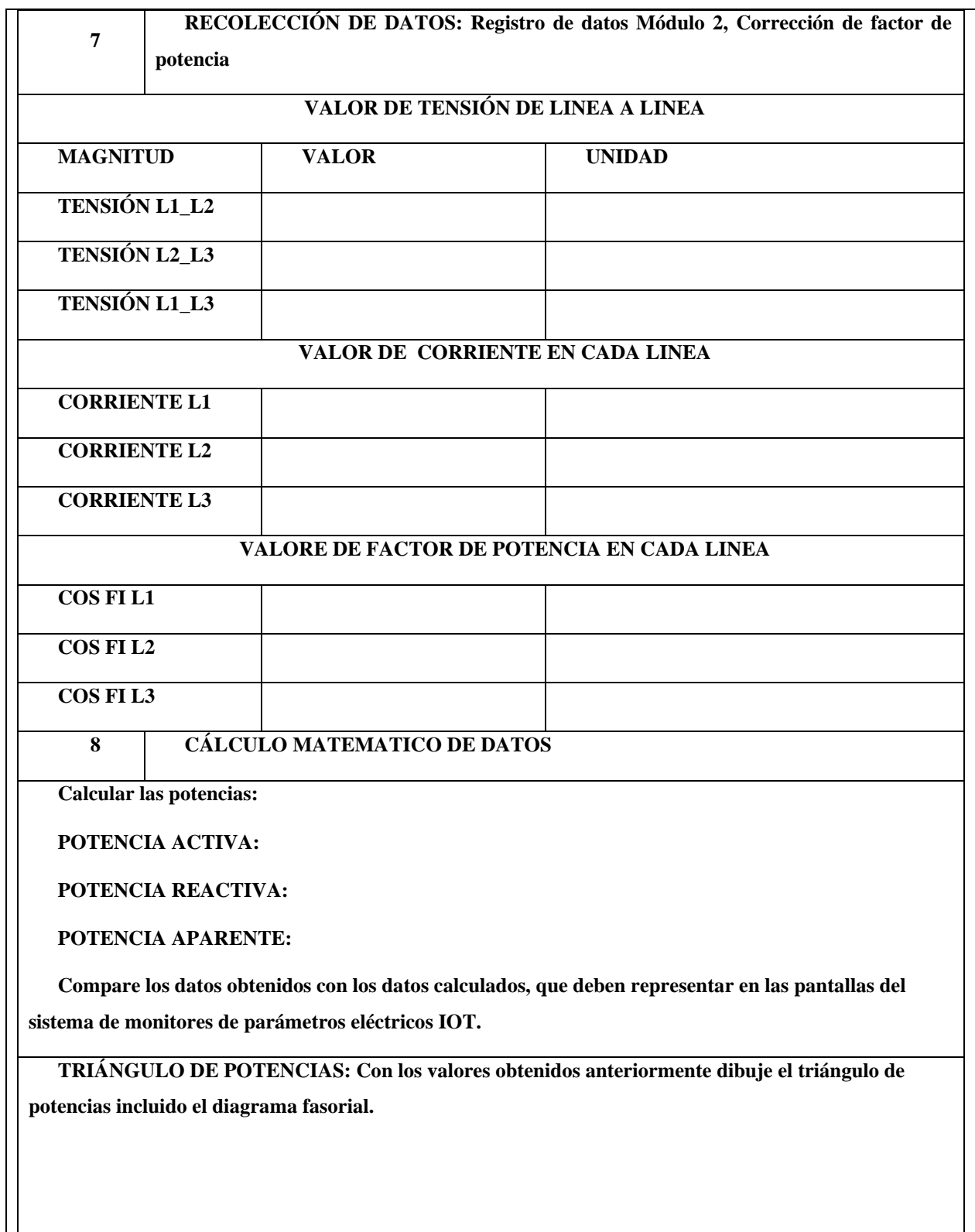

**ANEXO VI.** Desarrollo de las pantallas HMI del sistema IoT.

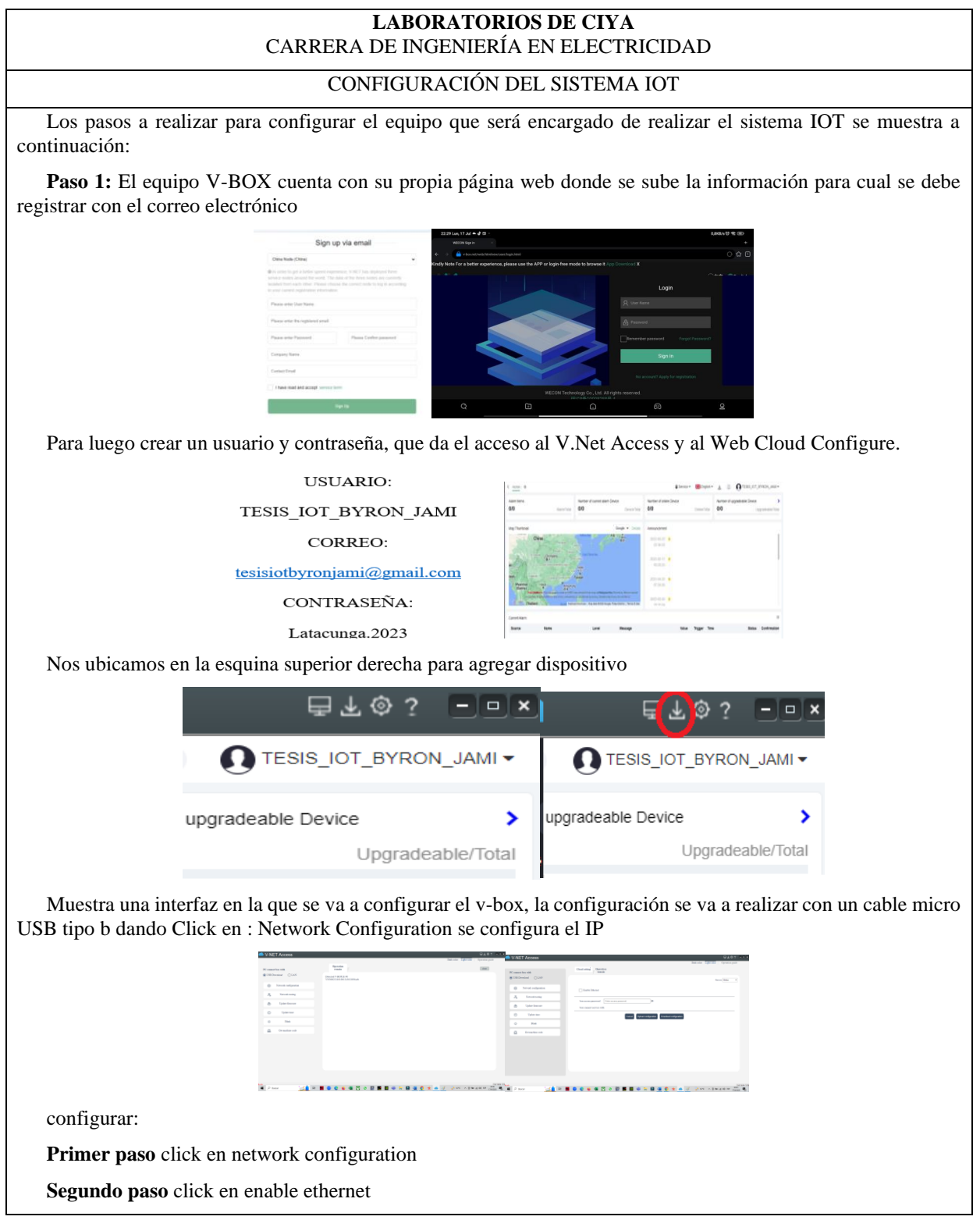

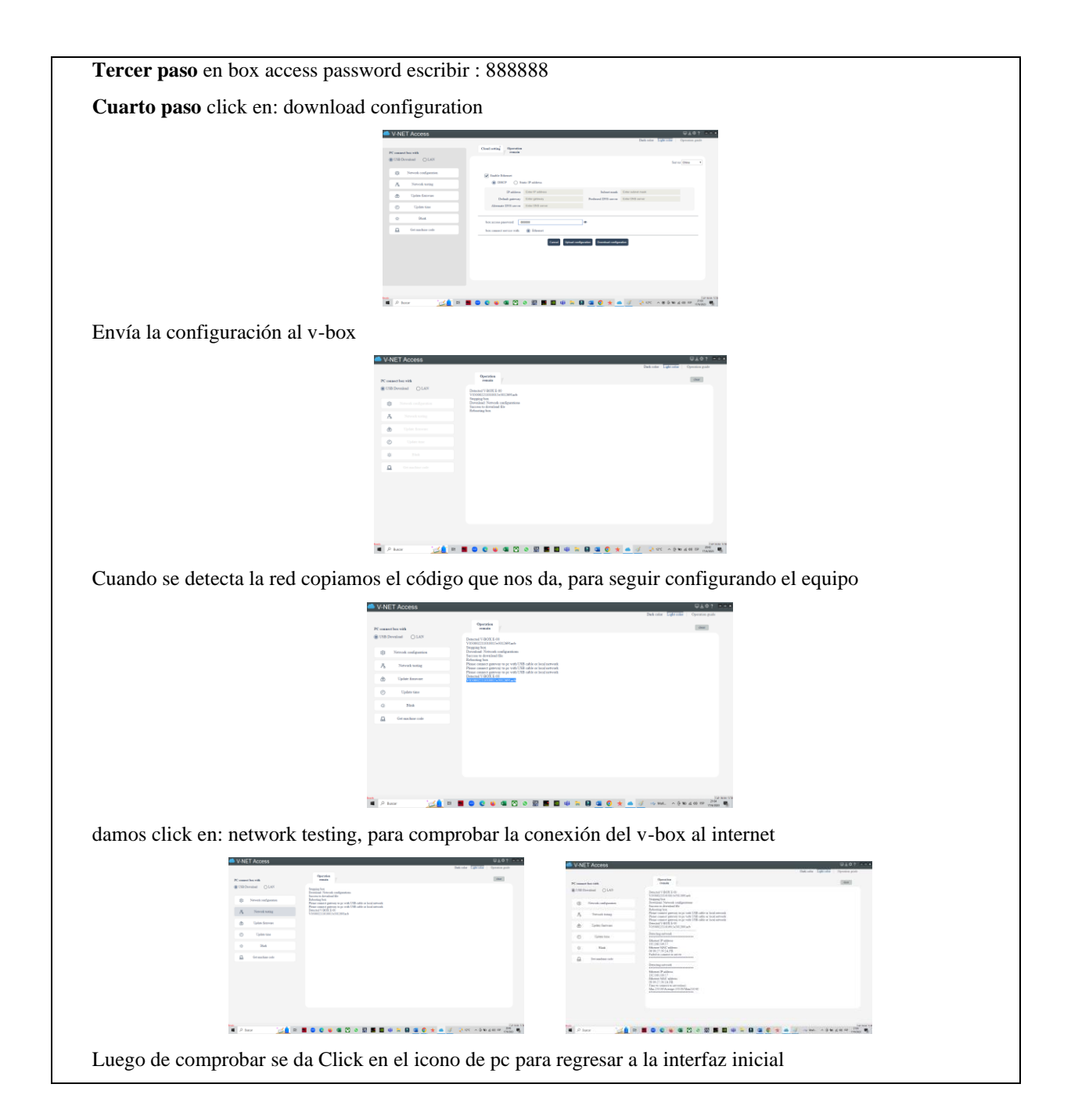

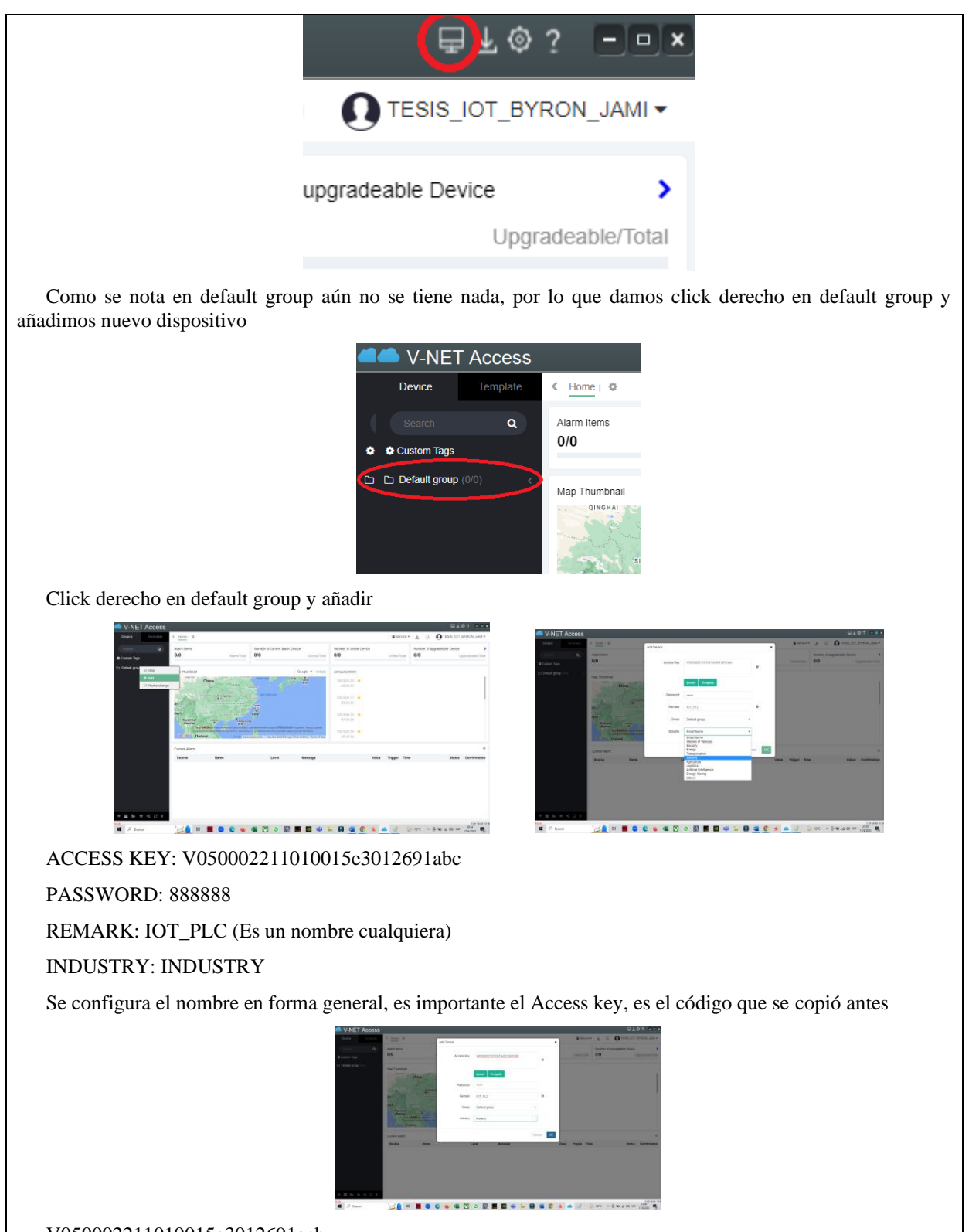

V050002211010015e3012691acb

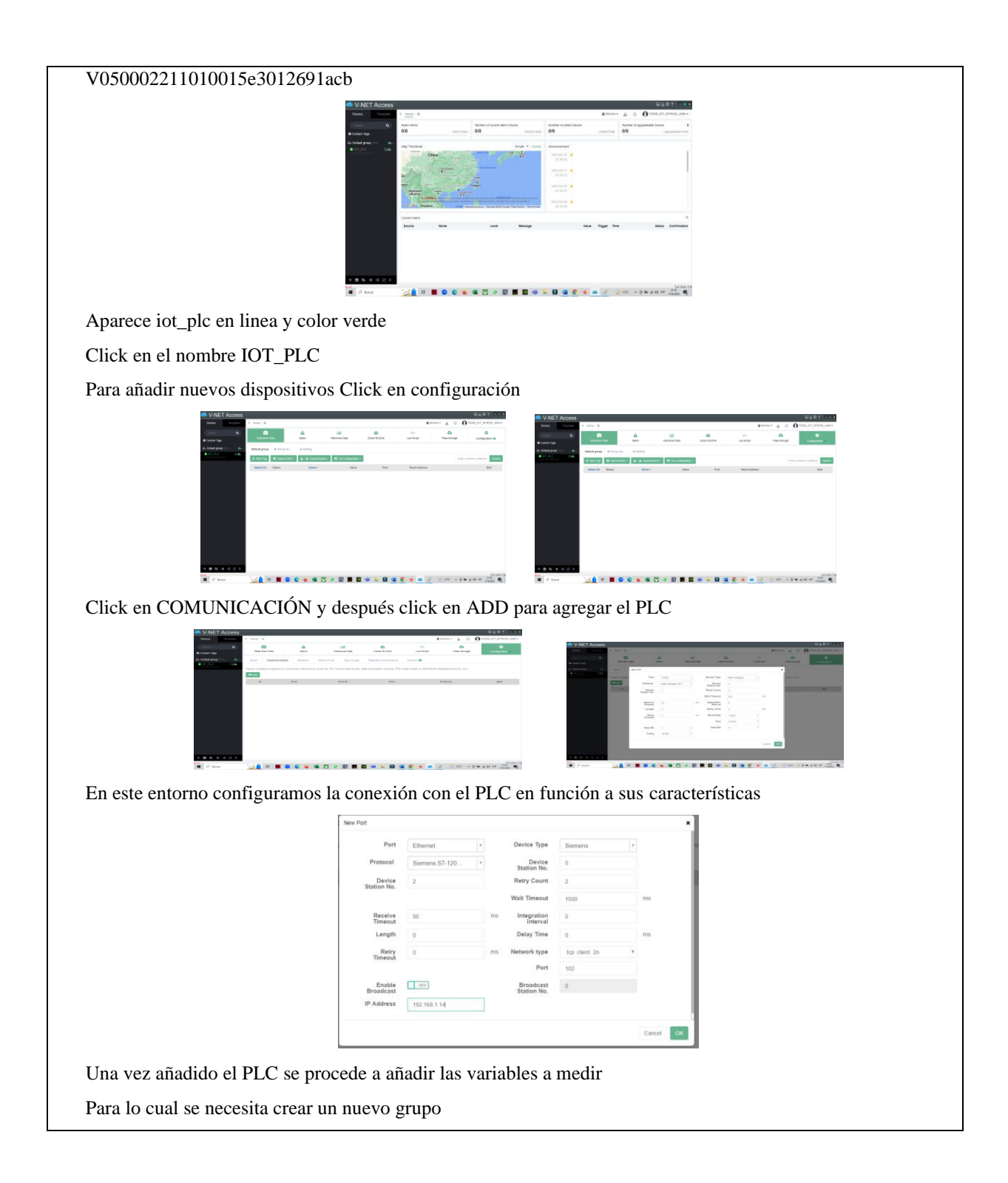

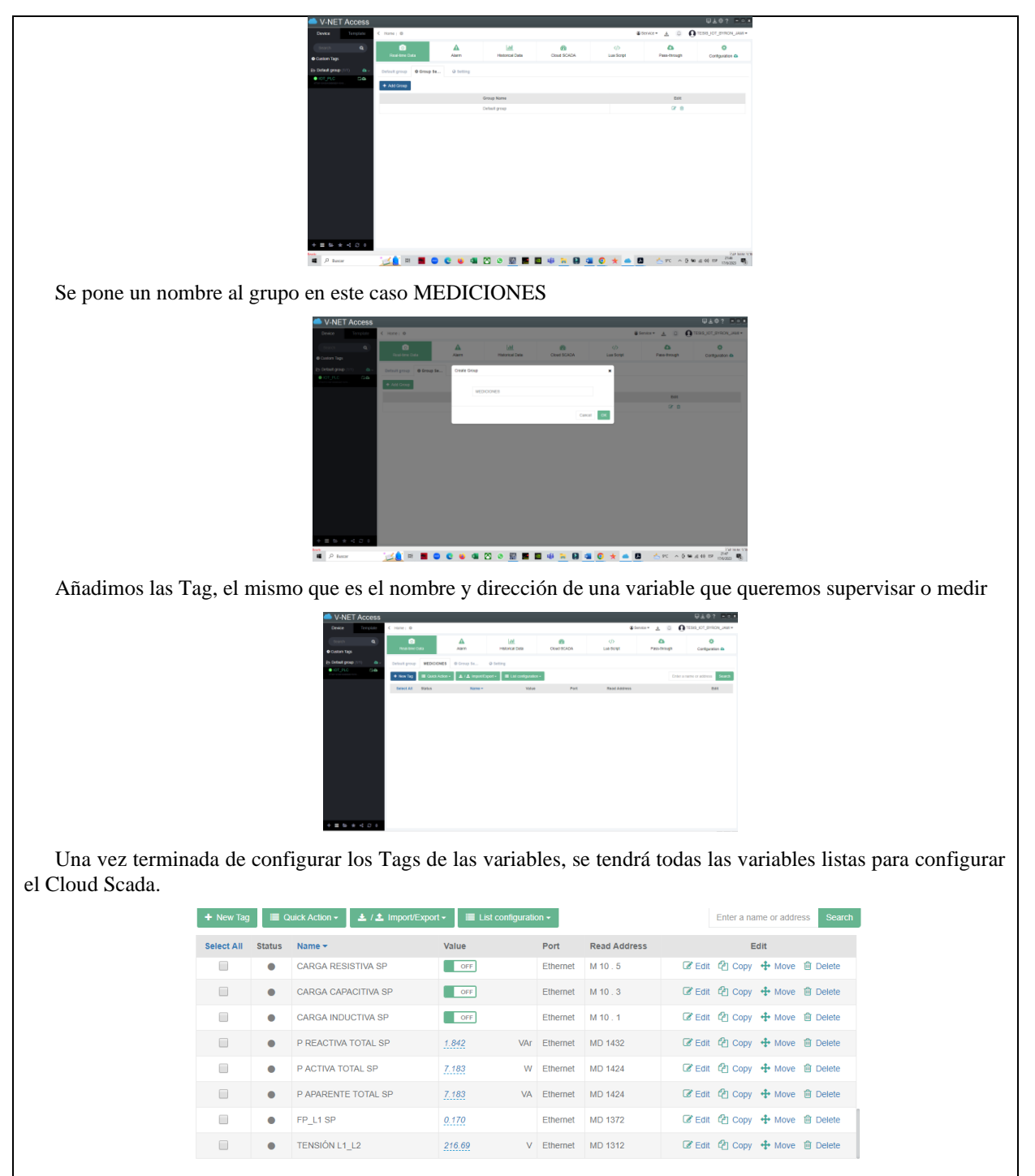

Como ya se configuro el V-Net Access que sirve para interconectar los parámetros que son leídos en TIA PORTAL

Se procede para configurar el sistema de web SCADA o interfaz en la nube para el control. Con todos los Tags creados de todas las variables llega el paso de configurar el web SCADA donde se relaciona los códigos subidos en el V-Net Access y se abre la página web de Web Cloud Configure para realizar este apartado tambien se debe

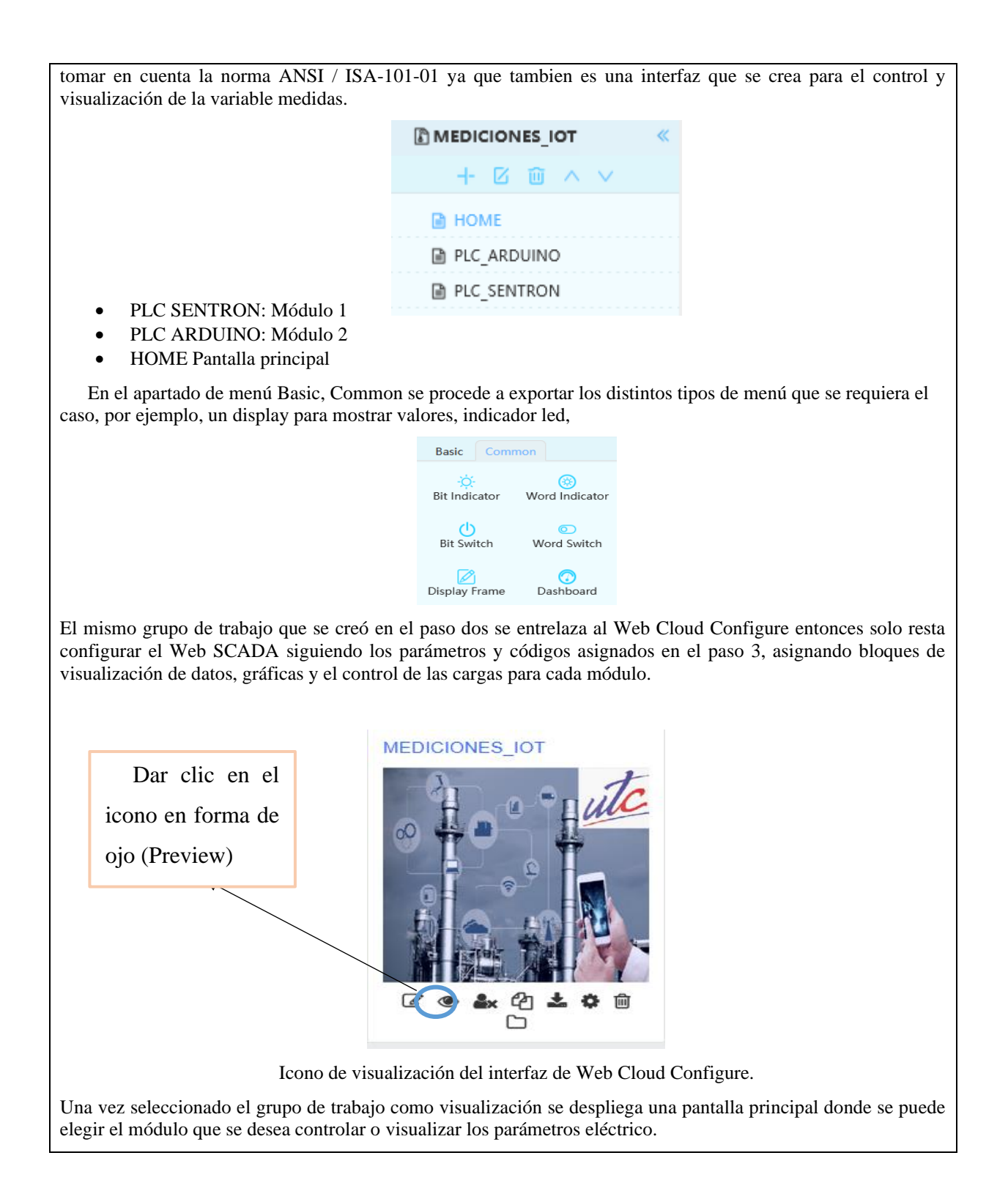

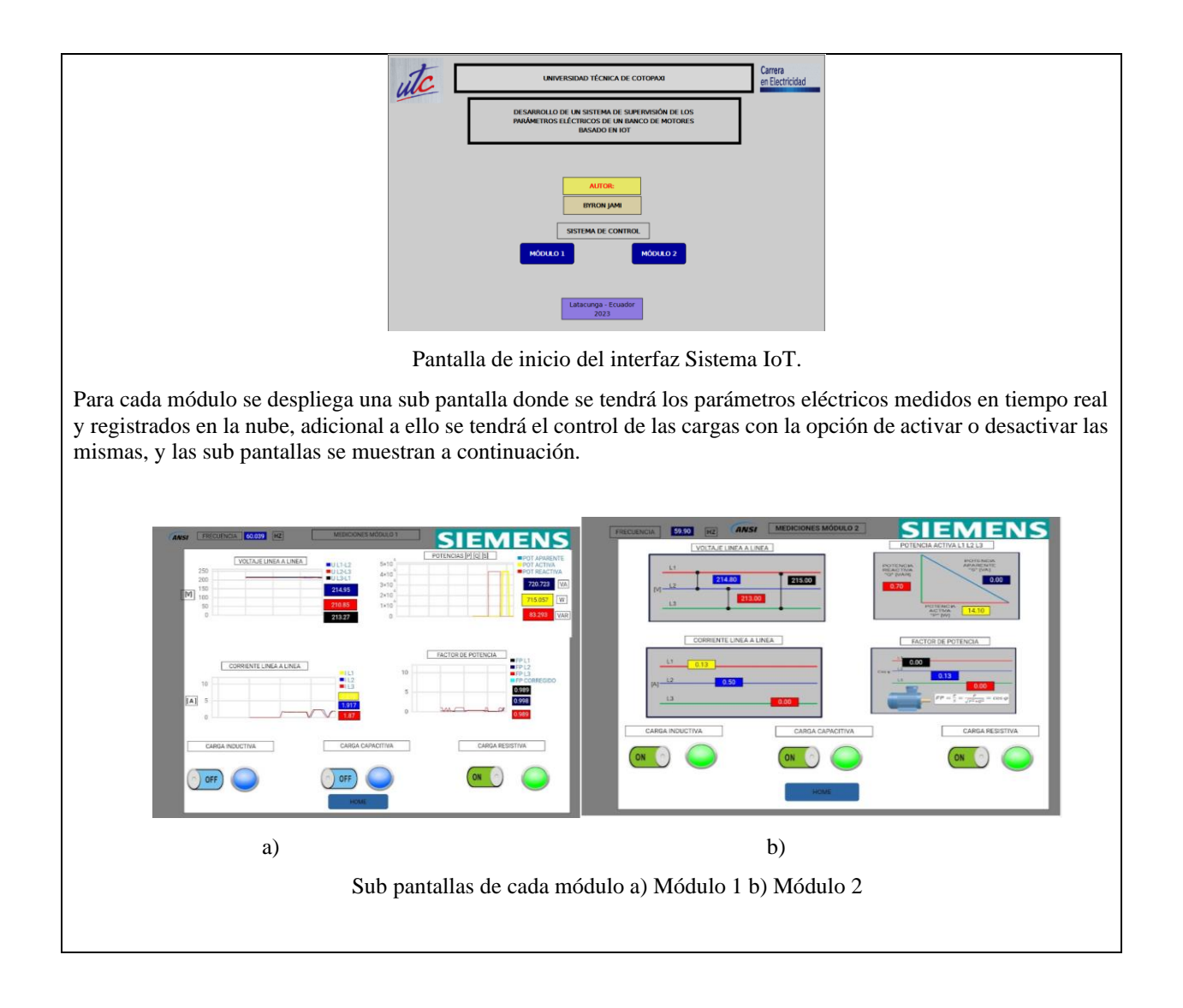

**ANEXO VII.** Cálculo matemático de la corrección de factor de potencia

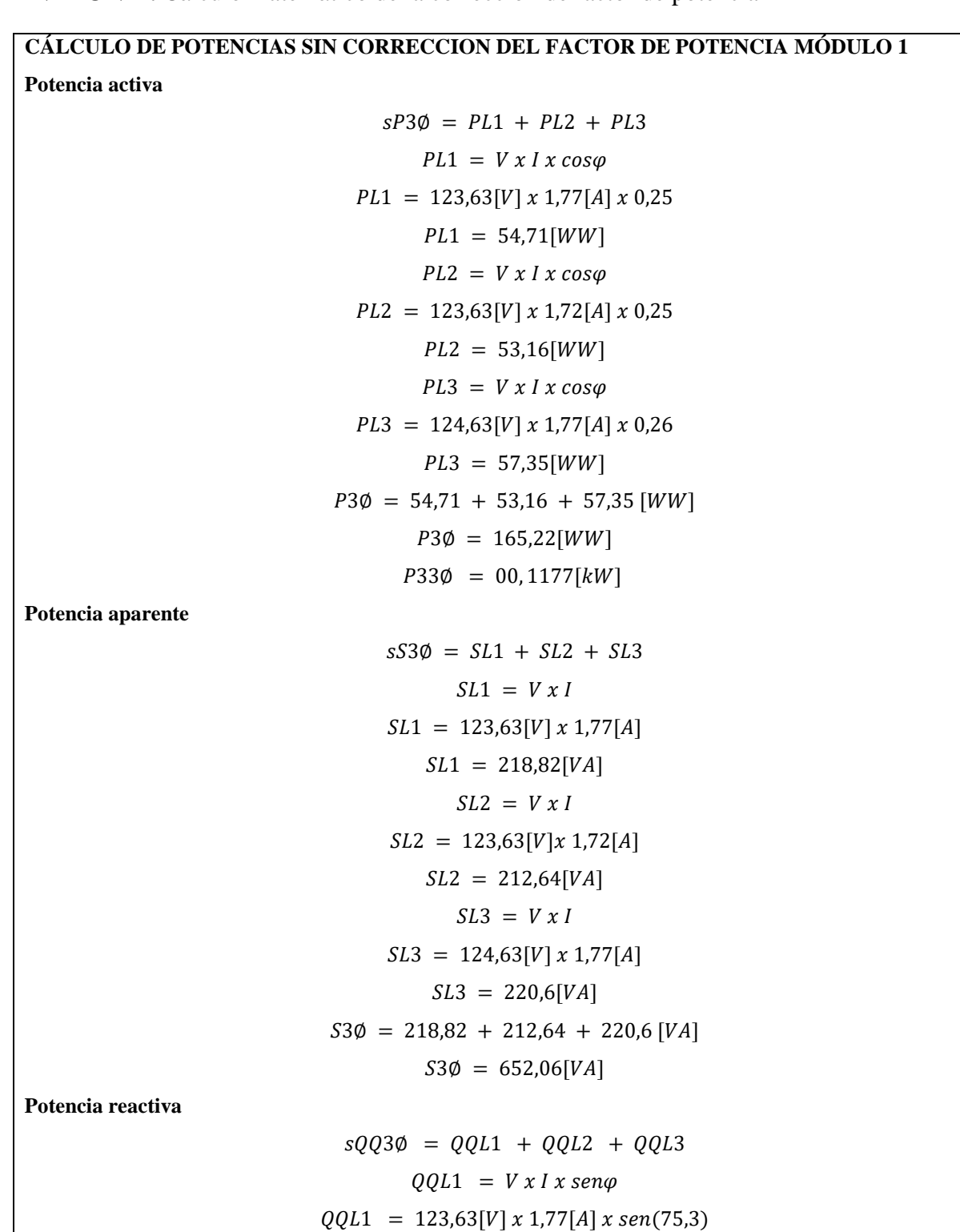

$$
QQL1 = 211,66[VAR]
$$

 = = 123,63 1,72 (75,4) = 205,78 = = 124,63 1,77 (75,1) = 213,17 3∅ = 211,66 + 205,78 + 213,17 3∅ = 630,61 33∅ = 00, 6633 **CALCULO DE POTENCIAS CON FACTOR DE POTENCIA CORREGIDO** - **Potencia Activa** 3∅ = <sup>1</sup> + <sup>2</sup> + <sup>3</sup> = = 124,63[] 2,44[] 0,95 = 288,9[] = = 124,63[] 2,5[] 0,93 = 289,76[] = = 125,63[] 2,46[] 0,93 = 287,42[] 3∅ = 288,9 + 289,76 + 287,42 [] <sup>∅</sup> = 788,08[] - **Potencia Aparente** 3∅ = <sup>1</sup> + <sup>2</sup> + <sup>3</sup> = = 124,63[] 2,44[] = 304,1 [] = = 124,63[] 2,5[]

 $S_{L2} = 311,58[VA]$  $SL1 =$ V √3  $* I = 214.28 * 2.3 = 285.5 VA$  $SL2 =$ V √3  $* I = 213.17 * 2.3 = 283.06 VA$  $SL3 =$ V √3  $* I = 214.28 * 2.27 = 281.64 VA$  $S3 = SL1 + SL2 + SL3 = 856.3 W$ 

**Factor de potencia corregido**

$$
Cos \theta = \frac{P}{S} = \frac{788 \text{ w}}{856.3 \text{ VA}} = 0.92
$$

**Cálculo matemático para la corrección de factor de potencia Módulo 2**

**Sin corrección del factor de potencia (Caso 1)**

# $P L1 = 214$

Prueba 3 motores generan un corriente de 6.86 amperios, con factor de potencia 0.62, y 216 V.

**Potencia activa (P):**  $P = 216 V \times 6.86 A \times 0.62 = 888.66 W$ 

**Potencia reactiva** (Q):  $coseno(\theta) = PF \theta = arccos(PF) = arccos(0.62) \approx 50.93^{\circ}$ 

Luego, calculamos la potencia reactiva:  $Q = 216 V \times 6.86 A \times \text{seno} (50.93^{\circ}) =$ 546.68 VAR.

**Potencia aparente (S):** 
$$
S = 216 V \times 6.86 A = 1481.76 VA.
$$

**Con corrección del factor de potencia (Caso 2)**

**Potencia activa (P):**  $P = 216 V \times 1.45 A \times 0.91 = 290.98 \text{ *v*atios$ 

**Potencia reactiva** (Q):  $cos(\theta) = PF \theta = arccos(PF) = arccos(0.91)$  $\approx$  24.23 grados  $\mathbf{Q}$  = 216 V  $\times$  1.45 A  $\times$  sin(24.23°) = 90.43 VAR **Potencia aparente (S)**:  $S = 216 V \times 1.45 A = 312.72$  voltamperios (VA)

 $Compensación = 546.68 - 90.43 = 456.25 VAR$ 

 $\text{Å}$ ngulo = 50.93° – 24.23 = 26.7°

Para corregir el factor de potencia el banco de capacitores me genera un valor 456.25 VAR y con ello me reduce a un valor de 90.43 VAR de la misma forma reduzco el ángulo a 24.23° con una diferencia generada de 26.7° que se redujo con el uso del banco de capacitores.

## **Calculo del factor de potencia a plena carga 8 Motores sin carga**

$$
PL1 = 214.56 V * 25.34 A * 0.65 = 3.5 kW
$$
  
\n
$$
PL2 = 218.45.3 V * 25.3 A * 0.64 * = 3.5 kW
$$
  
\n
$$
PL1 = 216.4 V * 24.9 A * 0.64 = 3.39 kW
$$
  
\n
$$
PTOTAL = 10.39 kW
$$
  
\n
$$
SL1 = 216.3 V * 25.34 A = 5.4 kVA
$$
  
\n
$$
SL2 = 218.45 V * 25.3 A = 5.5 kVA
$$
  
\n
$$
SL = 216.4 V * 24.9 A = 5.3 kVA
$$
  
\n
$$
STOTAL = 16.28 kVA
$$
  
\n
$$
Q = \sqrt{16.28^2 - 10.39^2} = 12.53 kVAR
$$
  
\n
$$
FP = \frac{10.39 kW}{16.28 kVA} = 0.64
$$

Ingresa el banco de condensadores con una potencia de 7.13 kVAR y los resultados son los siguientes:

 $PTOTAL = 9.5 kW$  $STOTAL = 10.4 kVA$  $FP =$  $9.5~kW$  $\frac{10.4 \text{ kVA}}{10.4 \text{ kVA}} = 0.91$ 

El factor de potencia se corrige por efecto del capacitor, el mismo que entrega potencia reactiva en sentido contrario al que produce la carga inductiva (Motores), de este modo el factor de potencia se reduce.

**Calculo del factor de potencia a plena carga 8 Motores con carga (2 kg en 4 motores 0.75 HP), (4 kg en un motor de 2 HP)**

$$
PL1 = 214.56 V * 30.2 A * 0.68 = 4.39 kW
$$
  
\n
$$
PL2 = 218.45.3 V * 31.2 A * 0.67 * = 4.56 kW
$$
  
\n
$$
PL1 = 216.4 V * 29.9 A * 0.68 = 4.39 kW
$$
  
\n
$$
PTOTAL = 13.34 kW
$$
  
\n
$$
SL1 = 216.3 V * 30.3 A = 6.5 kVA
$$
  
\n
$$
SL2 = 218.45 V * 31.2 A = 6.8 kVA
$$
  
\n
$$
SL = 216.4 V * 29.9 A = 6.4 kVA
$$
  
\n
$$
STOTAL = 19.7 kVA
$$
  
\n
$$
Q = \sqrt{16.28^2 - 10.39^2} = 14.49.53 kVAR
$$
  
\n
$$
FP = \frac{13.34 kW}{19.7 kVA} = 0.67, \quad \cos^{-1} 0.67 = 47.9 \text{ grades}
$$

Ingresa el banco de condensadores con una potencia de 7.13 kVAR y los resultados son los siguientes:

 $PTOTAL = 12.9 kW$  $STOTAL = 13.9 kVA$  $FP =$  $\frac{12.9 \ kW}{13.9 \ kVA} = 0.928$ ,  $\cos^{-1} 0.928 = 21.8 \ grados$  $difrencia = 47.9 grados - 21.8 grados = 26.1 grados$ 

Bajo carga en motores la corrección es más precisa, con el banco de capacitores se redujo la potencia reactiva y de la misma forma el ángulo disminuye dando asi a aumentar el factor de potencia a 0.92 en todo el sistema.

## **Perdida de una fase**

La pérdida de una fase recae directamente en disminución de la corriente, esto a su vez limita las potencias y el factor de potencia cae.

### **Potencias con fases completas**

 $PTOTAL = 12.9 kW$  $STOTAL = 13.9 kVA$  $STOTAL = 5.17 kVA$ 

### **Potencias con pérdida de una fase**

 $PTOTAL = 9.5 kW$  $STOTAL = 11.89 kVA$  $QTOTAL = 7.14 kVA$  $P=$  $\frac{9.5 \, kW}{11.89 \, kVA} = 0.79$ ,  $\cos^{-1} 0.79 = 37.8 \, grados$ 

La pérdida de una fase recae en una disminución del factor de potencia ya corregido, realizar este tipo de pruebas puede dañar el mecanismo de funcionamiento de los motores y no se recomienda